# 90-NET

# SISTEMA ESTÁTICO DE ALIMENTAÇÃO ININTERRUPTA

**Distribuição para Vendas Reservadas** 

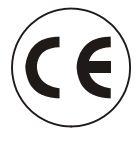

**ATENÇÃO: este é um produto de Distribuição para Vendas Reservadas para parceiros informados.** O UPS pode provocar radiointerferências que podem afectar outros equipamentos nas suas proximidades; portanto, aconselhamos não posicionar o UPS perto de dispositivos que, por causa da própria natureza, sejam particularmente sensíveis a qualquer interferência (receptores/transmissores, radares, detectores de metal, sistemas anti-roubo) e, se possível, que a cablagem destes dispositivos seja colocada separadamente em relação à cablagem do UPS. Além disso, aconselhamos alojar os cabos de entrada, de saída e da bateria externa do UPS em condutas de metal isoladas ou ultilizar cabos blindados.

> **Manual de uso**  código 10H52158PU5C rev. 4

Para sistemas UPS com rev./FSB estado ≥1

## **Acerca das seguintes instruções de funcionamento**

#### **A quem destinam-se estas instruções de funcionamento?**

Estas instruções de funcionamento destinam-se ao uso por parte de pessoal qualificado encarregado das operações de transporte, instalação, colocação em funcionamento, manutenção e uso dos dispositivos UPS 90- Net.

#### **Símbolos utilizados**

Neste manual são utilizados os seguintes símbolos:

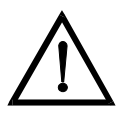

#### **Perigo**

*Conforme definido por estas instruções de funcionamento e pelos avisos de perigo indicados nos produtos. O não cumprimento das medidas de segurança adequadas comportará graves ferimentos ou até mesmo a morte e danos consideráveis nos objectos.* 

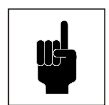

#### **Atenção**

*Conforme definido por estas instruções de funcionamento e pelos avisos de perigo indicados nos produtos. O não cumprimento das operações descritas ou das precauções específicas pode provocar a morte, ferimentos graves ou danos consideráveis nos objectos.* 

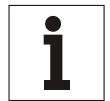

#### **Aviso**

*Este pictograma chama a atenção sobre informações importantes acerca do produto ou partes das instruções de funcionamento.* 

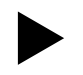

Indica um passo que deve ser efectuado.

### **Termos utilizados**

#### **By-pass de manutenção**

É o interruptor que permite efectuar as operações de manutenção sem interromper a alimentação para a carga.

#### **By-pass electrónico**

É um tiristor que liga a carga directamente à alimentação principal em caso de sobrecarga no inversor, denominado também interruptor estático ou by-pass estático.

#### **Pessoal qualificado**

O pessoal encarregado das operações de instalação, montagem, colocação em funcionamento e funcionamento do produto, deve ser qualificado para efectuar as respectivas operações.

#### **Display**

É o display LCD (display de cristais líquidos) com 2 linhas de 40 caracteres que fornece informações acerca do estado de funcionamento do UPS.

### **Declaração CE de Conformidade**

O Sistema 90-Net (dispositivo UPS com armário da bateria), está em conformidade com os assuntos de protecção e segurança das seguintes directivas Europeias:

#### **73/23/EC**

Directiva do conselho para a adaptação dos regulamentos legais dos estados membros respeitantes aos equipamentos eléctricos para uso dentro de limites específicos de tensão, modificada pela directiva 93/68/EC.

#### **89/336/EC**

Directiva do conselho para a adaptação dos regulamentos legais dos estados membros respeitantes à compatibilidade electromagnética, modificada pelas directivas 91/263/EC, 92/31/EC e 93/68/EC.

A conformidade é estabelecida em relação ao cumprimento das normas seguintes:

- EN 50091-1-2
- EN 50091-2
- IEC/EN 62040-3

## **Segurança**

### **Destino de utilização**

Este dispositivo serve como alimentação de potência ininterrupta para as cargas ligadas. Está em conformidade com todas as normas relativas à segurança respeitantes às informações tecnológicas do equipamento.

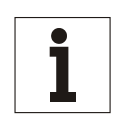

#### **Aviso**

*Este UPS só pode ser instalado dentro de áreas de trabalho fechadas. Se a área conter ou se nela estiver presente qualquer equipamento contendo um excesso de 25 litros de líquidos inflamáveis (referir-se a HD 384.4.42 S1 A2, capítulo 42 que corresponde a DIN VDE 0100, Parte 420), deve-se garantir que os líquidos inflamáveis ou os seus produtos de combustão não se propaguem no local de instalação.* 

### **Avisos de Segurança**

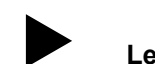

#### Ler atentamente os sequintes avisos de sequrança!

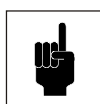

#### **Atenção**

*Dentro do dispositivo em funcionamento, há tensões perigosas; o não cumprimento dos avisos de perigo pode comportar graves ferimentos e até mesmo a morte ou danos consideráveis nos objectos. Além disso, é importante considerar que quando o EPO (Emergency Power Off) está em funcionamento, ou seja, a unidade foi desligada automaticamente por causa de condições perigosas de falha, a alimentação da bateria ainda é presente dentro do UPS. As operações de instalação, ligação, colocação em funcionamento, manutenção e reparação* 

*deste dispositivo devem ser efectuadas por pessoal qualificado. O pessoal deve ter conhecimento de todas as tarefas de reparação e manutenção descritas nestas instruções de funcionamento.* 

*Para que as operações sejam feitas sem erros e em segurança, o dispositivo deve ser adequadamente transportado, armazenado, posicionado, instalado e ligado, bem como correctamente mantido.* 

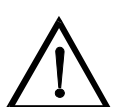

#### **Perigo**

#### *Sobrecargas na alimentação principal:*

*este UPS deve ser protegido contra as sobrecargas derivantes da alimentação principal. Este dispositivo foi projectado de acordo com a norma do produto EN 50091-2, referida à IEC 1000-4-5. As sobrecargas devem ser planificadas no sistema de alimentação, incluindo as provocadas por raios bem como as produzidas internamente como resultado da comutação das cargas indutivas ou capacitivas, tais como transformadores de potência ou baterias de condensadores ou como resultado de cortes decorrentes de curto-circuito.* 

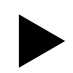

#### X**Além dos avisos de perigo descritos nos respectivos capítulos, prestar muita atenção nos avisos seguintes:**

- x quando escolher o posicionamento do dispositivo e antes de colocá-lo em funcionamento, respeitar os avisos relativos às condições ambientais.
- Quando a tensão principal for desligada, as cargas ligadas continuam a ser alimentadas pela bateria e há tensão de retorno nos terminais de entrada do UPS.
- x Durante os temporais, os cabos de transferência dos dados não devem ser ligados nem desligados.
- x Verificar se nenhum objecto (por ex. lascas derivantes da perfuração, parafusos, etc.) foi deixado no interior do dispositivo.

### **Medidas de emergência**

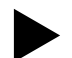

#### X**Se ocorrer uma situação de emergência, efectuar imediatamente as operações seguintes:**

- abrir o dispositivo de isolamento da alimentação externa.
- Desligar a carga.
- x Apagar qualquer incêndio mediante um extintor adequado para as baterias utilizadas.
- Nunca tentar apagar um incêndio mediante água até as baterias alimentar a tensão.

## **Áreas de perigo**

#### **Por motivos de segurança, o Operador NÃO DEVE REMOVER o painel de acesso secundário. Se, por qualquer motivo, for necessário remover este painel, a instalação deve ser parada e desligada da energia eléctrica; caso contrário, não será garantida a completa segurança.**

Quando o UPS está fechado, é necessário não tocar as partes sob tensão. Depois de ter removido os painéis de protecção ou as coberturas do terminal de bornes, os terminais de ligação e as guias, bem como as partes metálicas expostas e outros componentes que fornecem tensões perigosas não estão protegidos contra os contactos acidentais!

Quando trabalhar com um dispositivo UPS aberto, devem ser cumpridas as correspondentes medidas de segurança. A condição de perigo seguinte é presente mesmo com o UPS desligado:

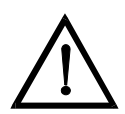

#### **Perigo**

*O UPS contém condensadores que continuam a armazenar a energia durante um período de tempo, depois de o dispositivo ter sido desligado das fontes de alimentação principais e da bateria. Esta tensão (superior a 500 V CC) é presente nos terminais C+ e D- da bateria. Por este motivo, verificar se o UPS e o dispositivo de isolamento da alimentação principal externa estão desligados e se os fusíveis da bateria foram removidos. Antes de proceder com as operações, medir a tensão nos terminais da bateria e no filtro de entrada da alimentação principal e esperar até esta diminuir para 0 V. O não cumprimento desta operação pode comportar choques eléctricos graves ou até mesmo a morte.* 

## Índice

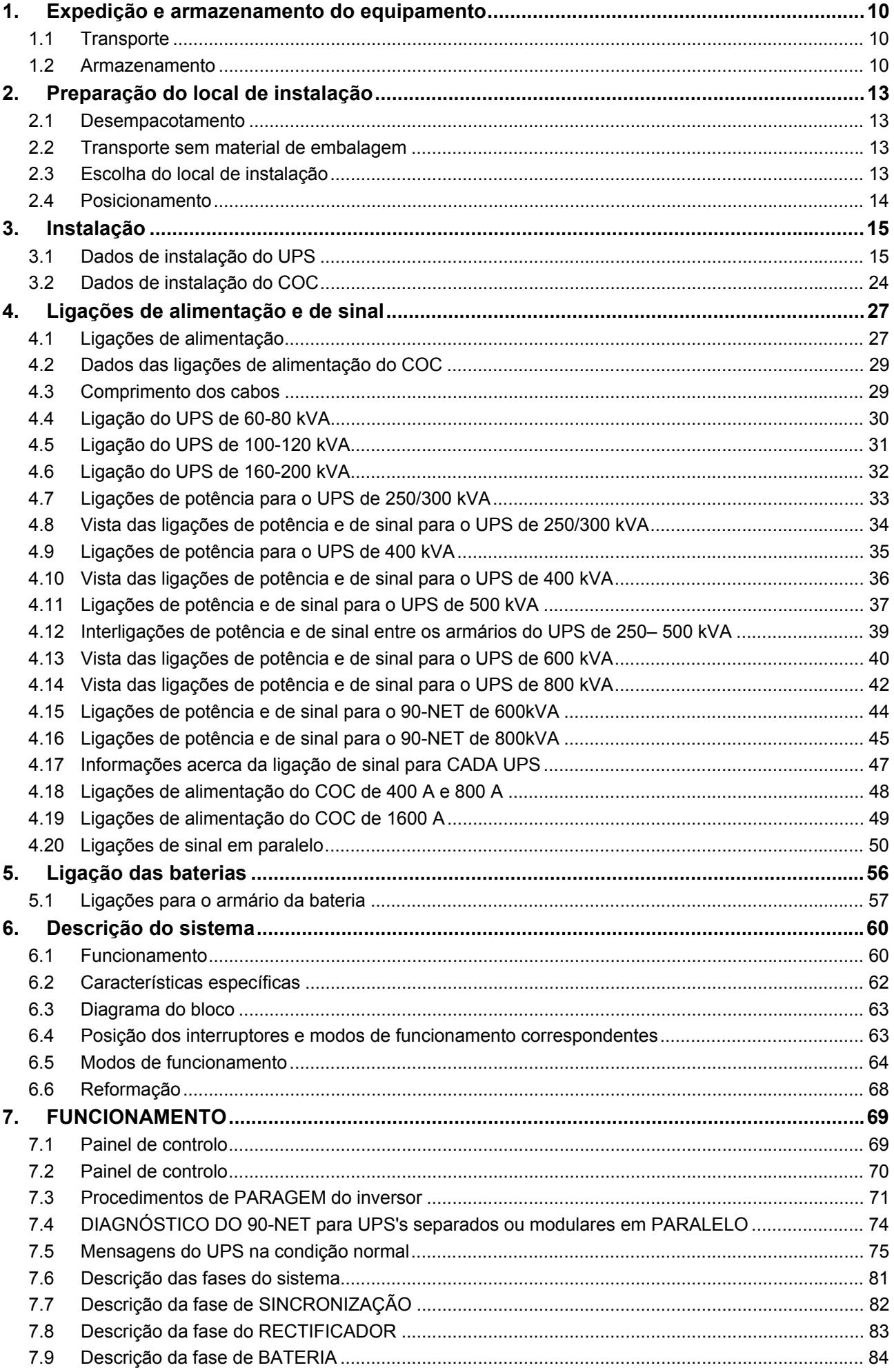

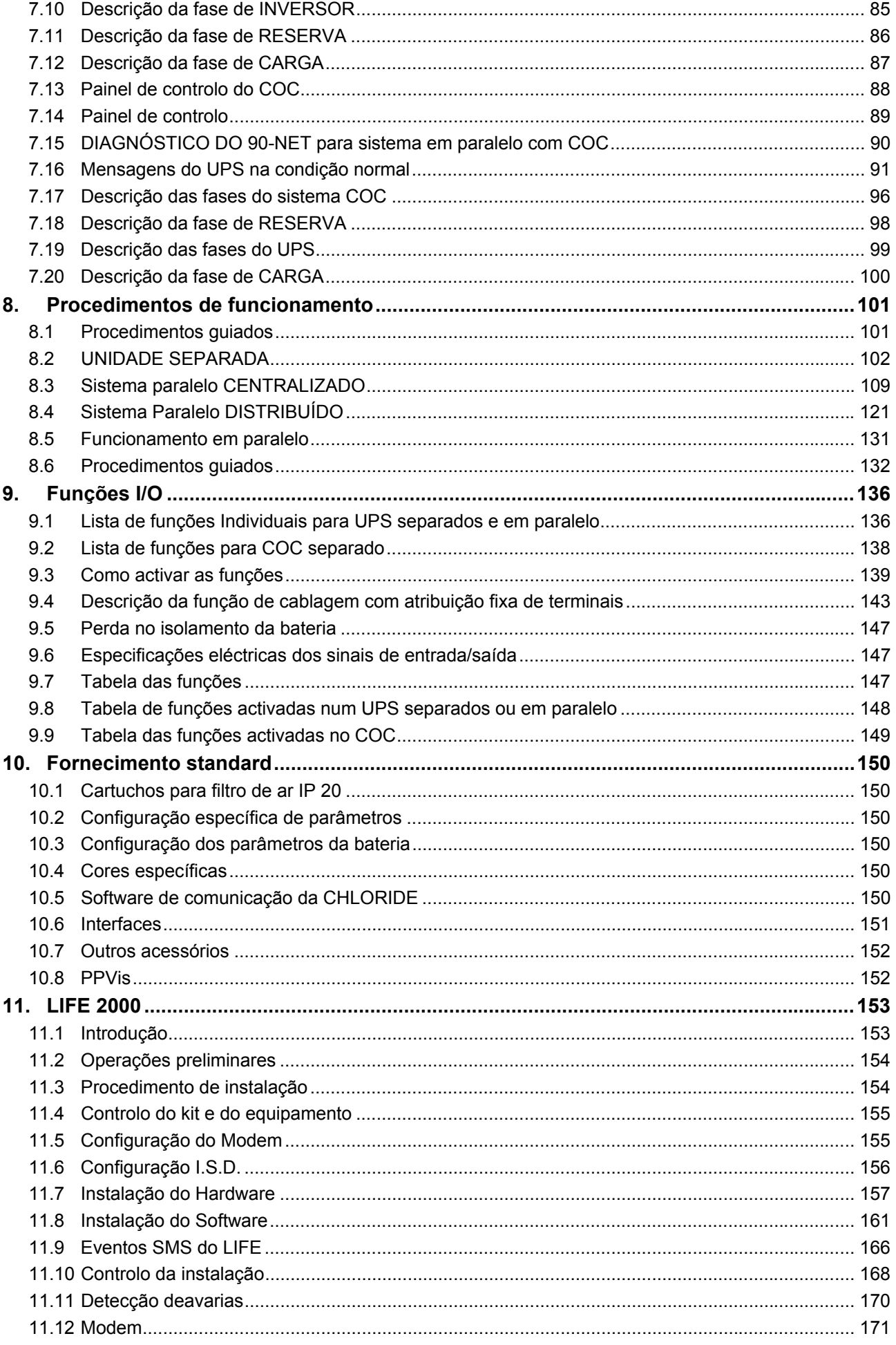

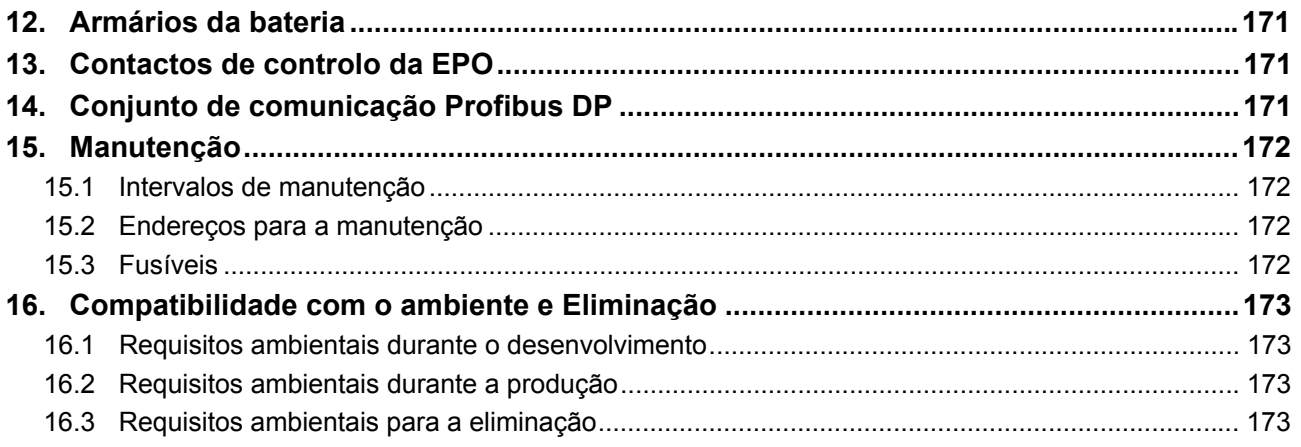

## **Figuras**

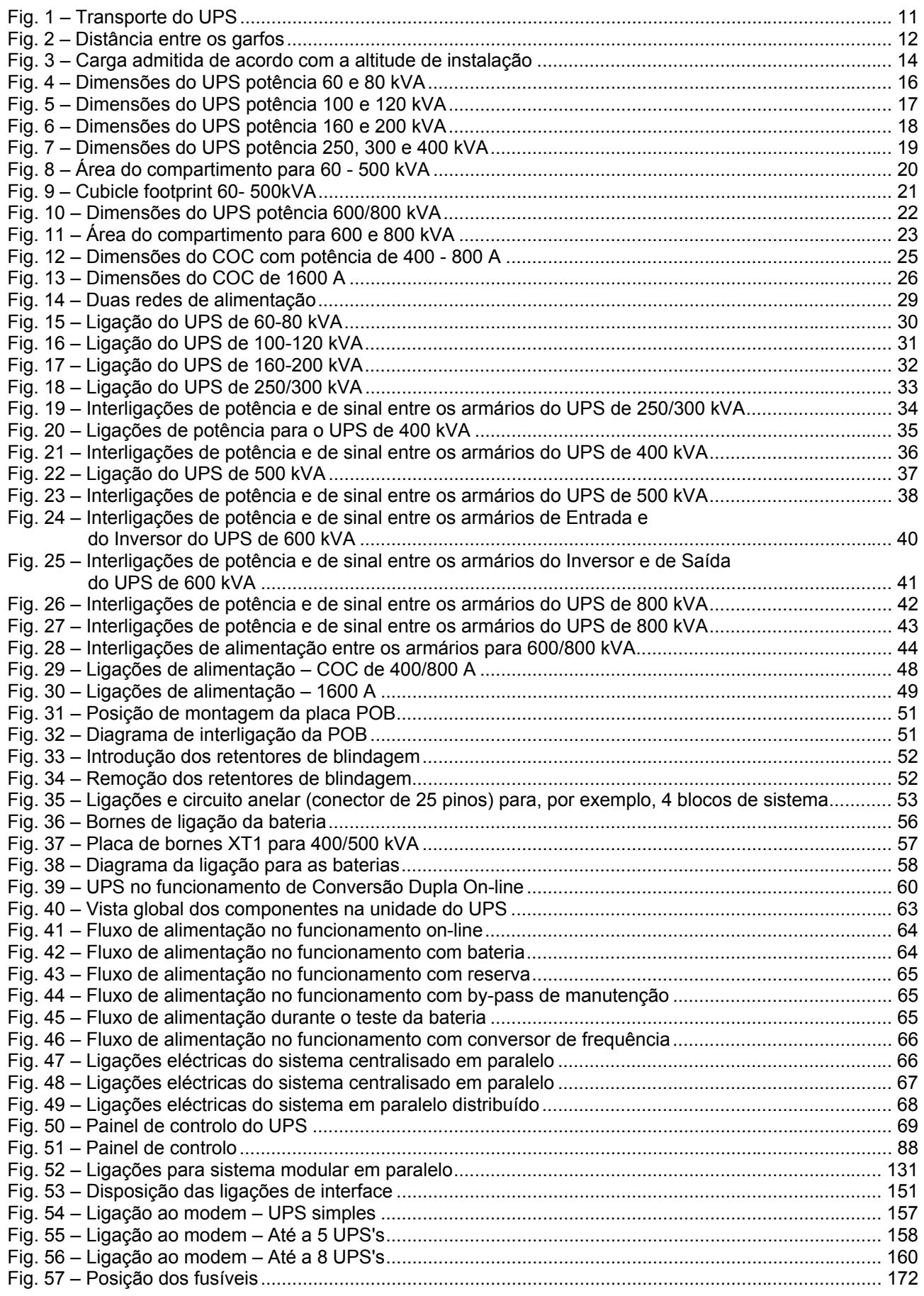

## **1. Expedição e armazenamento do equipamento**

## **1.1 Transporte**

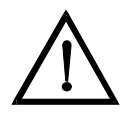

#### **Atenção**

*Prestar atenção nas marcas que indicam o centro de gravidade do dispositivo. Utilizar equipamentos de transporte adequados e assegurar o UPS contra capotamentos durante o transporte. Um transporte impróprio pode provocar danos no UPS e no armário da bateria bem como ferimentos para o pessoal.* 

Todos os armários do UPS são entregues sobre pallets de transporte:

- 60/80 kVA Pallet de transporte de 1010 x 1010 mm (w x d). O pallet eleva o dispositivo UPS de cerca de 200 mm.
- x 100/120 kVA Pallet de transporte de 1210 x 1010 mm (w x d). O pallet eleva o dispositivo UPS de cerca de 200 mm
- x 160/200 kVA Pallet de transporte de 1510 x 1010 mm (w x d). O pallet eleva o dispositivo UPS de cerca de 200 mm.
- $\bullet$  250/300/400 kVA Pallet de transporte de 1210 x 1010 mm (w x d). O pallet eleva o dispositivo UPS de cerca de 200 mm.
- 500 kVA Pallet de transporte de 1610 x 1010 mm (w x d). O pallet eleva o dispositivo UPS de cerca de 200 mm.
- x 600/800 kVA Pallet de transporte de 1510 x 1210 mm + 1610 x 1210 mm (w x d). O pallet eleva o dispositivo UPS de cerca de 200 mm.

X**Transportar os armários do UPS e da bateria sobre o pallet na sua embalagem original, utilizando um adequado empilhador de garfos até o local de armazenamento ou de instalação (ver Fig. 1 e Fig. 2).** 

### **1.2 Armazenamento**

Se os armários do UPS e da bateria não devem ser instalados imediatamente, devem ser armazenados. Respeitar o seguinte:

- armazenar os armários do UPS e da bateria nas suas embalagens originais.
- Devem ser cumpridas as condições de armazenamento descritas no apêndice.
- Se os armários da bateria devem ser armazenados, deverão ser instalados no prazo de 3 meses para recarregar as baterias.
- x Prestar atenção nos períodos de tempo estabelecidos para recarregar as baterias. Estes valores estão indicados numa etiqueta aplicada no dispositivo ou na embalagem.

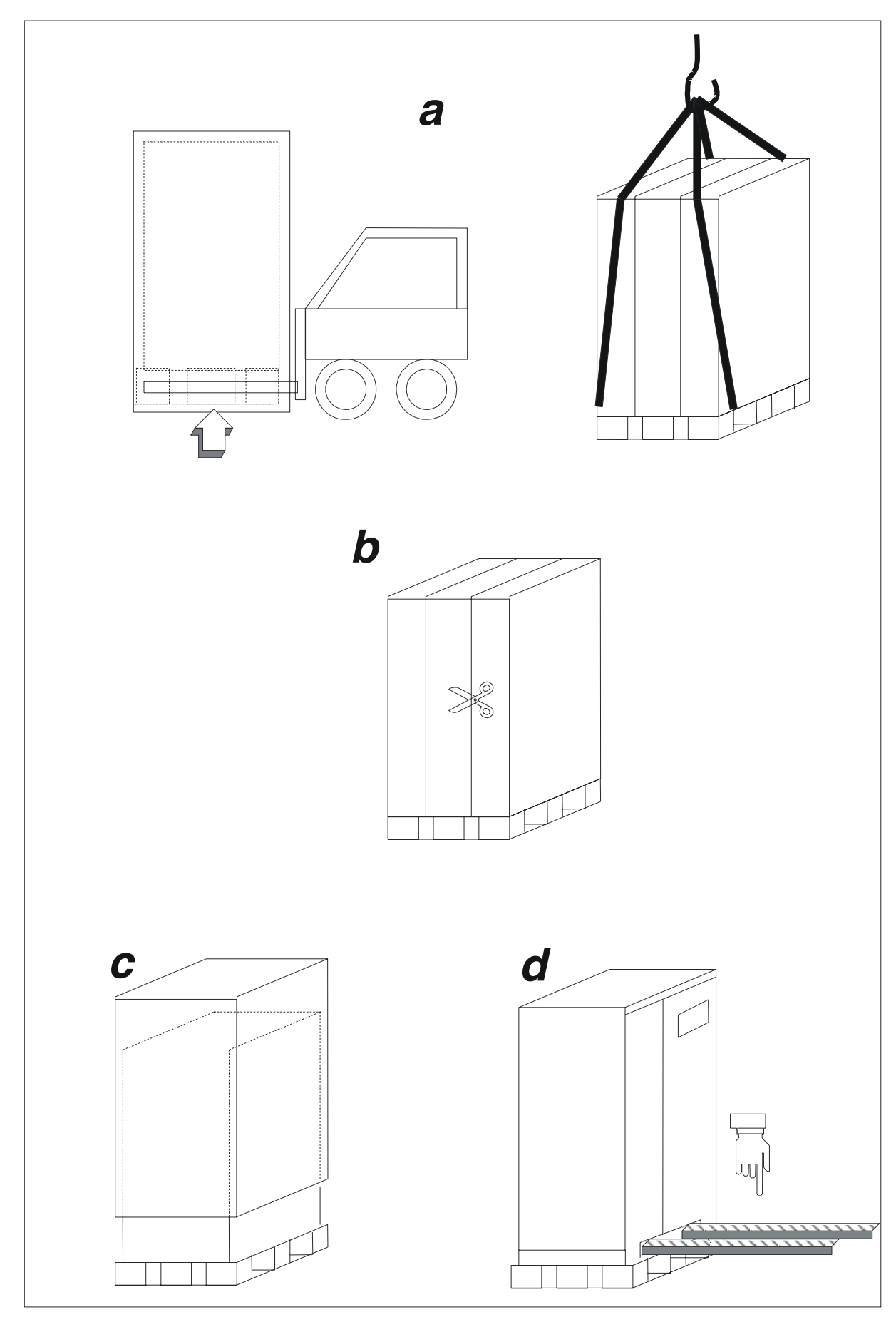

*Fig. 1 – Transporte do UPS* 

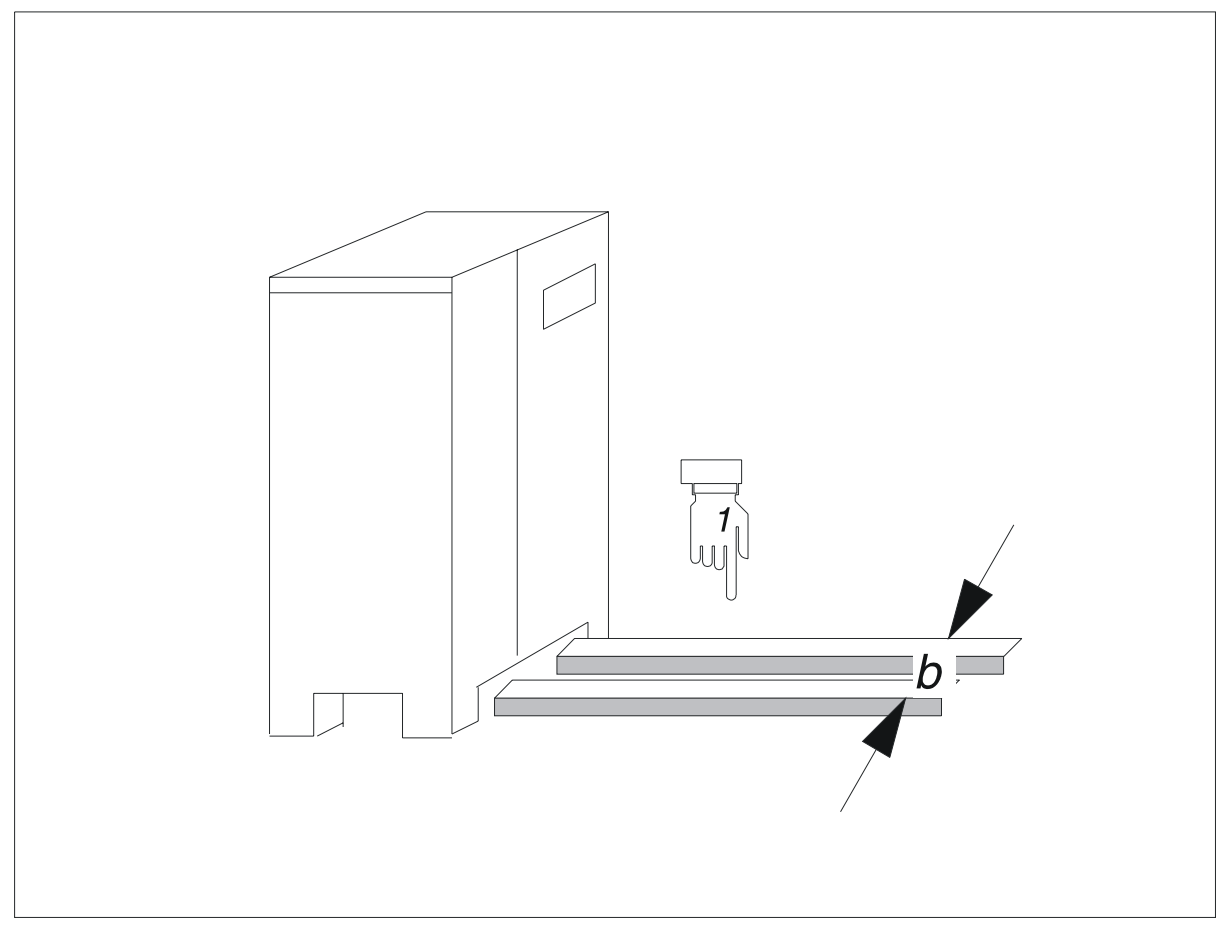

*Fig. 2 – Distância entre os garfos* 

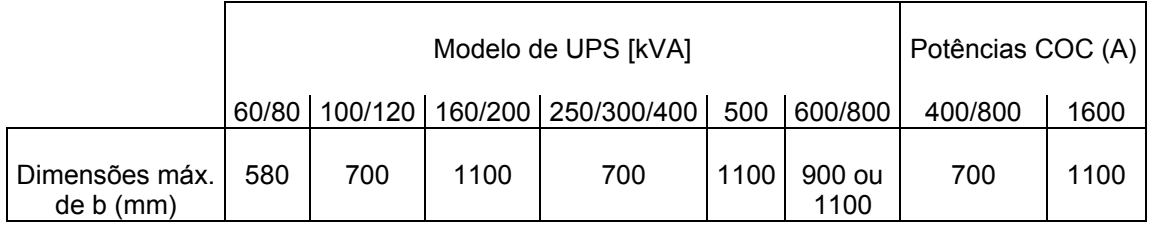

## **2. Preparação do local de instalação**

## **2.1 Desempacotamento**

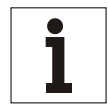

#### **Aviso**

*O dispositivo deve ser desembalado no local de instalação sendo que esta embalagem fornece uma protecção adicional durante o transporte.* 

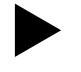

#### X**Desembalar o dispositivo da seguinte maneira:**

- x verificar se o UPS e o armário da bateria sofreram danos físicos e, se houver problemas, informar o agente de expedição e, se necessário, o seu agente da CHLORIDE.
- Controlar as placas aplicadas no UPS e no armário da bateria em relação aos documentos de entrega e à sua encomenda. A placa é visível com a porta dianteira aberta. também está aplicada na embalagem.
- Desapertar os parafusos de fixação no pallet.
- x Elevar lentamente os armários do pallet; dependendo do peso, servem 2 ou 3 pessoas para efectuar a operação (Fig. 1ver Fig. 2 e ).
- Conservar o pallet para as futuras operações de reembalagem ou de transporte.

#### X**Eliminar o material de embalagem restante de acordo com as normas locais.**

### **2.2 Transporte sem material de embalagem**

Os armários podem ser facilmente deslocados para a sua posição final mediante dispositivos de elevação.

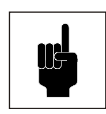

ľ

#### **Atenção**

*Pedras ou irregularidades no pavimento podem bloquear o empilhador de garfos. A movimentação muito rápida dos armários pode danificá-los provocando a sua queda e ferimentos para o pessoal.* 

## **2.3 Escolha do local de instalação**

Prestar atenção nas condições seguintes quando escolher um local de instalação.

#### **Aviso**

*Este UPS só deve ser instalado dentro de áreas de trabalho fechadas. Se a área conter ou se nela estiver presente qualquer equipamento contendo um excesso de 25 litros de fluidos inflamáveis (referir-se a HD 384.4.42 S1 A2, capítulo 42 que corresponde a DIN VDE 0100, Parte 420), deve-se garantir que os fluidos inflamáveis ou os seus produtos de combustão não se propaguem no local de instalação.* 

#### **2.3.1 Temperatura ambiente**

A temperatura ambiente deve ser compreendida entre 0 °C e +40 °C para os dispositivos UPS. Para o funcionamento contínuo a temperaturas superiores a um máximo de +50 °C, a carga máxima deve ser reduzida de 12 % da carga nominal a cada 5 °C.

A temperatura ambiente deve ser compreendida entre +15 °C e +25 °C para os armários da bateria.

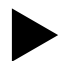

X**Assegurar-se de fornecer uma refrigeração suficiente do local de instalação de maneira que a temperatura ambiente permaneça dentro dos limites estabelecidos. Os valores da emissão de calor do UPS estão indicados no Apêndice.** 

**Assegurar-se também de fornecer uma ventilação suficiente para o tipo de baterias utilizadas no UPS.** 

#### **2.3.2 Altitude de instalação**

Se o UPS 90-Net funcionar a uma altitude acima de 1000 m a.n.m., a carga deve ser reduzida de acordo com a Fig. 3. Se a temperatura ambiente permanecer inferior a +30 °C, não é necessário reduzir a carga para uma altitude acima de 2000 m.

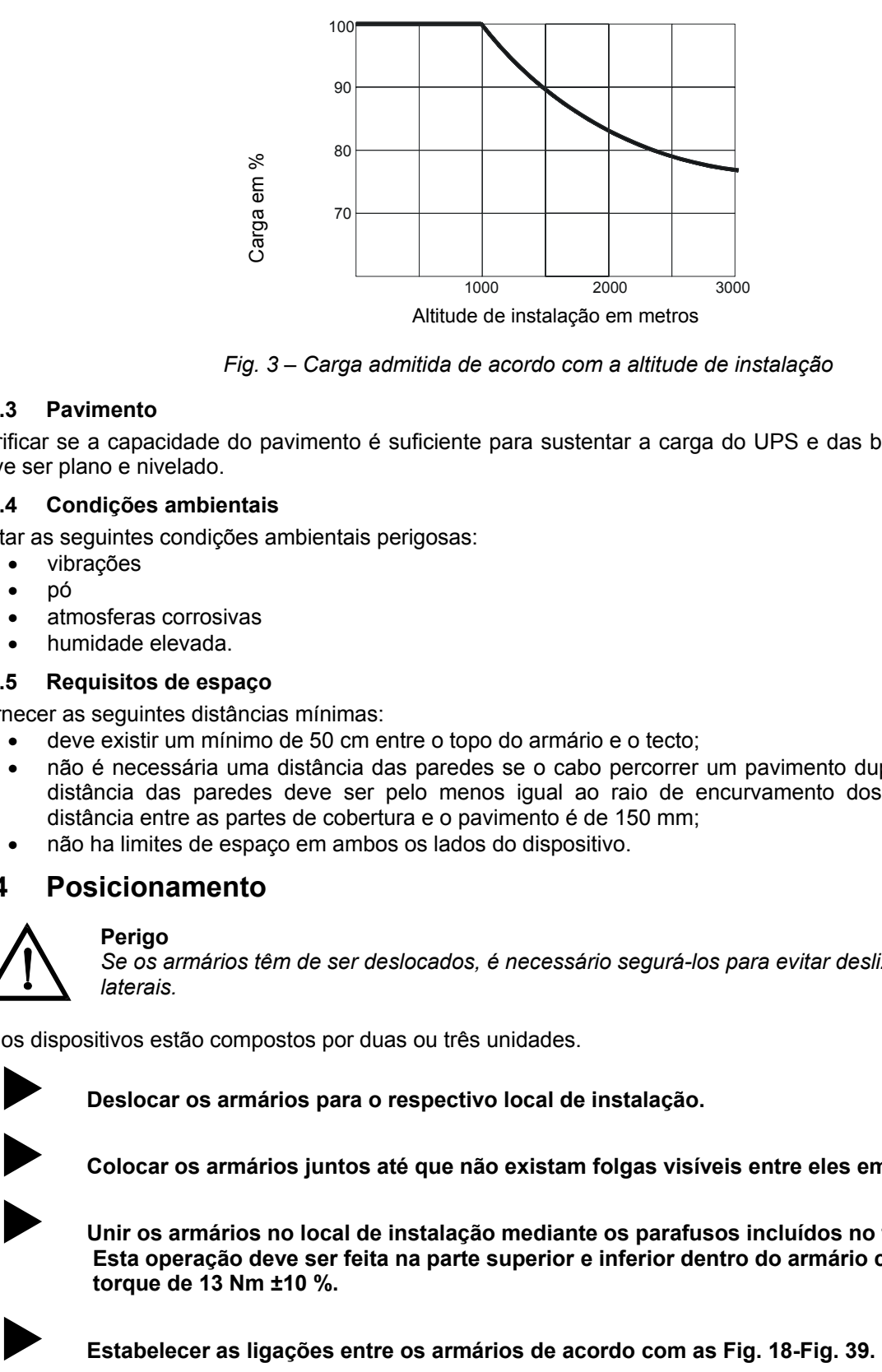

*Fig. 3 – Carga admitida de acordo com a altitude de instalação* 

#### **2.3.3 Pavimento**

Verificar se a capacidade do pavimento é suficiente para sustentar a carga do UPS e das baterias. O pavimento deve ser plano e nivelado.

#### **2.3.4 Condições ambientais**

Evitar as seguintes condições ambientais perigosas:

- vibrações
- pó
- atmosferas corrosivas
- humidade elevada.

#### **2.3.5 Requisitos de espaço**

Fornecer as seguintes distâncias mínimas:

- x deve existir um mínimo de 50 cm entre o topo do armário e o tecto;
- x não é necessária uma distância das paredes se o cabo percorrer um pavimento duplo; por outro lado, a distância das paredes deve ser pelo menos igual ao raio de encurvamento dos cabos utilizados. A distância entre as partes de cobertura e o pavimento é de 150 mm;
- não ha limites de espaço em ambos os lados do dispositivo.

### **2.4 Posicionamento**

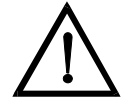

#### **Perigo**

*Se os armários têm de ser deslocados, é necessário segurá-los para evitar deslizamentos laterais.* 

Se os dispositivos estão compostos por duas ou três unidades.

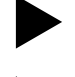

X**Deslocar os armários para o respectivo local de instalação.** 

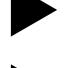

X**Colocar os armários juntos até que não existam folgas visíveis entre eles em todos os lados.** 

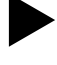

X**Unir os armários no local de instalação mediante os parafusos incluídos no fornecimento. Esta operação deve ser feita na parte superior e inferior dentro do armário com um binário de torque de 13 Nm ±10 %.** 

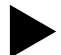

## **3. Instalação**

## **3.1 Dados de instalação do UPS**

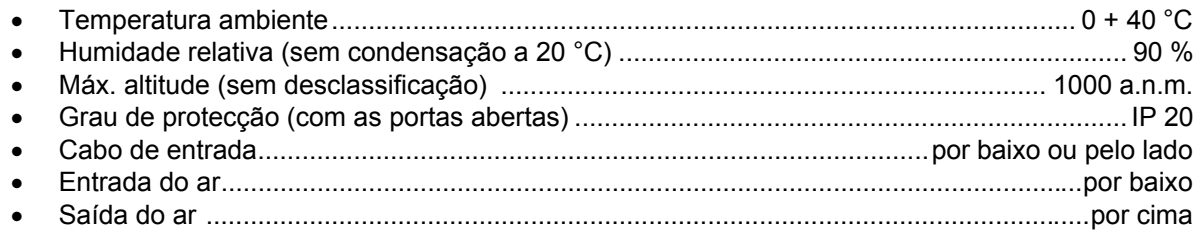

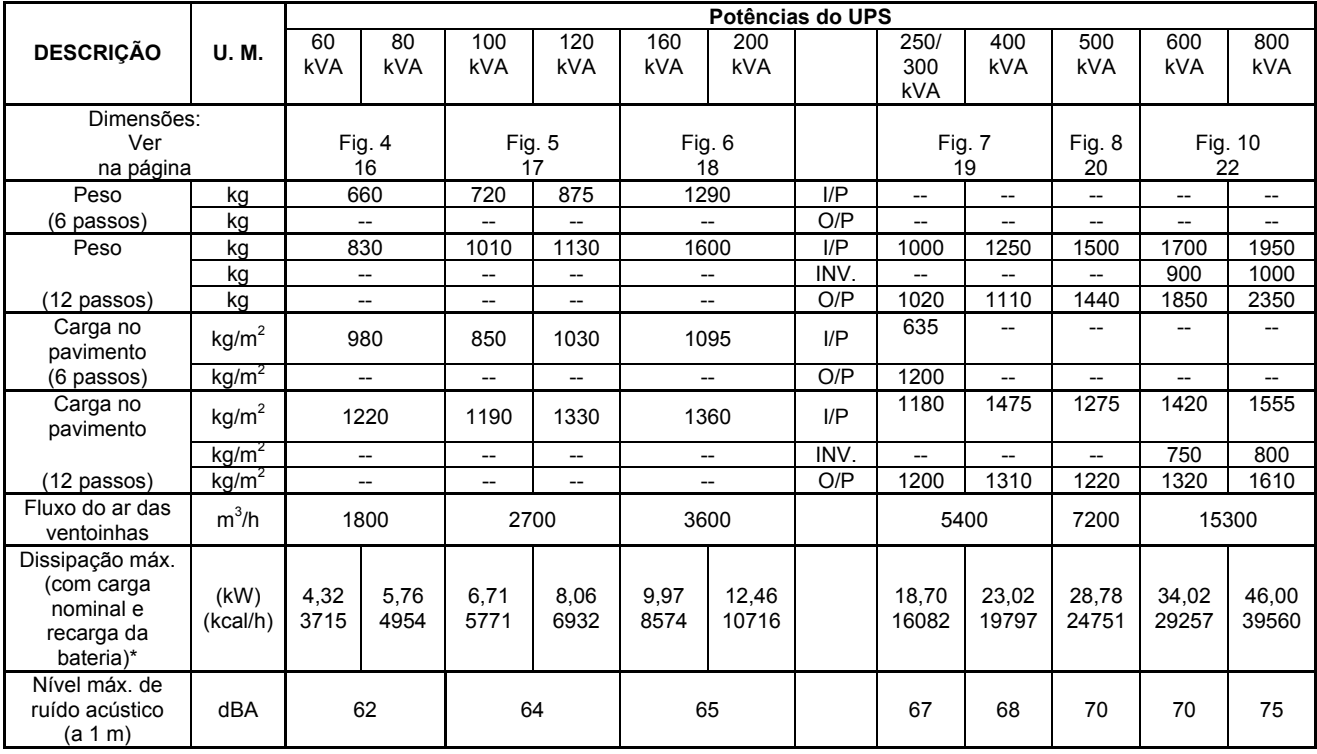

#### *Tabela 1 - Dados de instalação do UPS*

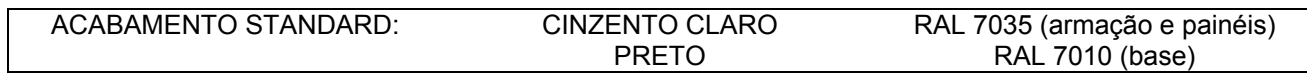

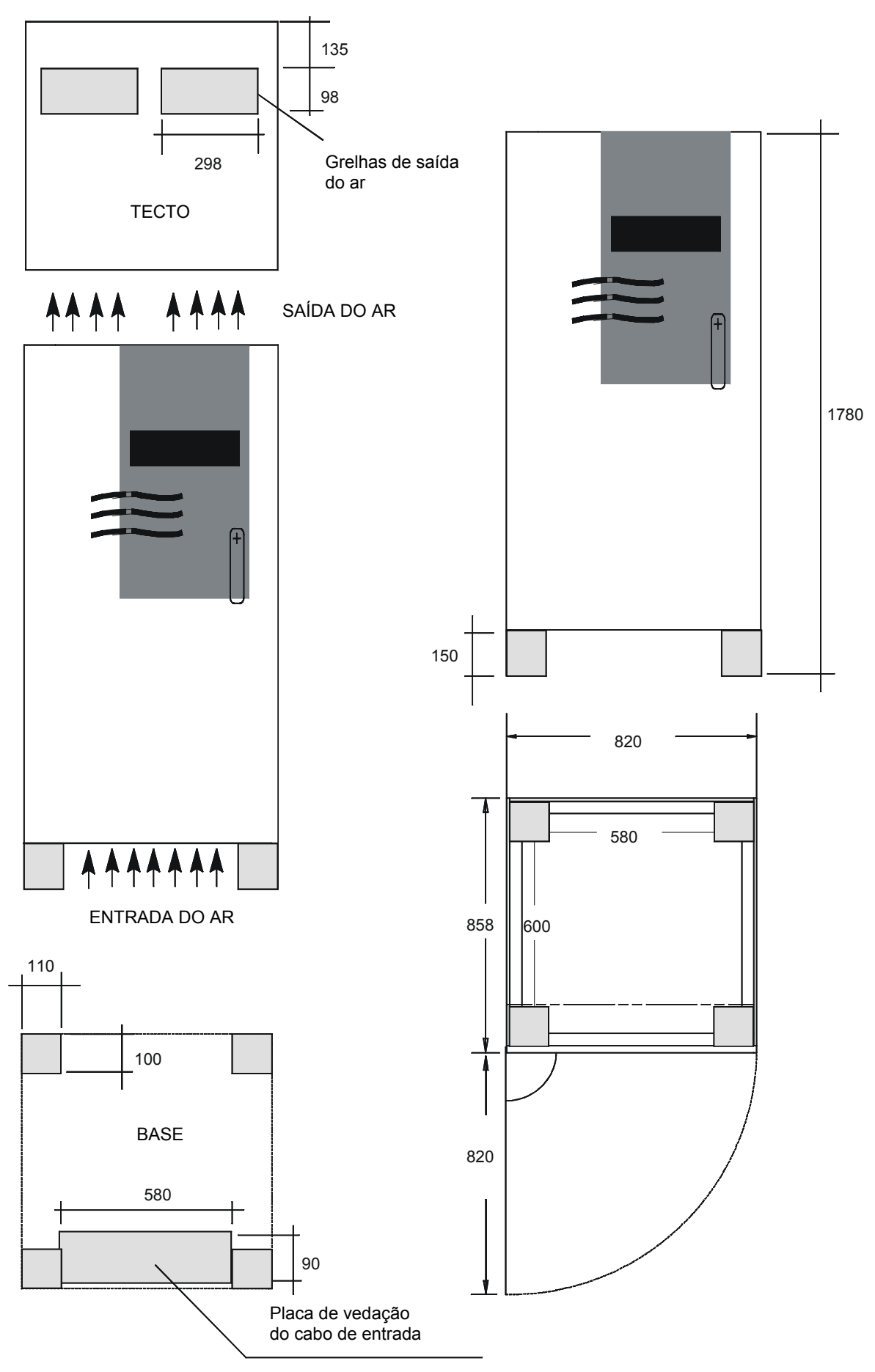

*Fig. 4 – Dimensões do UPS potência 60 e 80 kVA* 

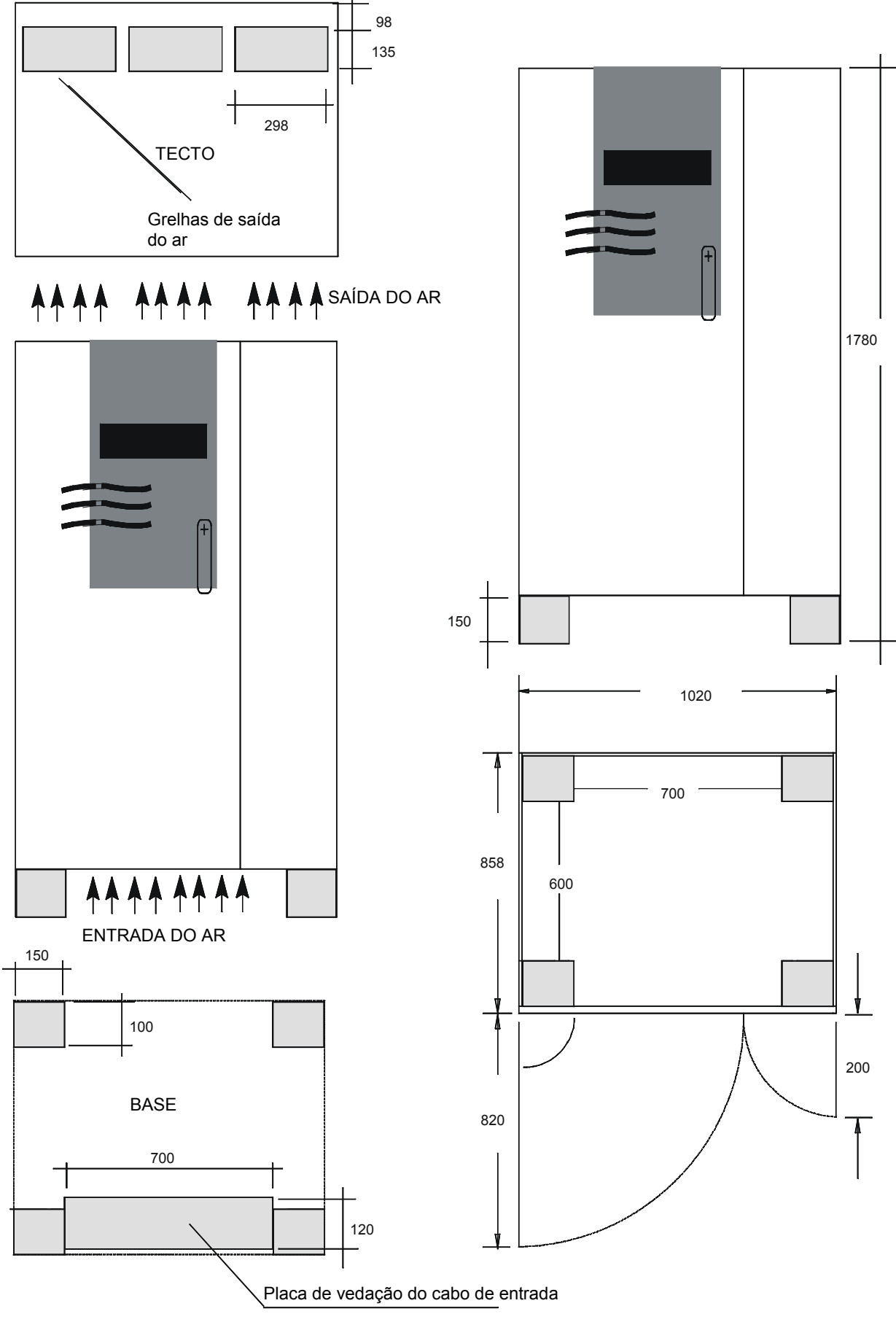

*Fig. 5 – Dimensões do UPS potência 100 e 120 kVA* 

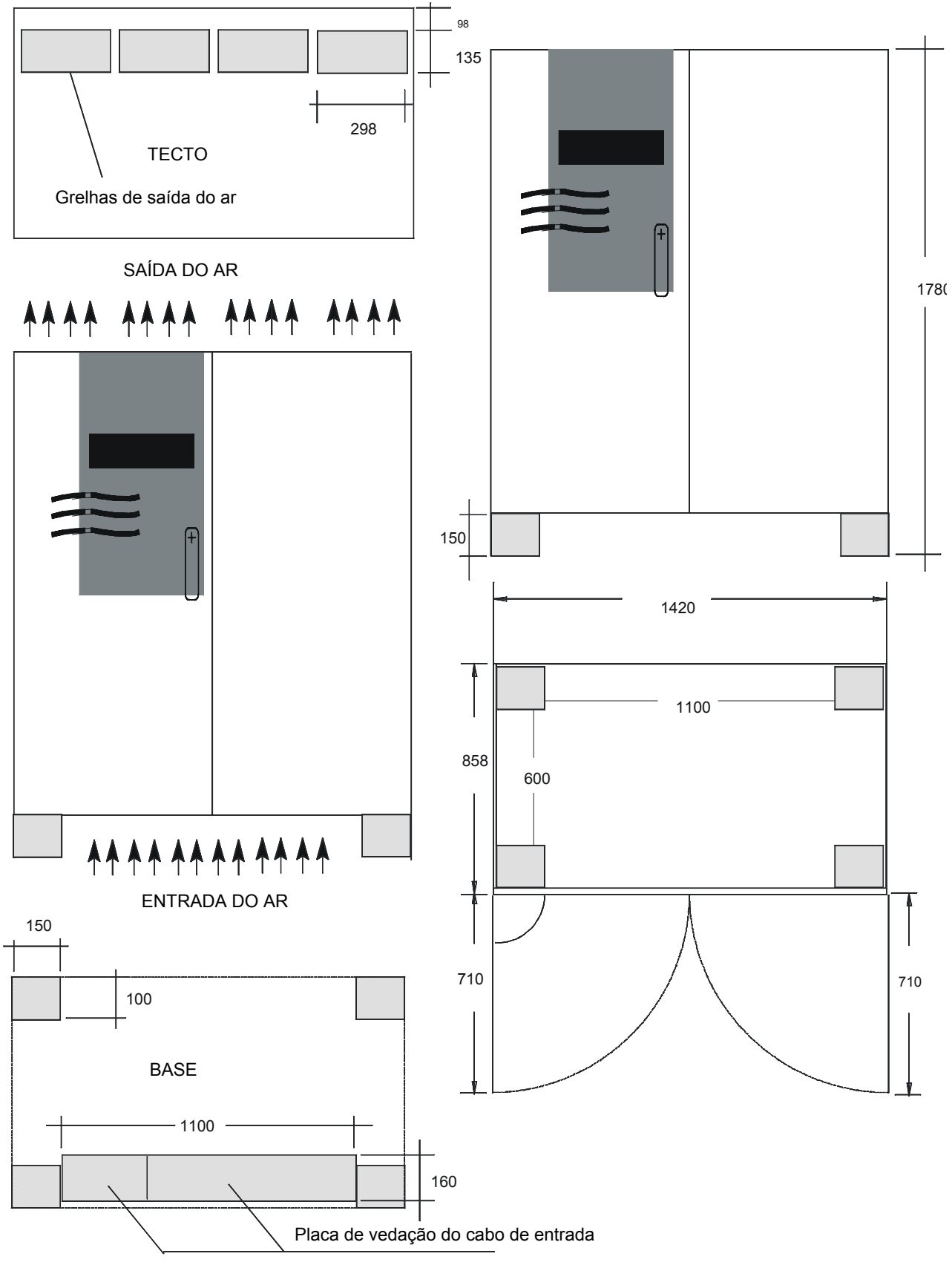

*Fig. 6 – Dimensões do UPS potência 160 e 200 kVA* 

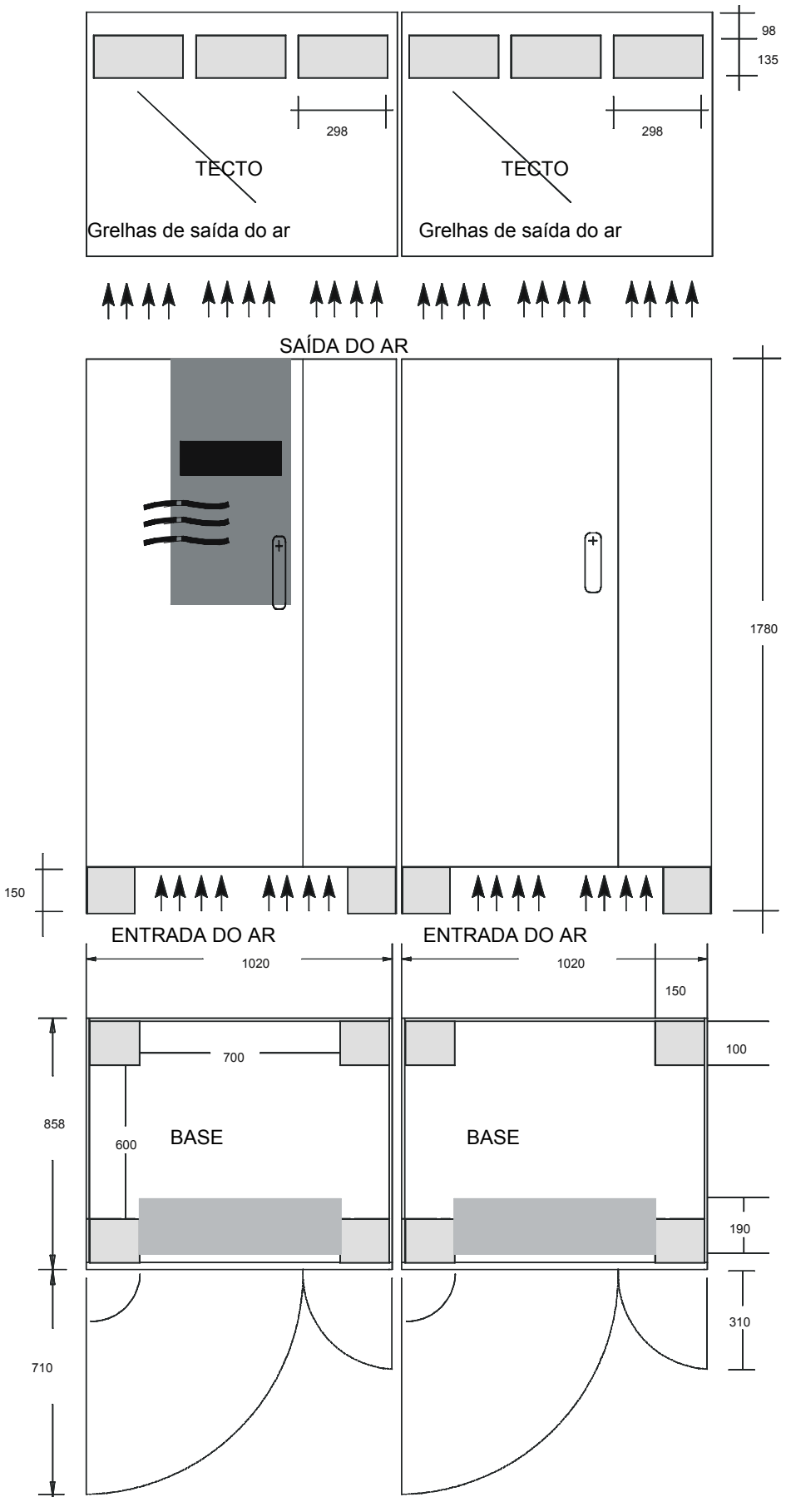

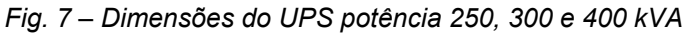

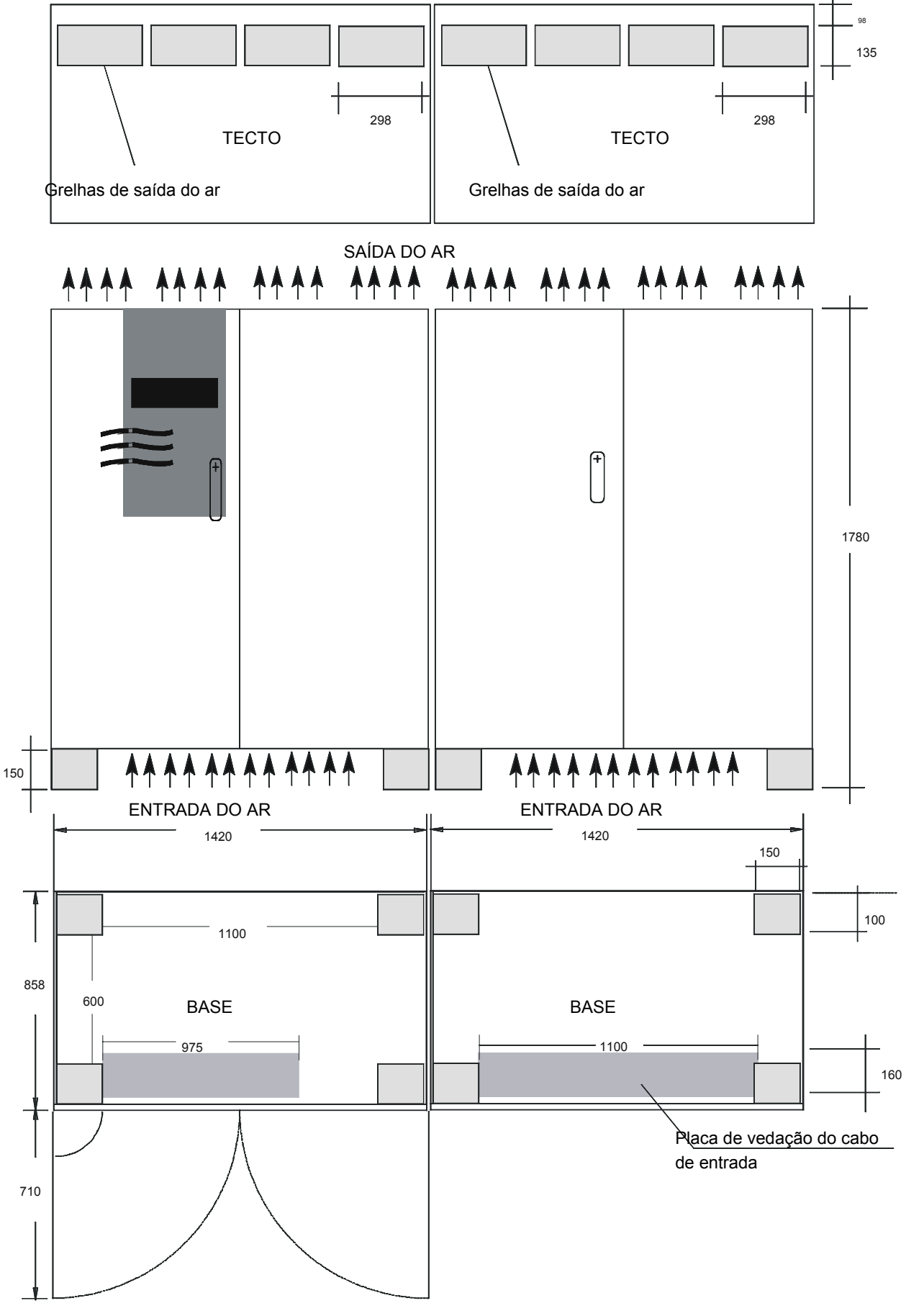

*Fig. 8 – Área do compartimento para 60 - 500 kVA* 

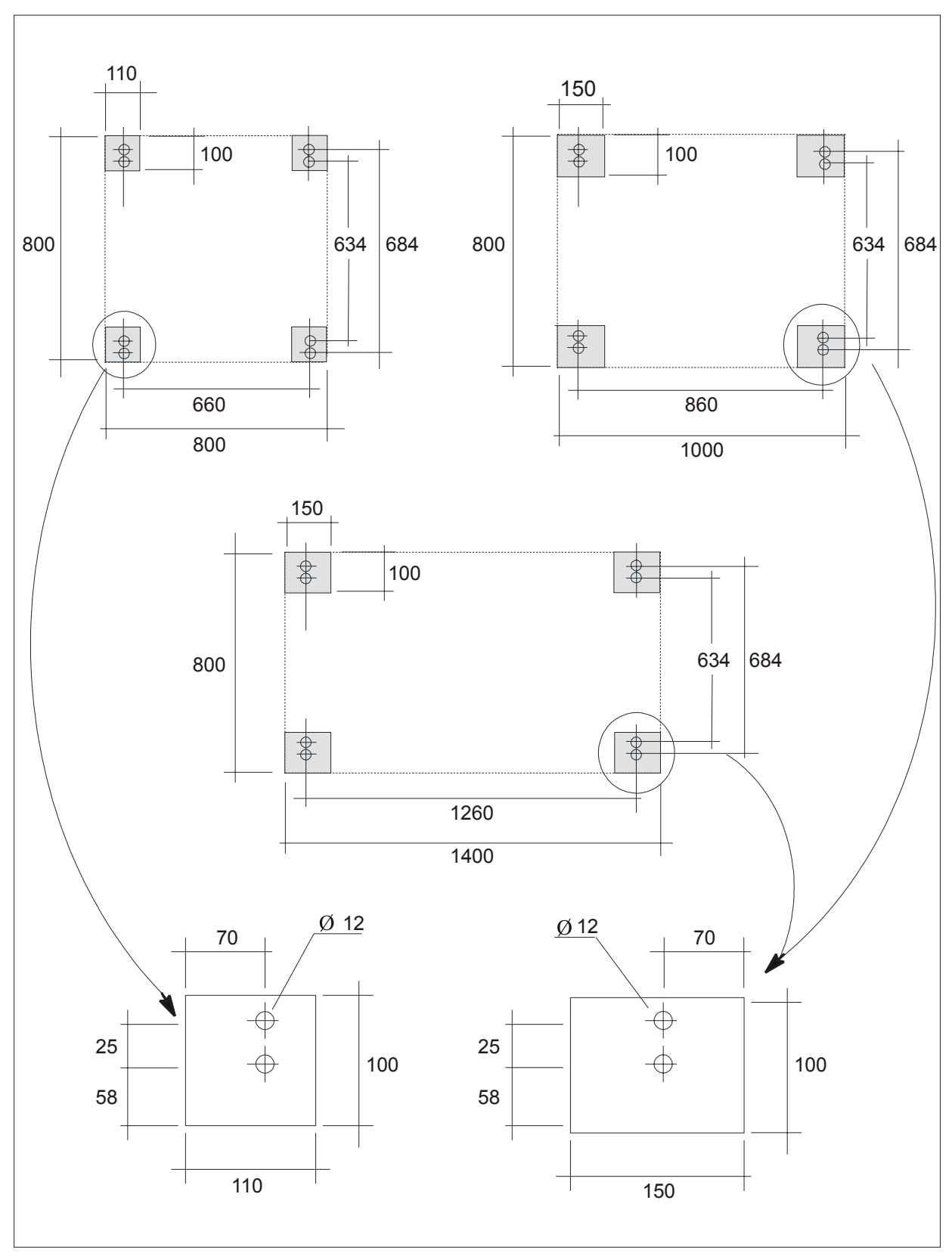

*Fig. 9 – Área do compartimento para 60- 500kVA* 

#### **NOTA.**

O armário deve ser desaparafusado do pallet e fixado no pavimento.

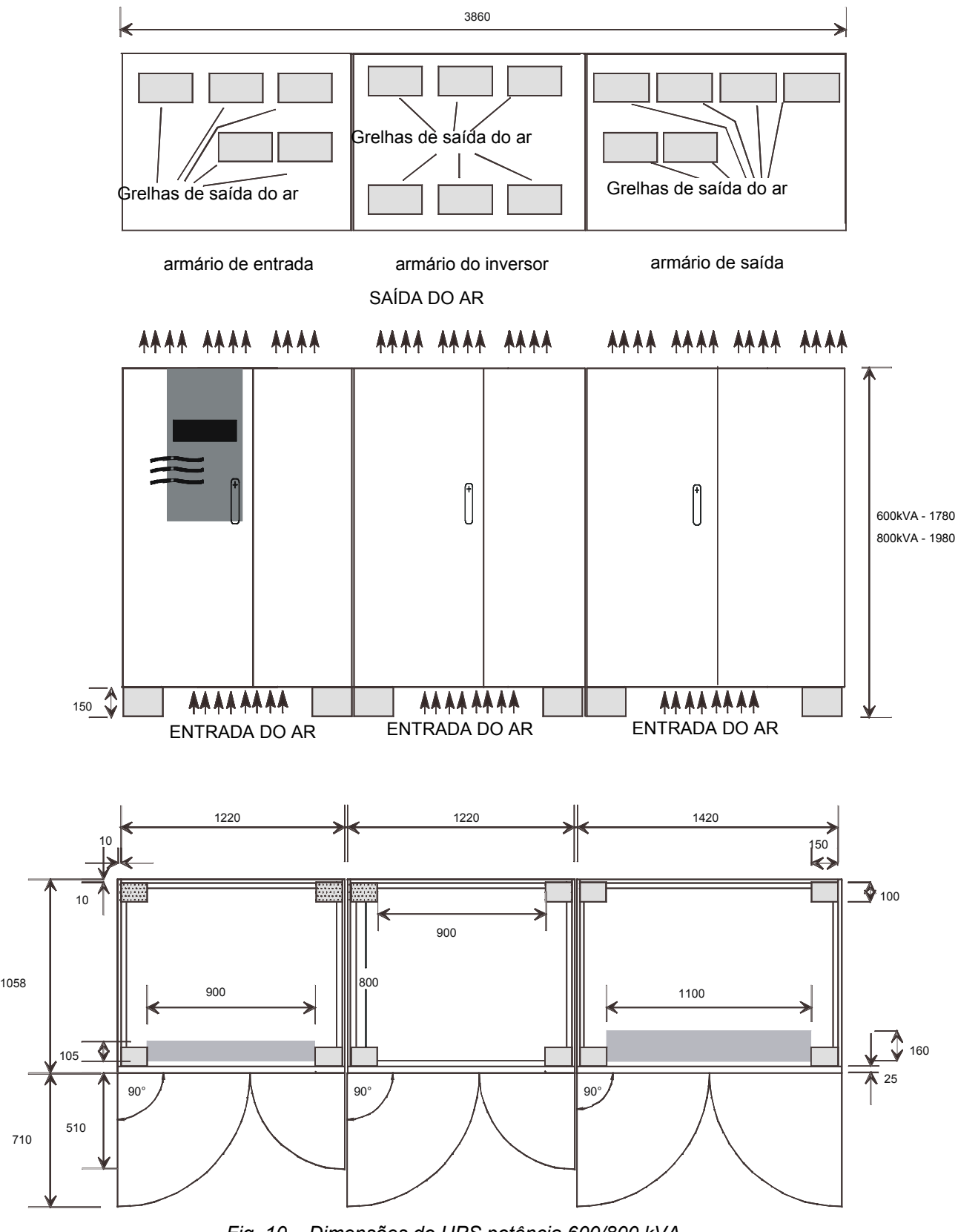

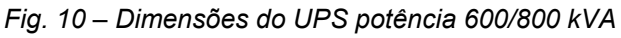

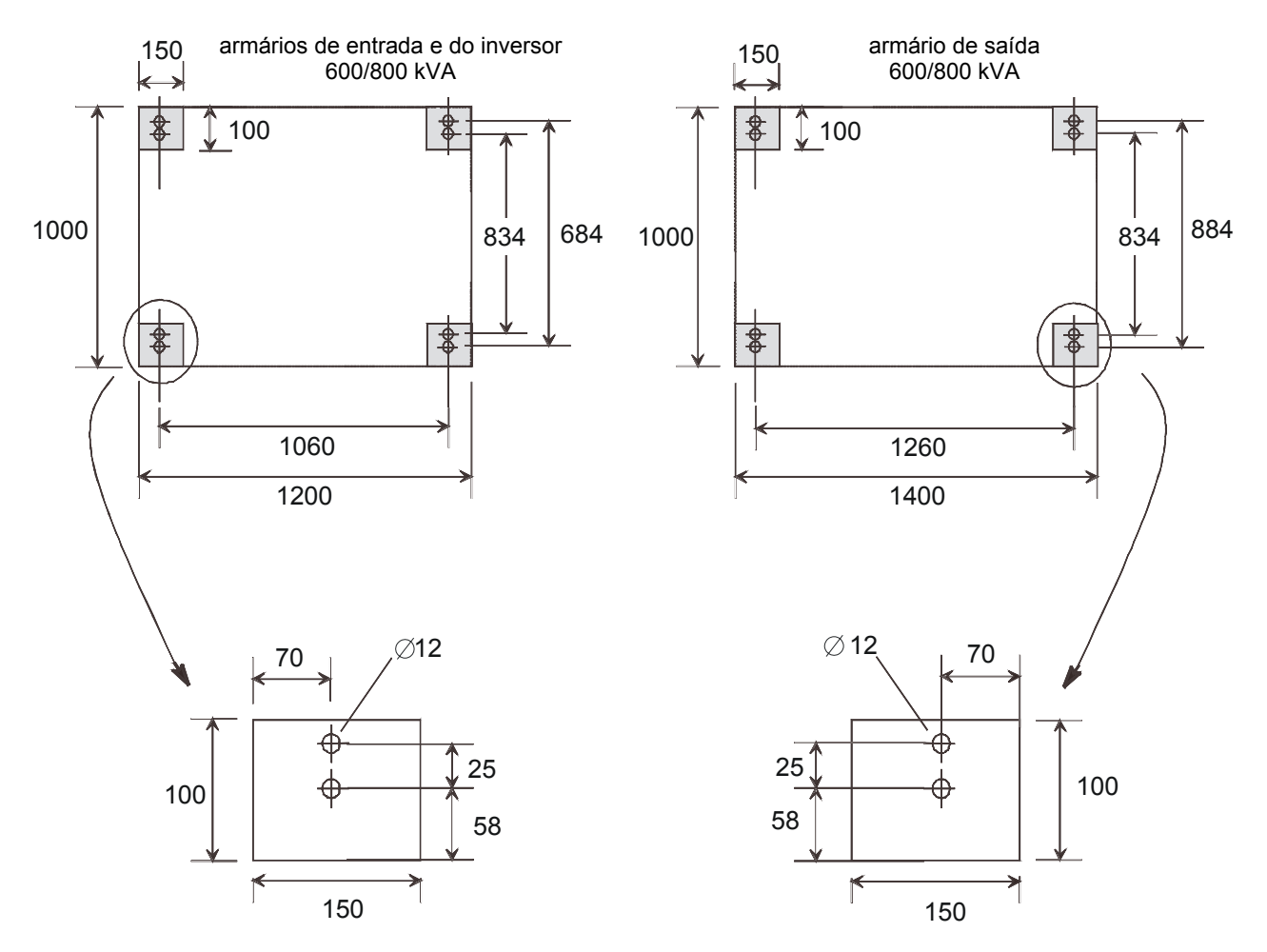

*Fig. 11 – Área do compartimento para 600 e 800 kVA* 

## **3.2 Dados de instalação do COC**

- Temperatura ambiente 0 + 40 °C
- Humidade relativa (sem condensação a 20 °C) 90 %
- Máx. altitude (sem desclassificação) 1000 a.n.m.
- Grau de protecção (com as portas abertas) IP 20
- 
- Entrada do ar por baixo
- Saída do ar por cima

– Cabo de entrada por baixo/pelo lado/por cima

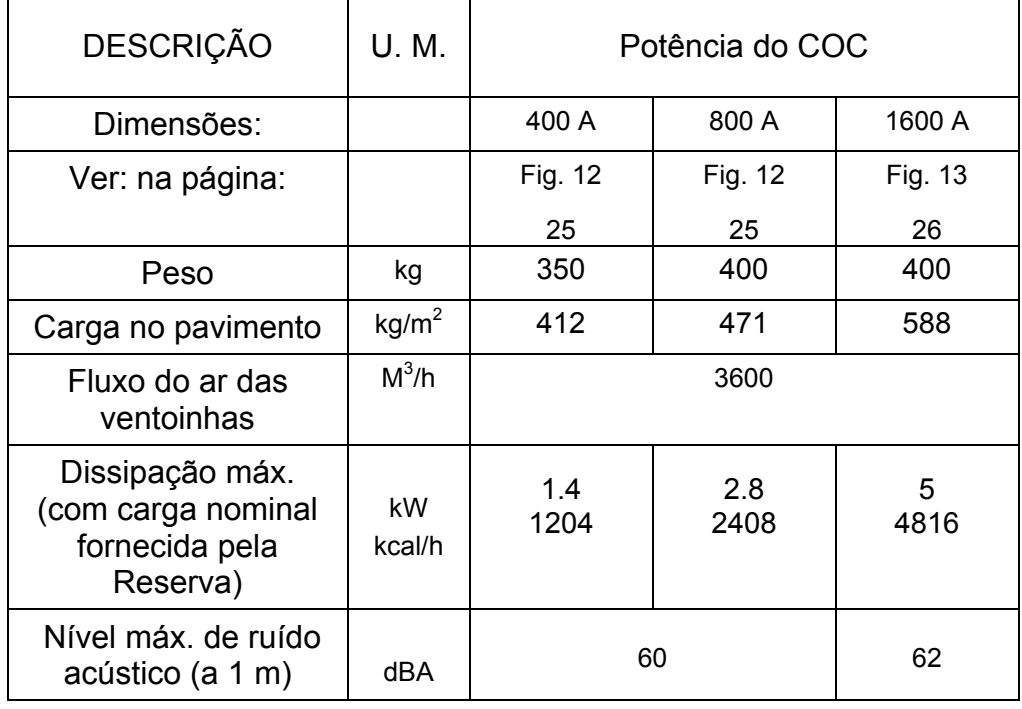

### *Tabela 2 - DADOS DE INSTALAÇÃO DO COC*

## ACABAMENTO STANDARD:

CINZENTO CLARO - RAL 7035 (armação e painéis) PRETO - RAL 7010 (base e tecto)

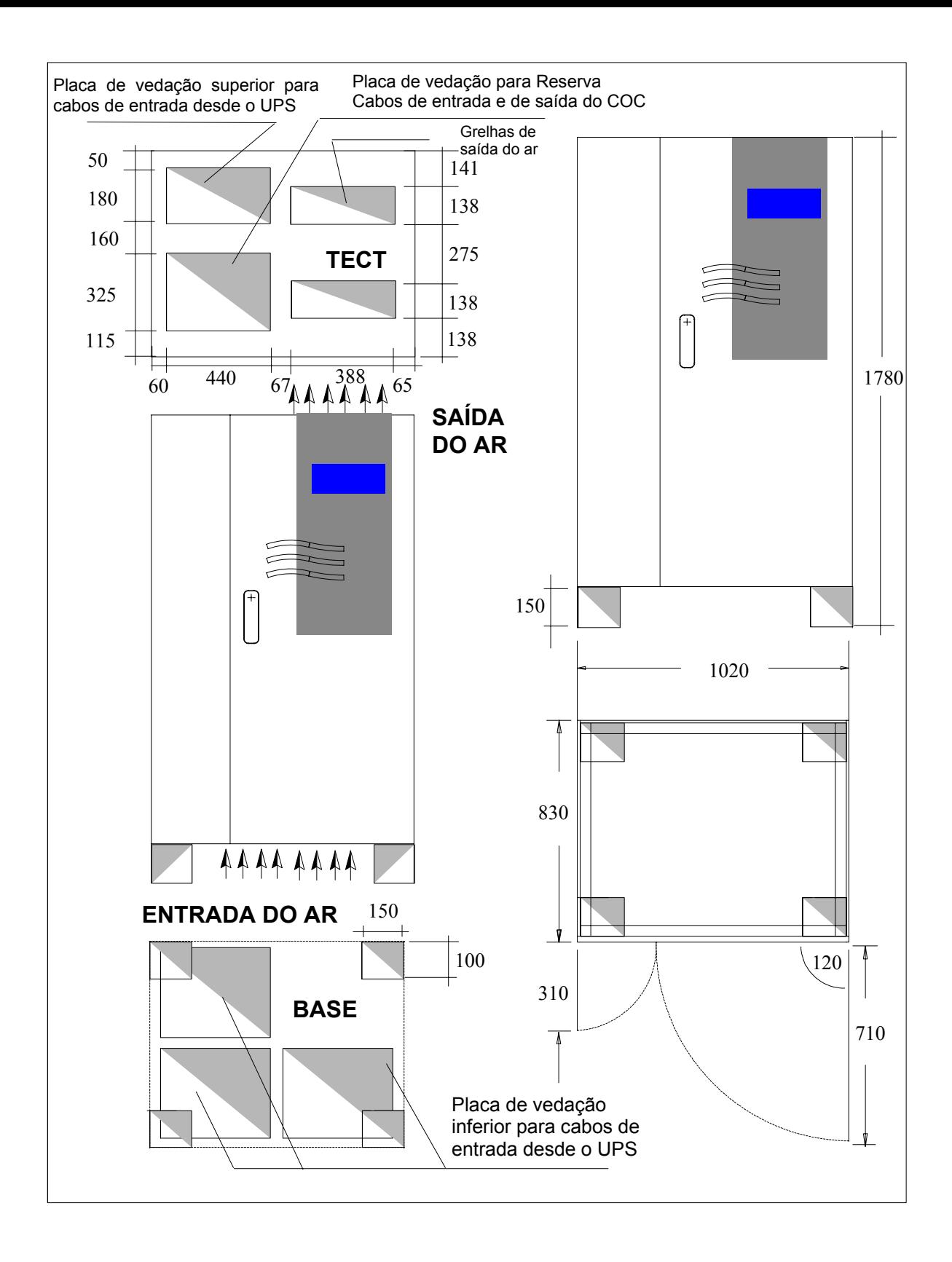

*Fig. 12 – Dimensões do COC com potência de 400 - 800 A* 

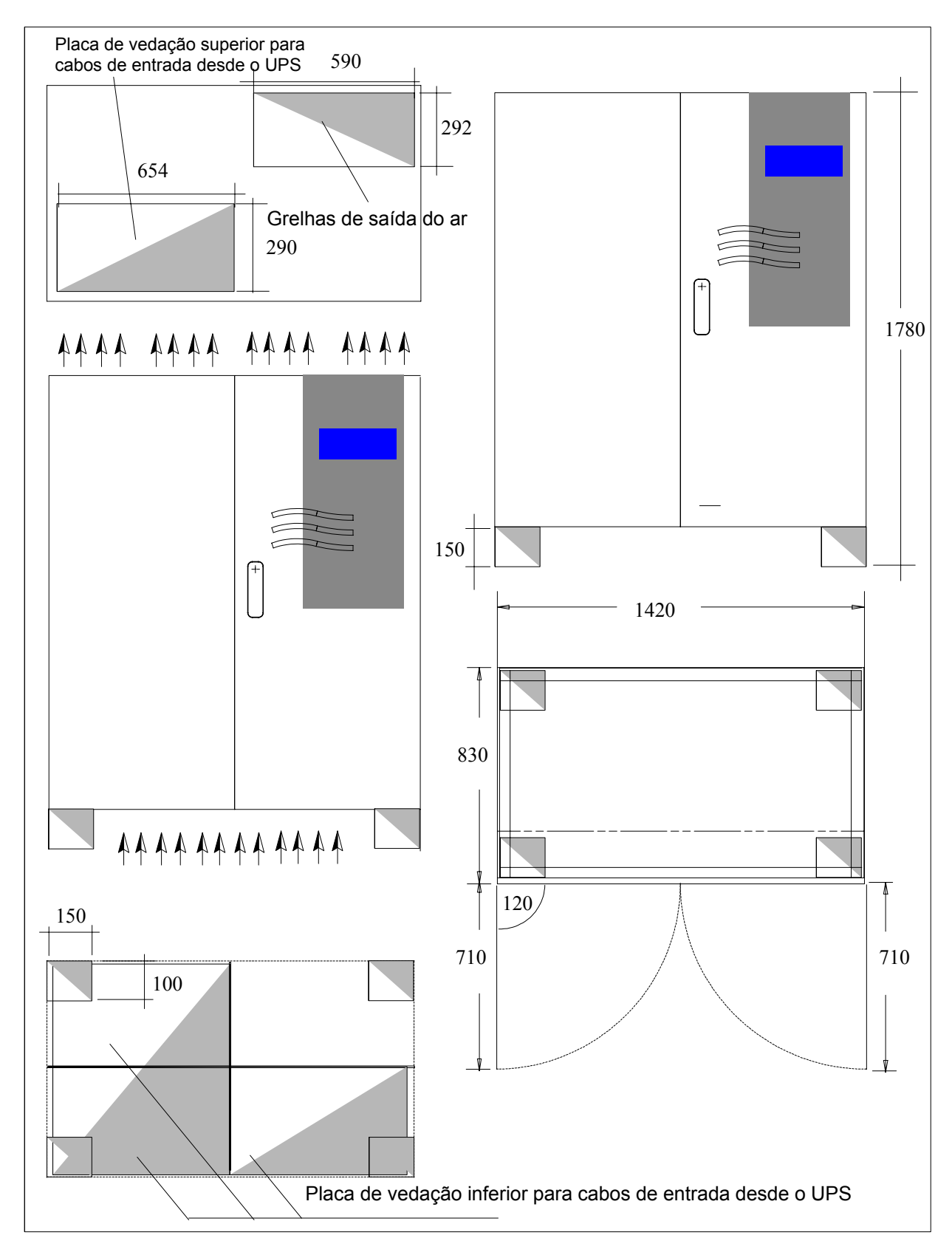

*Fig. 13 – Dimensões do COC de 1600 A* 

## **4. Ligações de alimentação e de sinal**

## **4.1 Ligações de alimentação**

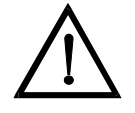

**Perigo Por motivos de segurança, o Operador NÃO DEVE REMOVER o painel de acesso secundário. Se, por qualquer motivo, for necessário remover este painel, a instalação deve ser parada e desligada da energia eléctrica; caso contrário, não será garantida a completa segurança.** *O UPS está ligado a uma alimentação principal trifásica de 400/230 V; as tensões em corrente contínua superiores a 500 V estão presentes no circuito da bateria de modo adicional. A instalação só deve ser efectuada por pessoal qualificado de acordo com estas instruções de funcionamento e com as normas do fornecedor local de electricidade. Os dispositivos UPS criam uma ampla dispersão de corrente; portanto, é necessário conectar a ligação à terra antes de colocá-los em funcionamento.* 

*Uma ligação imprópria pode danificar o dispositivo e causar ferimentos ou até mesmo a morte.*

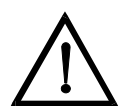

#### **Perigo**

#### *Sobrecarga na alimentação principal:*

*este UPS deve ser protegido contra as sobrecargas derivantes da alimentação principal. Este dispositivo foi projectado de acordo com a norma do produto EN 50091-2, referida à IEC 1000-4-5. As sobrecargas devem ser planificadas no sistema de alimentação, incluindo as provocadas por raios bem como as produzidas internamente como redultado da comutação das cargas indutivas ou capacitivas, tais como transformadores de potência ou baterias de condensadores ou como resultado de cortes decorrentes de curto-circuito.* 

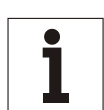

#### **Aviso**

*Este dispositivo não está equipado com um próprio dispositivo de isolamento da rede de alimentação principal. Portanto, o operador deve providenciar um dispositivo de isolamento da rede de alimentação no local de instalação. Este dispositivo deve ser instalado perto do UPS e deve possuir a mesma placa do dispositivo de isolamento da rede de alimentação principal do UPS. Estes dispositivos de isolamento da alimentação principal e todos os interruptores a montante devem possuir uma placa de aviso com a seguinte escrita: "ISOLAR O SISTEMA DE ALIMENTAÇÃO ININTERRUPTA (UPS) ANTES DE TRABALHAR NESTE CIRCUITO".* 

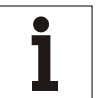

### **Aviso**

*QS2 e QS4 são utilizados para o desligamento.* 

A tabela seguinte indica as secções transversais do cabo e as potências dos fusíveis. Para as ligações da alimentação principal e da carga só utilizar os parafusos fornecidos para garantir que as distâncias específicas de espaço e de perdas sejam mantidas.

A alimentação para o rectificador ou para o by-pass e o by-pass de manutenção pode ser fornecida de modo separado (opcional, ver a Fig. 14) ou pela mesma rede de alimentação. A carga está ligada à ligação para a carga. As dimensões dos cabos são apenas indicativas. Podem ser aplicadas apenas nos casos seguintes:

- x fio de cobre com isolamento de PVC (temperatura de trabalho máx. = 70 °C, condutores múltiplos a 35 mm², condutores simples - superior a 35 mm²);
- os cabos estão montados em condutas diferentes para cada linha (entrada, saída, bateria);
- a temperatura do ar nas condutas não ultrapassa 30 °C;
- x o número máximo de cabos por conduta é igual a 4;
- x quando estão colocados em canais ou para as condutas da instalação eléctrica;
- para cabos com comprimento superior a 30 m.

Se as condições forem diferentes, referir-se a DIN VDE 0298 parte 4. Quando seleccionar a secção transversal do condutor, as condições e os padrões do local, bem como a aplicação, é necessário considerar as quedas de tensão específicas decorrentes do comprimento do cabo. Se o UPS alimentar principalmente cargas não lineares, multiplicar a secção transversal medida para 1,6 PEN.

As dimensões do cabo de terra são puramente indicativas; devem ser calculadas com exactidão utilizando a fórmula seguinte:

$$
s = \sqrt{\frac{(l^2 \cdot t)}{k}}
$$

- onde: s = min. dimensão do cabo de terra (mm)
	- $I^2$ .t =  $I^2$ .t nominal do dispositivo de protecção (na entrada da alimentação principal)
	- $k =$  coeficiente que depende do material de isolamento (para PVC, temperatura de trabalho máx = 70 $^{\circ}$ C,  $k = 143$

Em condições diferentes, as dimensões do cabo podem ser calculadas de acordo com a norma standard IEC 287. Se o comprimento dos cabos provoca uma queda de tensão superior a 3%, utilizar um cabo mais largo.

Os dados fornecidos na tabela relativos à selectividade dos fusíveis de carga são aplicados para o by-pass electrónico activado.

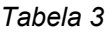

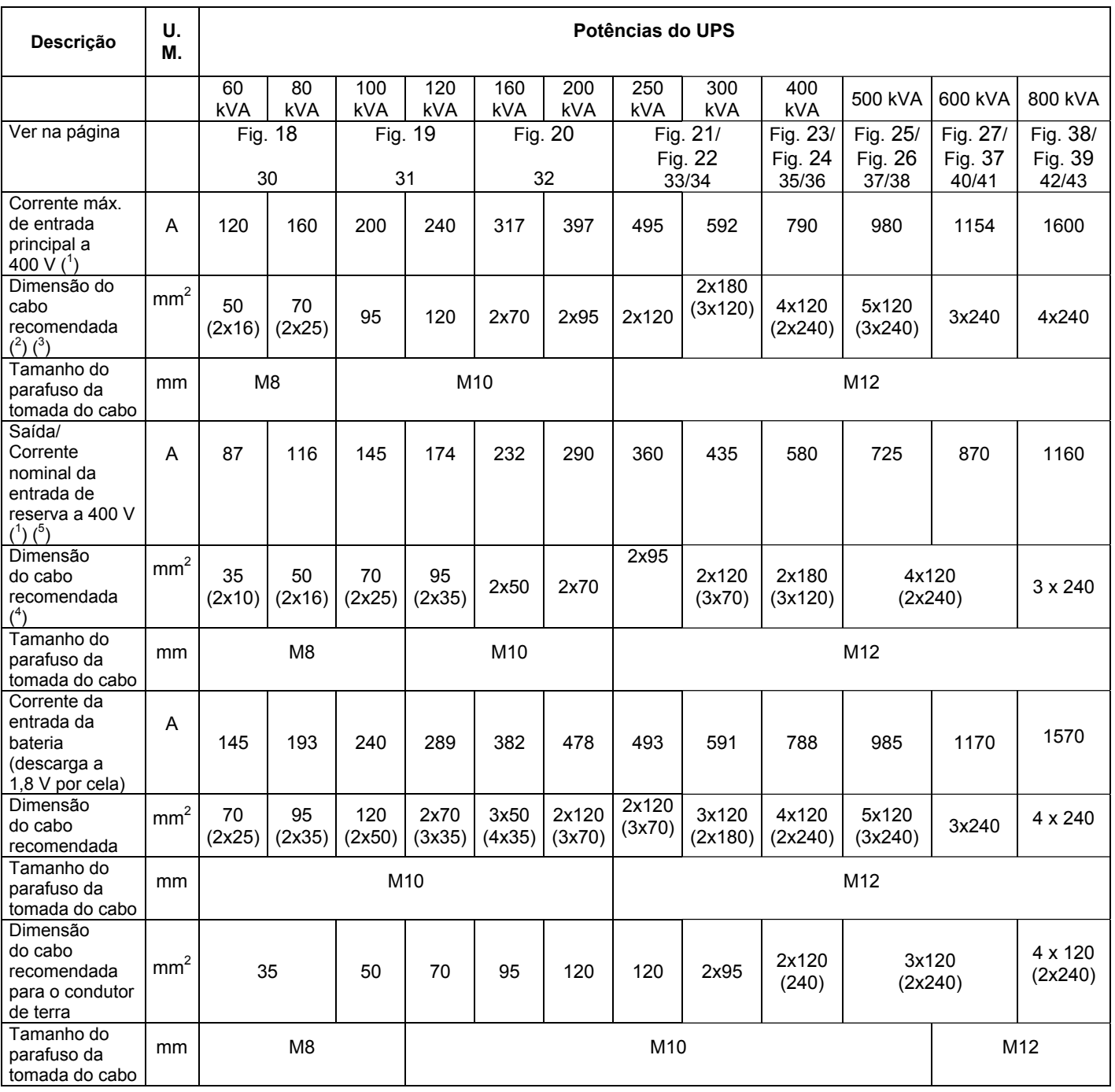

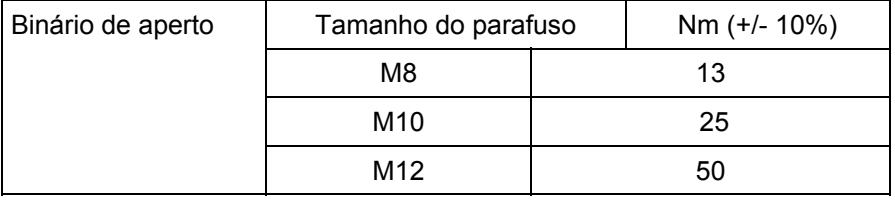

 $($ <sup>1</sup> Para uma tensão nominal de 380 V multiplicar o valor de corrente por 1,05, para 415 V, multiplicar o valor por 0,95;

 $\zeta^2$ ) com terminais de cabo de acordo com DIN46235;

 $\zeta^3$ ) quando forem utilizadas as dimensões do cabo indicadas nos suportes, o cliente deve instalar uma guia de suporte. A guia de suporte fornecida com o UPS deve ser removida.

- $($ <sup>4</sup> ) para cargas não lineares, a dimensão do cabo de neutro deve ser igual a 1,6 vezes da dimensão recomendada;
- $\zeta^5$ ) a Entrada de Reserva deve ser munida de um sistema trifásico mais neutro.

## **4.2 Dados das ligações de alimentação do COC**

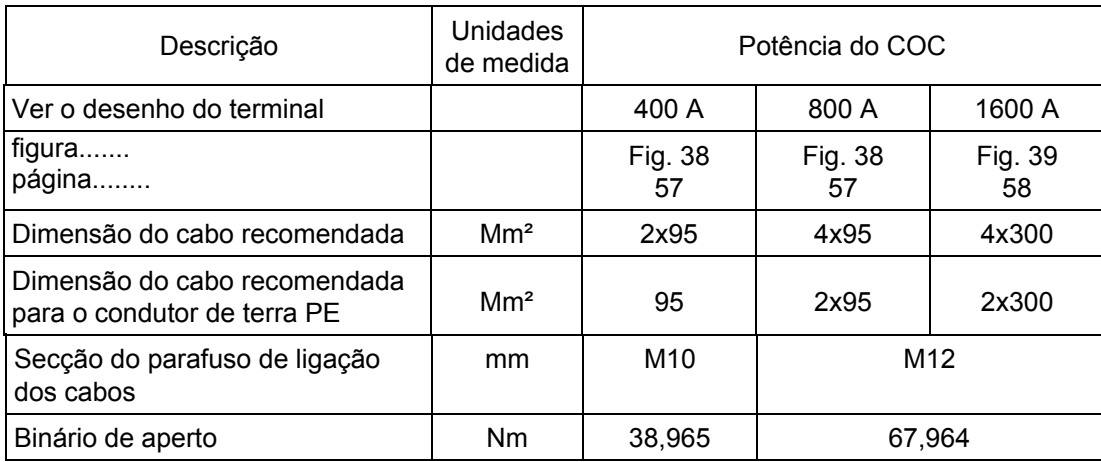

*Tabela 4* 

### **4.3 Comprimento dos cabos**

Alimentação principal 2 Alimentação principal 1

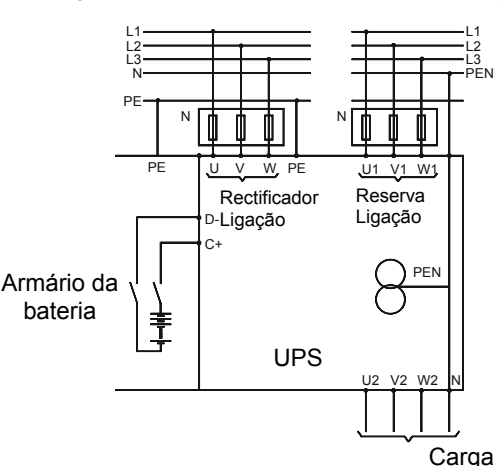

*Fig. 14 – Duas redes de alimentação* 

Para calcular o comprimento do cabo, anotar a guia do cabo adequada para a sua instalação a partir de trás, de cima ou através do fundo duplo no lado da instalação.

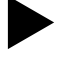

#### X**Efectuar as ligações conforme indicado a seguir:**

- abrir a porta dianteira do UPS.
- Remover o painel de protecção posto a frente dos terminais de ligação.
- x Verificar se o seu UPS está montado para uma ou duas redes de alimentação e preparar a ligação de acordo com o diagrama do sistema eléctrico Fig. 14. As ligações C+ e D- estão situadas no terminal de bornes da ligação de entrada.

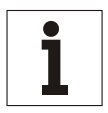

#### **Aviso**

*Para sistemas modulares em paralelo nos quais está instalado um interruptor de saída adicional para cada UPS, deve-se monitorizar o estado de cada interruptor ligado em série ao interruptor de saída (QS4) do UPS, para evitar que toda a carga seja alimentada para um UPS separado.* 

Os UPS's de 250, 300, 400, 500, 600 e 800 kVA são entregues em 2 ou 3 armários separados. Após o sistema ter sido configurado na sua localização final, devem ser efectuadas as seguintes ligações no armário de saída:

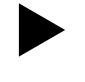

X**Executar as ligações à terra (PE).**

X**Executar as ligações da alimentação principal e da carga.**

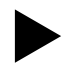

X**Em seguida, montar de novo a cobertura da entrada do cabo e dos terminais de bornes.**

X**Providenciar suportes físicos para as ligações de terra, da alimentação principal e da carga.** 

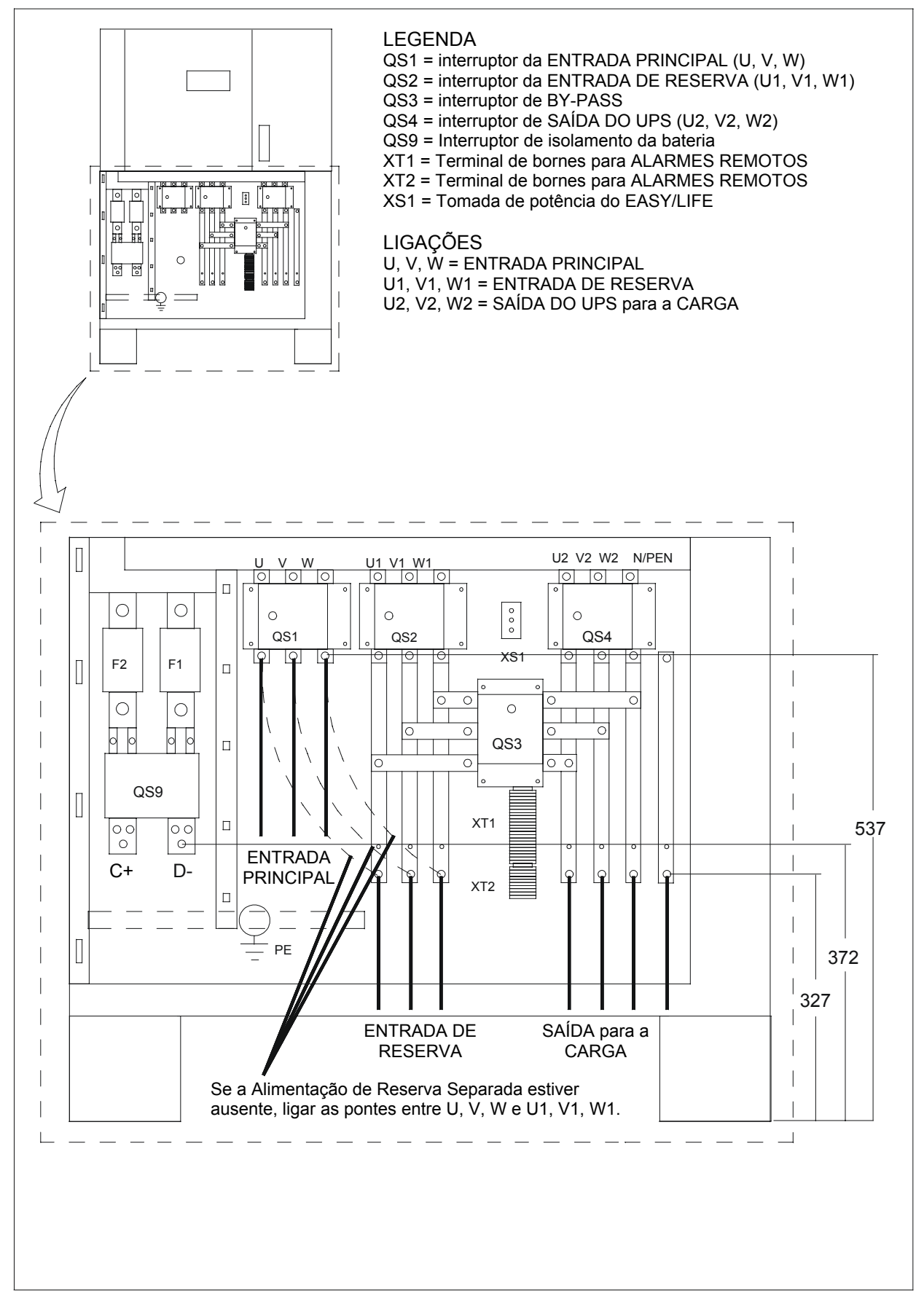

*Fig. 15 – Ligação do UPS de 60-80 kVA* 

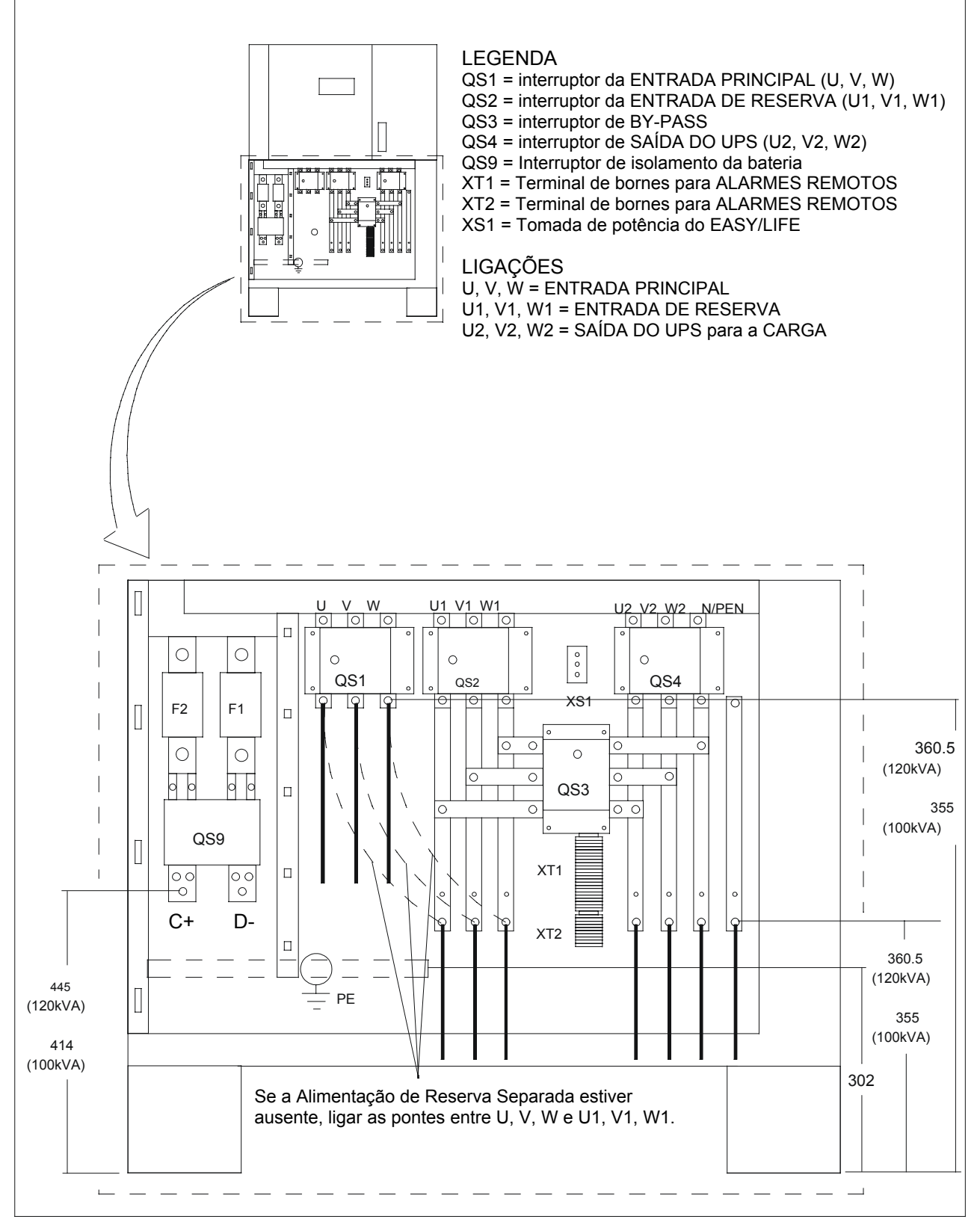

*Fig. 16 – Ligação do UPS de 100-120 kVA* 

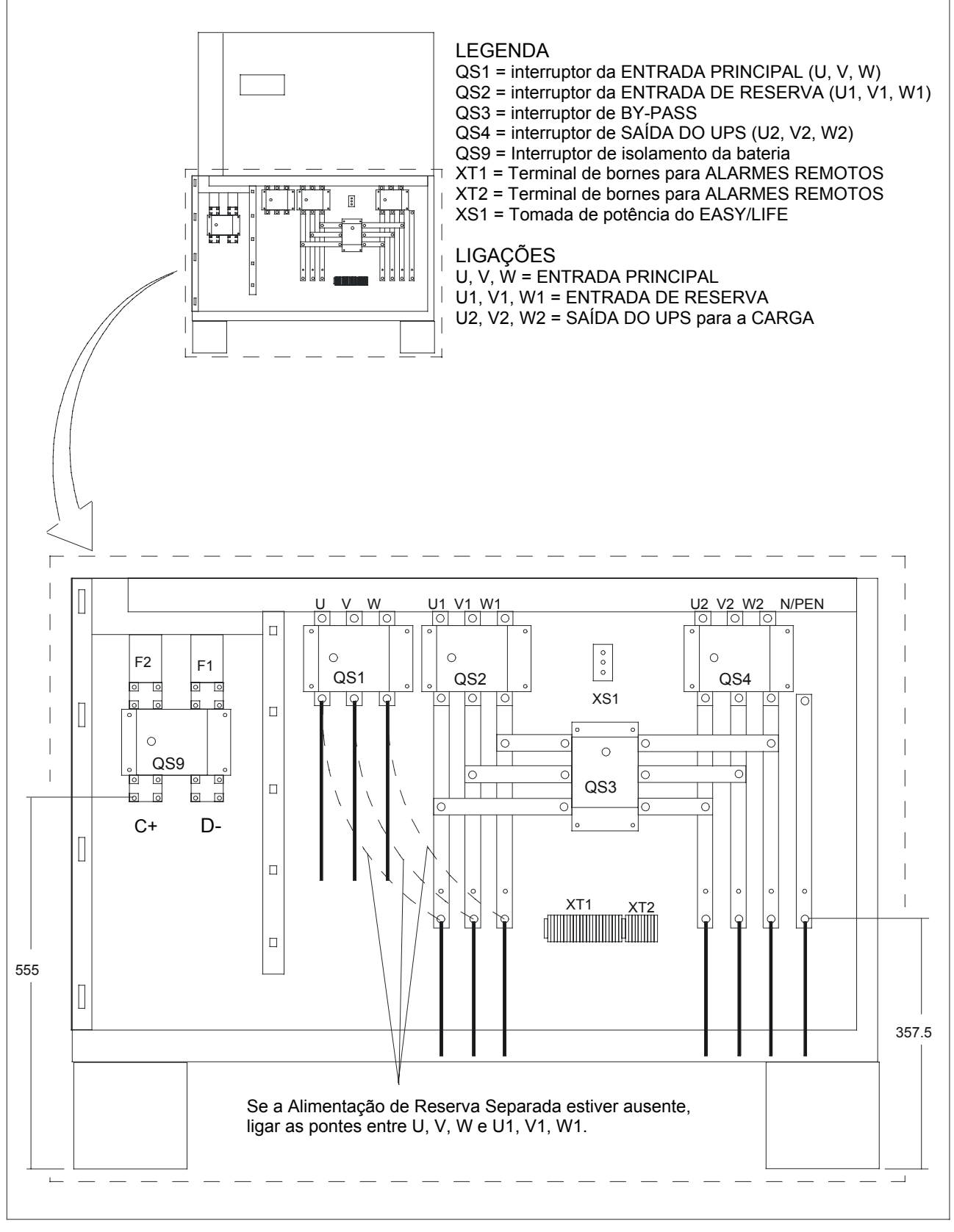

*Fig. 17 – Ligação do UPS de 160-200 kVA* 

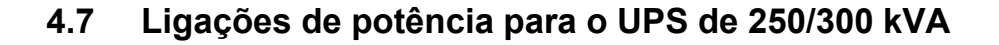

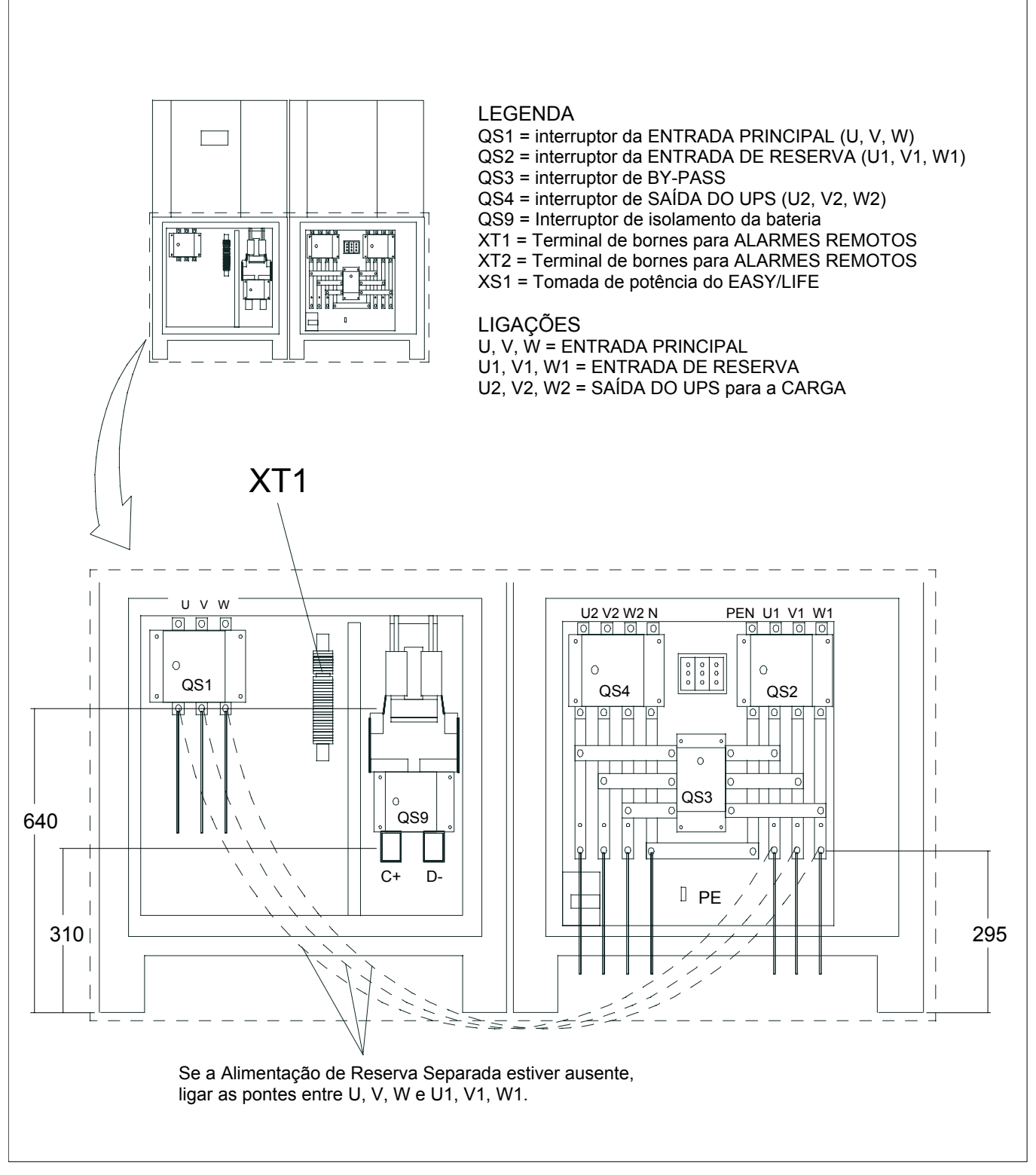

*Fig. 18 – Ligação do UPS de 250/300 kVA*

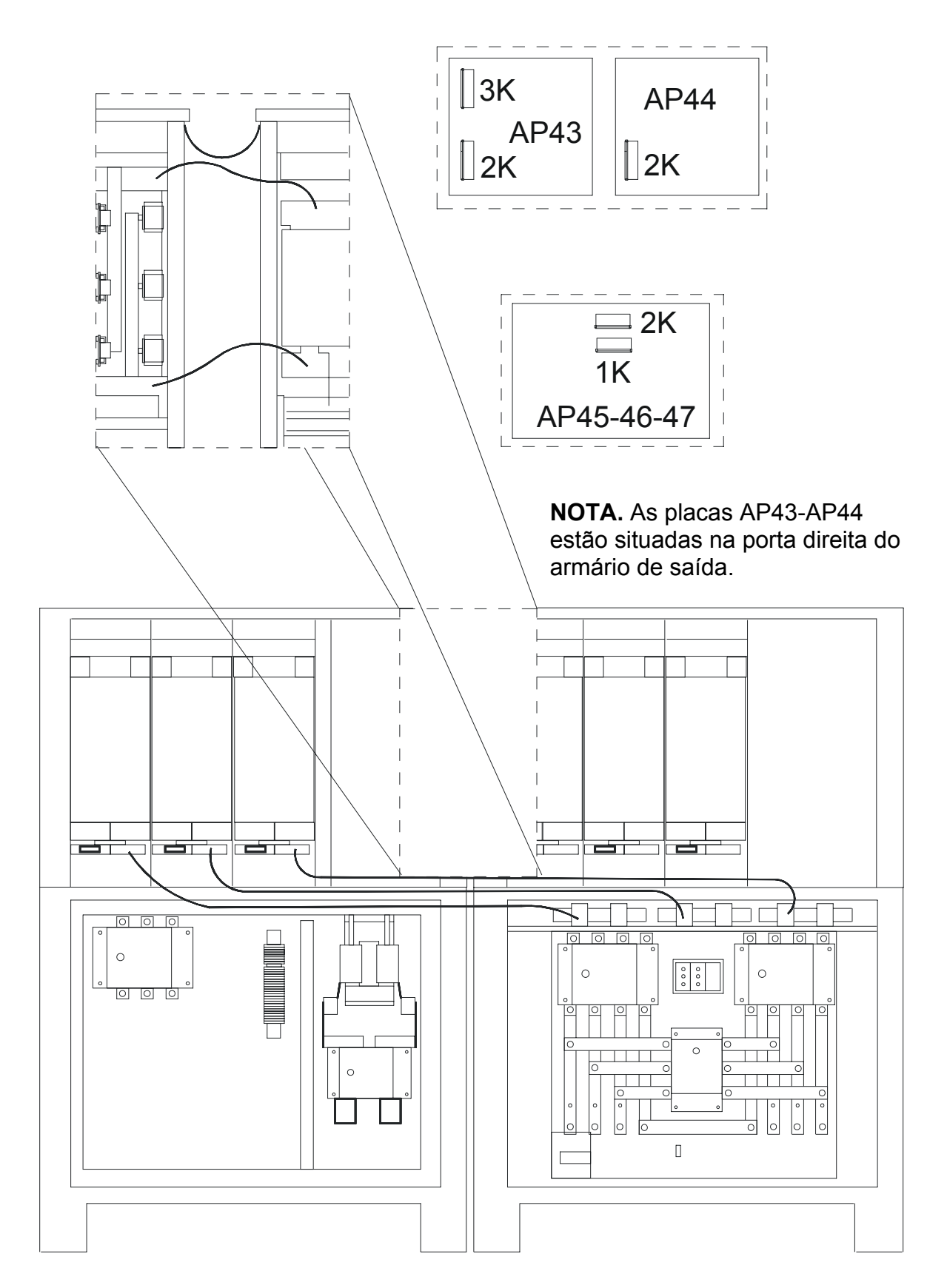

*Fig. 19 – Interligações de potência e de sinal entre os armários do UPS de 250/300 kVA* 

## **4.9 Ligações de potência para o UPS de 400 kVA**

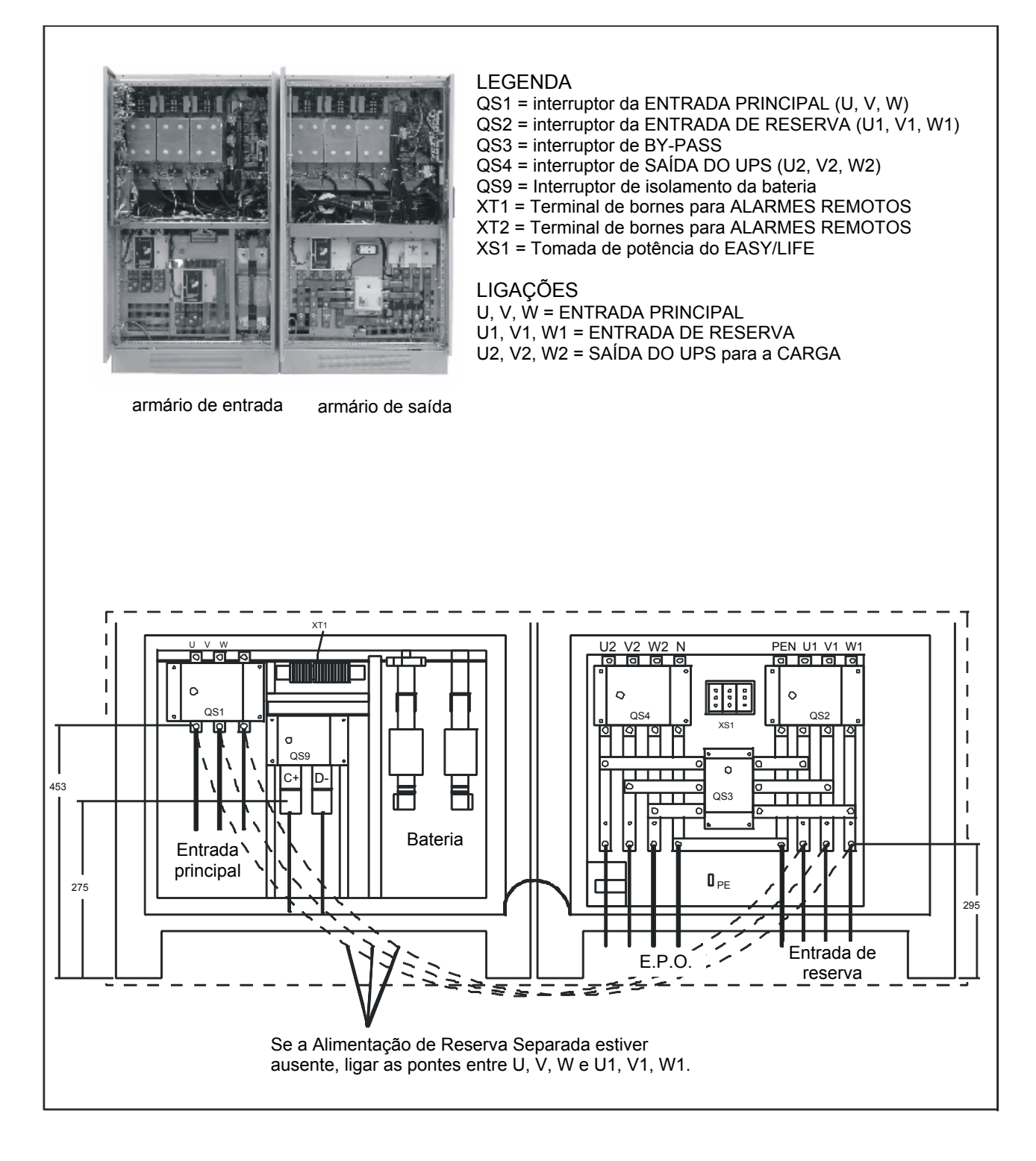

*Fig. 20 – Ligações de potência para o UPS de 400 kVA* 

## **4.10 Vista das ligações de potência e de sinal para o UPS de 400 kVA**

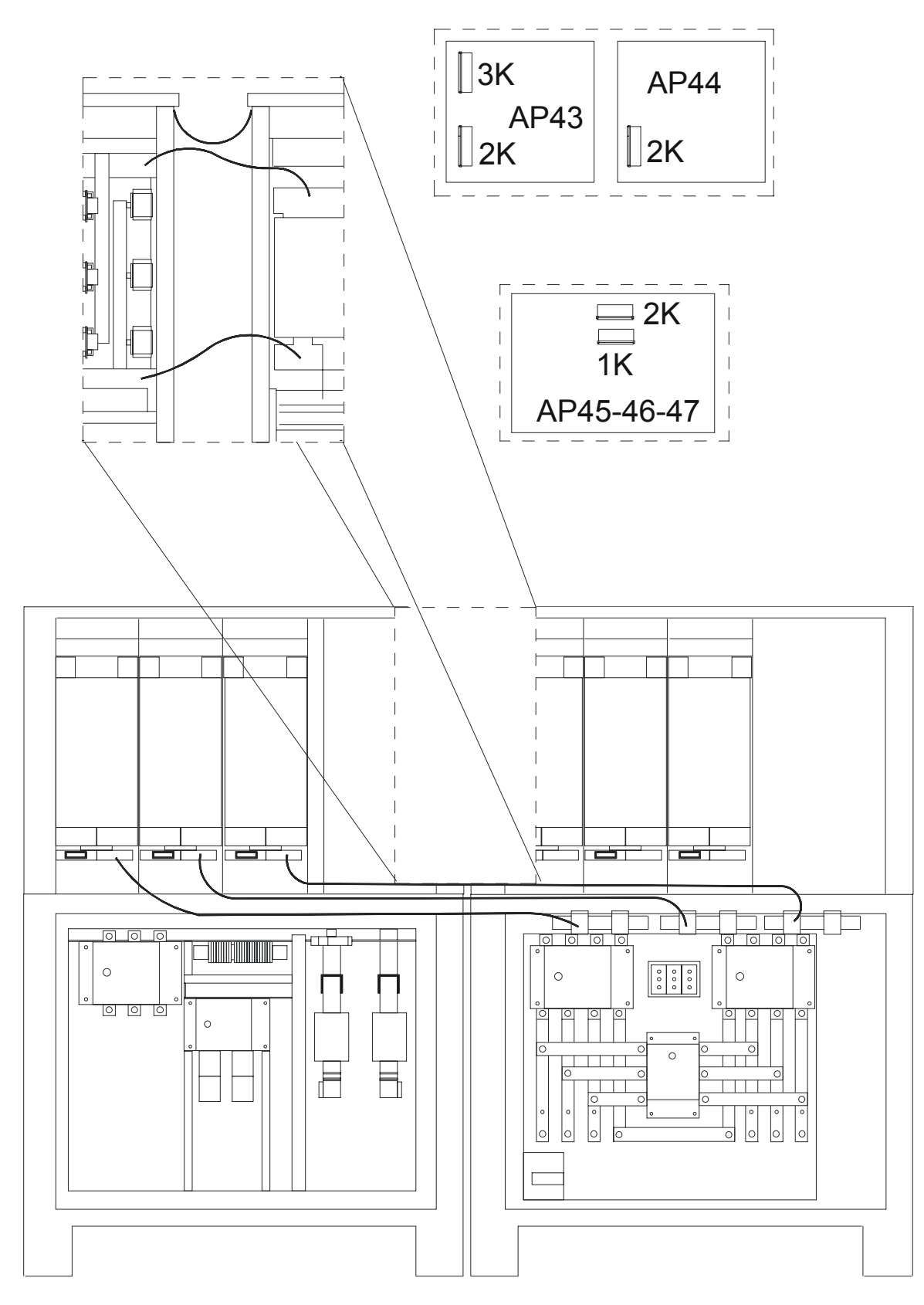

*Fig. 21 – Interligações de potência e de sinal entre os armários do UPS de 400 kVA*
### **4.11 Ligações de potência e de sinal para o UPS de 500 kVA**

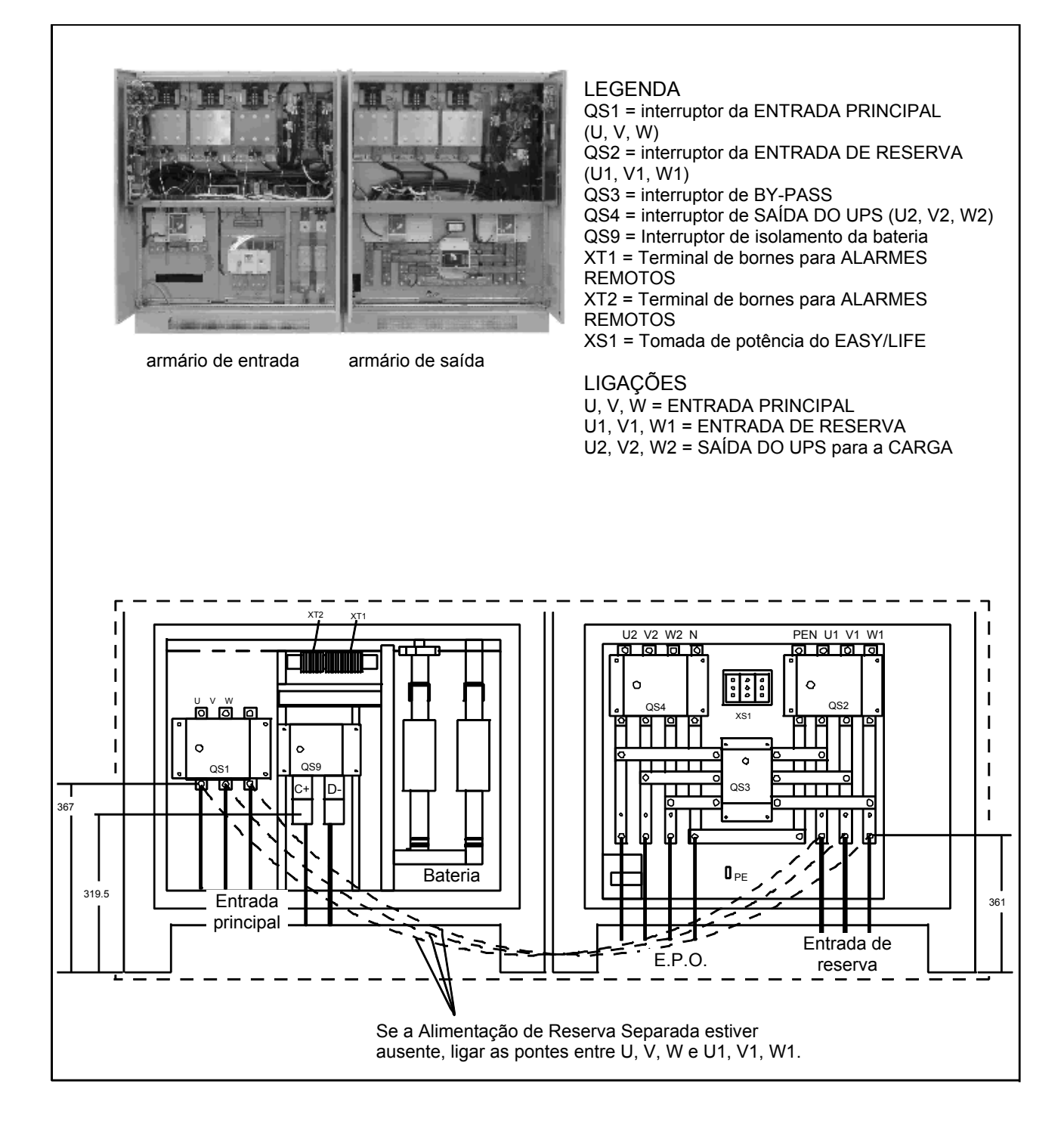

*Fig. 22 – Ligação do UPS de 500 kVA* 

**Vista das ligações de potência e de sinal para o UPS de 500 kVA** 

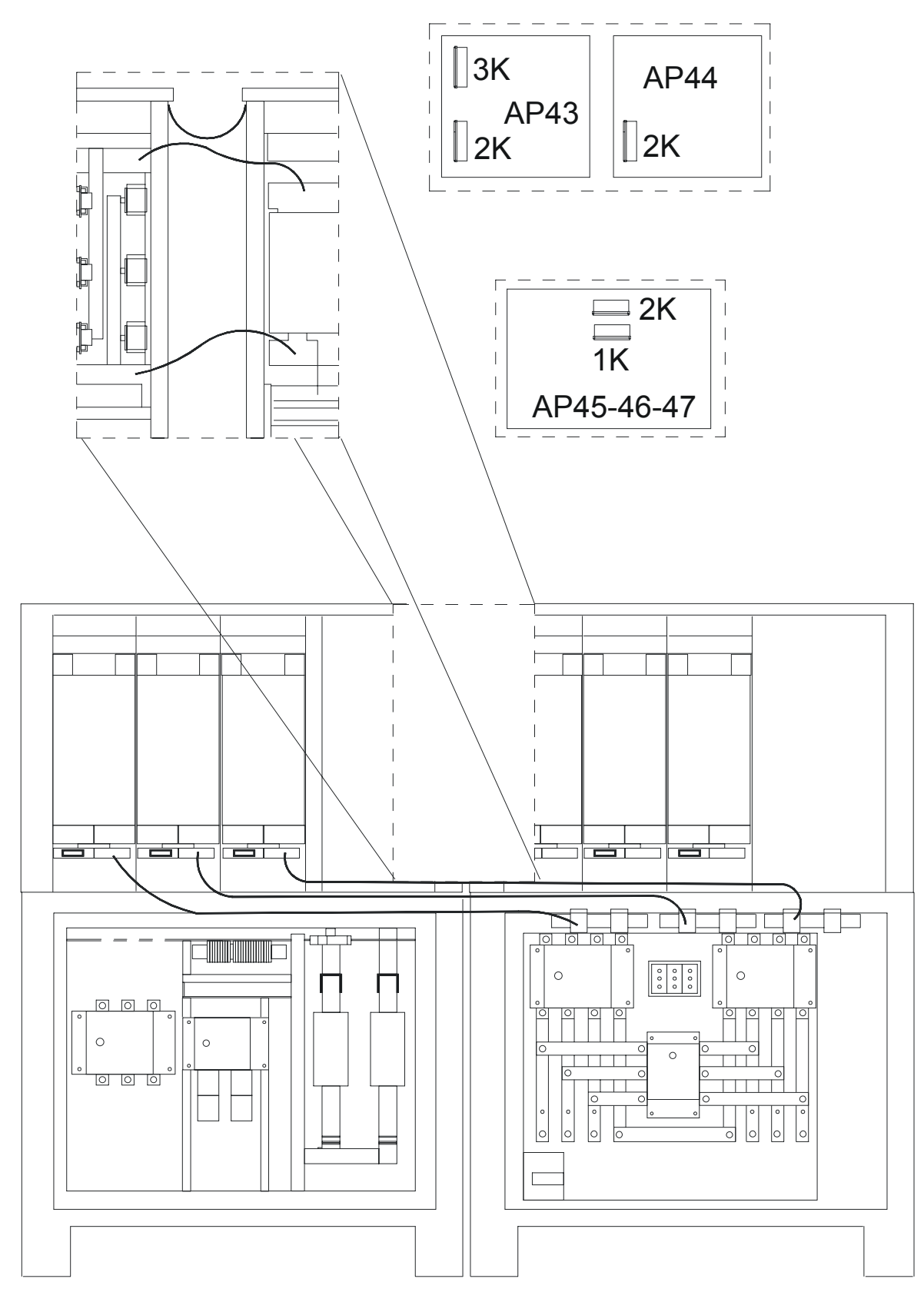

*Fig. 23 – Interligações de potência e de sinal entre os armários do UPS de 500 kVA* 

### **4.12 Interligações de potência e de sinal entre os armários do UPS de 250– 500 kVA**

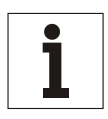

**Aviso** 

*Os cabos já estão ligados no armário de entrada.* 

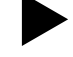

Ligar as linhas de terra para o lado esquerdo da caixa de interruptores no ARMÁRIO DE SAÍDA.

Os parafusos já estão situados nos furos das guias de condução.

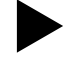

Ligar o cabo 20 na guia A', o cabo 21 na guia B' e o cabo 22 na guia C' no ARMÁRIO DE SAÍDA. Os parafusos já estão situados nos furos das guias de condução.

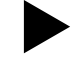

Ligar o cabo 10 na guia C+ e o cabo 11 na guia D- no ARMÁRIO DE SAÍDA.

Os parafusos já estão situados nos furos das guias de condução.

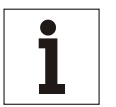

#### **Aviso**

**Aviso** 

*Podem ser presentes mais cabos com o mesmo número. Estes devem ser ligados no mesmo ponto.*

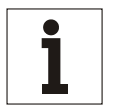

*Os cabos chatos já estão ligados no armário de entrada.* 

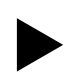

Ligar os cabos chatos no ARMÁRIO DE SAÍDA, conforme indicado a seguir:

- FL09 para a ligação AP45 -1K
- FL012 para a ligação AP45 -2K
- FL010 para a ligação AP46 -1K
- FL013 para a ligação AP46 -2K
- FL011 para a ligação AP47 -1K
- FL014 para a ligação AP47 -2K
- FL054 para a ligação AP44 -2K
- FL044 para a ligação AP43 -2K
- FL040 para a ligação AP43 -3K

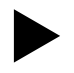

Ligar o conector X22 para a ligação correspondente no ARMÁRIO DE SAÍDA.

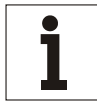

#### **Aviso**

*Os conectores no armário de saída já estão ligados.* 

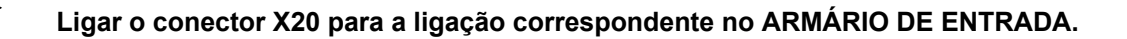

### **4.13 Vista das ligações de potência e de sinal para o UPS de 600 kVA**

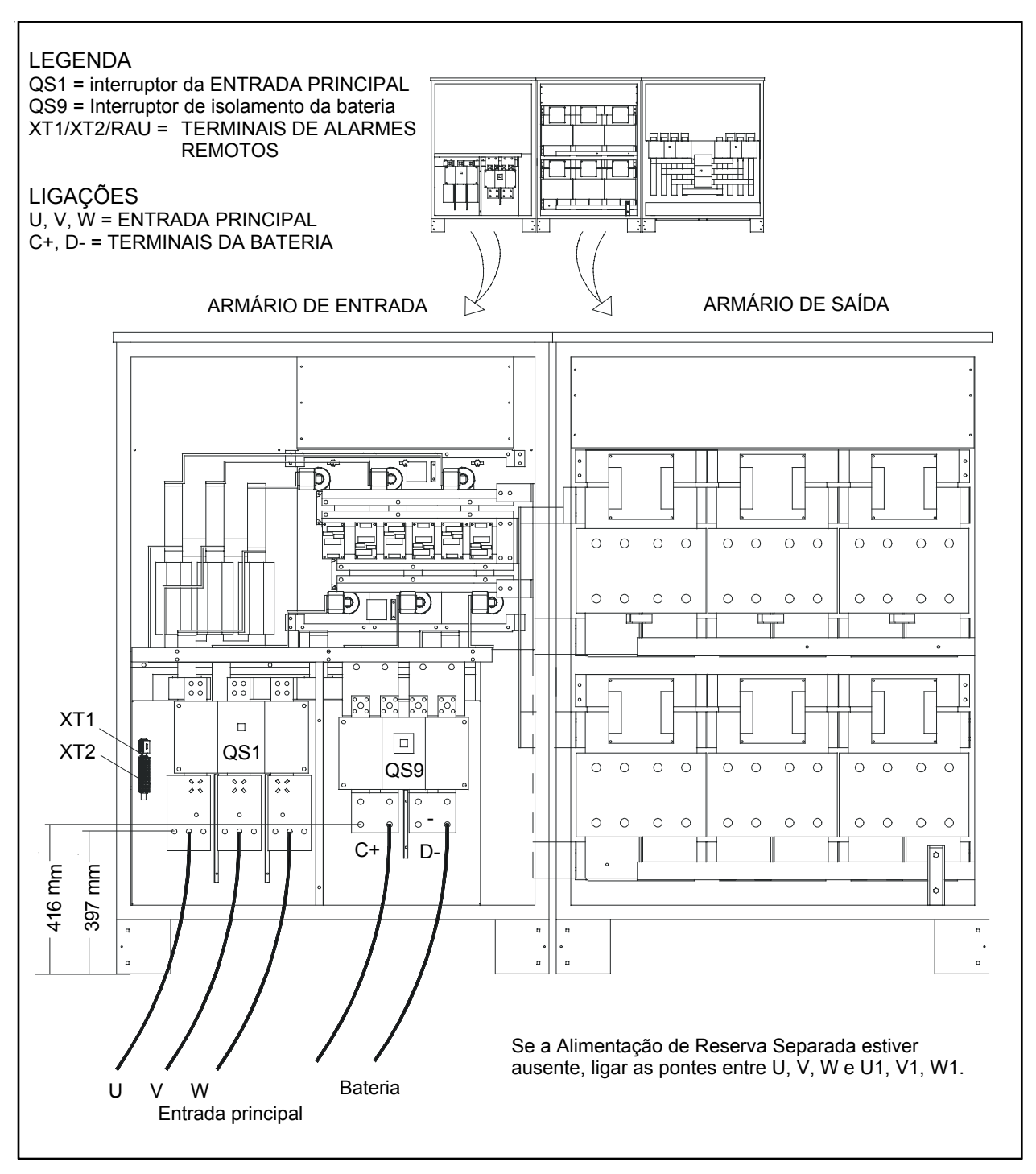

*Fig. 24 – Interligações de potência e de sinal entre os armários de Entrada e do Inversor do UPS de 600 kVA* 

### **Vista das ligações de potência e de sinal para o UPS de 600 kVA**

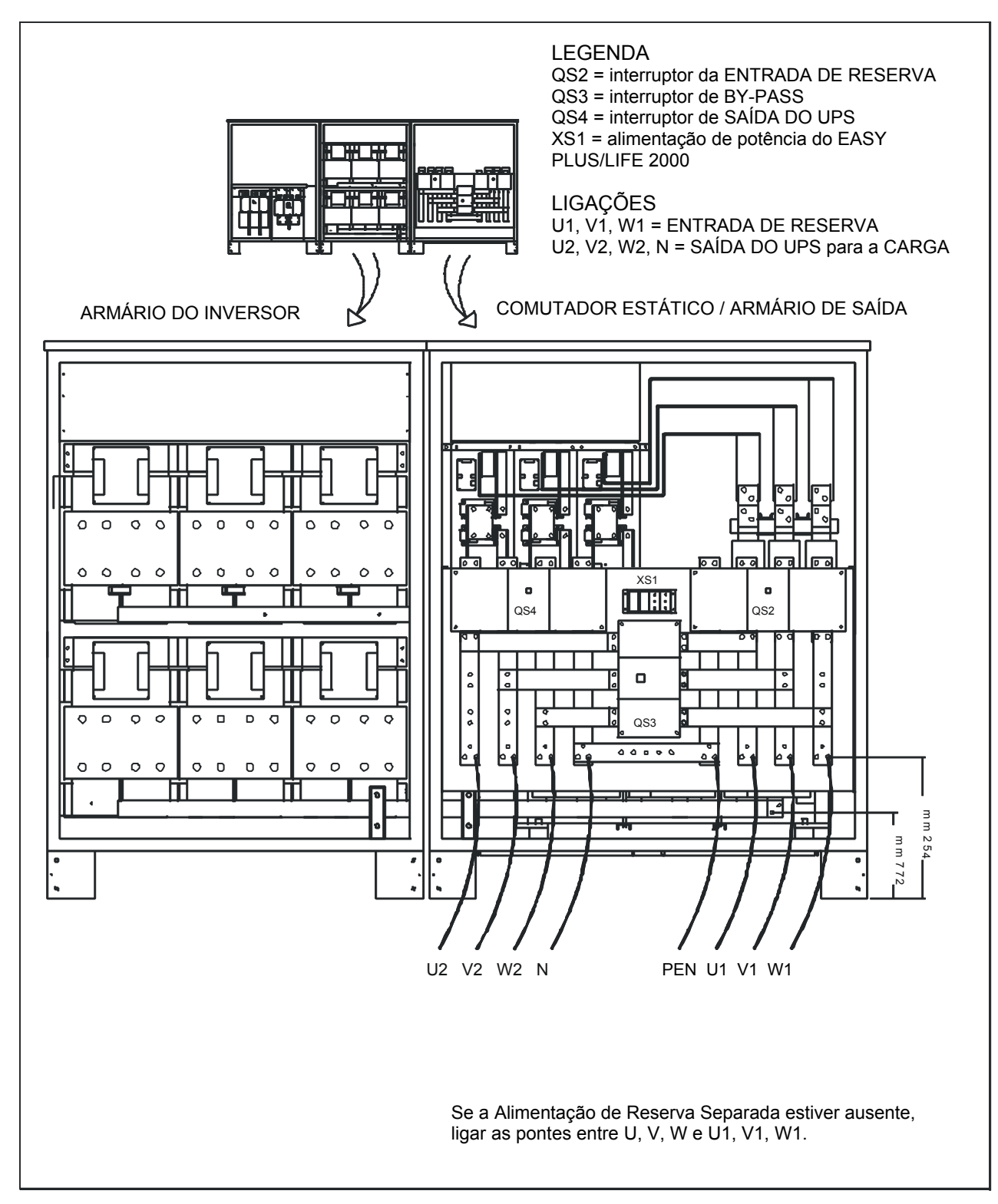

*Fig. 25 – Interligações de potência e de sinal entre os armários do Inversor e de Saída do UPS de 600 kVA* 

### **4.14 Vista das ligações de potência e de sinal para o UPS de 800 kVA**

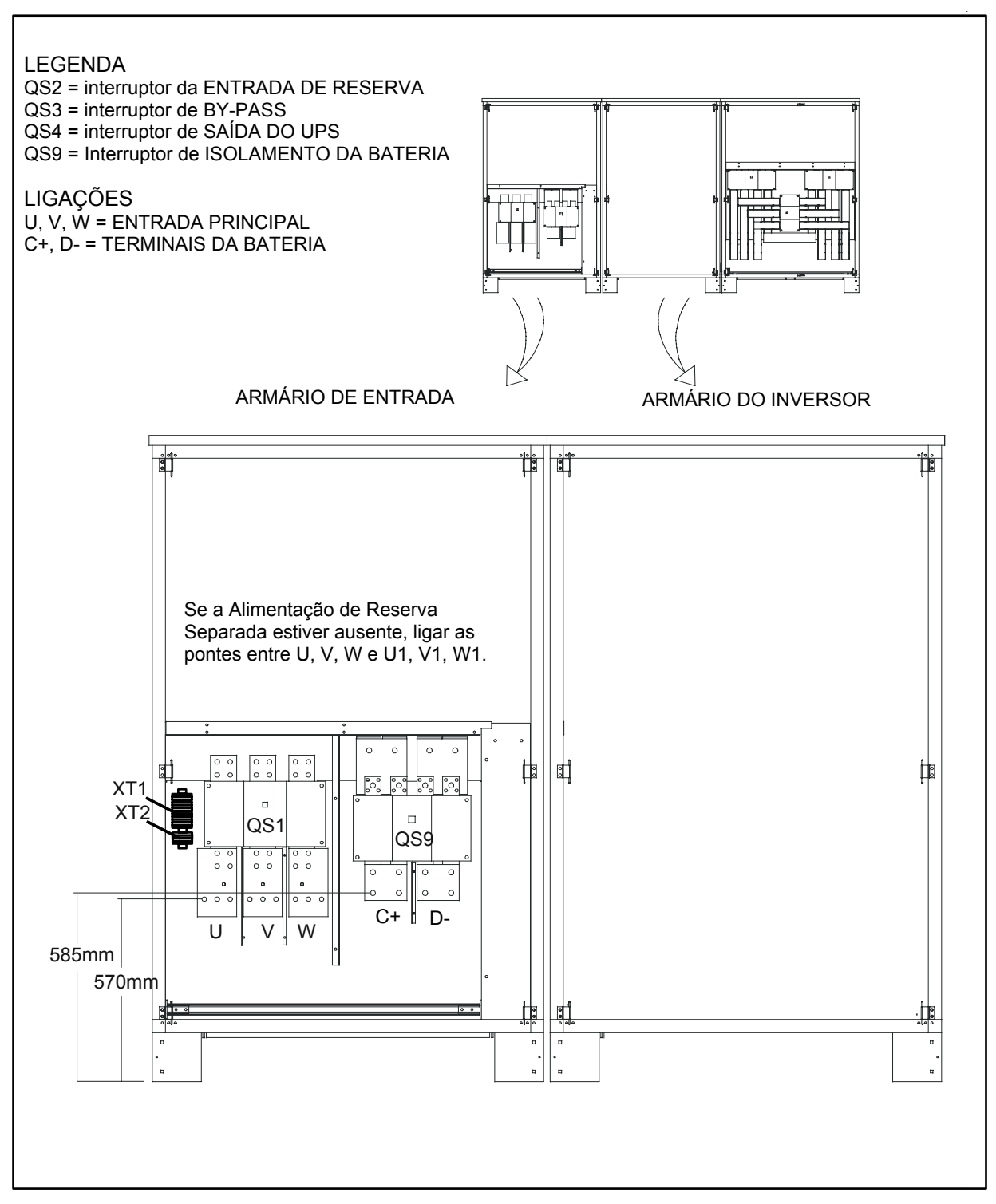

*Fig. 26 – Interligações de potência e de sinal entre os armários do UPS de 800 kVA* 

### **Vista das ligações de potência e de sinal para o UPS de 800 kVA**

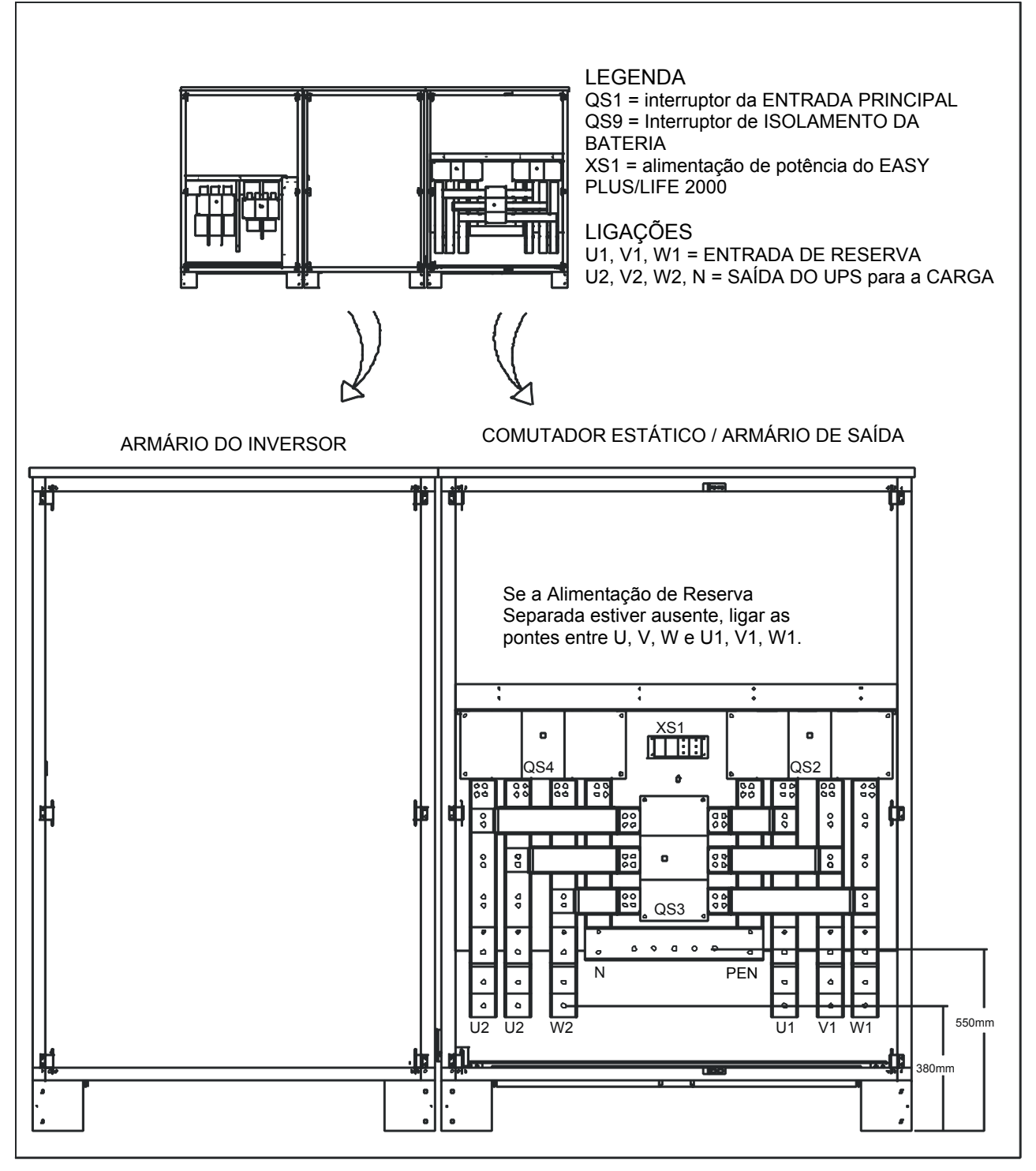

*Fig. 27 – Interligações de potência e de sinal entre os armários do UPS de 800 kVA* 

### **4.15 Ligações de potência e de sinal para o 90-NET de 600kVA**

#### **Preparar os armários de acordo com Fig. 24 a Fig. 27 e, em seguida, executar as interligações seguintes.**

Ligar as saídas positiva (10) e negativa do armário de Entrada da secção do Rectificador às ligações de entrada correspondentes do armário do Inversor, utilizando as 4 barras colectoras (fornecidas). Considerar que as 4 barras colectoras marcadas com "A", ver Fig. 28 abaixo, são mais compridas das fornecidas; estas foram montadas para melhor mostrar as interligações. Geralmente, os armários devem ser instalados um perto do outro.

Ligar os cabos de alimentação que estão ligados ao TM2 no armário de Saída do Comutador estático, aos respectivos terminais (23, 24, 25, 38) no lado direito do armário do Inversor (os cabos estão marcados com "P5  $-23$ , P5  $-24$ ", etc.)

Montar as 3 barras colectoras isoladas e pré-dobradas, marcadas com "B" (fornecidas) desde o lado direito do armário Inversor para os respectivos terminais no lado esquerdo do armário de Saída. Considere que as barras colectoras marcadas com "D" foram montadas para melhor mostrar as interligações. Geralmente, os armários devem ser instalados um perto do outro.

Ligar as barras colectoras marcadas com "C" no lado direito do armário do Inversor para as barras colectoras correspondentes, marcadas com "C1", no lado esquerdo do armário de Saída. Considere que as barras colectoras marcadas com "D" foram montadas para melhor mostrar as interligações. Geralmente, os armários devem ser instalados um perto do outro.

Ligar os cabos de Terra, marcados com "E", entre o armário de Entrada e o armário do Inversor, e do armário do Inversor ao armário de Saída.

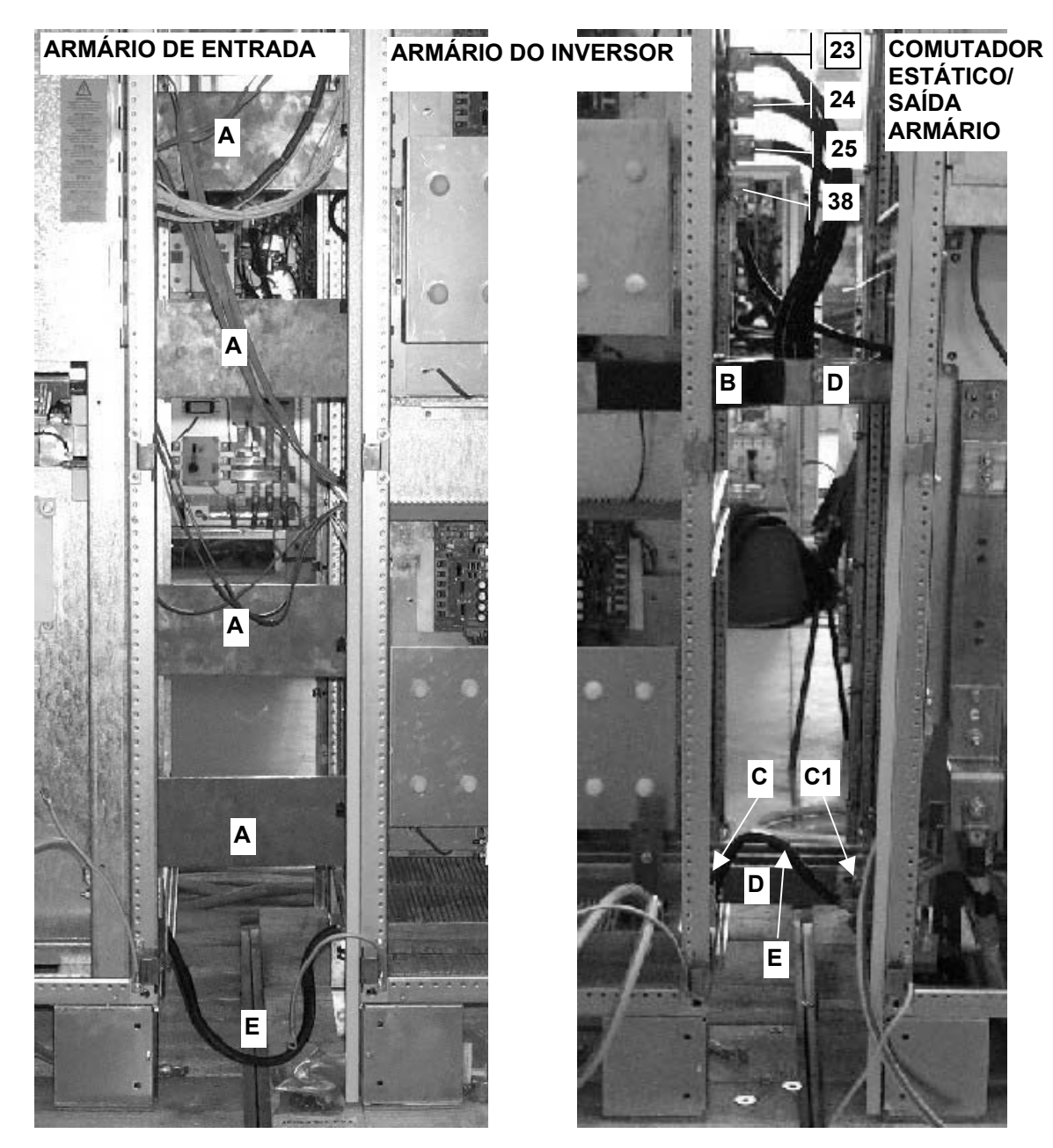

*Fig. 28 – Interligações de alimentação entre os armários para 600kVA* 

### **4.16 Ligações de potência e de sinal para o 90-NET de 800kVA**

#### **Preparar os armários de acordo com Fig. 24 a Fig. 27 e, em seguida, executar as interligações seguintes.**

Ligar as saídas positiva (10) e negativa do armário de Entrada da secção do Rectificador às ligações de entrada correspondentes do armário do Inversor, utilizando as 4 barras colectoras (fornecidas). Considerar que as 4 barras colectoras marcadas com "A", ver Fig. 29 abaixo, são mais compridas das fornecidas; estas foram montadas para melhor mostrar as interligações. Geralmente, os armários devem ser instalados um perto do outro.

Montar as 3 barras colectoras isoladas e pré-dobradas, marcadas com "B" (fornecidas) desde o lado direito do armário Inversor para os respectivos terminais no lado esquerdo do armário de Saída. Considere que as barras colectoras marcadas com "D" foram montadas para melhor mostrar as interligações. Geralmente, os armários devem ser instalados um perto do outro.

Ligar as barras colectoras marcadas com "C" no lado direito do armário do Inversor para as barras colectoras correspondentes, marcadas com "C1", no lado esquerdo do armário de Saída. Considere que as barras colectoras marcadas com "D" foram montadas para melhor mostrar as interligações. Geralmente, os armários devem ser instalados um perto do outro.

Ligar os cabos de Terra, marcados com "E", entre o armário de Entrada e o armário do Inversor, e do armário do Inversor ao armário de Saída.

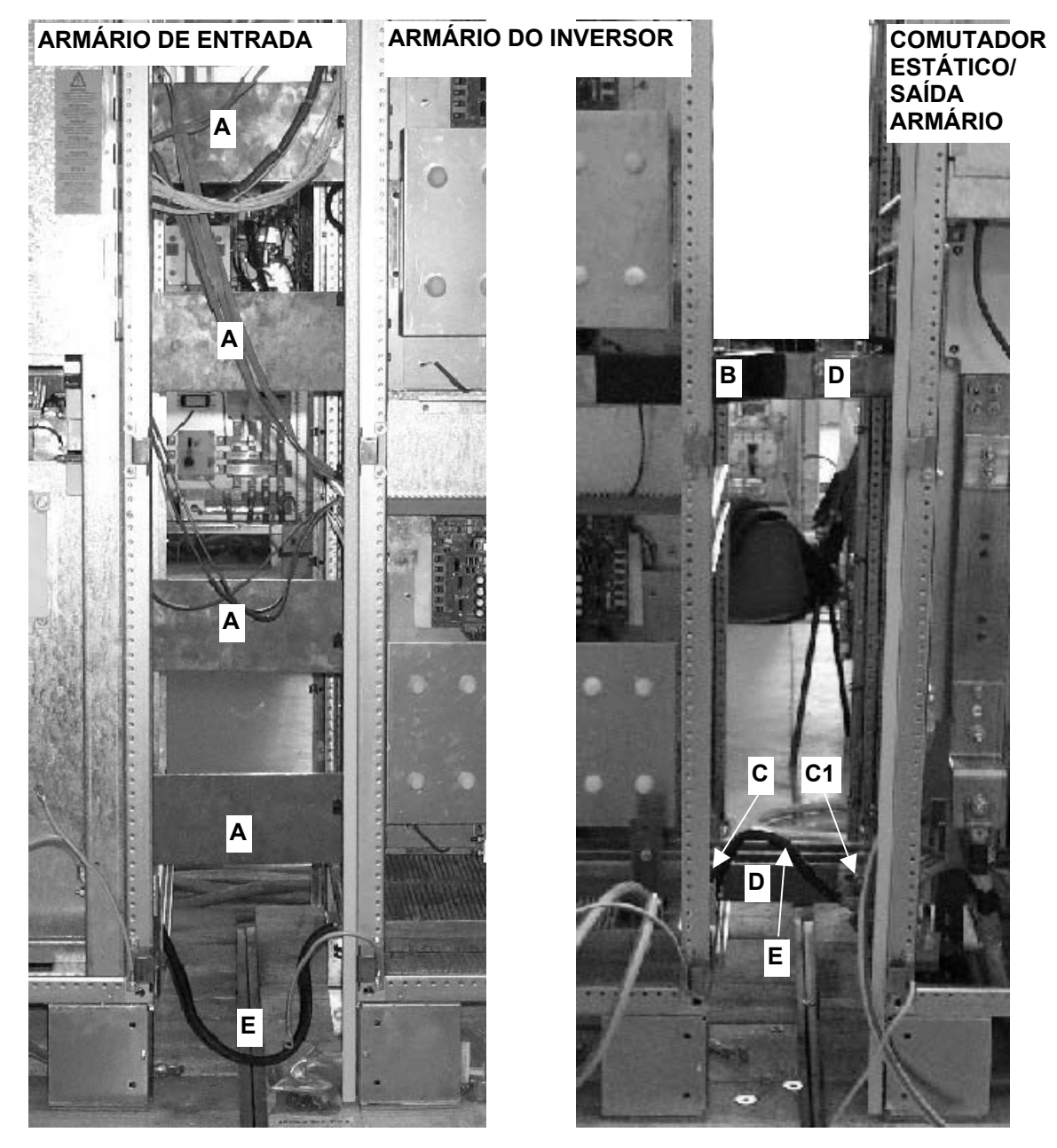

*Fig. 29 – Interligações de alimentação entre os armários para 800 kVA* 

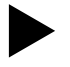

#### X**Ligar os cabos chatos entre os armários conforme indicado a seguir:**

- FL9 desde AP11-1KA (armário de entrada) para a ligação AP18 -1K (armário do inversor)
- FL12 desde AP2-3PLA (armário de entrada) para a ligação AP18 -2K
- FL10 desde AP11-1KB para a ligação AP19 -1K (armário do inversor)
- FL13 desde AP2-3PLB para a ligação AP19 -2K
- FL11 desde AP11-1KC para a ligação AP20 -1K (armário do inversor)
- FL14 desde AP2-3PLC para a ligação AP20 -2K
- FL09 desde AP11-1KD para a ligação AP45 -1K (armário do inversor)
- FL012 desde AP2-3PLD para a ligação AP45 -2K
- FL010 desde AP11-1KE para a ligação AP46 -1K (armário do inversor)
- FL013 desde AP2-3PLE para a ligação AP46 -2K
- FL011 desde AP11-1KF para a ligação AP47 -1K (armário do inversor)
- FL014 desde AP2-3PLF para a ligação AP47 -2K
- FL44 desde AP1-35RPL (armário de entrada) para a ligação AP43 -2K (armário do inversor)
- FL40 desde AP11-1KD para a ligação AP43 -3K
- FL54 desde AP1-35TPL para a ligação AP44 -2K (armário do inversor)
- XP28 AP1 (armário de entrada) para X4 TA2 (armário do Inversor)
- XP27 AP1 (armário de entrada) para X5 TA3 (armário do Inversor)
- XP26 AP1 (armário de entrada) para X19 TA4 (armário do Inversor)

X**Ligar os conectores X20 e X30 desde o ARMÁRIO DE ENTRADA para as ligações correspondentes no ARMÁRIO DO INVERSOR.**

X**Ligar os conectores X20A e X30A desde o ARMÁRIO DE SAÍDA para a ligação correspondente no ARMÁRIO DO INVERSOR.**

X**APENAS PARA 800 kVA: ligar o cabo blindado de 6 vias de X20 da placa BUI (armário de Entrada – já ligado) ao conector X22 (Saída TA) no armário de Saída. Este cabo, normalmente, deve passar através do armário do Inversor separado dos cabos de alimentação da ventoinha.**

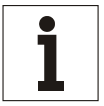

#### **Aviso**

*Se o dispositivo estiver deslocado desde um ambiente frio pode formar-se uma condensação húmida. Antes de colocar em funcionamento o dispositivo, este deve ser completamente secado. Todavia, solicita-se um período de aclimatação de duas horas.* 

### **4.17 Informações acerca da ligação de sinal para CADA UPS**

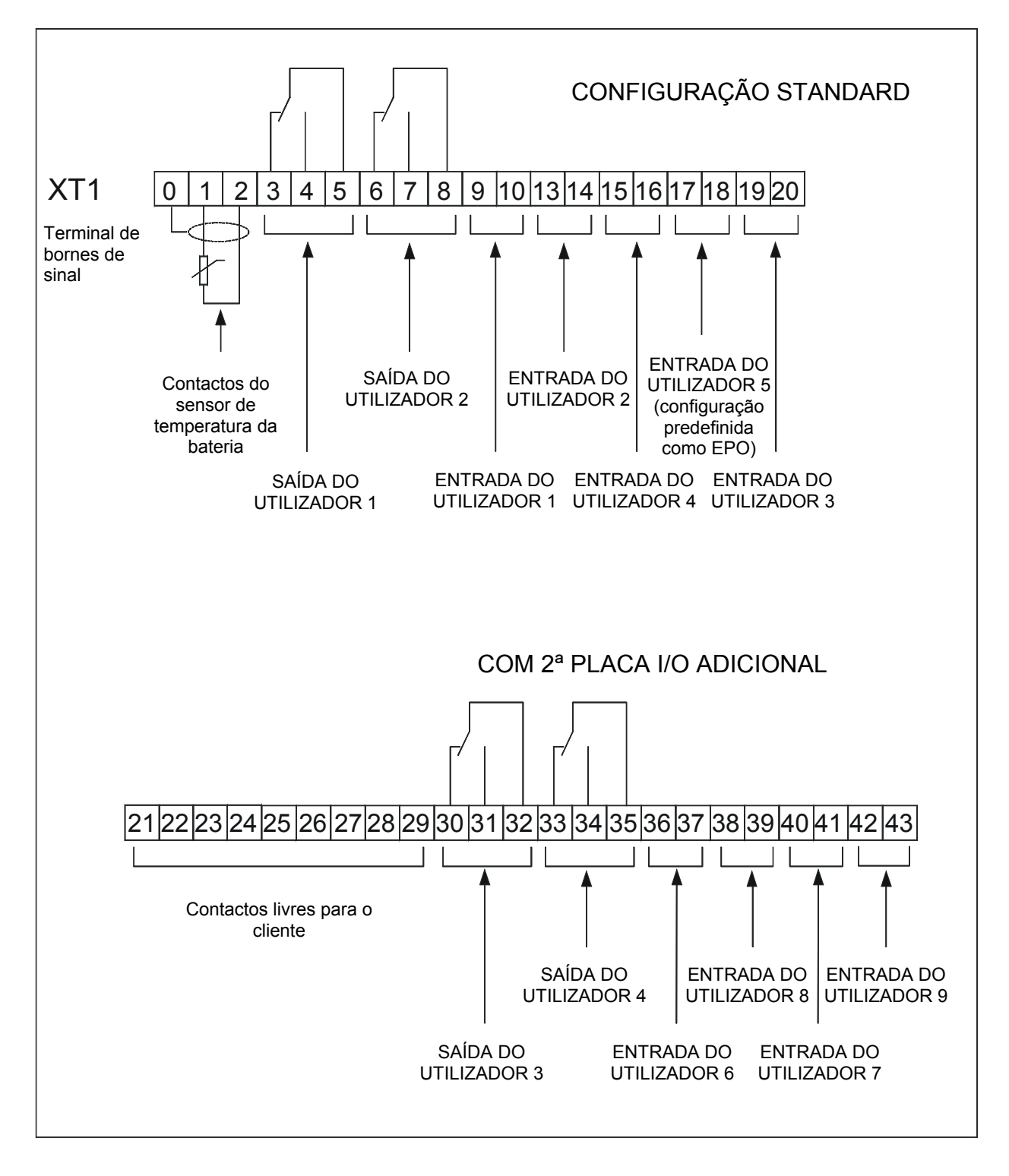

### **4.18 Ligações de alimentação do COC de 400 A e 800 A**

### **LIGAÇÕES INTERRUPTORES**

- U1, V1, W1, N = ENTRADA DE RESERVA QS2 = INTERRUPTOR DA ENTRADA
- U2, V2, W2, N = SAÍDA DO UPS para a CARGA QS3 = SAÍDA DO UPS para a CARGA
- U3, V3, W3, N = SAÍDA DO COC para a CARGA  $QS4 = SAÍDA DO COC$  para a CARGA
	- XT1 = TERMINAL DE BORNES DE SINAL
	- XT2 = TERMINAL DE BORNES DE SINAL PARALELO

DE RESERVA

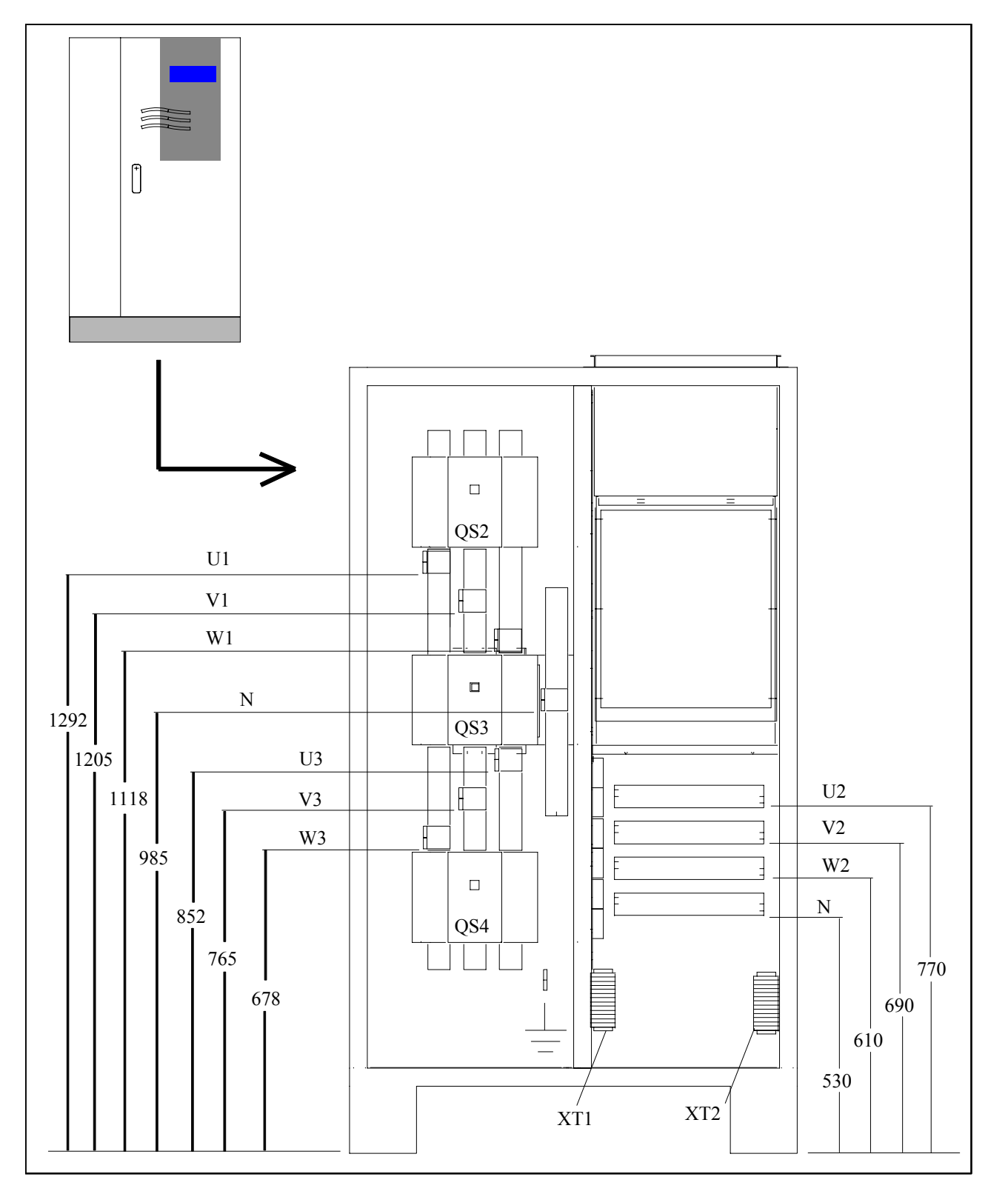

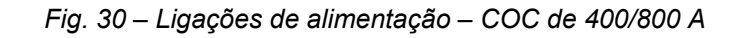

## **4.19 Ligações de alimentação do COC de 1600 A**

### **LIGAÇÕES**

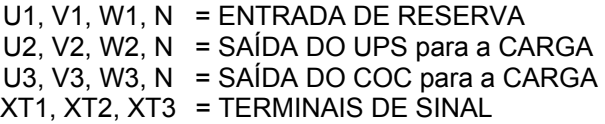

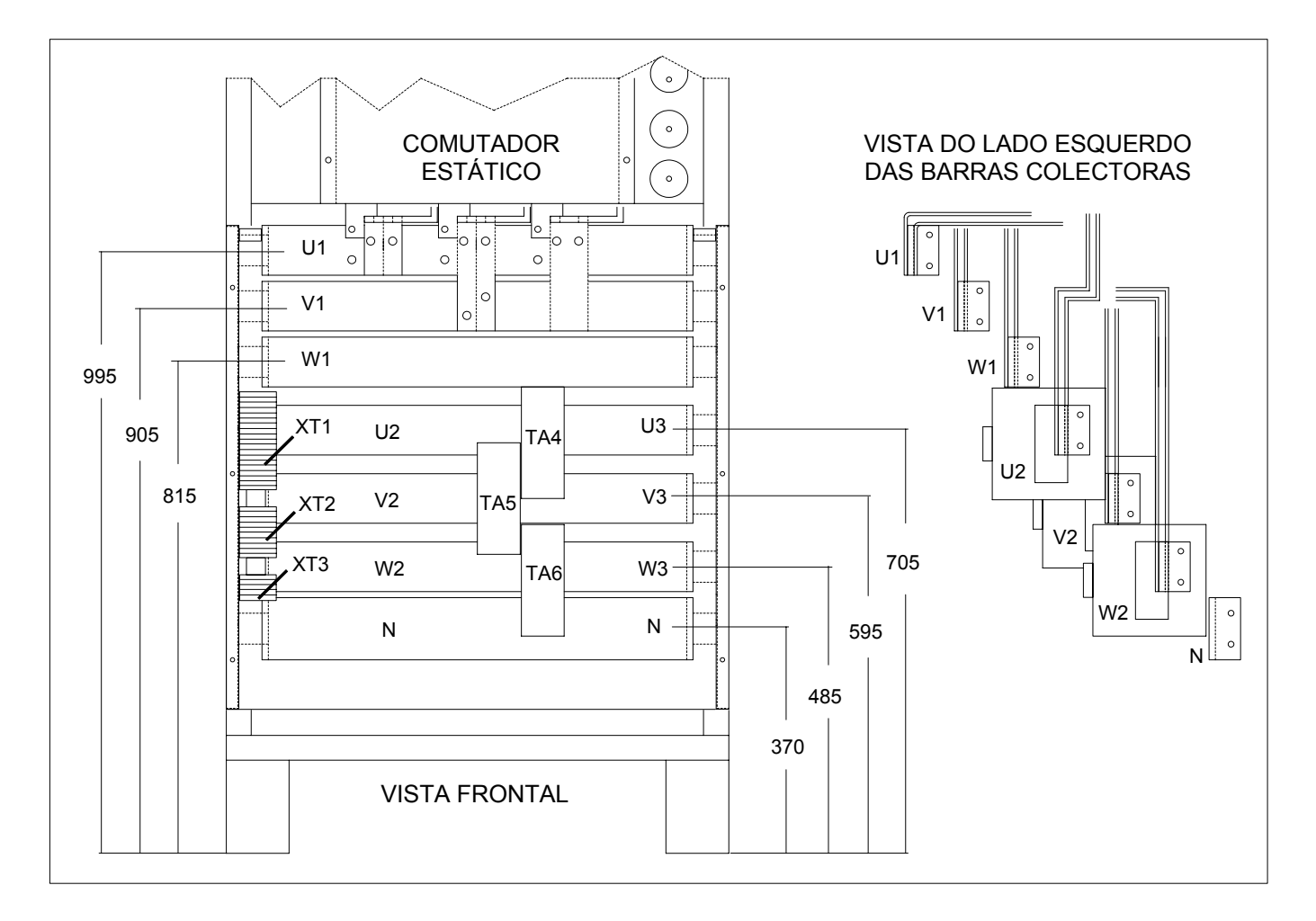

*Fig. 31 – Ligações de alimentação – 1600 A* 

### **4.20 Ligações de sinal em paralelo**

Se as unidaddes 90-Net estão equipadas com o conjunto adicional POB (Parallel Operation Board), podem trabalhar em paralelo até a 8 UPS's da mesma potência para fornecer uma capacidade aumentada de alimentação ou uma segurança de carga adicional (Redundância).

Um sistema de blocos múltiplos é automaticamente regulado mediante os controladores individuais dos blocos de UPS's. Os interruptores de by-pass electrónicos disponíveis nos blocos separados trabalham juntos, bem como todos os inversores correspondentes, partilhando a corrente de carga entre si. Todas as operações de comunicação necessárias para o funcionamento em paralelo são efectuadas mediante um cabo conductor blindado de 25 pinos. Cada bloco de UPS's é fornecido de um cabo suficiente para a maioria dos requisitos de instalação.

Durante a planificação e a instalação do sistema, devem-se utilizar cabos de alimentação com comprimento similar entre a distribuição de entrada e os terminais de entrada para o by-pass e o rectificador (U, V, W e U1, V1, W1, N), bem como desde as saídas do UPS (U2, V2, W2, N) para o ponto de ligação em paralelo no lado da carga. Valores de comprimento diferentes de 20 % são admitidos para cabos de alimentação de até 20 m. Para distâncias superiores, o comprimento dos cabos não deve ser superior a 10 %.

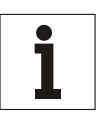

#### *NOTA*

*Nos casos em que o sistema em paralelo estiver composto por unidades de Análise dos Valores 90-Net e unidades de Primeira Série 90-Net, será necessário alterar a frequência pwm (duração de impulso) do rectificador para 6 kHz. A frequência pwm está regulada conforme a seguir:*

A partir de PNU 72 Frequência da alimentação de rede (frequência nominal), seleccionar "2" – Frequência Específica, de maneira que P77 se torne activo.

Programar P77.9 VEC\_HARM ► "240"; P75.29 ► "768"; e P75.30 VEC\_"TMOD\_EIGEN" ► 3333 para uma frequência pwm de 6 kHz.

#### **4.20.1 Colocação em funcionamento**

A colocação em funcionamento de sistemas de blocos múltiplos deve ser executada por técnicos devidamente treinados.

#### *4.20.1.1 Comunicação entre os blocos do UPS*

As unidades UPS ( e COC quando instalado), trocam as informações entre si mediante o cabo de ligação (conector de 25 pinos) instalado em cada unidade. Fig. 36 mostra o circuito o qual é electronicamente monitorizado. Os cabos de comunicação são blindados e devem ser instalados separadamente afastados de todos os cabos de alimentação.

#### *4.20.1.2 Ligação da interface da Placa de Funcionamento em Paralelo do 90-Net*

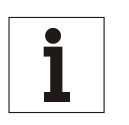

#### **Aviso**

*Os cabos de interface devem ser blindados e situados numa posição afastada dos cabos de alimentação (20 cm no mín.). Devem ser blindados de ambos os lados. Os cabos de controlo e de alimentação devem cruzar-se com um ângulo de 90°.* 

Esta opção também pode ser adicionada depois e, portanto, está disponível como acessório. Está ligada no mesmo alojamento de alumínio da CU4 (ver Fig. 32). As interligações entre a placa de Interface da Unidade de By-pass (BUI) – AP50, a CU4 e a POB estão modificadas conforme mostrado na Fig. 33.

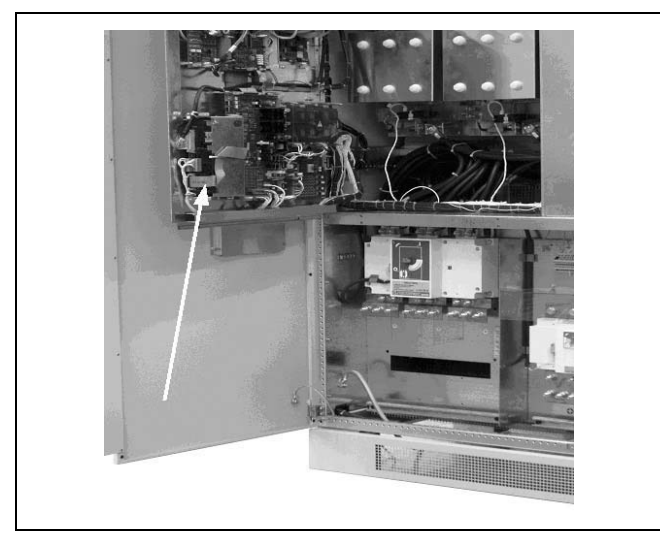

*Fig. 32 – Posição de montagem da placa POB* 

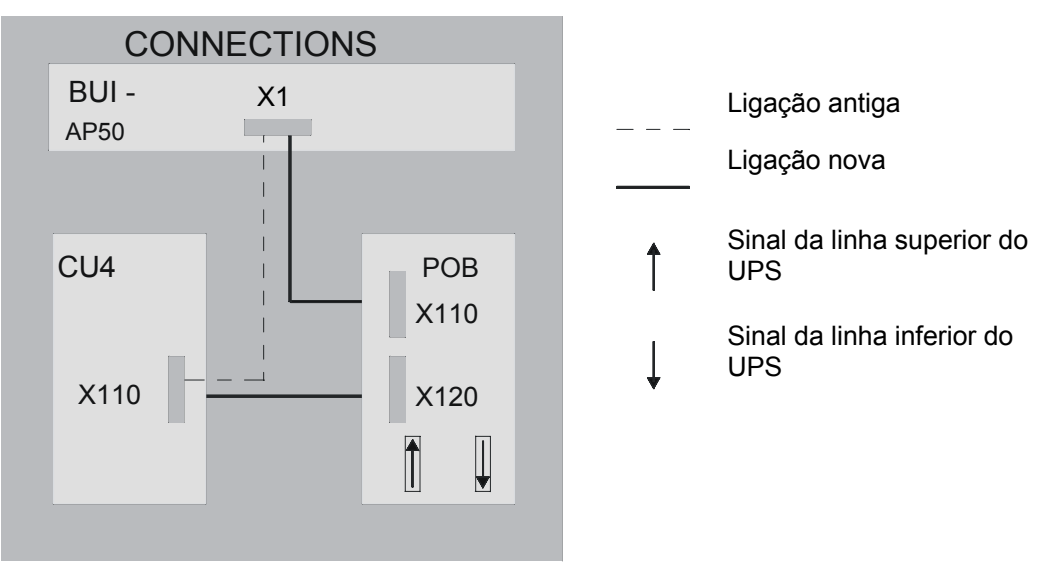

*Fig. 33 – Diagrama de interligação da POB* 

O cabo da POB é conduzido da caixa electrónica para baixo até a placa de vedação do cabo de alimentação. A blindagem do cabo deve produzir um contacto eléctrico acima dos bornes de ligação da alimentação. Para o efeito, **o invólucro do cabo deve ser removido perto do ponto de contacto e fixado utilizando os retentores de blindagem incluídos no fornecimento.**

#### *4.20.1.3 Interfaces de ligação*

Os cabos de interface podem ser ligados no pé esquerdo dianteiro do dispositivo (ver a Fig. 54 página 151).

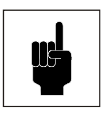

**Atenção** 

*Os retentores de blindagem possuem bordas afiadas. Perigo de ferimentos!* 

#### **Introdução dos retentores de blindagem**

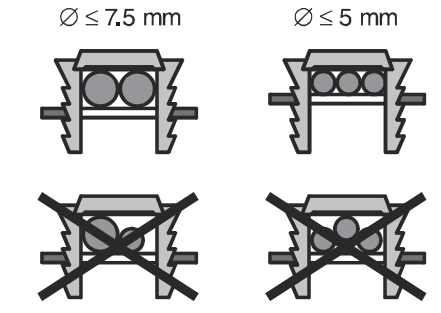

*Fig. 34 – Introdução dos retentores de blindagem* 

**Remoção dos retentores de blindagem** 

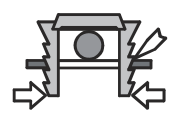

*Fig. 35 – Remoção dos retentores de blindagem* 

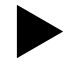

X**Pressionar manualmente os retentores juntos ou utilizar uma chave de fenda para extraí-los.**

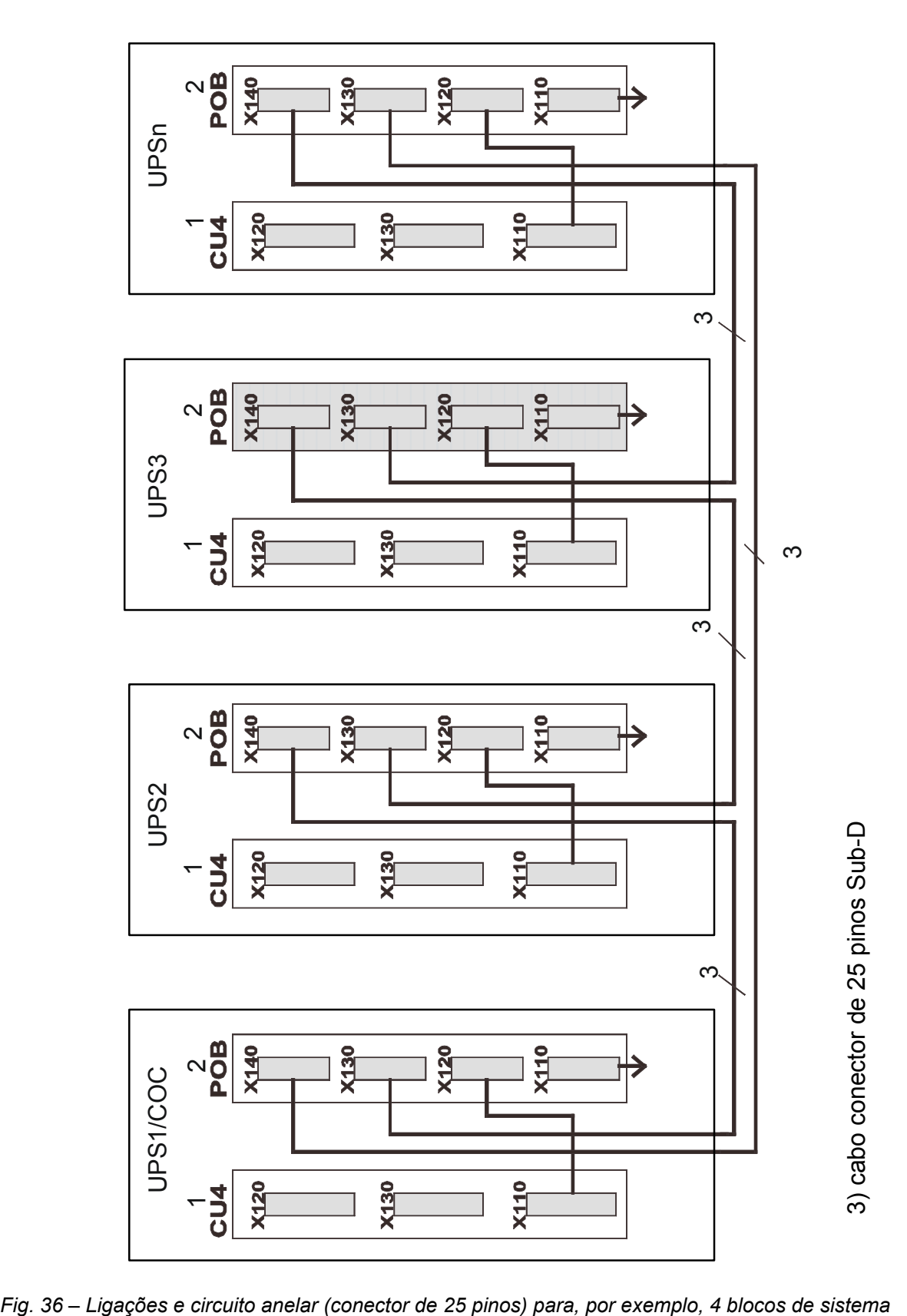

#### **4.20.2 Dados de ligação do sinal do sistema em paralelo CENTRALIZADO**

Ligações do terminal de bornes de sinal COC

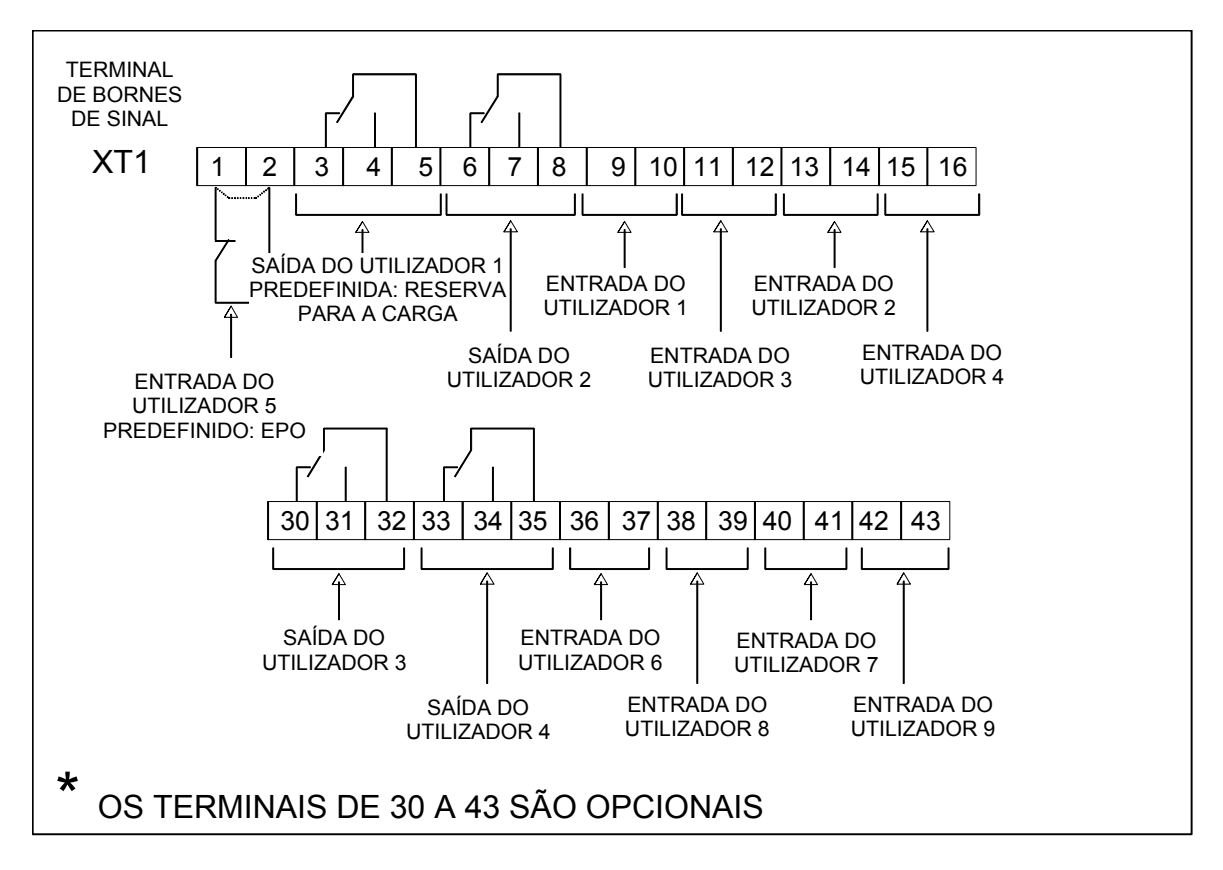

*Ligações do terminal de sinal para SISTEMA EM PARALELO CENTRALIZADO com Armário de Saída Comum (C.O.C.)* 

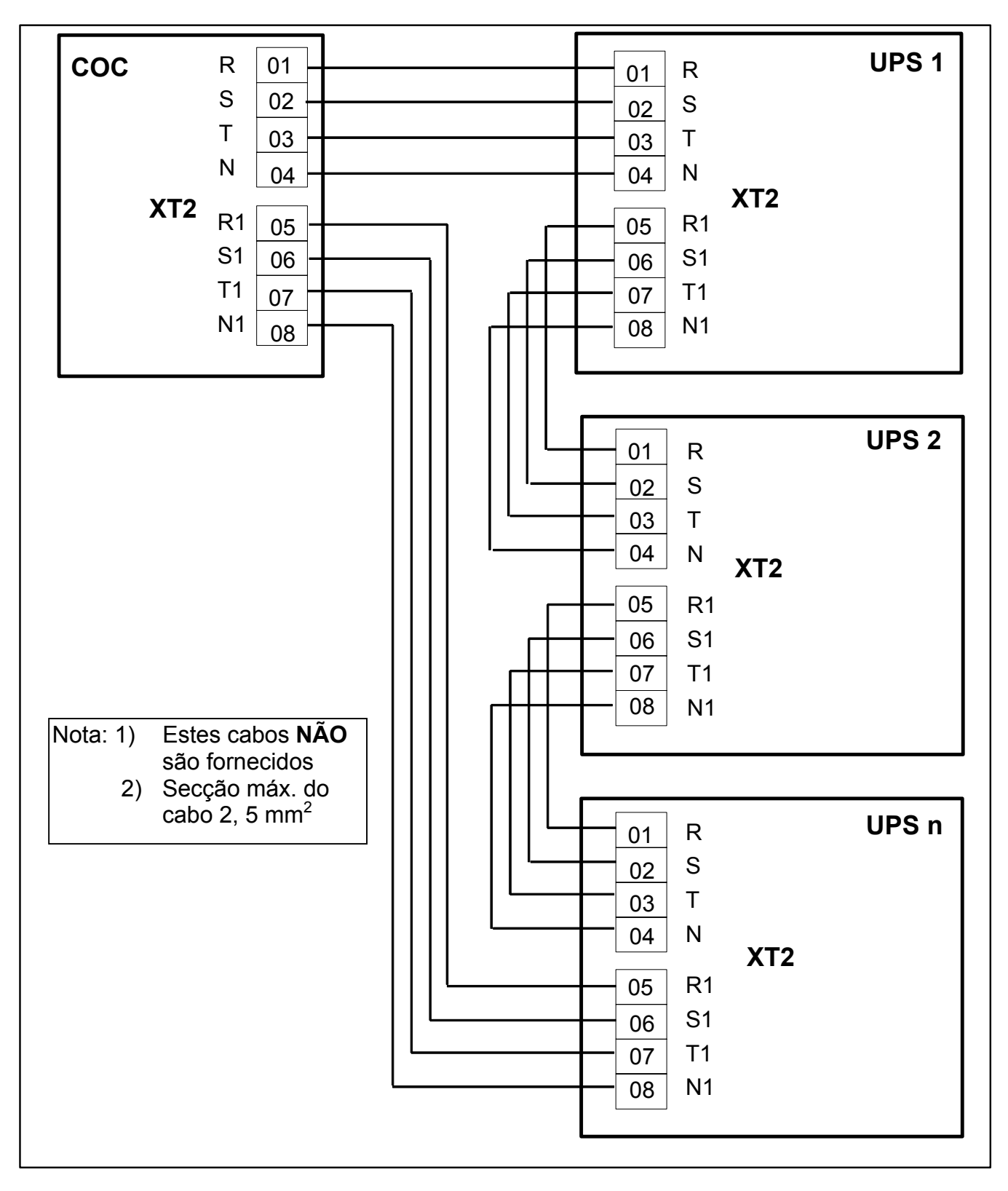

**NOTA. As ligações indicadas acima não se aplicam a sistemas Centralisados em Paralelo com COC configurados para HFC (High Fault Clearance).** 

# **5. Ligação das baterias**

Antes de ligar as baterias, recomendamos ler as placas de aviso e de perigo situadas no UPS ou no compartimento da bateria.

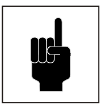

#### **Atenção**

*Os fusíveis da bateria são entregues juntos com o UPS e com os armários da bateria. Só devem ser instalados durante a colocação em funcionamento. Se os fusíveis da bateria forem instalados antes, os condensadores incorporados no circuito intermédio podem explodir e danificar o UPS.* 

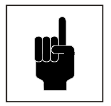

#### **Atenção**

*Se tiver problemas de funcionamento, lembrar-se de que pode ser presente a tensão nas prateleiras ou na estrutura do armário da bateria.* 

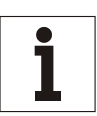

#### **Aviso**

*Se forem utilizadas baterias alimentadas externamente, deve-se garantir a aplicação das directivas CE aplicáveis e a conformidade declarada. Os parâmetros do UPS devem ser os do software de serviço; deve ser montado, de acordo com a Tabela 5, página 57. Durante o dimensionamento da cablagem da bateria, prestar muita atenção nas opções da ligação para os terminais +/-, conforme indicado na Tabela 5, página 57. Além disso, anotar as informações relativas às programações específicas fornecidas no apêndice.* 

O armário da bateria pode ser instalado directamente na parte dianteira do UPS.

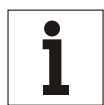

#### **Aviso para instalações diferentes**

*Com o sistema melhorado de gestão da bateria, a distância entre o UPS e o armário da bateria não deve ultrapassar 20 metros. A linha de ligação para o módulo de medição da bateria deve ser instalada de maneira que haja uma correcta ligação à terra e que não ocorram riscos de contacto acidental ou de curto-circuitos. O isolamento deve ser dimensionado para uma tensão nominal de 400 V.* 

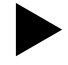

#### Ligar as baterias conforme indicado a seguir:

- x Todos os interruptores devem ser colocados na posição "OFF" (desligados).
- x Verificar se os fusíveis da bateria não estão activados e, se for utilizada a terceira parte das baterias, verificar se o interruptor da bateria externa está aberto.
- Executar as ligações à terra (PE).
- x Ligar as baterias com os cabos de acordo com *Tabela 5* para os terminais C+ (pólo positivo) e D- (pólo negativo). Os terminais de ligação da bateria estão situados no armário de entrada (ver Fig. 37).

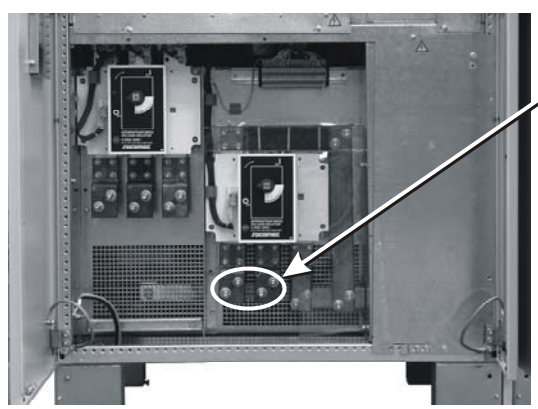

Bornes de ligação da bateria

*Fig. 37 – Bornes de ligação da bateria* 

- Ligar a outra extremidade da linha de ligação da bateria para o armário ou o compartimento da bateria. Certificar-se de que a polaridade seja correcta.
- Ligar o cabo do sensor de temperatura aos terminais XT1 0, 1 e 2 e ao armário ou compartimento da bateria.

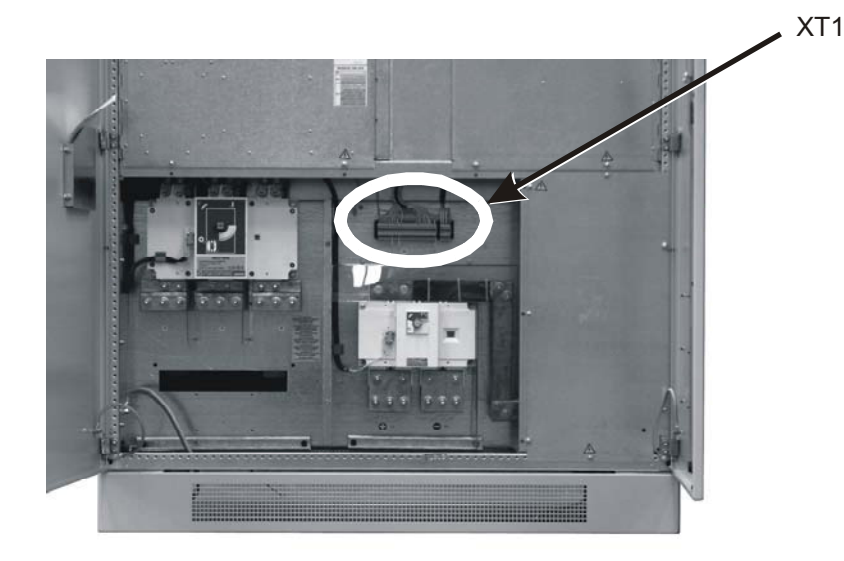

*Fig. 38 – Placa de bornes XT1 para 400/500 kVA* 

### **5.1 Ligações para o armário da bateria**

Todas as ligações indicadas na tabela seguinte estão mostradas na Fig. 39.

| $No$ do | Designação do cabo                      | Significado              | Ligação do UPS |                          | Ligação do armário<br>da bateria |
|---------|-----------------------------------------|--------------------------|----------------|--------------------------|----------------------------------|
| cabo    |                                         |                          | Borne          | Cor dos cabos            | <b>Borne</b>                     |
| 1.1     | fornecido pelo<br>fornecedor da bateria | cabo de<br>alimentação   | $C+$           |                          | +                                |
| 1.2     | fornecido pelo<br>fornecedor da bateria | cabo de<br>alimentação   | D-             |                          |                                  |
| 2.1     | a ser fornecido pelo<br>cliente         | <b>PE</b>                | <b>PE</b>      | $\Rightarrow$ cinz.amar. |                                  |
| 2.2     | a ser fornecido pelo<br>cliente         | <b>PE</b>                |                |                          | <b>PE</b>                        |
| 3       |                                         | sensor de<br>temperatura | <b>XT1.1</b>   | castanho                 | X1.1                             |
| 3       |                                         | sensor de<br>temperatura | <b>XT1.2</b>   | branco                   | X1.2                             |
| 3       |                                         | sensor de<br>temperatura | XT1.0          | blindado                 |                                  |

*Tabela 5 - UPS – Ligação da Bateria* 

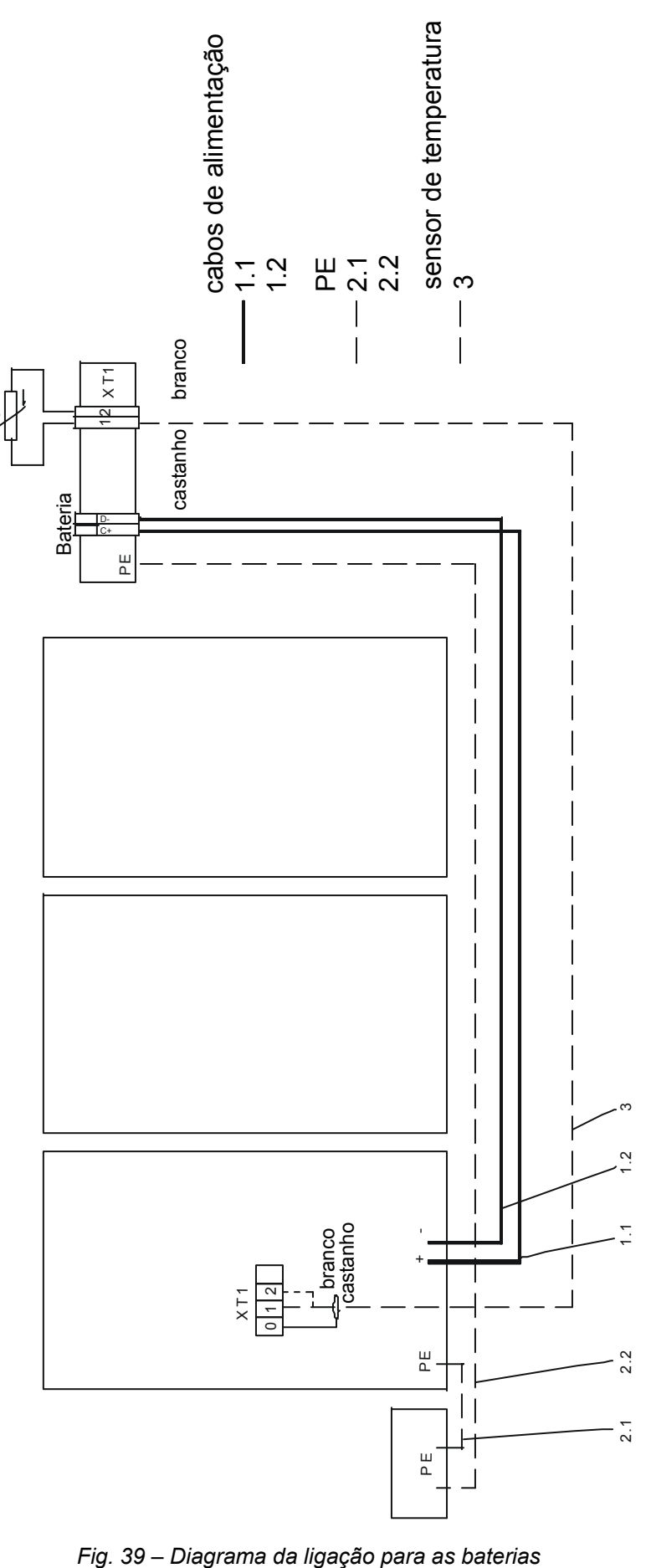

⊃

#### **5.1.1 Movimentação das baterias**

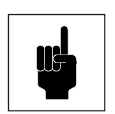

#### **Atenção**

*As baterias representam uma fonte de perigo potencial devido à sua carga eléctrica e à composição química. Portanto, é necessário respeitar as instruções de movimentação da bateria fornecidas pelo fabricante. Geralmente, estas instruções encontram-se no material que acompanha o fornecimento.* 

#### **5.1.2 Recarga das baterias**

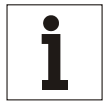

**Aviso** 

*Durante a recarga respeitar as instruções indicadas na embalagem.* 

#### **5.1.3 Substituição das baterias**

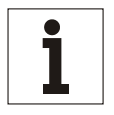

#### **Aviso**

*Antes de substituí-las, ambas as baterias no respectivo armário bem como as que devem ser instaladas, devem ser completamente carregadas.*

#### **5.1.4 Ligação das baterias**

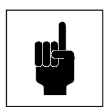

#### **Atenção**

*Se a bateria for desligada e tiver de ser ligada novamente, o seccionador da bateria só pode ser ligado depois de ter verificado se é presente a tensão com a correcta polaridade no circuito intermédio. Se a bateria for ligada ao circuito intermédio enquanto o circuito estiver na condição de repouso ou com a polaridade incorrecta, os condensadores do circuito intermédio podem explodir!* 

#### **5.1.5 Remoção e reembalagem**

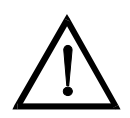

### **Perigo**

*O UPS contém condensadores que continuam a armazenar a energia durante um período de tempo, depois de o dispositivo ter sido desligado das fontes de alimentação principais e da bateria. Esta tensão (superior a 500 V CC) é presente nos terminais C+ e D- da bateria. Antes de efectuar a remoção, verificar se o UPS e o dispositivo de isolamento da alimentação principal externa estão desligados e se os fusíveis da bateria foram removidos. Medir a tensão nos bornes da bateria e aguardar até a tensão atingir a 0 V ou pelo menos cinco minutos. O não cumprimento desta operação pode comportar choques eléctricos graves ou até mesmo a morte.* 

X**Remover o UPS na ordem inversa da descrita nos capítulos anteriores. Se for possível, utilizar a embalagem original durante a reembalagem.** 

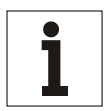

#### **Aviso**

*Se o UPS tiver de ser transportado, utilizar um empilhador de garfos. Se for necessário deslocá-lo mediante um guindaste; considerar que o dispositivo não deve ser elevado desde o topo da sua estrutura.* 

# **6. Descrição do sistema**

### **6.1 Funcionamento**

O Sistema de Alimentação Ininterrupta (UPS) 90-NET isola completamente a carga da alimentação principal de corrente alternada, protegendo-a de quedas de tensão, picos, cortes, distúrbios RFI e variações de frequência.

Em caso de falta total ou parcial da alimentação principal em corrente alternada, irá tocar um alarme interno. O sistema 90-NET continuará sem interrupções a fornecer a alimentação para a carga desde a bateria hermética. A duração irá depender da capacidade da bateria e da carga de saída. O alarme acústico e a indicação da autonomia disponível permitem que o utilizador desligue a carga sem pressa. Quando reactivar a alimentação de rede em corrente alternada, o 90-NET recarga automaticamente as baterias para que possam enfrentar qualquer emergência de falha na rede. O painel do display permite o acesso para informações extremamente pormenorizadas relativas ao estado da alimentação e do 90-NET. Para mais informações, consultar este manual.

O diagrama do bloco (Fig. 41) mostra as características principais do UPS 90-NET. A alimentação trifásica em corrente alternada é rectificada para fornecer corrente directa para manter a carga da bateria e para alimentar a energia para o Inversor que converte a tensão contínua em corrente alternada trifásica.

A carga pode ser alimentada desde duas fontes: o Inversor e a entrada de Reserva. O Comutador Estático de Saída permite que as entradas sejam alimentadas de modo alternado desde estas duas fontes trifásicas independentes, aumentando portanto a fiabilidade do sistema.

Para realizar comutações contínuas entre a alimentação do Inversor e a de Reserva, o Inversor sincroniza a sua frequência de saída com a frequência da alimentação de reserva. Se a frequência da alimentação de reserva estiver fora dos limites, o Inversor pára a sincronização com a frequência da reserva, funcionando com o próprio controlo de referência para estabilizar a saída da frequência. Esta característica, juntamente com o comutador estático, fornece uma alimentação contínua e fiável da carga.

As operações de manutenção e controlo do UPS 90-NET, podem ser efectuadas sem interromper a saída, simplesmente comutando a carga para a alimentação de reserva e, em seguida, para o circuito de by-pass (ver o capítulo 8.2.2). Esta operação só deve ser efectuada por um engenheiro de serviço da Chloride ou por pessoal treinado pela Chloride.

#### **6.1.1 Princípio de funcionamento da Conversão Dupla On-line**

Este UPS funciona de acordo com o princípio de Conversão Dupla on-line. Durante o funcionamento de Conversão Dupla on-line, a tensão alternada da alimentação principal é convertida em tensão de corrente contínua. Esta tensão em CC é utilizada para carregar a bateria e alimentar o inversor simultaneamente. O inversor converte a tensão de corrente contínua para uma tensão alternada sem interferências com frequência e amplitude fixas. As cargas ligadas são alimentadas mediante esta tensão de corrente alternada. Esta condição protege a carga dos distúrbios da alimentação principal e fornece uma alimentação segura para as cargas eléctricas (PCs, servidores de rede, sistemas de consolas múltiplas).

Se ocorrer uma falha na rede de alimentação, as baterias fornecem a alimentação ininterrupta para as cargas mediante o Inversor.

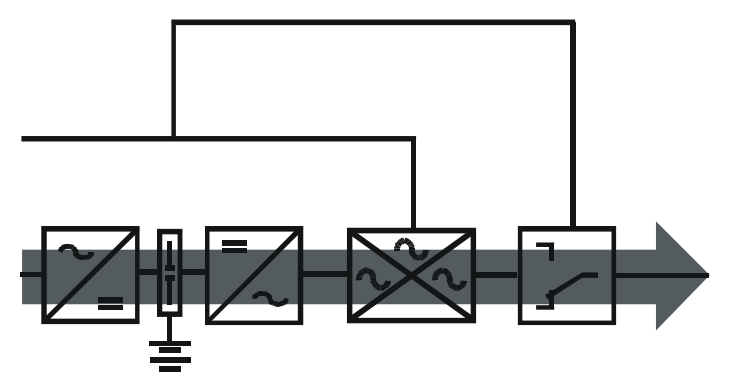

*Fig. 40 – UPS no funcionamento de Conversão Dupla On-line* 

#### **6.1.2 Modalidade interactiva digital**

Se a prioridade seleccionada for a modalidade Interactiva Digital, a tecnologia de conversão dupla inteligente permite ao 90-NET monitorizar continuamente as condições da alimentação na entrada, incluindo a sua percentagem de falhas, para proporcionar a máxima fiabilidade para as cargas críticas. Em função das análises efectuadas, este último decide se a carga deve ser alimentada pela linha directa ou pela linha condicionada.

#### *6.1.2.1 Normal*

O modo de funcionamento depende da qualidade actual da alimentação principal. Se a qualidade da linha se encontrava dentro dos níveis de tolerância admitidos, a linha directa alimenta continuamente a carga crítica com corrente alternada através do comutador estático. O inversor com IGBT funciona continuamente, sincronizado com a linha directa. Isto garante que a carga possa ser transferida à linha condicionada sem nenhuma interrupção na sua alimentação se não houver nenhum desvio dos níveis de tolerância da potência admitidos na entrada.

Se a percentagem de falhas da linha directa não corresponder aos parâmetros admitidos, o 90-NET passa a alimentar a carga a partir da linha condicionada. O carregador de baterias fornece a energia necessária para manter o nível máximo de carga nas baterias.

#### *6.1.2.2 Paragem ou sobrecarga no inversor*

Se o inversor foi desligado, pelo operador ou por causa de uma sobrecarga, a carga não poderá ser transferida para a linha condicionada e continuará a ser alimentada pela linha directa. Os valores de tensão e de frequência da rede devem se encontrar dentro dos limites de tolerância especificados. Se uma sobrecarga permanecer mais do que o período máximo especificado, a carga será transferida para a linha condicionada, a qual irá alimentá-la durante um tempo que depende da entidade da sobrecarga.

Se houver uma sobrecarga e a rede de alimentação se tornar inadequada, o 90-NET transfere a carga da linha directa à linha condicionada (supondo que o 90-NET estivesse a alimentar a carga desde a linha directa) e o inversor continua a alimentar a carga crítica durante um tempo que depende da entidade da sobrecarga e das características do UPS. Esta condição é comunicada ao utilizador através de alarmes visuais e acústicos.

#### *6.1.2.3 Emergência (ausência da rede principal ou rede principal fora dos limites de tolerância)*

Se o 90-NET estiver a alimentar a carga através da linha directa e a rede principal sair dos intervalos de tolerância admitidos (reguláveis através de software de ± 2% a +10% -8%), a carga será transferida da linha directa à linha condicionada. A carga é alimentada pela rede principal através do rectificador e do inversor, desde que as oscilações na entrada principal permaneçam dentro do intervalo de ±25%. Se a rede principal sair destes limites, a carga será alimentada pelas baterias através do inversor. O utilizador é avisado que a bateria se encontra em fase de descarga por alarmes visuais e acústicos, e a autonomia restante é indicada no display LCD. Durante esta fase, é possível aumentar a autonomia restante desligando as cargas não essenciais.

#### *6.1.2.4 Regresso às condições normais*

Quando a rede principal de alimentação entra novamente nos limites admitidos, o 90-NET continua a alimentar a carga através da linha condicionada durante um período que depende da percentagem de falhas na linha directa (a linha condicionada recebe a energia da rede e não da bateria). Assim que a linha directa se estabiliza, o 90- NET volta a funcionar no modo normal. O carregador começa a recarregar a bateria automaticamente, garantindo assim a máxima autonomia no mais breve tempo possível.

#### **6.1.3 Gestão da bateria**

A bateria é carregada e descarregada, bem como monitorizada, mediante o controlo por microprocessador. Isto garante uma utilização óptima do tempo de vida útil das baterias. Para mais pormenores, ver o capítulo "Características específicas".

#### **6.1.4 Capacidade de sobrecarga**

Se ocorrer uma sobrecarga (por ex. 150 % da carga nominal) ou uma falha no inversor, a carga será alimentada directamente pela alimentação de rede mediante o by-pass automático. No momento em que o sistema regressa às condições de funcionamento normais, este comuta-se automaticamente para o funcionamento com inversor.

#### **6.1.5 Comunicação**

O UPS oferece várias interfaces para a comunicação com redes e computadores. Mais informações estão incluídas no par. 10.6, Interfaces, página 151.

### **6.2 Características específicas**

#### **6.2.1 Segurança e fiabilidade de funcionamento**

- x Funcionamento real de Conversão Dupla on-line, ou seja, isolamento completo da carga de todas as irregularidades da alimentação principal;
- o by-pass electrónico aumenta a disponibilidade de alimentação eléctrica;
- isolamento eléctrico para a protecção da carga.

#### **6.2.2 Fácil instalação e funcionamento**

- Fabricação compacta;
	- configuração de parâmetros utilizando o software do PC (fornecido);
	- funcionamento e conceitos do display fáceis de compreender:
	- presença do operador não necessária durante o funcionamento normal;
		- simples indicadores LED fornecem uma clara indicação das condições de funcionamento de Rectificador/carregador, Bateria, Inversor, Alimentação de Reserva e Carga/comutador estático, oferecendo informações acerca do estado de cada subconjunto, qualquer alarme ou indicação que podem ser activos e um intervalo de medições utilizável durante a monitorização do funcionamento do UPS. (Ver o Capítulo 7.1 Painel de controlo para uma descrição pormenorizada).
		- O display LCD providencia também o arranque assistido, encerramento, by-pass e regresso às operações normais de rotina, bem como o acesso completo para os parâmetros de funcionamento do UPS.
		- 7.1 Painel de controlo para mais informações).
	- Memória de eventos para a análise das falhas;
	- x visualização de falhas e sinais acústicos (com a possibilidade de encerrar a unidade).

#### **6.2.3 Gestão da bateria**

- Gestão automática da bateria que garante a máxima vida útil da bateria;
- teste automático do circuito da bateria;
- carga de acordo com a temperatura.

#### **6.2.4 Ambiente, EMC**

- valores limite da EMC garantidos para cumprir as normas e os padrões Europeus;
- x economias de energia decorrente da elevada eficiência;
- baixo nível de ruído:
- poluição baixa através do rectificador de 12 impulsos e do filtro.

#### **6.2.5 Tecnologia moderna**

- Interfaces com o software para todos os sistemas de funcionamento;
- x processador digital de sinal e vector de impulso para a optimização do inversor;
- transistores de potência IGBT:
- componentes electrónicos digitais altamente integrados (ASICs);
- especificamente, prestam-se bem para cargas de computadores.

O UPS 90-Net pode ser usado como conversor de frequência a 50/60 Hz ou vice-versa.

### **6.3 Diagrama do bloco**

### **6.3.1 Componentes**

O UPS está composto pelos seguintes sub-conjuntos:

- filtro de entrada
- x rectificador, filtro e inversor
- x transformador de saída com filtro para a formação da tensão trifásica sinusoidal de saída
- x comutador estático electrónico
- interruptor de by-pass de manutenção para poder efectuar as operações de manutenção sem interromper a alimentação da carga.

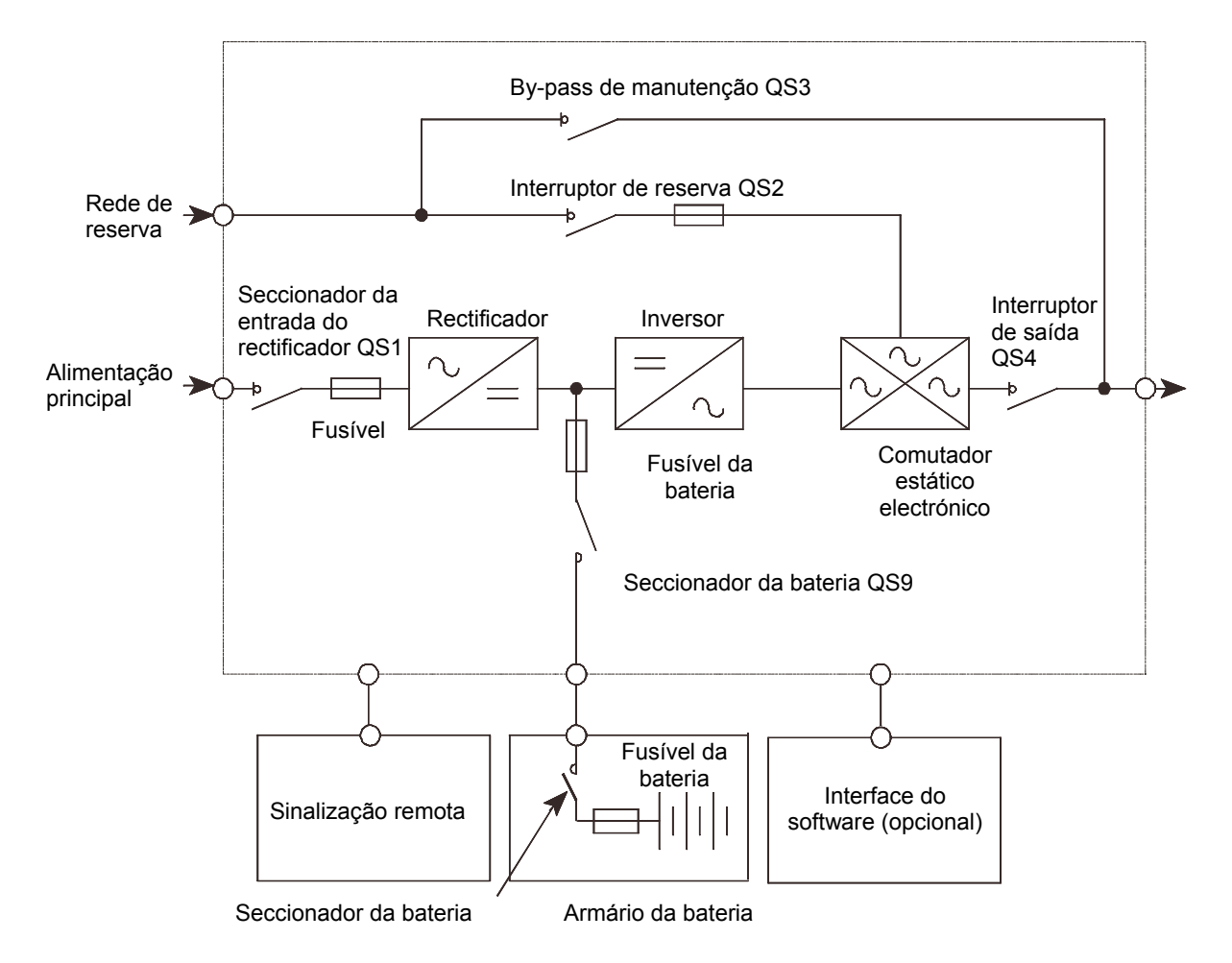

*Fig. 41 – Vista global dos componentes na unidade do UPS* 

### **6.4 Posição dos interruptores e modos de funcionamento correspondentes**

- Se QS1, QS9, QS2 e QS4 estiverem ligados e QS3 (ver a Fig. 41) estiver desligado, o UPS encontrase no modo de funcionamento "on-line". Dependendo das condições de alimentação e de carga, o dispositivo pode comutar-se automaticamente para o "Funcionamento com Bateria" ou "Funcionamento com Reserva".
- Se QS1, QS2 e QS3 estiverem ligados e QS4 estiver desligado, o UPS encontra-se no modo de funcionamento com by-pass de manutenção: todos os componentes do UPS estão activados. As cargas são alimentadas directamente pela rede de alimentação principal mediante o interruptor de bypass de manutenção. Esta programação permite testar as funções do UPS quando não for possível interromper a alimentação para as cargas.
- Se apenas QS3 estiver ligado e QS1, QS2, QS4 estiverem desligados, o UPS encontra-se de novo no modo de funcionamento com by-pass de manutenção: se o seccionador da bateria QS9 estiver aberto, os componentes do UPS não estão sob tensão de maneira que possam ser feitas as operações de manutenção no UPS.

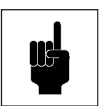

#### **Atenção**

*Permite obter cerca de 10 minutos para a descarga dos condensadores de corrente contínua depois da abertura de QS9.* 

#### **6.4.1 Interruptor de by-pass de manutenção**

Este interruptor está situado no interior do dispositivo UPS.

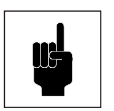

#### **Atenção**

*O interruptor de by-pass de manutenção só é acessível ao pessoal qualificado com o UPS aberto.*

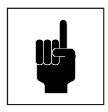

#### **Atenção**

*Durante o funcionamento em paralelo das unidades UPS, a função de comutação da carga do by-pass de manutenção incorporado deve ser efectuada por um dispositivo de comutação externo (ver o capítulo 4.20, Ligações de sinal em paralelo, página 50).* 

Este interruptor serve para habilitar as operações de manutenção a efectuar; além disso, é essencial durante a colocação em funcionamento e quando o dispositivo deve ser ligado ou desligado. A alimentação da carga não é interrompida durante a comutação.

### **6.5 Modos de funcionamento**

O UPS possui seis diferentes modos de funcionamento. Estes últimos estão descritos a seguir.

#### **6.5.1 Funcionamento no modo On-line**

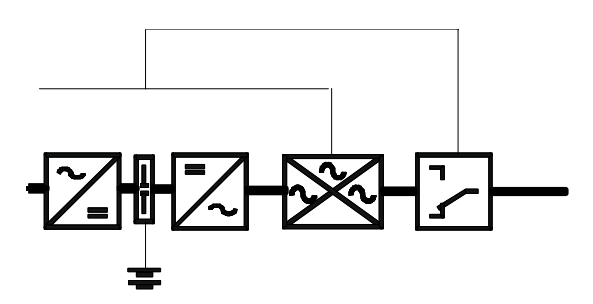

*Fig. 42 – Fluxo de alimentação no funcionamento on-line* 

Modo de funcionamento normal do UPS. As cargas ligadas são alimentadas pela rede mediante o conversor. As baterias são carregadas de acordo com as necessidades.

O inversor filtra com fiabilidade as perturbações eléctricas e fornece uma alimentação estável sem interferências para a carga.

Neste modo de funcionamento, se ocorrer uma falha na alimentação, o UPS comuta-se para o funcionamento com bateria. Se ocorrer uma sobrecarga ou um curto-circuito na saída do UPS ou se houver uma falha no inversor, o UPS comuta-se para o funcionamento com by-pass.

#### **6.5.2 Funcionamento com bateria**

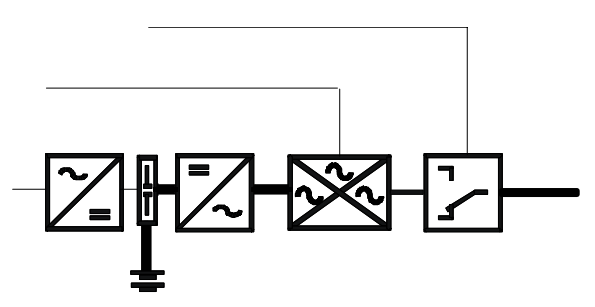

*Fig. 43 – Fluxo de alimentação no funcionamento com bateria* 

Neste modo de funcionamento, a carga é alimentada através das baterias mediante o inversor. Se ocorrer uma falha na alimentação, o funcionamento com bateria é activado automaticamente e alimenta as cargas sem interrupções.

O UPS regressa automaticamente para o modo de funcionamento on-line dentro do tempo de reserva, assim que a alimentação se restabelecer. Se a falha na alimentação ultrapassar a autonomia da bateria, o UPS fornece as relativas informações através das interfaces. Os computadores podem ser automaticamente desligados mediante softwares adicionais (opcional).

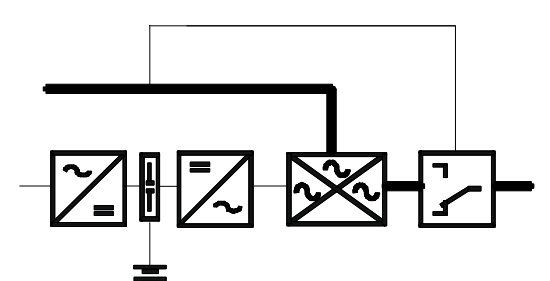

*Fig. 44 – Fluxo de alimentação no funcionamento com reserva* 

Neste modo de funcionamento, a carga é alimentada através da alimentação principal mediante o by-pass electrónico.

O by-pass electrónico serve para garantir a alimentação para as cargas. Se ocorrer uma sobrecarga ou um curtocircuito na saída do UPS, este é automaticamente activado para garantir uma alimentação ininterrupta para as cargas.

A partir deste modo de funcionamento, o UPS regressa automaticamente para o funcionamento on-line depois de ter corrigido o erro.

#### **6.5.4 By-pass de manutenção**

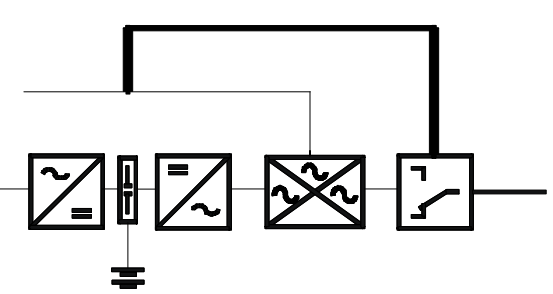

*Fig. 45 – Fluxo de alimentação no funcionamento com by-pass de manutenção* 

Neste modo de funcionamento, as cargas são alimentadas directamente pela rede de alimentação principal. O by-pass de manutenção é utilizado para alimentar a tensão às cargas ligadas durante as operações de manutenção no UPS.

Neste modo de funcionamento, o interruptor de by-pass de manutenção QS3 está ligado, QS4 está desligado e QS1 e QS2 estão ambos ligados ou desligados, dependendo de os componentes do UPS devem ou não ficar sob tensão.

Ligando QS2 e QS4 e desligando QS3, o UPS pode ser comutado para o funcionamento com by-pass sem interromper a alimentação da carga (para mais informações, ver o capítulo 7, FUNCIONAMENTO, página 69).

#### **6.5.5 Teste da bateria**

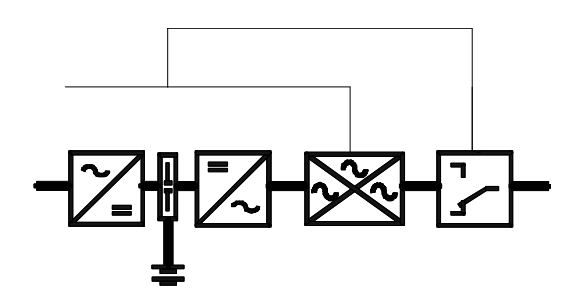

*Fig. 46 – Fluxo de alimentação durante o teste da bateria* 

No modo de funcionamento on-line durante o teste da bateria, a energia é retirada desde a bateria. Esta condição acontece automaticamente a cada 7 dias menos 5 horas a contar do último teste ou depois da ligação. A duração do teste é de um minuto. Todavia, o teste não será efectuado dentro de dois dias nas seguintes condições:

- falha na alimentação do rectificador
- interruptor de alimentação QS1 aberto
- descarga da bateria
- falha no sector de monitorização.

Isto evita que o teste seja feito em baterias descarregadas.

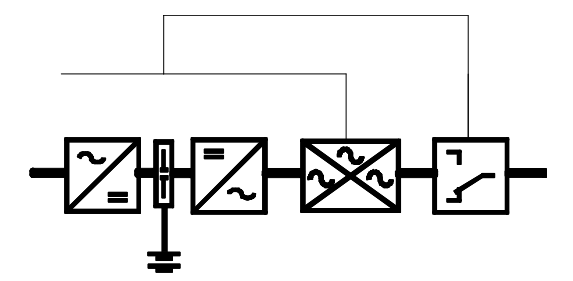

*Fig. 47 – Fluxo de alimentação no funcionamento com conversor de frequência*  O LED "linha" está apagado até o by-pass estiver pronto ou presente.

#### **6.5.7 Ligações eléctricas do COC em paralelo (centralisado)**

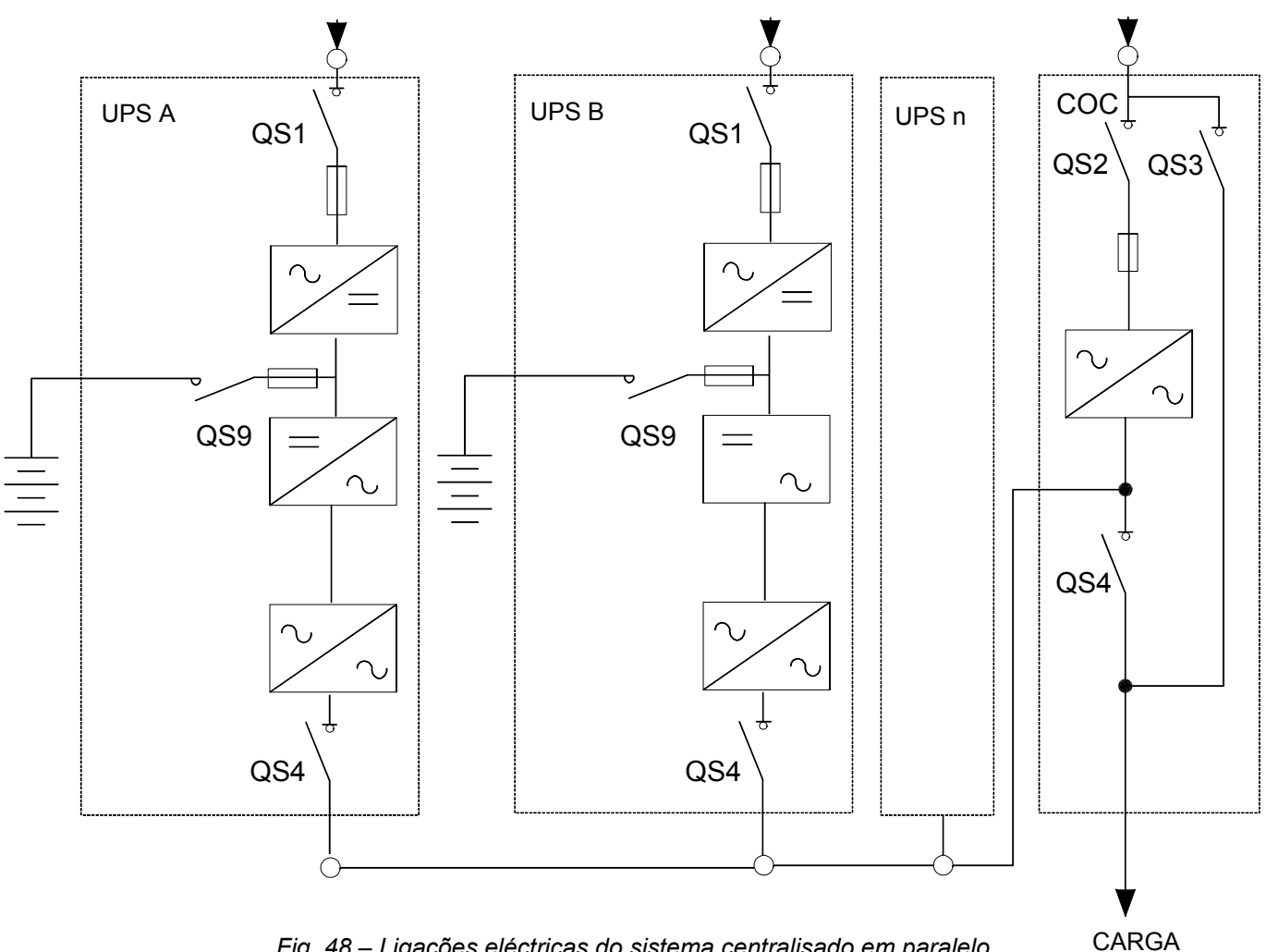

*Fig. 48 – Ligações eléctricas do sistema centralisado em paralelo* 

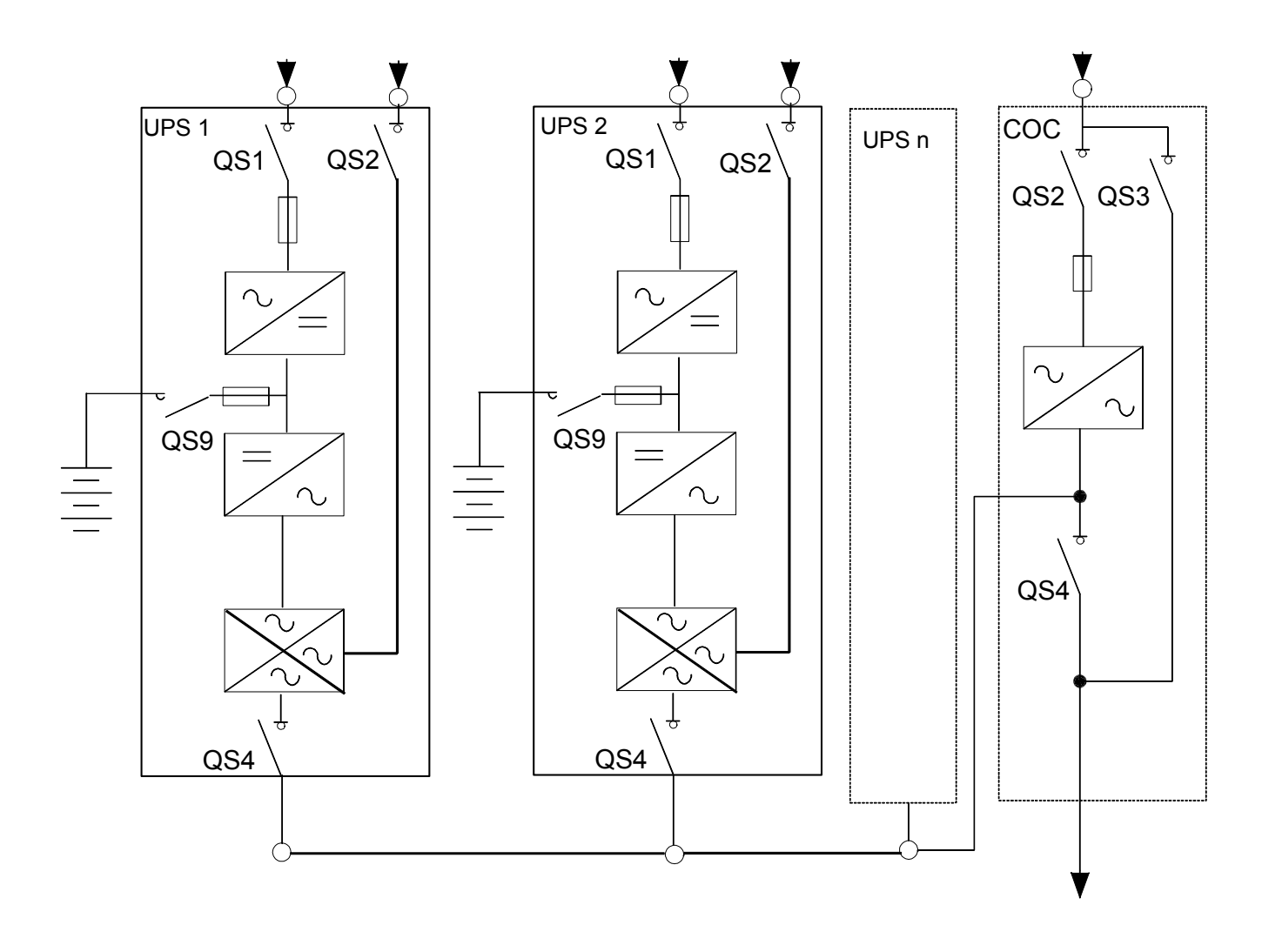

*Fig. 49 – Ligações eléctricas do sistema centralisado em paralelo* CARGA

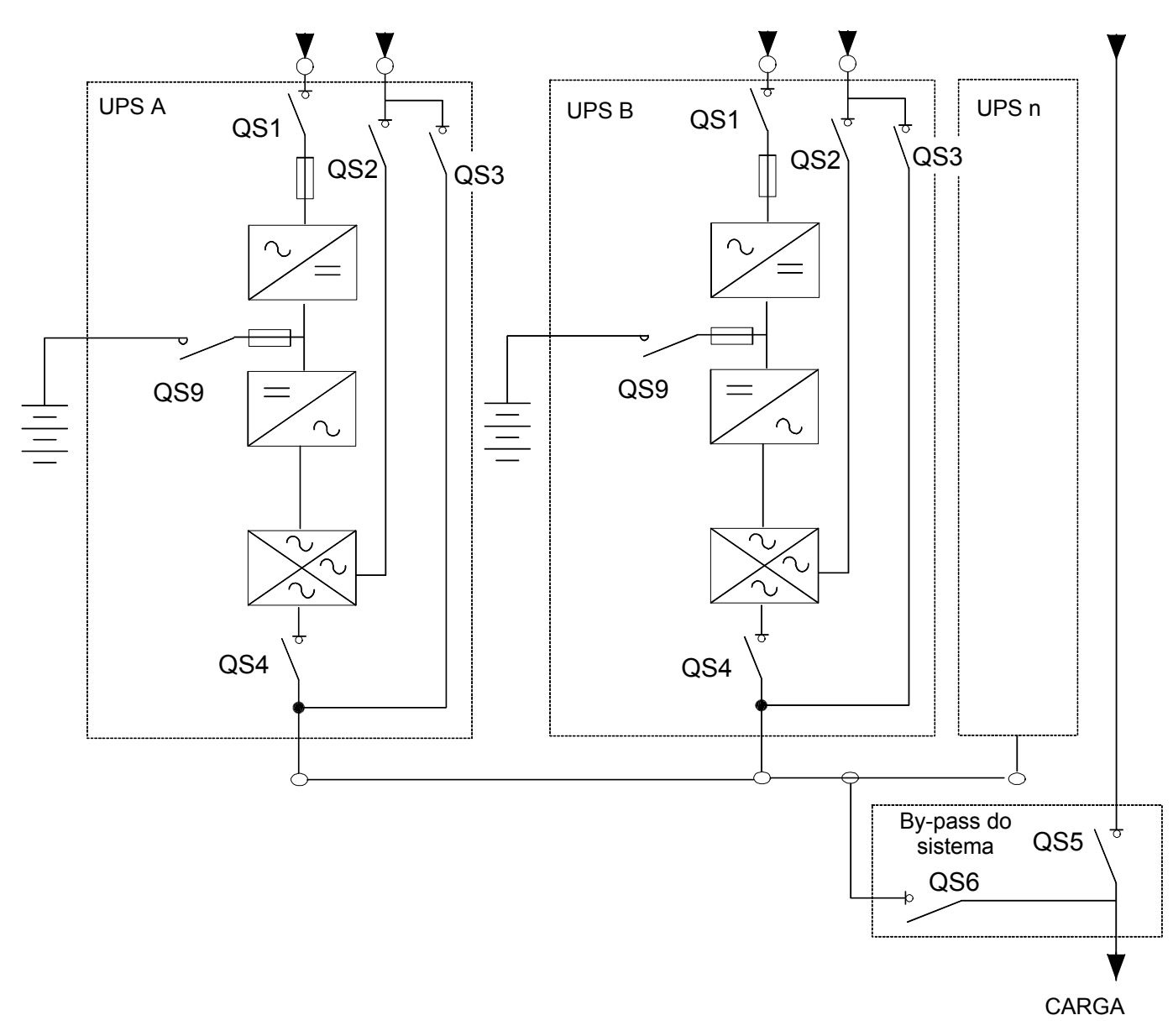

**NOTA: nos sistemas em paralelo distribuídos compostos por três ou mais UPS's de 250 kVA ou superiores, é necessário instalar o Interruptor de By-pass do Sistema (S.B.S.).** 

*Fig. 50 – Ligações eléctricas do sistema em paralelo distribuído* 

### **6.6 Reformação**

Se os dispositivos UPS's não foram utilizados durante um período superior a um ano, os condensadores do circuito intermédio devem ser reformados. Se os UPS's foram colocados em funcionamento no prazo de um ano depois da entrega (referir-se à placa de identificação), os condensadores do circuito intermédio não precisam ser reformados.

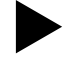

#### X**Contactar o serviço para os clientes se os condensadores do circuito intermédio necessitam ser reformados**.

- x Verificar se o UPS está ligado de acordo com as indicações do capítulo 3, Instalação, página 15. Para o funcionamento em paralelo, controlar o capítulo 4.20, Ligações de sinal em paralelo, página 50.
- · Montar o painel de protecção no terminal de bornes.

# **7. FUNCIONAMENTO**

### **7.1 Painel de controlo**

Os comandos de controlo do utilizador estão situados no painel frontal.

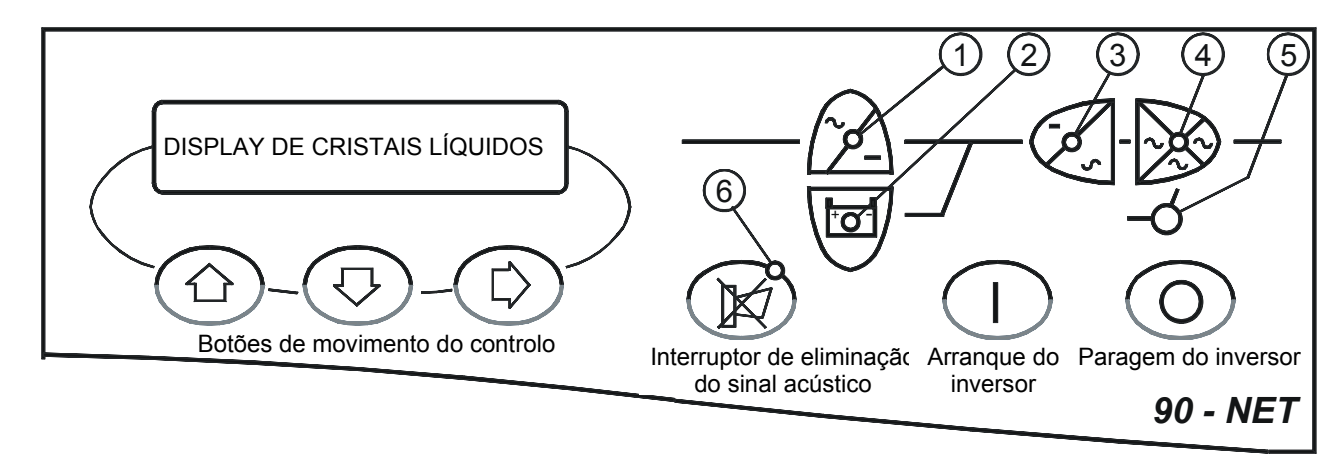

*Fig. 51 – Painel de controlo do UPS*

#### **Indicadores de visualização**

- **1)** Indicador da alimentação principal (verde) (verde com luz intermitente)
- 
- **2)** Indicador da bateria (verde) (verde com luz intermitente)
- **3)** Indicador do inversor<br> **4)** Indicador do comutador estático<br>
(verde) (verde com luz intermitente)
- **5)** Indicador da alimentação de reserva (verde) (verde com luz intermitente)<br>**6)** Indicador de aviso (desligado) (vermelho) (vermelho c
- $\overline{a}$  (verde com luz intermitente)
	-
	- **6)** Indicador de aviso (desligado) (vermelho) (vermelho com luz intermitente).

Os LEDs 1, 2, 3, 4 e 5 mantêm uma luz verde fixa durante as condições normais e piscam nas condições de alarme. O indicador vermelho 6 de aviso está desligado durante as condições de funcionamento normais do UPS, acende-se com sinal acústico ou durante uma condição de alarme e pisca durante uma condição de alarme do UPS com o sinal acústico desligado.

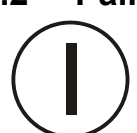

### **7.2 Painel de controlo**

#### *Arranque do inversor*

Serve para ligar o inversor.

#### *Paragem do inversor*

No botão está incorporada uma função de segurança para evitar arranques acidentais bem como paragens indesejadas do inversor. Ver o capítulo 7.3 para a descrição dos procedimentos de encerramento do Inversor em diferentes condições de funcionamento.

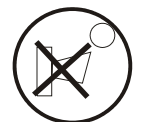

#### *Interruptor para silenciar o alarme acústico*

Silencia o alarme acústico. Quando for premido, a luz vermelha de aviso começa a piscar. O efeito deste interruptor está limitado ao software de controlo do display do 90-NET. Nenhuma entrada é enviada ao UPS.

#### *Comando de página para a direita*

Move os cabeçalhos da página mostrada no ecrã para a direita. O efeito deste interruptor está limitado ao software de controlo do display do 90-NET. Nenhuma entrada é enviada ao UPS.

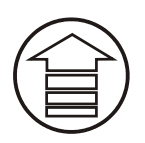

#### *Rolar para cima*

Substitui a mensagem exibida com a anterior. O deslocamento irá parar no topo da página. O efeito deste interruptor está limitado ao software de controlo do display do 90-NET. Nenhuma entrada é enviada ao UPS.

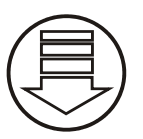

#### *Rolar para baixo*

Substitui a mensagem exibida com a seguinte. O deslocamento irá parar no fim da página. O efeito deste interruptor está limitado ao software de controlo do display do 90-NET. Nenhuma entrada é enviada ao UPS.

#### *Reset dos erros*

Assim que o factor que provocou a falha for rectificado, é possível eliminar a condição de erro e regressar para as condições de funcionamento normais da unidade utilizando o comando "RESET DOS ERROS" no "MENU DE FUNÇÕES".

### **7.3 Procedimentos de PARAGEM do inversor**

Durante o funcionamento do UPS, por exemplo numa situação de emergência, pode ser necessário desligar o Inversor; para o efeito, deve-se premir o botão de Paragem do Inversor (ver o capítulo 7.1) e cumprir os seguintes procedimentos:

#### **7.3.1 UPS separado – Reserva normal**

Nesta condição, premir e manter premido o botão de Paragem do Inversor, durante os primeiros dois segundos enquanto o sinal acústico tocar (tom #1 – "beep" contínuo); se o botão for soltado durante este tempo, o funcionamento do UPS não está afectado e o Inversor permanece ligado. Após dois segundos, se o botão de Paragem do Inversor ainda estiver premido, o sinal acústico pára e é exibida a mensagem:

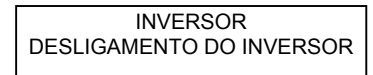

é exibida.seguida pela mensagem:

**INVERSOR** INVERSOR DESLIGADO nesta altura o Inversor está desligado, a carga é alimentada pela Reserva e o botão de Paragem do Inversor pode ser soltado.

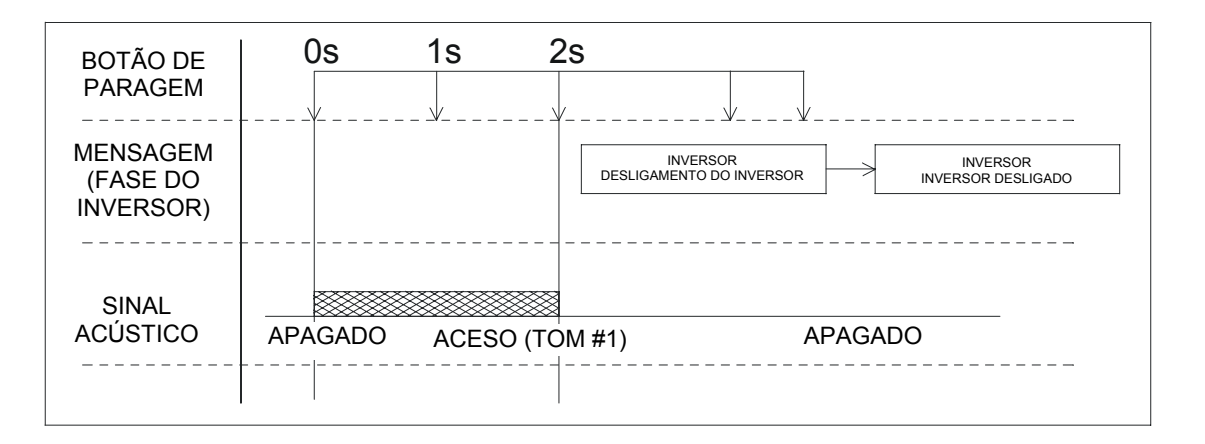

#### **7.3.2 UPS separado – Reserva errada**

Nesta condição, premir e manter premido o botão de Paragem do Inversor; o sinal acústico toca (tom #2 – "beep" intermitente) e é exibida a mensagem:

CARGA INTERROMPIDA TEMPO LIMITE: 5 seg.

CARGA INTERROMPIDA TEMPO LIMITE: 0 seg.

continuar a premir o botão de Paragem do Inversor por cinco segundos até aparecer a mensagem:

nesta altura, o Inversor está desligado e a alimentação para a carga está interrompida.

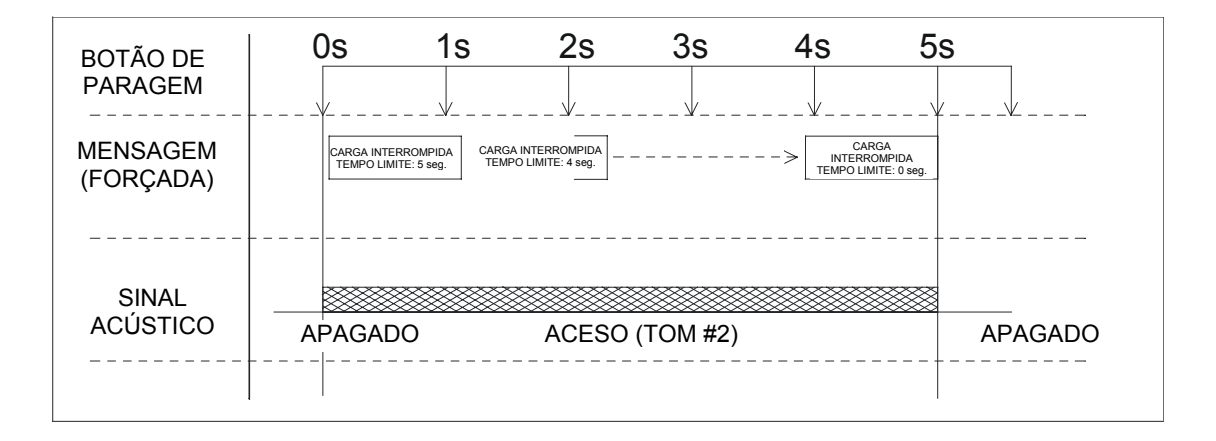

#### **7.3.3 UPS em paralelo – Funcionamento normal – Inversor parado**

Para desligar os Inversores do UPS num sistema em paralelo, premir r manter premido o botão de Paragem do Inversor em cada painel de controlo das unidades UPS, um por vez; o sinal acústico toca (tom #1 – "beep" contínuo) e, depois de dois segundos, é exibida a mensagem:

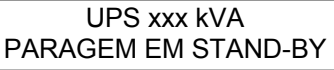

o sinal acústico é silenciado, enquanto que o Inversor continua a alimentar a Carga.

Assim que o último botão de Paragem do Inversor for premido durante dois segundos, todos os Inversores no sistema desligam-se e a Carga é transferida para a alimentação de Reserva.

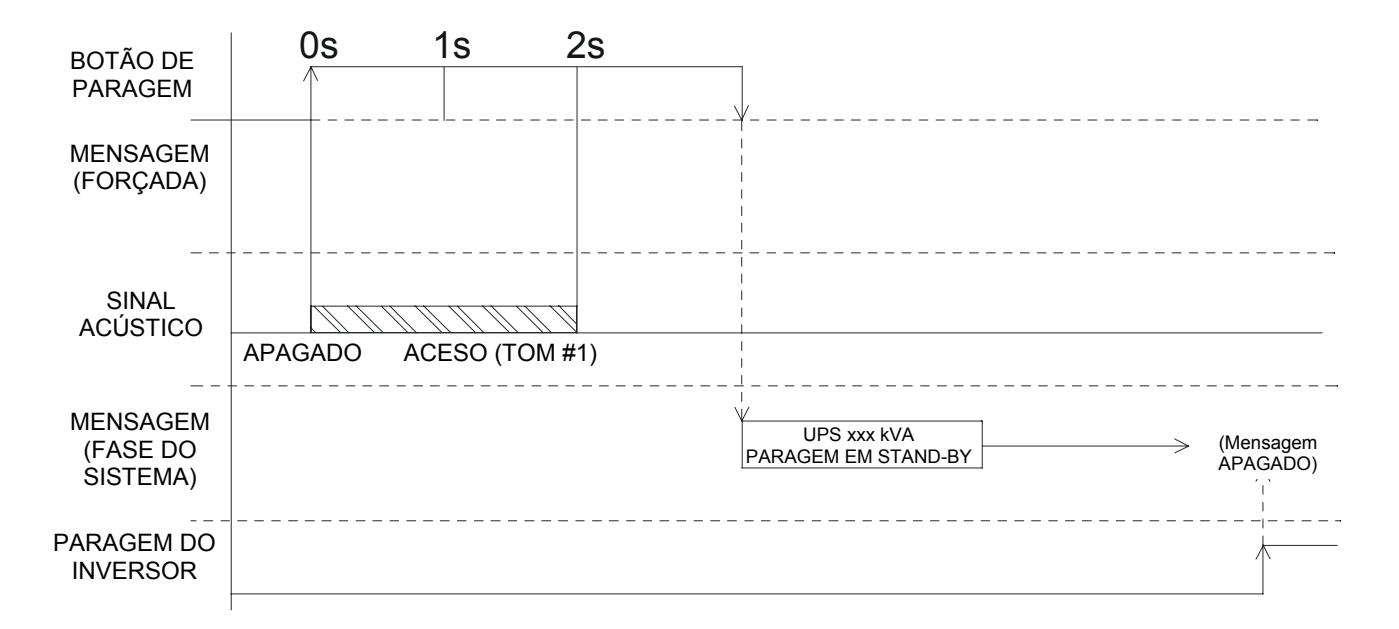

Assim que todos os Inversores ficarem desligados e a Carga seja transferida para a Reserva, o comando de "PARAGEM EM STAND-BY" deve ser rearmado em todos os UPS's conforme indicado a seguir:

- 1. Mediante o procedimento standard de Arranque do Inversor, premindo e mantendo premido o botão de Arranque do Inversor no painel de controlo por pelo menos dois segundos.
- 2. Para o operador que ainda não está familiarizado com os controlos do UPS e com os procedimentos standard, o comando:

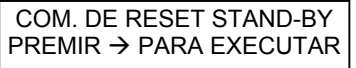

está fornecido no Menu de Funções, acessível mediante o display LCD. Este comando é activo **somente** quando aparecem as mensagens "PARAGEM EM STAND-BY" e "ARRANQUE EM STAND-BY".

Referir-se também ao Capítulo 4.20, Ligações de sinal em paralelo, página 50.
## **7.3.4 UPS paralelo – Arranque do Inversor**

Para LIGAR os Inversores do UPS num sistema em paralelo, premir e manter premido o botão de Arranque do Inversor em cada painel de controlo do UPS, um por vez; após dois segundos a mensagem:

UPS xxx kVA ARRANQUE EM STANDé exibida.

Assim que o último botão de Arranque do Inversor for premido, LIGAM-SE todos os Inversores no sistema e a Carga é alimentada pelos Inversores.

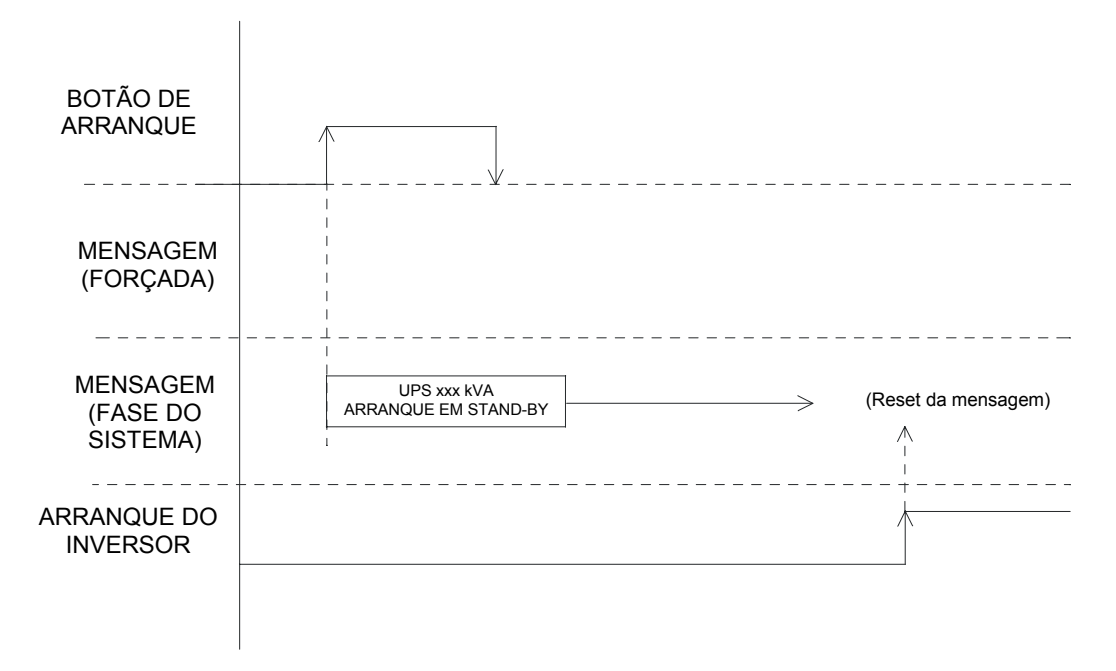

Antes que todos os Inversores sejam LIGADOS, o comando "ARRANQUE EM STAND-BY" deve ser rearmado em todos os UPS's conforme indicado a seguir:

Mediante o procedimento standard de Paragem do Inversor, premindo e mantendo premido o botão de Paragem do Inversor no painel de controlo por pelo menos dois segundos.

Para o operador que ainda não está familiarizado com os controlos do UPS e com os procedimentos standard, o comando:

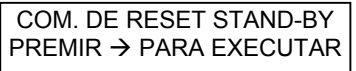

está fornecido no Menu de Funções, acessível mediante o display LCD. Este comando é activo **somente** quando aparecem as mensagens "PARAGEM EM STAND-BY" e "ARRANQUE EM STAND-BY".

Referir-se também ao Capítulo 4.20, Ligações de sinal em paralelo, página 50.

# **7.4 DIAGNÓSTICO DO 90-NET para UPS's separados ou modulares em PARALELO**

O diagnóstico está dividido em vários capítulos, cada um representando um elemento funcional do UPS (por ex. INVERSOR, CARGA). Cada bloco está repartido em 4 páginas:

#### *PRIMEIRA PÁGINA, página de fase.*

Esta PÁGINA exibe o nome da fase (Sistema, Rectificador, Bateria, Inversor, Reserva, Carga) e os seus estados gerais.

 $P$ remir  $\left(\mathbb{II}\right)$  para ter acesso.

## *SEGUNDA PÁGINA, página de estado.*

Esta PÁGINA exibe o estado específico de cada fase.

 $P$ remir  $\left(\mathbb{II}\right)$  para ter acesso.

### *TERCEIRA PÁGINA, página de alarmes.*  **Os alarmes de fase só serão exibidos se pelo menos um alarme estiver activo.**

 $\text{Premir} \left( \underbrace{\text{III}}_{\text{P}} \right)$  para ter acesso.

*QUARTA PÁGINA, página de medições.*  São exibidas todas as medições relativas à fase.

Utilizar  $\circled{\hbox{ii}}$  ou  $\circled{\hbox{b}}$  para percorrer as informações.

A figura abaixo entende facilitar o diagnóstico do 90-NET.

## *Introdução*

As páginas seguintes irão mostrar as mensagens disponíveis no display. Os símbolos representam os três botões do utilizador situados abaixo no display (Fig. 51). A linha ligada a cada seta indica a nova mensagem obtida premindo o botão.

# **7.5 Mensagens do UPS na condição normal**

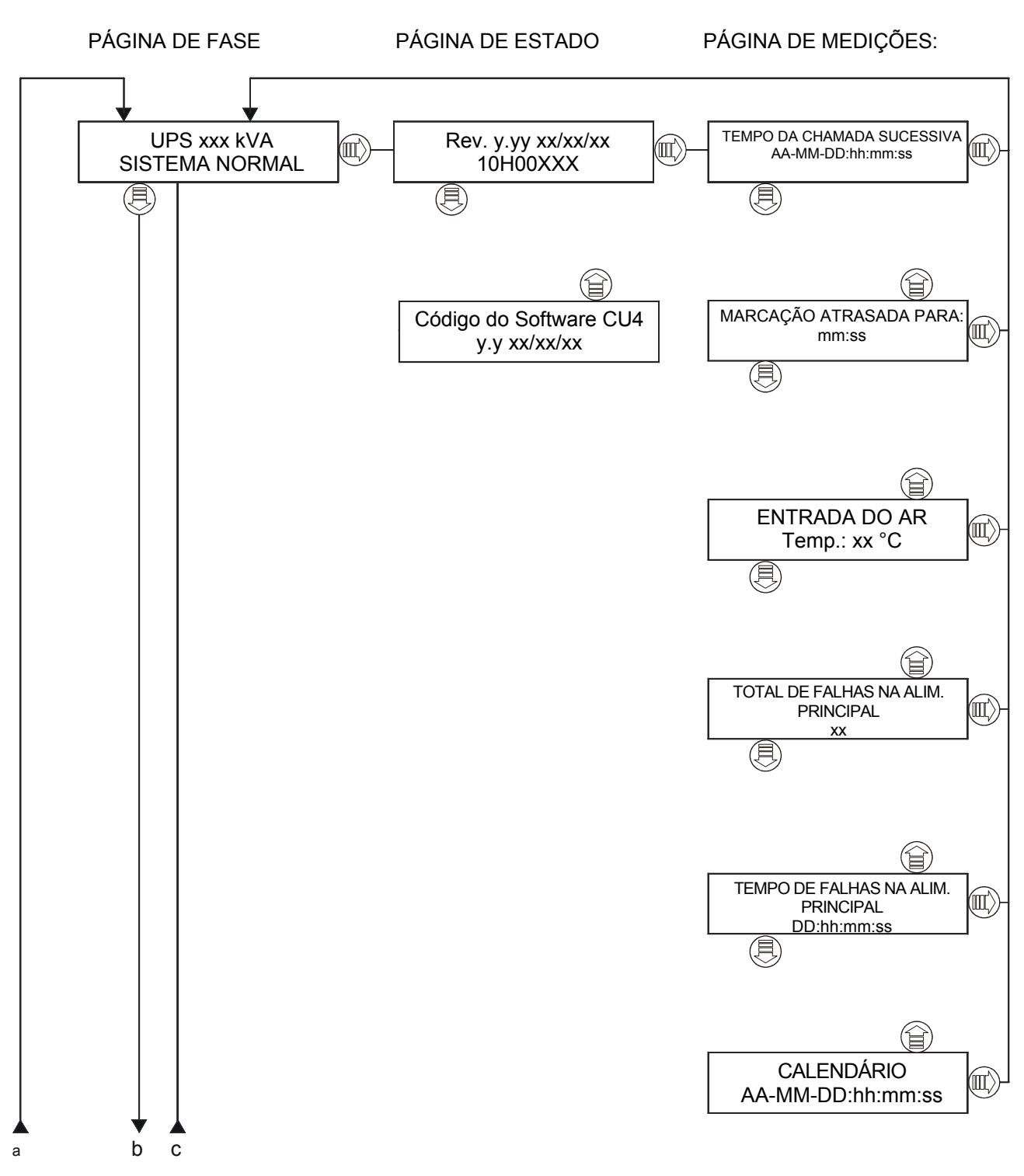

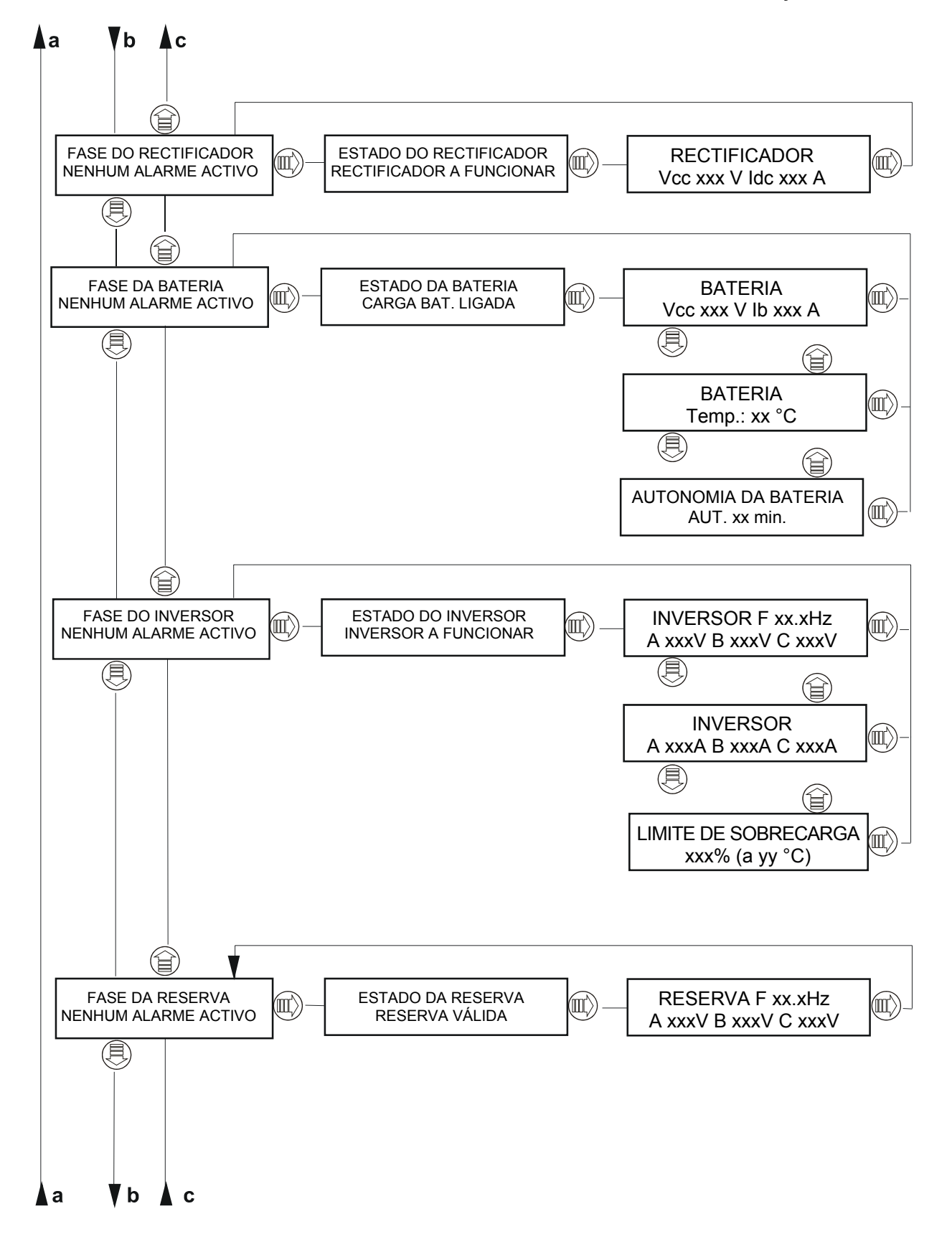

PÁGINA DE FASE PÁGINA DE ESTADO PÁGINA DE MEDIÇÕES:

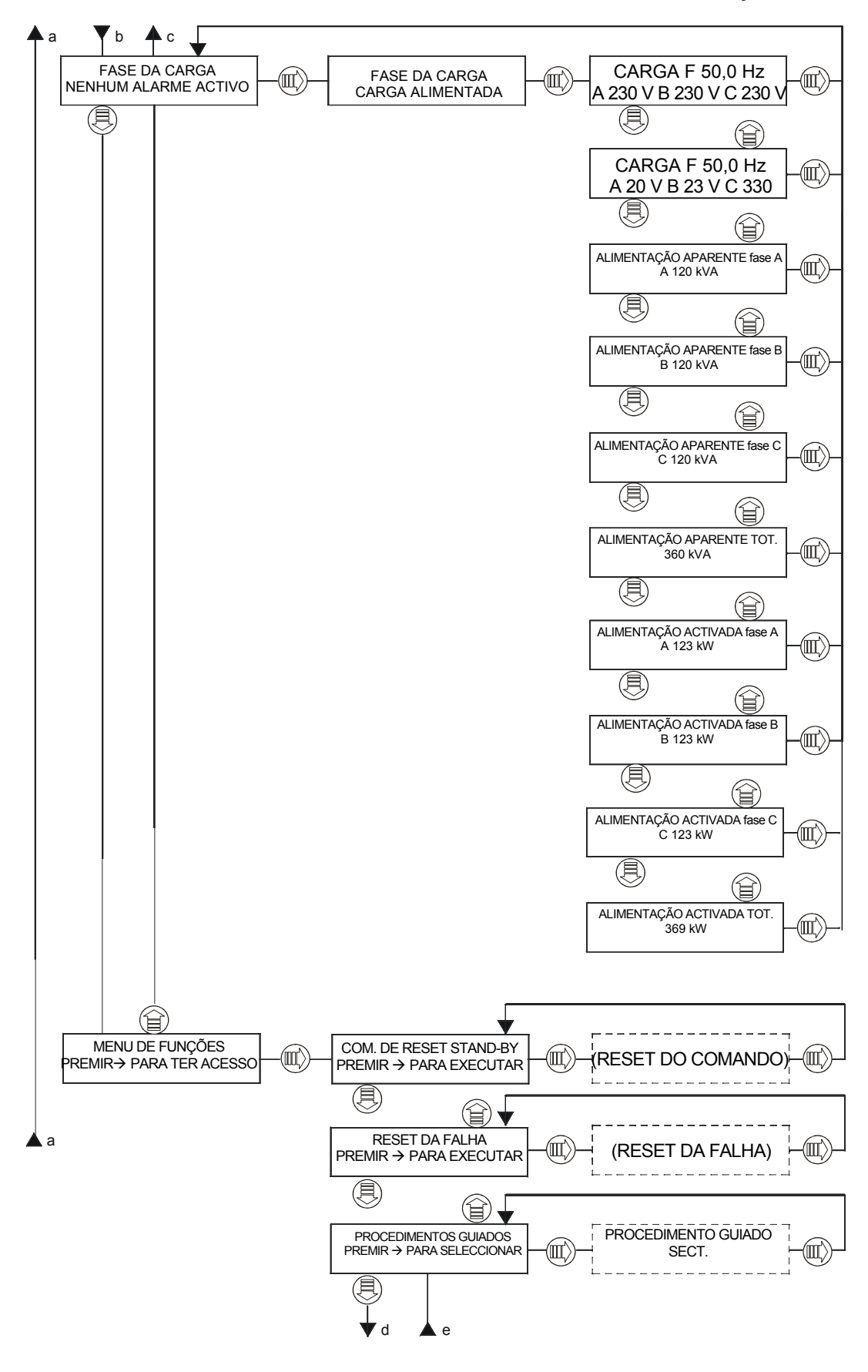

PÁGINA DE FASE PÁGINA DE ESTADO PÁGINA DE MEDIÇÕES:

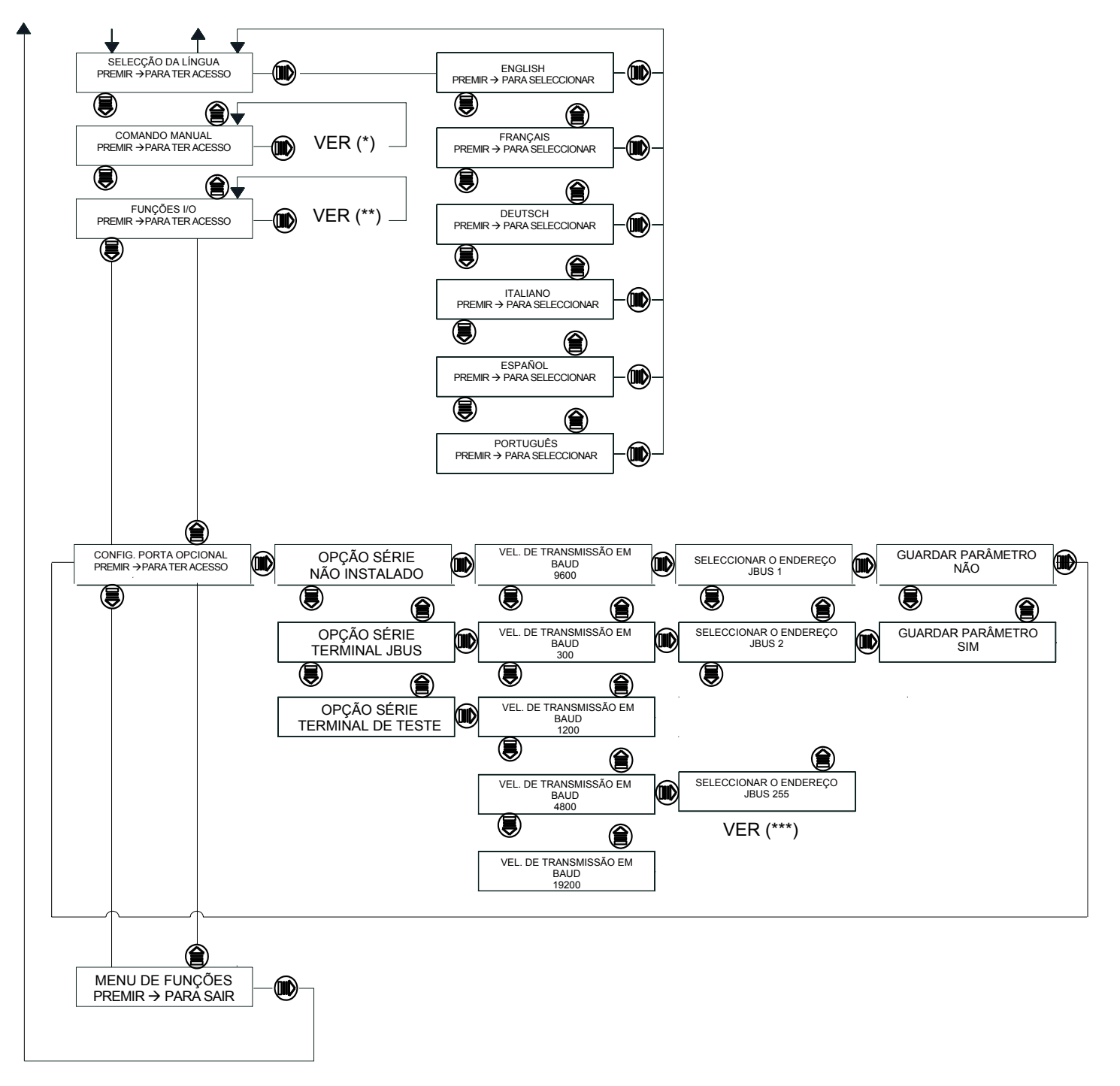

(\*) – Ver a figura na página seguinte

(\*\*) – Ver a figura na página seguinte mas um

(\*\*\*) – Menu disponível apenas se o TERMINAL JBUS for seleccionado anteriormente.

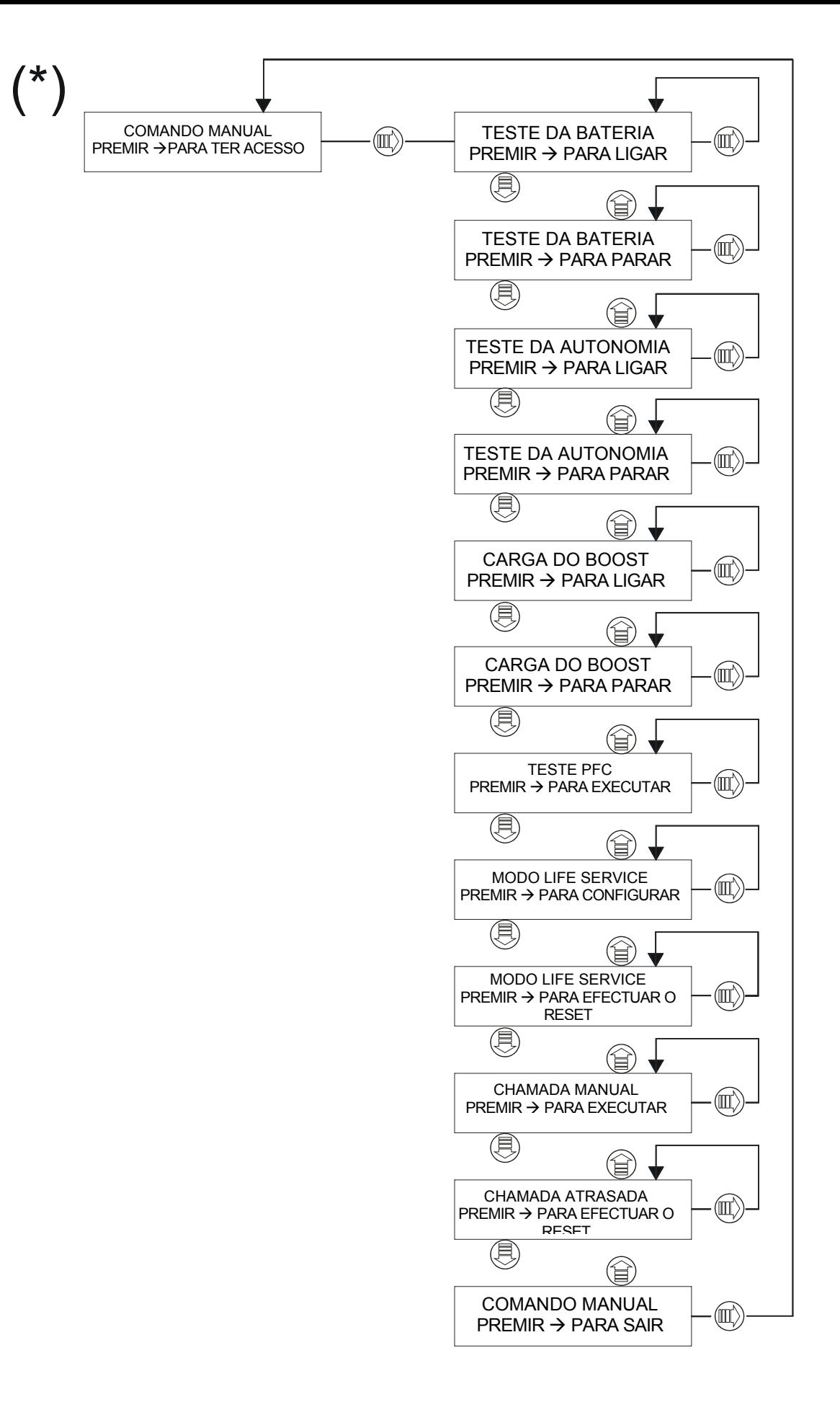

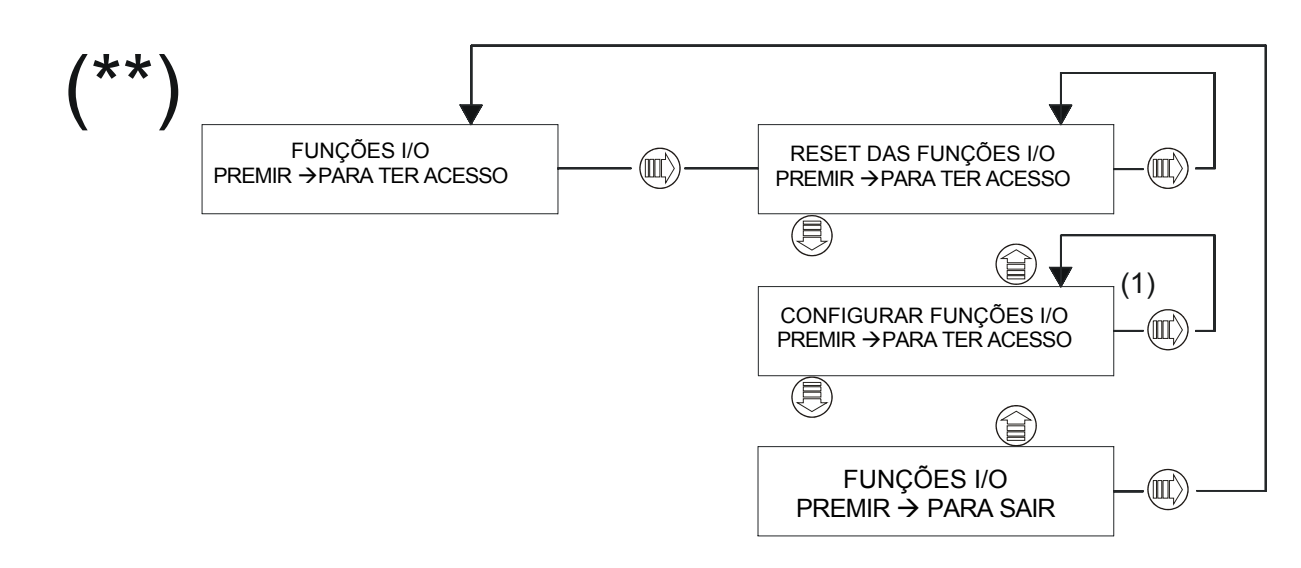

(1) – Ver o capítulo 9, Funções I/O, página 136.

## Descrição das condições de alarme

Na página de **"ALARMES"** (terceira) é possível ver um ou mais alarmes. Cada mensagem é associada a uma das seguintes condições:

## x *ATENÇÃO*

As condições transitórias que podem regressar para a condição normal ou comportar uma falha permanente, são identificadas mediante esta escrita. Não solicita-se nenhuma operação por parte do operador.

## $EM$ *AVARIA*

As condições de avaria são identificadas mediante esta escrita. Solicita-se a atenção de um técnico qualificado. Os alarmes separados que aparecem sem nenhuma das escritas acima indicadas não requerem nenhuma intervenção.

# **7.6 Descrição das fases do sistema**

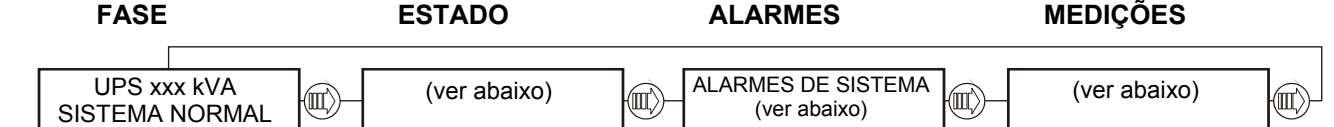

Na página de **"SISTEMA"** (primeira), podem aparecer as seguintes condições no lugar da mensagem SISTEMA NORMAL:

- E.P.O. ACTIVA
- **TESTE AUTOMÁTICO**
- MODO LIFE SERVICE
- NÃO INSERIR BATERIAS
- PARAGEM EM STAND-BY
- ARRANQUE EM STAND-BY
- FALHA NO SISTEMA
- AVISO DE SISTEMA

Na página de **"ESTADOS"** (segunda), serão exibidas informações acerca do estado da máquina e outras indicações:

- A MARCAR
- TRANSF. DADOS ACTIVA
- LIGAÇÃO SLAVE
- CHAMADA DE ROTINA
- CHAMADA MANUAL
- CHAMADA DE EMERG.
- BUFFER LIFE CHEIO
- CHAMADA REPROGRAMADA
- Rev.1.x xx/xx/xx Revisão do software da placa de visualização
- Rev.1.x xx/xx/xx Revisão do software CU4

A página **"ALARMES"** (terceira) exibe os alarmes activos. Cada mensagem é associada a uma das seguintes condições:

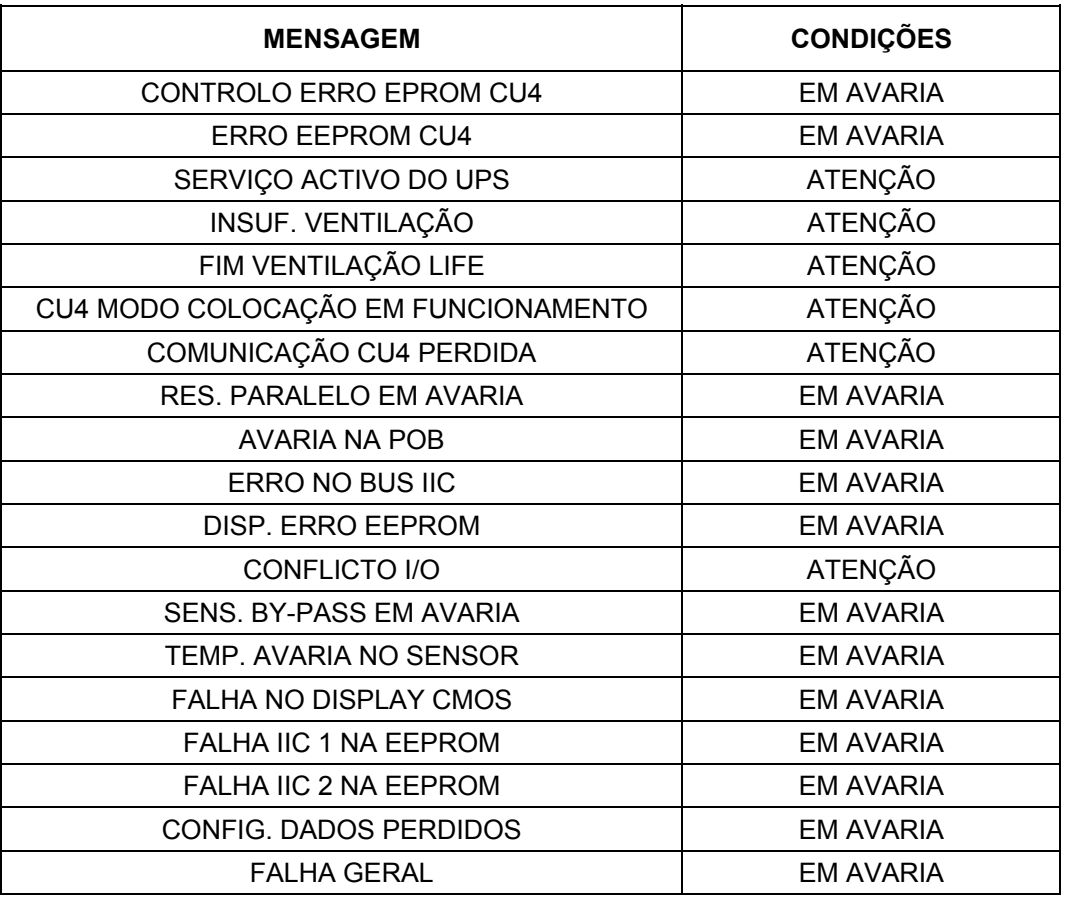

Na página de **"MEDIÇÕES"** (quarta) aparecem as seguintes medições:

- TEMPO DA CHAMADA SUCESSIVA: AA-MM-DD:hh:mm:ss
- MARCAÇÃO ATRASADA PARA seg.
- ENTRADA DO AR Temp: 37 °C
- TOTAL DE FALHAS NA ALIM. PRINCIPAL xxx
- TEMPO DE FALHAS NA ALIM. PRINCIPAL TEMPO DD : hh : mm : ss
- **CALENDÁRIO** AA–MM-DD hh:mm

# **7.7 Descrição da fase de SINCRONIZAÇÃO**

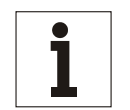

## **Aviso**

*Esta fase só é presente se estiver habilitada a opção de sincronização externa (ver o Manual – 10H52160PUMC).* 

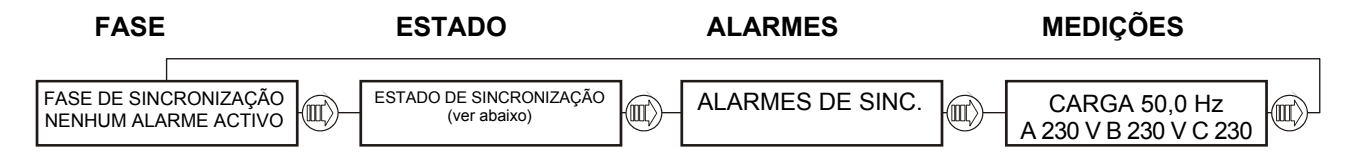

Na página de **"FASE"** (primeira) podem aparecer as seguintes condições no lugar da mensagem NENHUM ALARME ACTIVO:

ALARME ACTIVO

Na página de **"ESTADO"** (segunda) podem aparecer as seguintes condições:

- SINC. ACTIVA
- SINC. NÃO ACTIVA

Na página de **"ALARMES"** (terceira) podem aparecer as seguintes condições:

SINCRONIZAÇÃO EM AVARIA

Na página de **"MEDIÇÕES"** (quarta) aparecem as seguintes condições:

CARGA 50,0 Hz A 230 V B 230 V C 230 V

# **7.8 Descrição da fase do RECTIFICADOR**

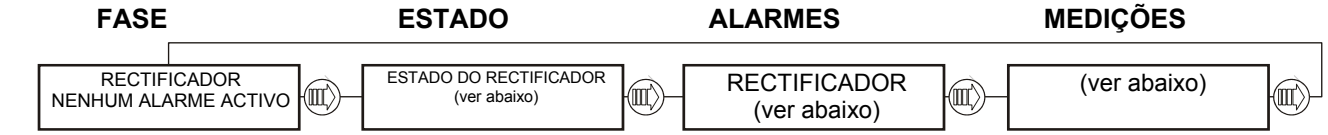

Na página de **"FASE DO RECTIFICADOR"** (primeira) podem aparecer as seguintes condições no lugar da mensagem NENHUM ALARME ACTIVO:

- E.P.O. ACTIVA
- **EM AVARIA**
- RETENÇÃO ACTIVA
- FUNCIONAMENTO ACTIVO
- ATENÇÃO

A página **"ESTADO DO RECTIFICADOR"** (segunda) fornece informações sobre o estado do rectificador:

- CARREGADOR DESLIGADO
- TESTE HW DO RECTIFICADOR
- MODO TAMPÃO
- CARGA DO BOOST
- RECT. NO MODO EQUALIZAÇÃO
- RECARGA INIBIDA
- TESTE DA BATERIA
- ARRANQUE DO RECTIFICADOR O rectificador está arrancando lentamente
- TESTE AUTONOMIA BATERIA
- RECTIFICADOR NO MODO PFC

A página **"ALARMES"** (terceira) exibe os alarmes activos.

Cada mensagem é associada a uma das seguintes condições:

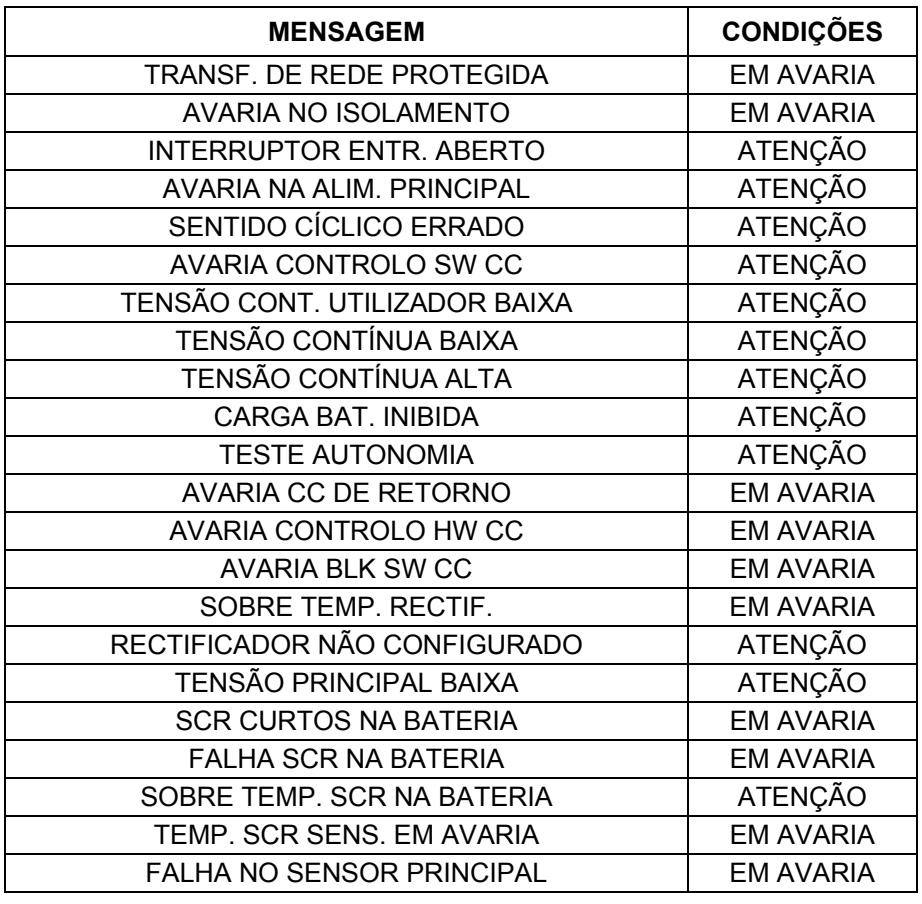

Na página de **"MEDIÇÕES"** (quarta) aparecem as seguintes medições:

**RECTIFICADOR** 

Vcc 550 V Idc 150 A

# **7.9 Descrição da fase de BATERIA**

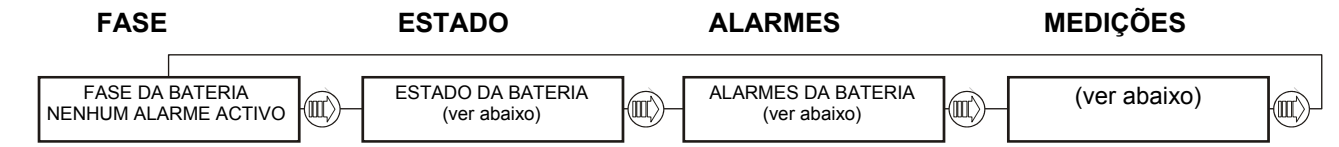

Na página de **"FASE DA BATERIA"** (primeira) podem aparecer as seguintes condições no lugar da mensagem NENHUM ALARME ACTIVO:

- E.P.O. ACTIVA
- **EM AVARIA**
- ATENÇÃO

A página **"ESTADO DA BATERIA"** (segunda) fornece informações sobre o estado da bateria:

- BAT. LIGADA
- BAT. DESLIGADA

A página **"ALARMES"** (terceira) exibe os alarmes activos. Cada mensagem é associada a uma das seguintes condições:

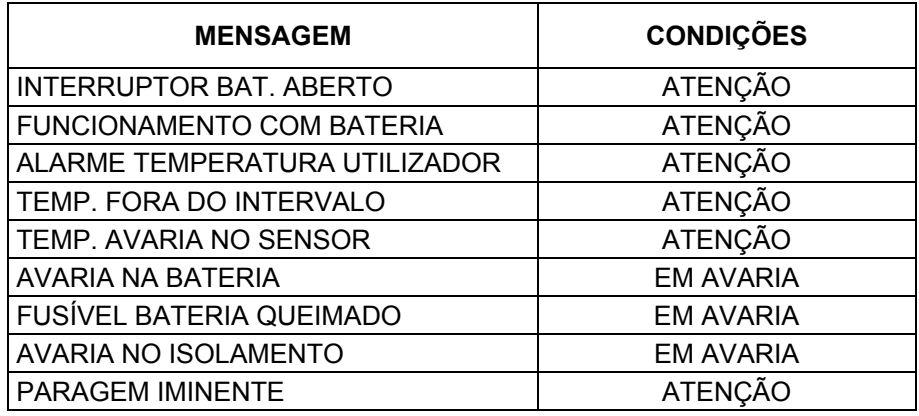

Na página de **"MEDIÇÕES"** (quarta) aparecem as seguintes medições:

**BATERIA** 

- V bat. 550 V Ib 15 A
- **BATERIA** Temp.: 21 °C
- AUTONOMIA BATERIA AUT. Xx min.

# **7.10 Descrição da fase de INVERSOR**

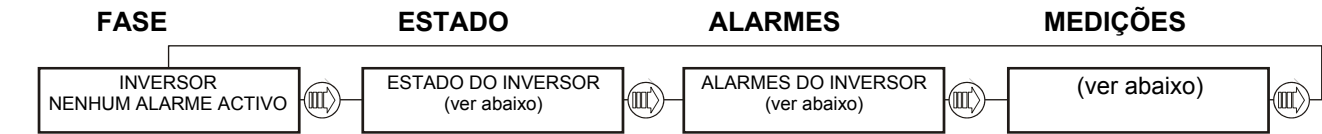

Na página de **"FASE DO INVERSOR"** (primeira) podem aparecer as seguintes condições no lugar da mensagem NENHUM ALARME ACTIVO:

- E.P.O. ACTIVA
- **EM AVARIA**
- ATENÇÃO

A página **"ESTADO DO INVERSOR"** (segunda) fornece informações sobre o estado do inversor:

- INVERSOR A FUNCIONAR
- ARRANQUE DO INVERSOR
- PARAGEM DO INVERSOR
- INVERSOR NÃO FUNCIONA
- COMUNIC. PERDIDA CU4

A página **"ALARMES"** (terceira) exibe os alarmes activos.

Cada mensagem é associada a uma das seguintes condições:

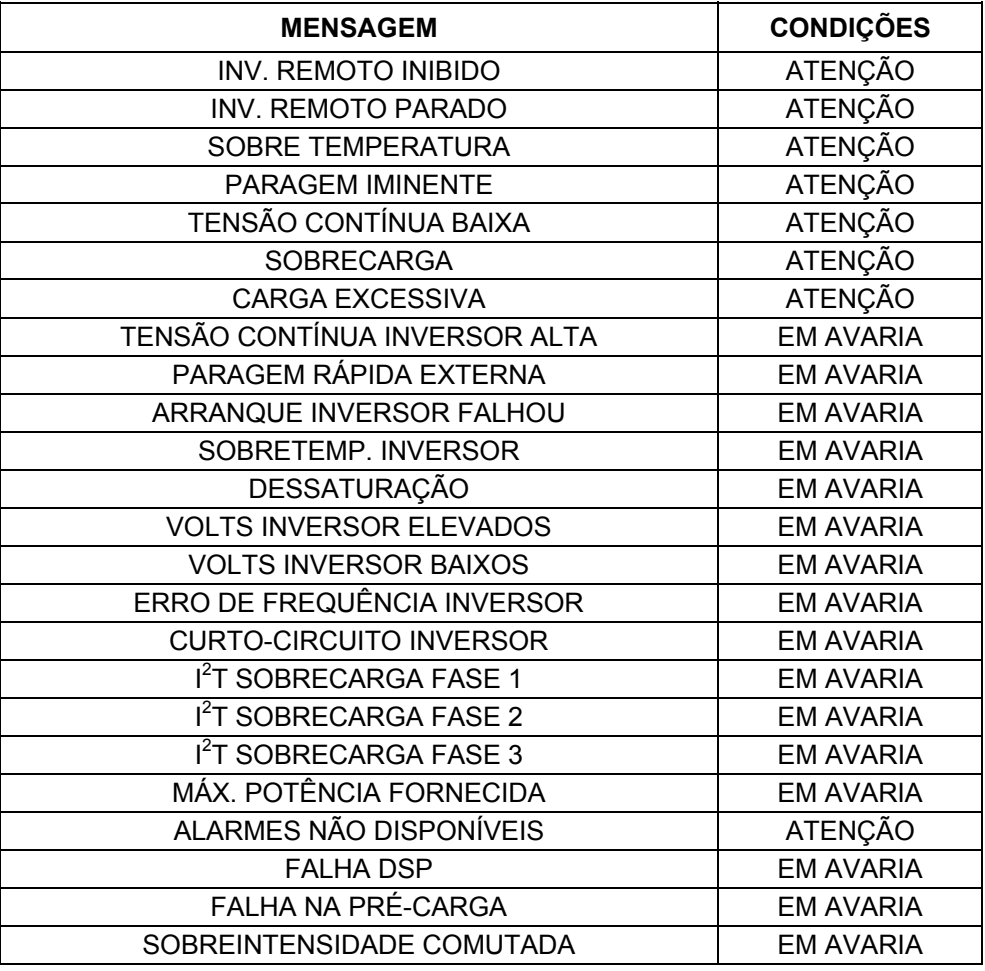

Na página de **"MEDIÇÕES"** (quarta) aparecem as seguintes medições:

- INVERSOR F 50,0 Hz
- A 235 V B 234 V C 233 V
- **INVERSOR**
- A 20 A B 23 A C 33 A LIMITE DE SOBRECARGA
- xxx % (yy  $^{\circ}$ C)

# **7.11 Descrição da fase de RESERVA**

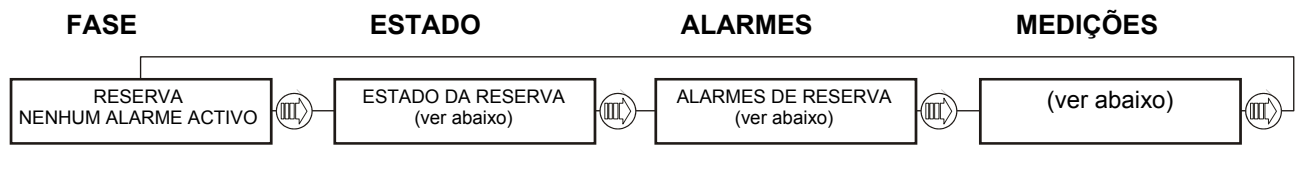

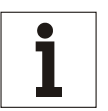

*A seguinte informação NÃO é presente nas unidades UPS em Paralelo CENTRALIZADAS.* 

Na página de **"FASE DA RESERVA"** (primeira) podem aparecer as seguintes condições no lugar da mensagem NENHUM ALARME ACTIVO:

- E.P.O. ACTIVA.
- ATENÇÃO
- **EM AVARIA**

A página **"ESTADO"** (segunda) fornece informações sobre o estado da reserva:

- RESERVA VÁLIDA
- RESERVA NÃO VÁLIDA
- COMUNIC. PERDIDA CU4

**Aviso** 

A página **"ALARMES"** (terceira) exibe os alarmes activos. Cada mensagem é associada a uma das seguintes condições:

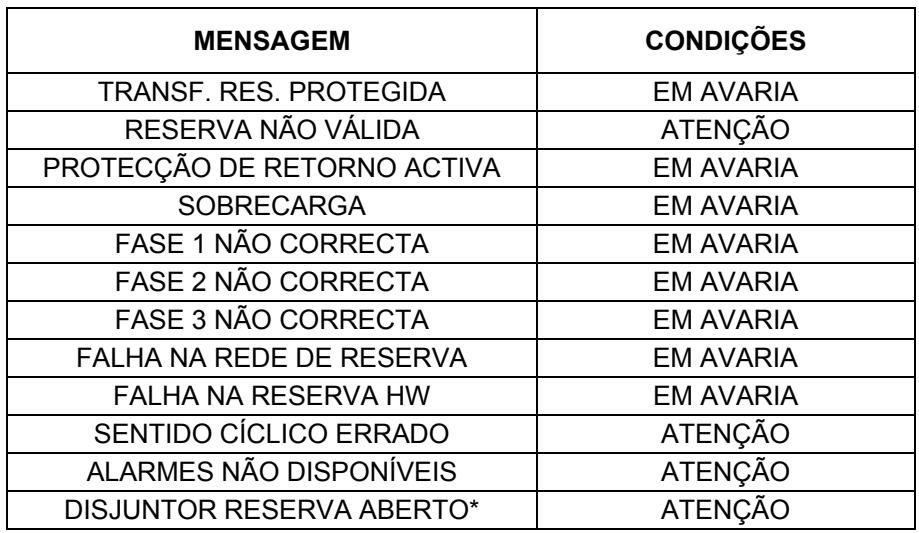

\* Disponível apenas com determinadas revisões de software CU4 e Display

Na página de **"MEDIÇÕES"** (quarta) aparecem as seguintes medições:

- RESERVA F 50,0 Hz

A 230 V B 230 V C 230 V

# **7.12 Descrição da fase de CARGA**

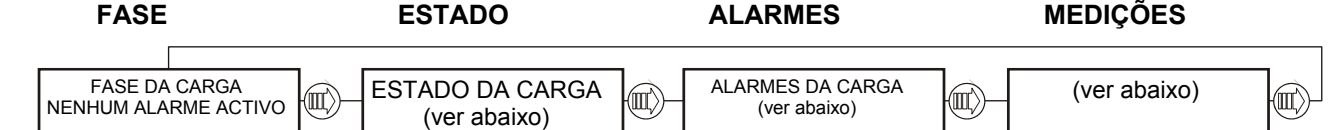

Na página de **"FASE DA CARGA"** (primeira) podem aparecer as seguintes condições no lugar da mensagem NENHUM ALARME ACTIVO:

- E.P.O. ACTIVA.
- ATENÇÃO
- **EM AVARIA**

A página **"ESTADO"** (segunda) fornece informações sobre o estado da carga:

- CARGA NA RESERVA
- CARGA NO INVERSOR
- CARGA NO BY-PASS
- CARGA NÃO ALIMENTADA
- COMUNIC. PERDIDA CU4

A página **"ALARMES"** (terceira) exibe os alarmes activos. Cada mensagem é associada a uma das seguintes mensagens:

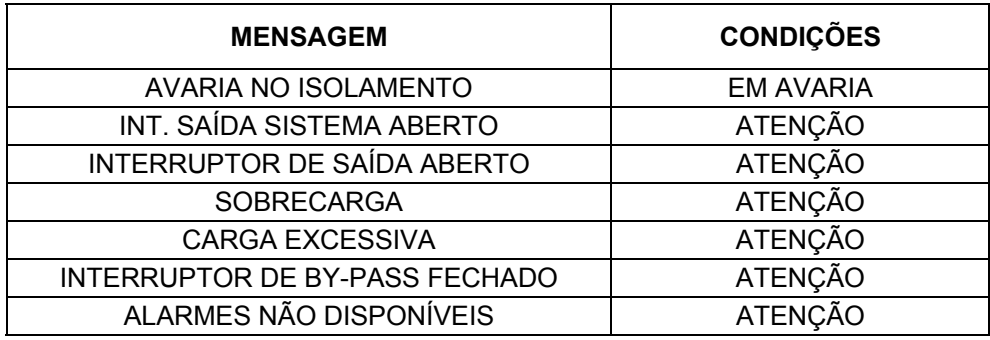

Na página de **"MEDIÇÕES"** (quarta) aparecem as seguintes medições:

- SAÍDA F 50,0 Hz A 230 V B 230 V C 230 V
- SAÍDA

A 20 A B 23 A C 33 A

- ALIMENTAÇÃO ACTIVADA Fase A / Fase B / Fase C A 123 kW / B 123 kW / C 123 kW
- ALIMENTAÇÃO APARENTE Fase A / Fase B / Fase C A 123 kVA / B 123 kVA / C 123 kVA

# **7.13 Painel de controlo do COC**

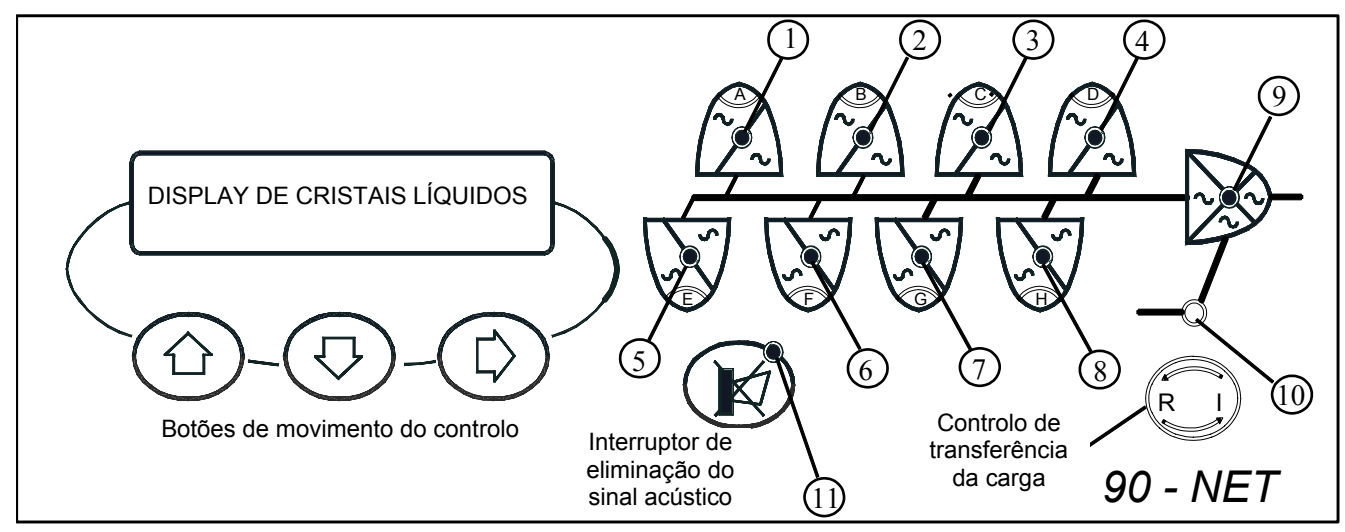

*Fig. 52 – Painel de controlo* 

## **Indicadores de visualização**

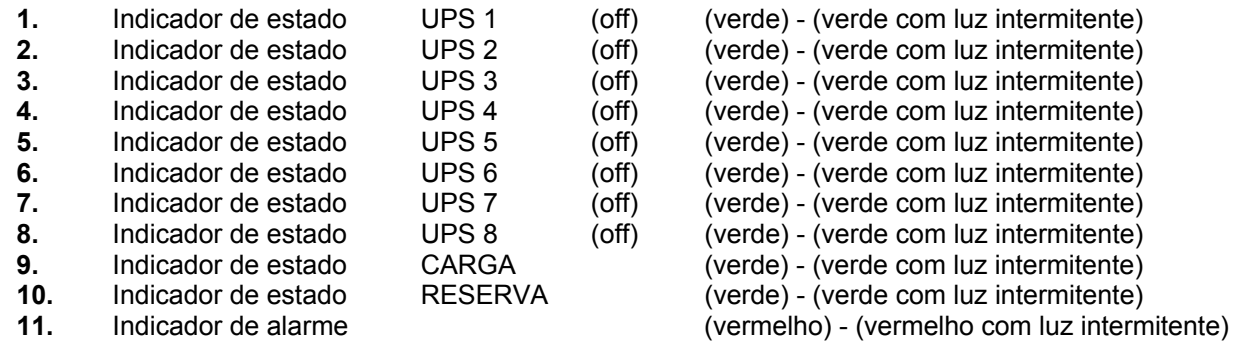

Os LEDs de 1 – 8 representam o estado das unidades UPS ligadas em paralelo. Um LED apagado indica que a configuração é feita por menos de 8 unidades (por ex. os LEDs 7 e 8 apagados indicam que há 6 UPS's ligados em paralelo).

A luz verde permanente indica o funcionamento normal do UPS: se a luz piscar indica um aviso. Os LEDs 9 e 10 indicam o estado da CARGA e da RESERVA, respectivamente; a luz verde permanente indica o funcionamento normal, enquanto que se o LED piscar indica um aviso.

O LED 11, o indicador de alarme, fica apagado durante o funcionamento normal, torna-se vermelho numa situação de alarme com a buzina activada e pisca com luz vermelha numa condição de alarme com a buzina silenciada.

# **ED IMANÍPULO DE CONTROLO DE TRANSFERÊNCIA DA CARGA**

Este manípulo transfere ou transfere novamente a Carga do Inversor à rede de Reserva e vice-versa, dependendo das condições iniciais.

Se a carga está no Inversor, premir o manípulo durante 2 segundos para activar o funcionamento manual; a Carga será imediatamente transferida para a Reserva. Se a Carga está na Reserva, premir o manípulo durante 2 segundos para restaurar o funcionamento "automático" e transferir novamente para o Inversor, após 5 segundos. A transferência só pode ser feita se as unidades UPS estão sincronizadas com a rede de Reserva e se o comutador estático está desbloqueado.

**NOTA:** o comando de transferência da Carga para a Reserva é uma condição PERMANENTE; premir o Manípulo de Controlo uma segunda vez para transferir a Carga de novo para o Inversor.

## ARRANQUE DO SISTEMA

Assim que o sistema é inicializado, este controlo é desabilitado. Para habilitá-lo, premir o botão de Arranque do Inversor de cada UPS no sistema em paralelo.

# **7.14 Painel de controlo**

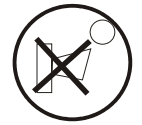

## *Interruptor para silenciar o alarme acústico*

Silencia o alarme acústico. Quando for premido, a luz vermelha de aviso começa a piscar. O efeito deste interruptor está limitado ao software de controlo do display do 90-NET. Nenhuma entrada é enviada ao UPS.

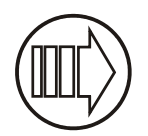

#### *Comando de página para a direita*

Move os cabeçalhos da página mostrada no ecrã para a direita. O efeito deste interruptor está limitado ao software de controlo do display do 90-NET. Nenhuma entrada é enviada ao UPS.

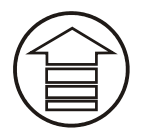

### *Rolar para cima*

Substitui a mensagem exibida com a anterior. O deslocamento irá parar no topo da página. O efeito deste interruptor está limitado ao software de controlo do display do 90-NET. Nenhuma entrada é enviada ao UPS.

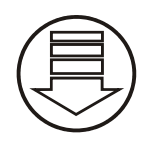

#### *Rolar para baixo*

Substitui a mensagem exibida com a seguinte. O deslocamento irá parar no fim da página. O efeito deste interruptor está limitado ao software de controlo do display do 90-NET. Nenhuma entrada é enviada ao UPS.

#### *Reset dos erros*

Assim que o factor que provocou a falha for rectificado, é possível eliminar a condição de erro e regressar para as condições de funcionamento normais da unidade utilizando o comando "RESET DOS ERROS" no "MENU DE FUNÇÕES".

# **7.15 DIAGNÓSTICO DO 90-NET para sistema em paralelo com COC**

O diagnóstico está dividido em vários capítulos, cada um representando um elemento funcional do UPS (por ex. INVERSOR, CARGA). Cada bloco está repartido em 4 páginas:

## *PRIMEIRA PÁGINA, página de fase.*

Esta PÁGINA exibe o nome da fase (Sistema, Rectificador, Bateria, Inversor, Reserva, Carga) e os seus estados gerais.

Premir (ULL) para ter acesso.

## *SEGUNDA PÁGINA, página de estado.*

Esta PÁGINA exibe o estado específico de cada fase.

 $\mathsf{Premir} \bigcirc \!\!\! \bigcirc \!\!\! \bigcirc \!\!\! \bigcirc \mathsf{para}$  ter acesso.

## *TERCEIRA PÁGINA, página de alarmes.*

**Os alarmes de fase só serão exibidos se pelo menos um alarme estiver activo.** 

Premir (ULL) para ter acesso.

## *QUARTA PÁGINA, página de medições.*

São exibidas todas as medições relativas à fase.

Utilizar  $\left(\bigoplus_{\alpha} \bigotimes_{\beta}^{\alpha} P_{\alpha} \right)$  para percorrer as informações.

A figura abaixo entende facilitar o diagnóstico do 90-NET.

### *Introdução*

As páginas seguintes irão mostrar as mensagens disponíveis no display. Os símbolos representam os três botões do utilizador situados abaixo no display (Fig. 52). A linha ligada a cada seta indica a nova mensagem obtida premindo o botão.

# **7.16 Mensagens do UPS na condição normal**

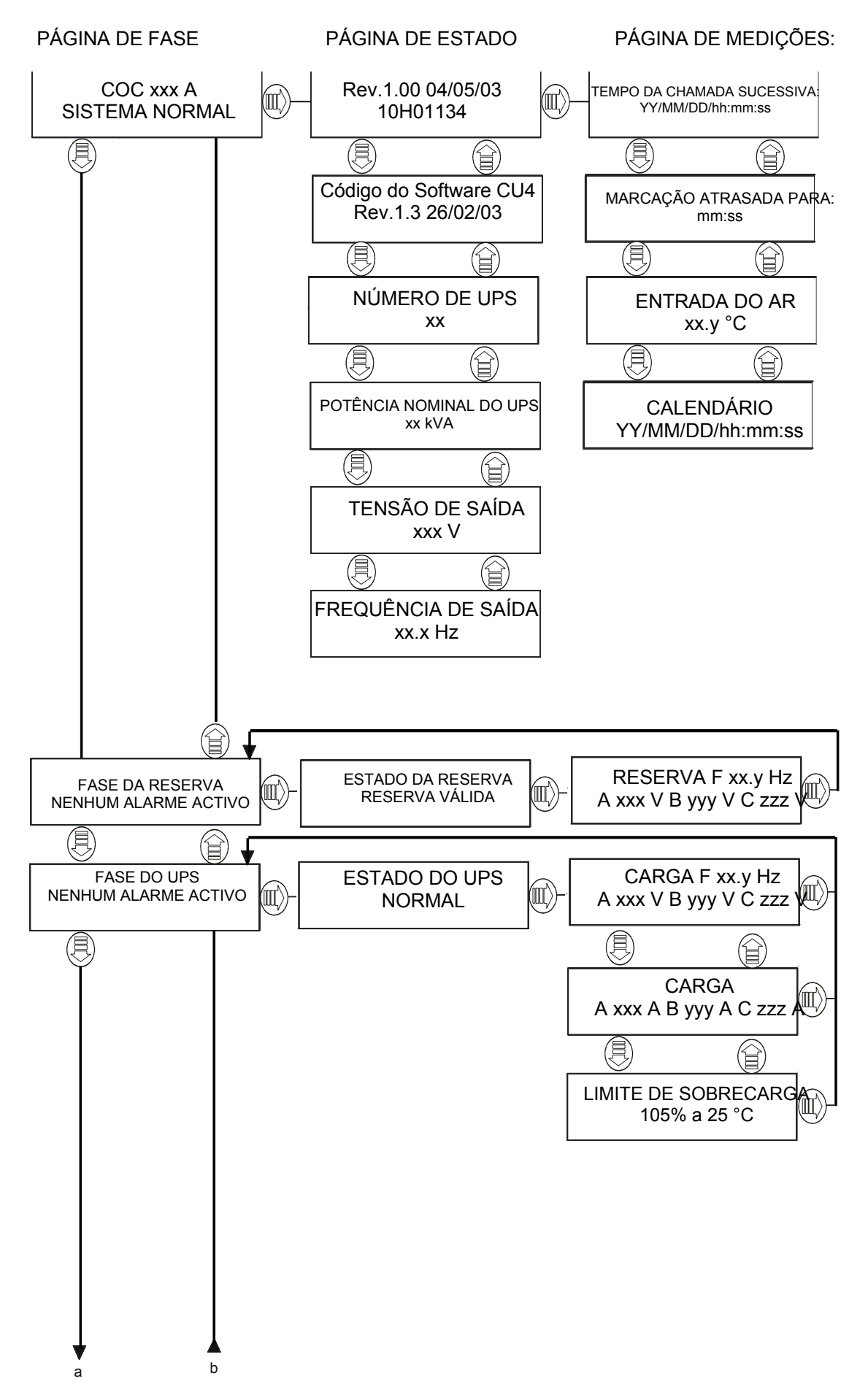

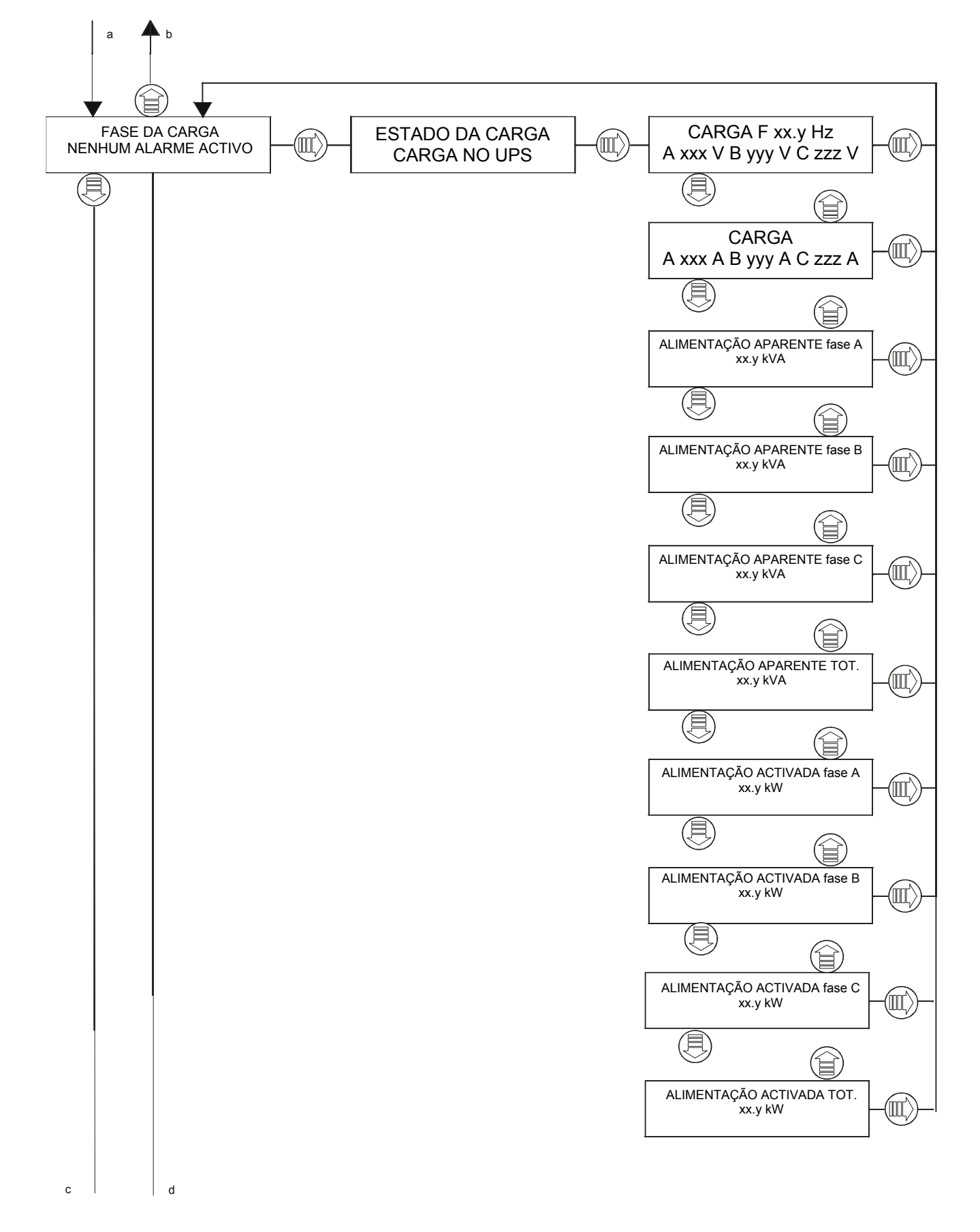

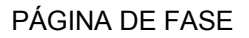

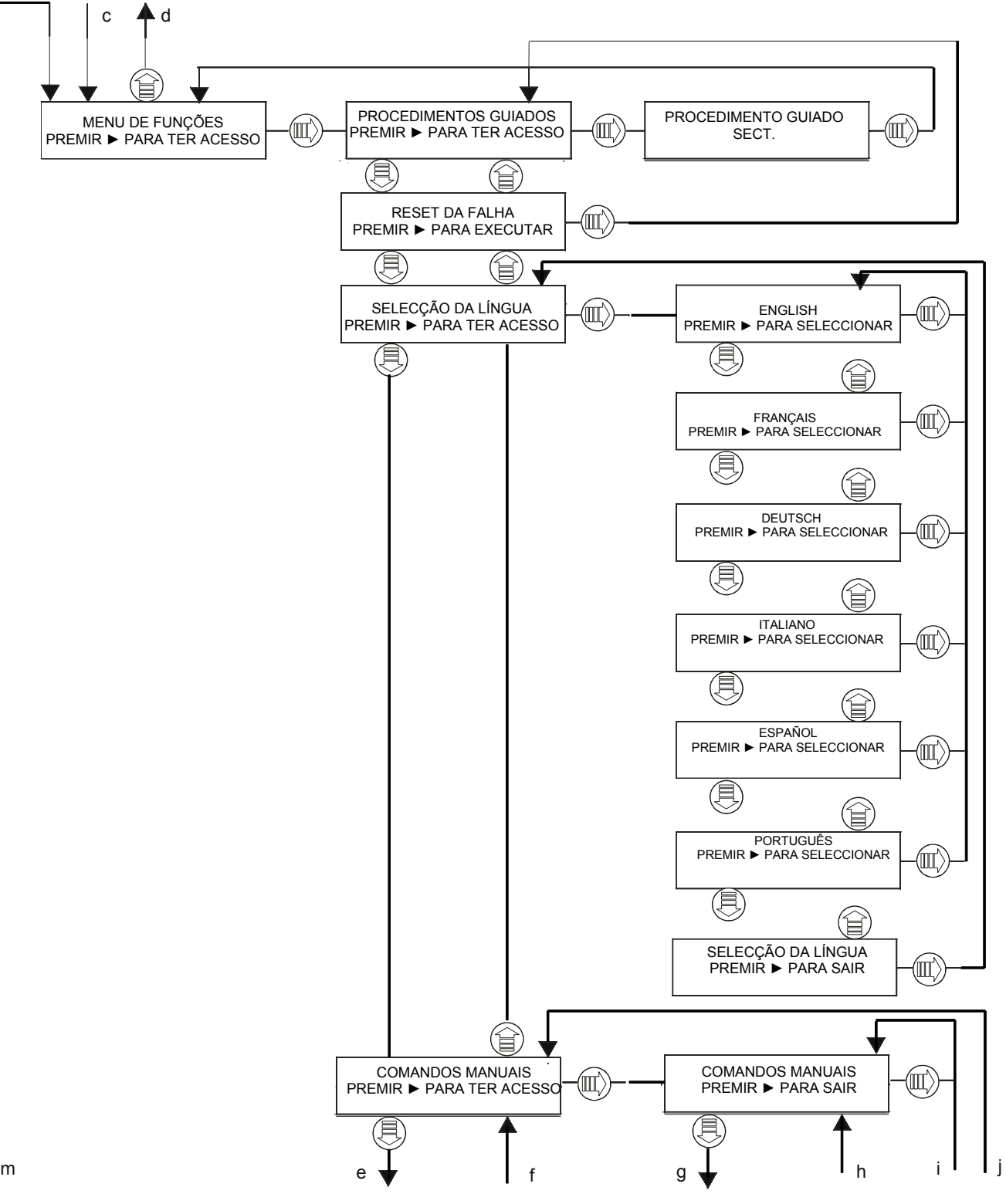

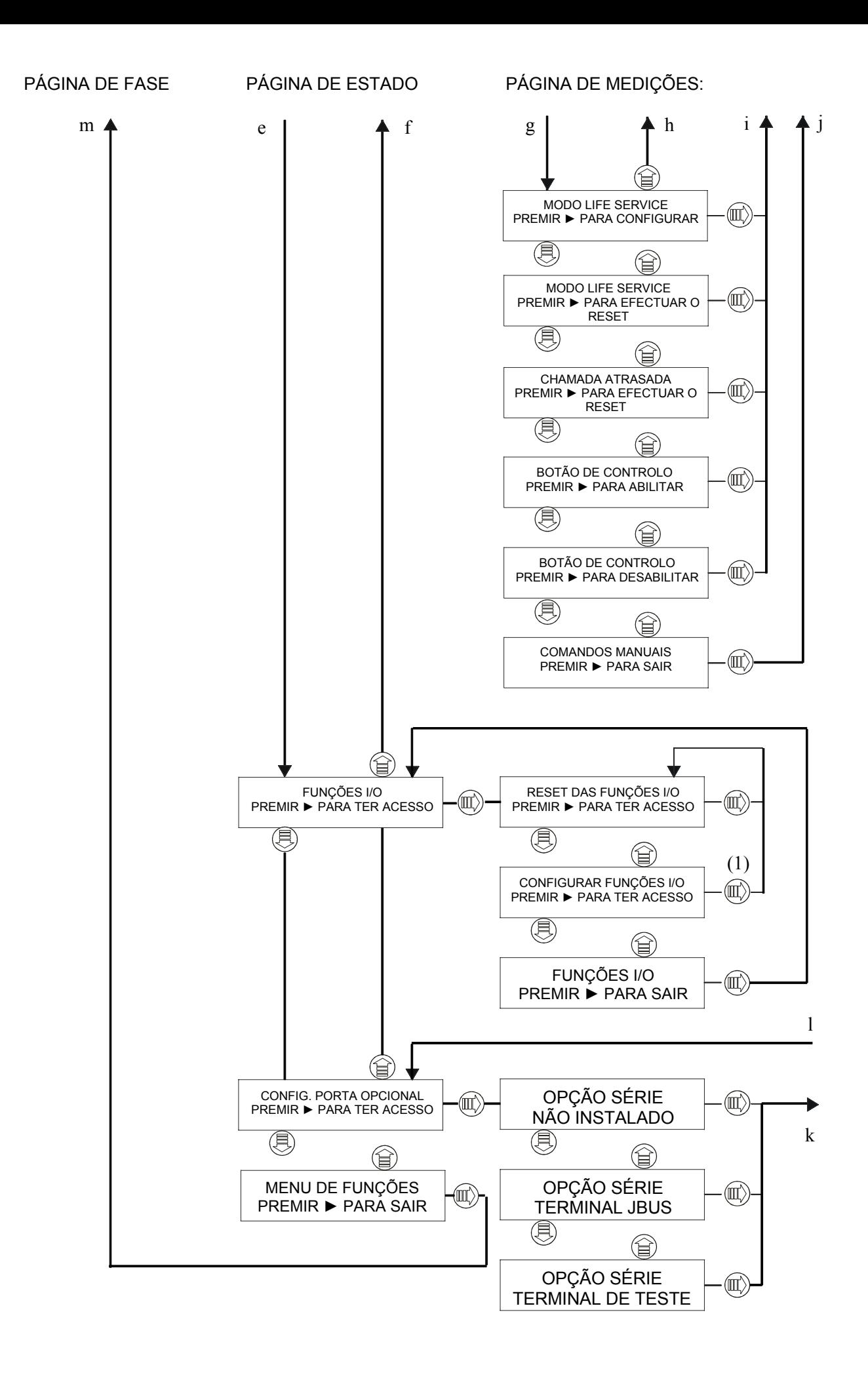

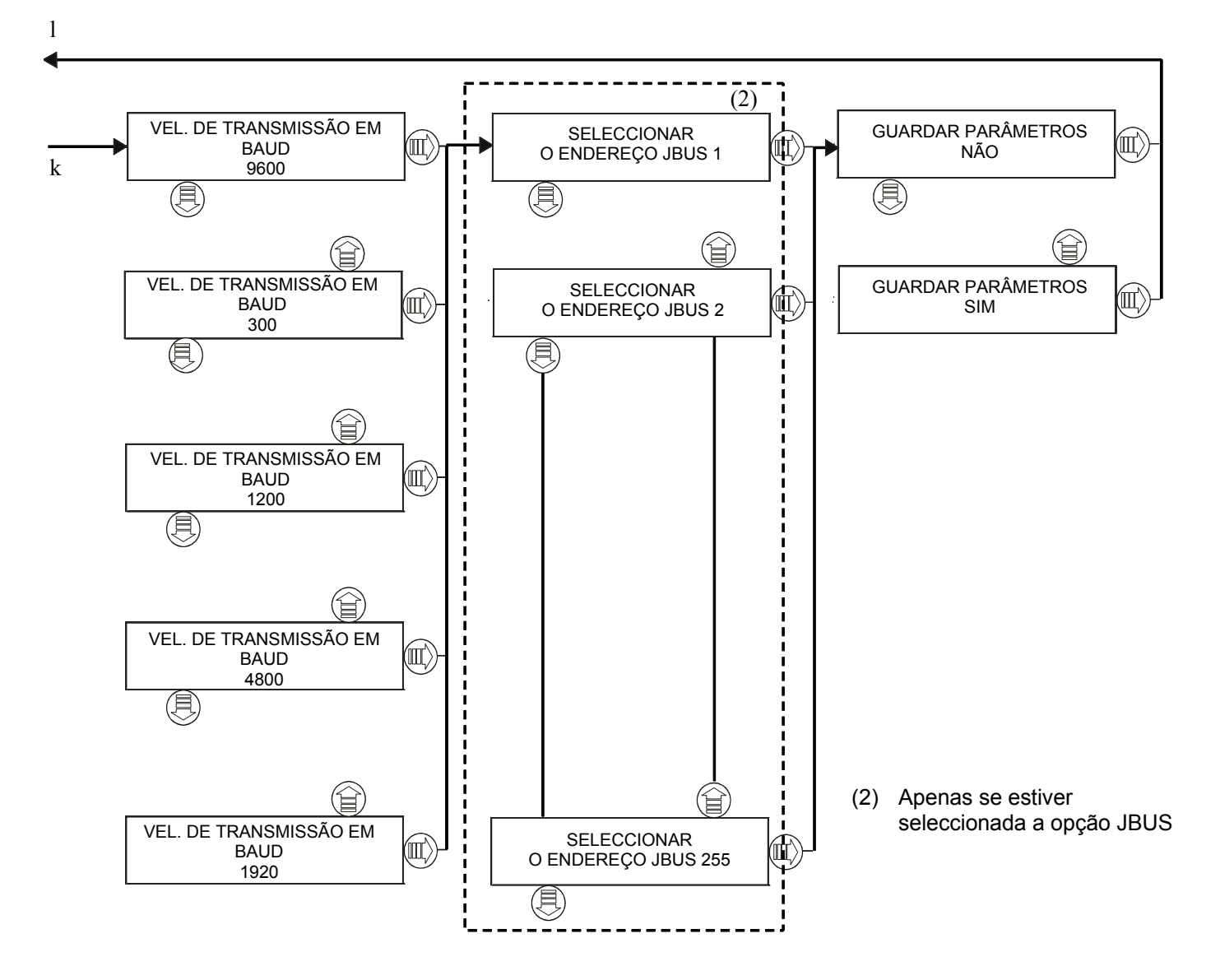

# **7.17 Descrição das fases do sistema COC**

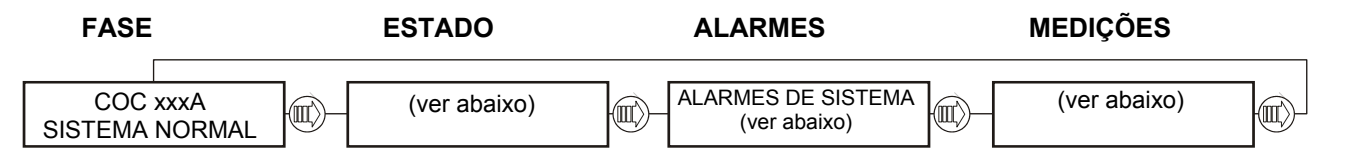

Na página de **"SISTEMA"** (primeira), podem aparecer as seguintes condições no lugar da mensagem SISTEMA NORMAL:

- AVISO DE SISTEMA
- FALHA NO SISTEMA
- MODO LIFE SERVICE
- COMANDO DESABILITADO
- E.P.O. ACTIVA

Na página de **"ESTADOS"** (segunda), serão exibidas informações acerca do estado da máquina e outras indicações:

- MARCAR NÚMERO DO UPS
- TAMANHO DO UPS
- TENSÃO NOMINAL
- FREQUÊNCIA NOMINAL
- HIGH FAULT CLEARANCE HABILITADO
- A MARCAR
- TRANSF. DADOS ACTIVA
- LIGAÇÃO SLAVE
- CHAMADA DE ROTINA
- CHAMADA MANUAL
- CHAMADA DE EMERG.
- BUFFER LIFE CHEIO
- CHAMADA REPROGRAMADA
- Rev.1.x xx/xx/xx Revisão do software da placa de visualização
- Rev.1.x xx/xx/xx Revisão do software CU4

A página **"ALARMES"** (terceira) exibe os alarmes activos. Cada mensagem é associada a uma das seguintes condições:

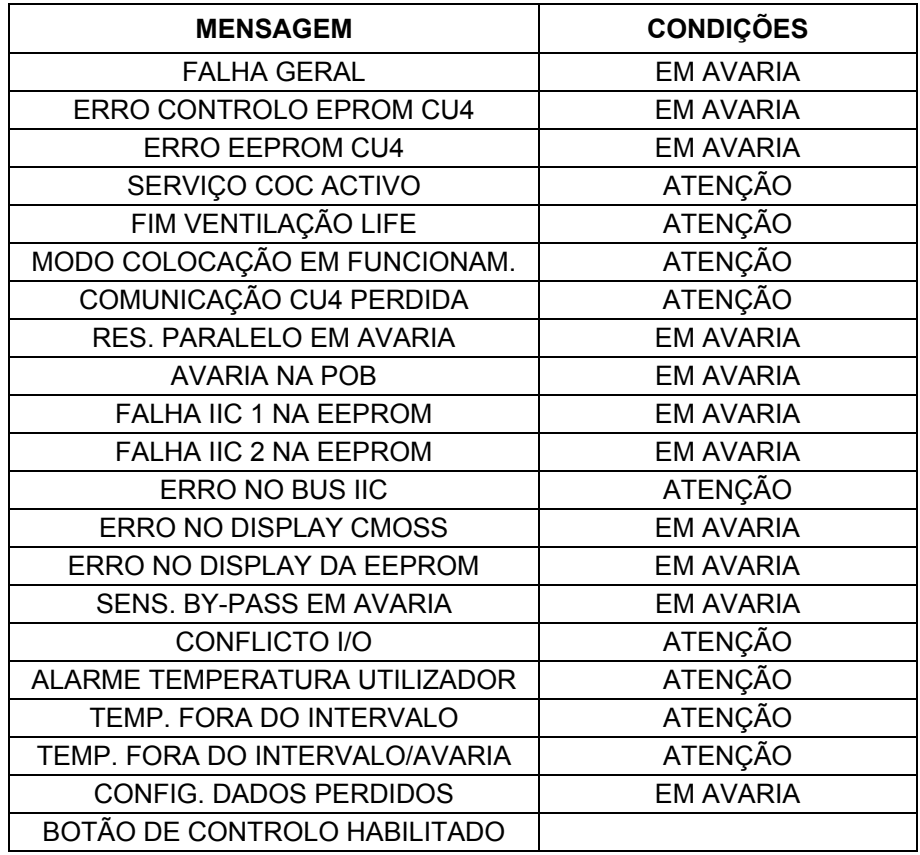

Na página de **"MEDIÇÕES"** (quarta) aparecem as seguintes medições:

- TEMPO DA CHAMADA SUCESSIVA: AA-MM-DD:hh:mm:ss
- MARCAÇÃO ATRASADA PARA DD-hh:mm:ss
- ENTRADA DO AR Temp: 37 °C
- TEMPO DE FALHAS NA ALIM. PRINCIPAL TEMPO DD : hh : mm : ss
- TOTAL DE FALHAS NA ALIM. PRINCIPAL xxx
- CALENDÁRIO AA–MM-DD hh:mm
- TEMPO NA UPS DDDD: hh:mm
- TEMPO NA RESERVA DDDD hh:mm

# **7.18 Descrição da fase de RESERVA**

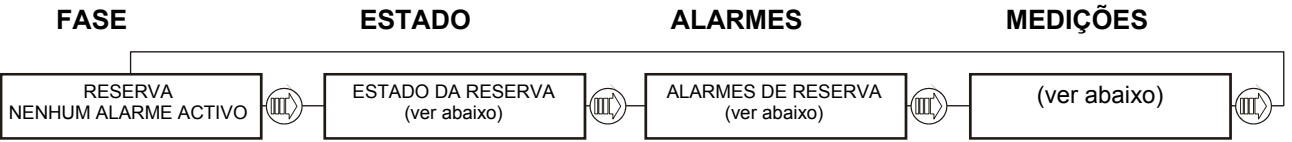

Na página de **"FASE DA RESERVA"** (primeira) podem aparecer as seguintes condições no lugar da mensagem NENHUM ALARME ACTIVO:

- E.P.O. ACTIVA.
- ATENÇÃO
- EM AVARIA

A página **"ESTADO"** (segunda) fornece informações sobre o estado da reserva:

- RESERVA VÁLIDA
- RESERVA NÃO VÁLIDA
- COMUNIC. PERDIDA CU4

A página **"ALARMES"** (terceira) exibe os alarmes activos. Cada mensagem é associada a uma das seguintes condições:

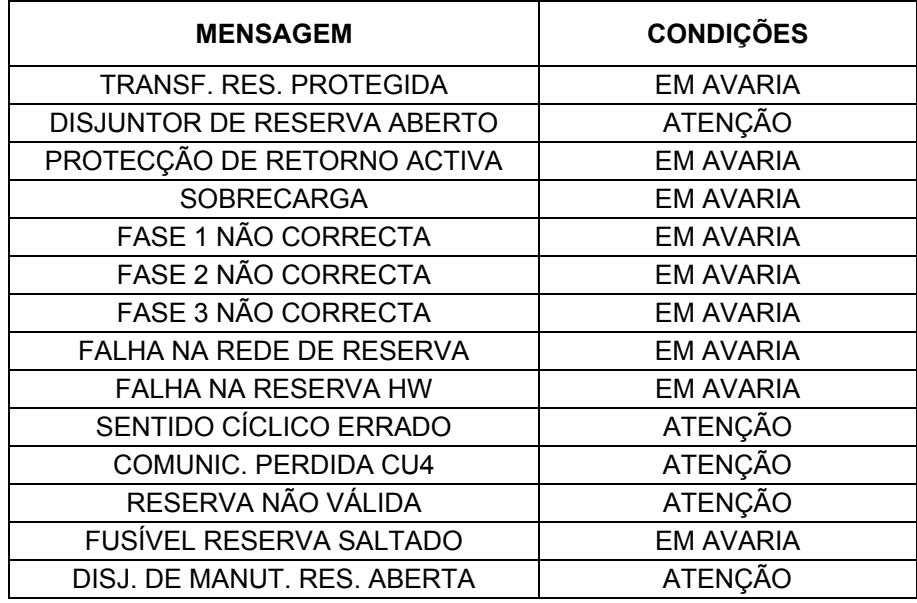

\* Disponível apenas com determinadas revisões de software CU4 e Display

Na página de **"MEDIÇÕES"** (quarta) aparecem as seguintes medições:

- RESERVA F 50,0 Hz

A 230 V B 230 V C 230 V

# **7.19 Descrição das fases do UPS**

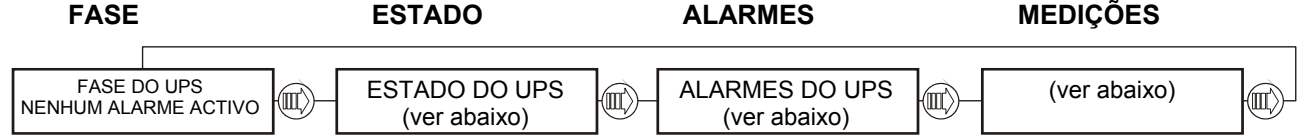

Na página de **"FASE DO UPS"** (primeira) podem aparecer as seguintes condições no lugar da mensagem NENHUM ALARME ACTIVO:

- E.P.O. ACTIVA.
- ATENÇÃO

A página **"ESTADO"** (segunda) fornece informações sobre o estado do UPS:

- UPS DISPONÍVEL
- UPS NÃO DISPONÍVEL
- AVISO NO UPS A
- AVISO NO UPS B
- AVISO NO UPS C
- AVISO NO UPS D
- AVISO NO UPS E
- AVISO NO UPS F
- AVISO NO UPS G
- AVISO NO UPS H
- COMUNIC. PERDIDA CU4

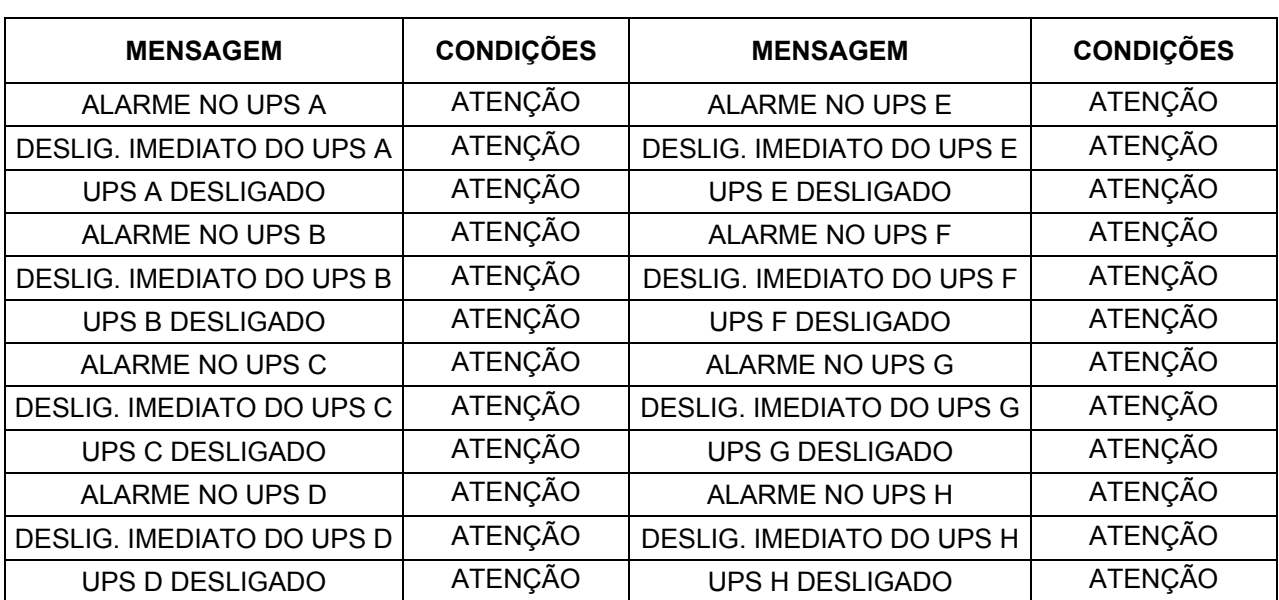

A página **"ALARMES"** (terceira) exibe os alarmes activos. Cada mensagem é associada a uma das seguintes condições:

Na página de **"MEDIÇÕES"** (quarta) aparecem as seguintes medições:

- UPS F 50,0 Hz
	- A 235 V B 234 V C 233 V
- UPS
- A 20 A B 23 A C 33 A
- LIMITE DE SOBRECARGA XXX % (a YY °C)

# **7.20 Descrição da fase de CARGA**

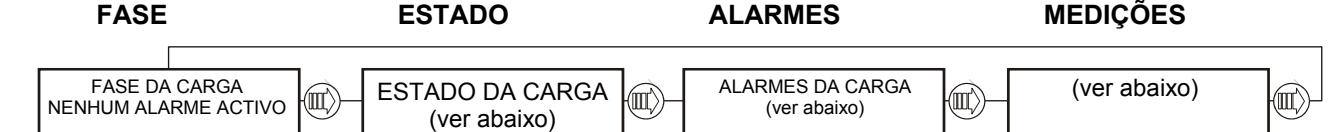

Na página de **"FASE DA CARGA"** (primeira) podem aparecer as seguintes condições no lugar da mensagem NENHUM ALARME ACTIVO:

E.P.O. ACTIVA.

- **ATENÇÃO**
- **EM AVARIA**

A página **"ESTADO"** (segunda) fornece informações sobre o estado da carga:

- CARGA NA RESERVA
- NA UPS
- CARGA NO BY-PASS
- CARGA NÃO ALIMENTADA
- COMUNIC. PERDIDA CU4

A página **"ALARMES"** (terceira) exibe os alarmes activos. Cada mensagem é associada a uma das seguintes mensagens:

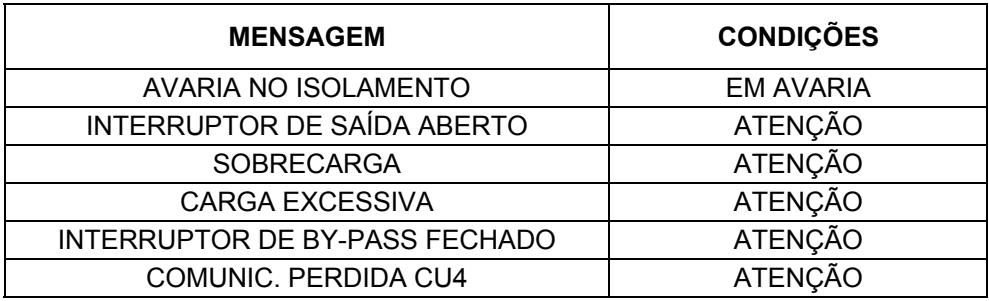

Na página de **"MEDIÇÕES"** (quarta) aparecem as seguintes medições:

- SAÍDA F 50,0 Hz A 230 V B 230 V C 230 V
- SAÍDA A 20 A B 23 A C 33 A
- ALIMENTAÇÃO ACTIVADA fase A A 123,4 kW
- ALIMENTAÇÃO ACTIVADA fase B B 123,4 kW
- ALIMENTAÇÃO ACTIVADA fase C C 123,4 kW
- ALIMENTAÇÃO ACTIVA TOTAL A 1234 kW
- ALIMENTAÇÃO APARENTE fase A A 123,4 kVA
- ALIMENTAÇÃO APARENTE fase B B 123,4 kVA
- ALIMENTAÇÃO APARENTE fase C C 123,4 kVA
- ALIMENTAÇÃO APARENTE TOTAL A 1234 kVA

# **8. Procedimentos de funcionamento**

# **8.1 Procedimentos guiados**

Nos procedimentos seguintes, consideramos que o UPS esteja num dos seguintes modos de funcionamento:

- x desligado: todas as redes e os interruptores de alimentação estão abertos. A carga não está sob tensão. x Funcionamento com by-pass de manutenção: o UPS está desligado mas a carga está ligada mediante a
- linha de alimentação do interruptor de by-pass de manutenção para a alimentação desprotegida.
- x Funcionamento normal: todos os interruptores relativos à rede e à alimentação estão ligados. A carga é alimentada pelo UPS.

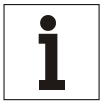

## **Aviso**

*Todos os comandos de controlo e os indicadores do utilizador descritos neste procedimento estão explicados na Fig.* 51 *página 69.* 

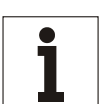

## **Aviso**

*O alarme acústico pode ser activado em momentos diferentes neste procedimento. Pode ser desactivado premindo o botão de "Teste/Reset".* 

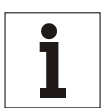

## **Aviso**

*As mensagens de aviso podem aparecer brevemente no display. Todavia, podem ser ignoradas.* 

# **8.2 UNIDADE SEPARADA**

A partir da página de "PROCEDIMENTOS GUIADOS", premir  $(\mathbb{I})$  para entrar nos 4 procedimentos seguintes:

- BY-PASS MANUAL

- REGRESSO DESDE O BY-PASS (\*)
- ARRANQUE (\*)
- ENCERRAMENTO

(\*) a lógica de controlo não é alimentada quando o UPS estiver parado ou no modo by-pass. Para efectuar o procedimento guiado ambos os interruptores da entrada primária e da entrada de reserva devem ser fechados.

Se o procedimento solicitado não é compatível com o estado da máquina, o procedimento não será acessível e aparecerá a mensagem seguinte:

#### "PROCEDIMENTO INCORRECTO"

O microprocessador garante que cada procedimento seja feito correctamente, enviando passo a passo as instruções ao operador para as operações manuais solicitadas.

Quando uma operação foi executada ou uma condição solicitada foi verificada, a mensagem relativa ao passo seguinte será exibida até o procedimento terminar.

Se a operação não for executada ou a condição não for verificada, será exibida uma mensagem que mostra o estado, temporário ou permanente, que impede o acabamento do procedimento.

Se o procedimento foi terminado correctamente, será exibida a mensagem seguinte.

#### "PROCEDIMENTO TERMINADO"

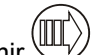

Premir  $\mathbb{U}$  para sair do procedimento a qualquer momento.

O número máximo de mensagens que podem ser exibidas está indicado nas páginas seguintes.

Cada mensagem pode conter uma operação solicitada ou uma indicação. Cada mensagem está combinada com o tipo de mensagem (operação ou indicação) e com a descrição.

# **Aviso**

*Se o procedimento corrente não pode ser terminado devido a alarmes permanentes ou a condições de bloqueio, o operador (dependendo do nível de treinamento do pessoal) deve: - chamar a assistência suplementar,* 

*ou*

*- seguir as instruções indicadas no capítulo "Resolução de problemas" do Manual Técnico.*

## *Símbolos*

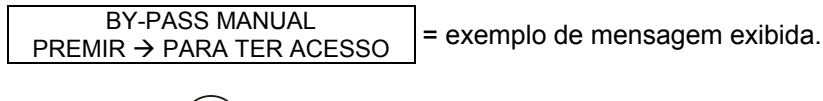

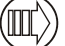

= exemplo de botão no painel de controlo.

## **8.2.1 Selecção do procedimento**

As mensagens seguintes estão relacionadas com os 4 procedimentos disponíveis para a selecção. Estão indicados também os botões para ter acesso e percorrer cada procedimento.

Premir (III) para entrar num procedimento; se o estado da máquina permite o comando da operação, será exibida

a primeira mensagem. Assim que o procedimento terminar, premir  $\langle \mathbb{II} \rangle$  para regressar à página de "PROCEDIMENTO GUIADO". O diagrama mostrado abaixo indica o procedimento de "BY-PASS MANUAL".

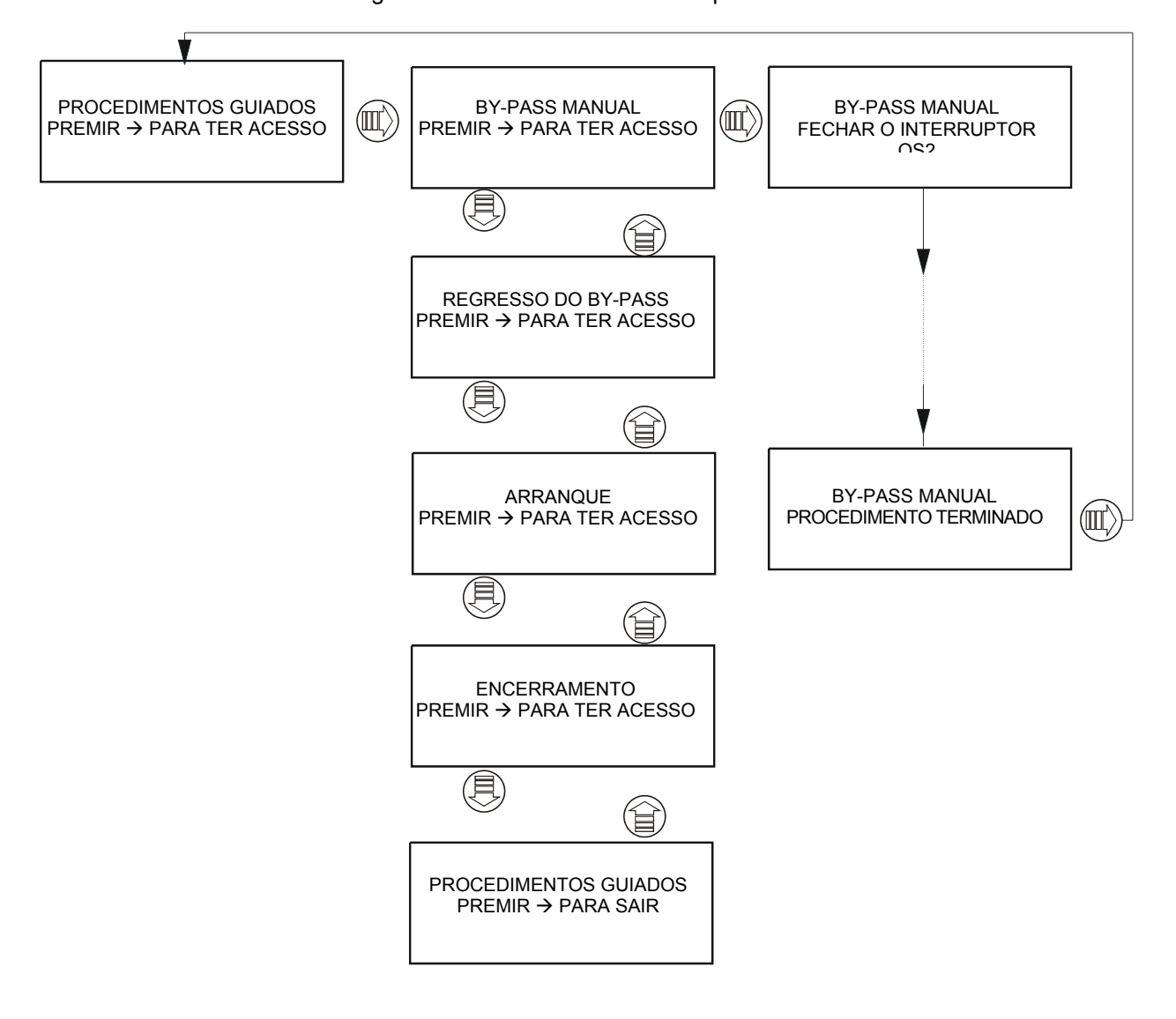

Premir UULY para entrar no procedimento; se o estado da máquina não permite efectuar a operação, aparecerá a

mensagem "PROCEDIMENTO INCORRECTO" indicando o estado da máquina. Premir www outra vez para passar ao procedimento seguinte. O diagrama mostrado abaixo indica uma solicitação de by-pass manual quando o UPS já se encontra na condição de by-pass.

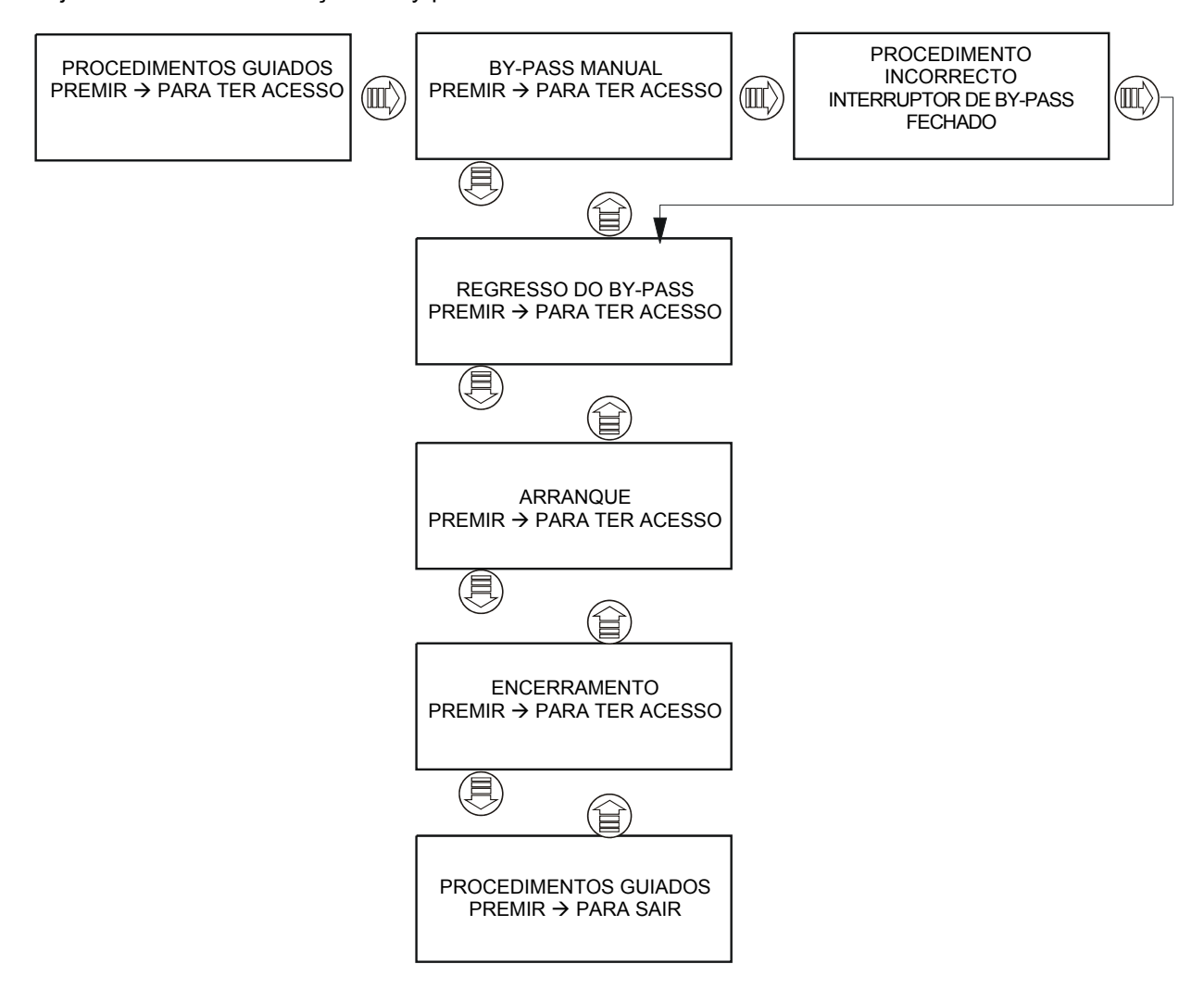

## **8.2.2 Procedimento de BY-PASS MANUAL para UPS's separados**

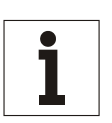

#### **Aviso**

*Nas unidades UPS de 300 a 800 kVA, o interruptor de BY-PASS é entregue separadamente e deve ser montado antes de começar o procedimento de BY-PASS MANUAL e removido assim que a operação terminar.* 

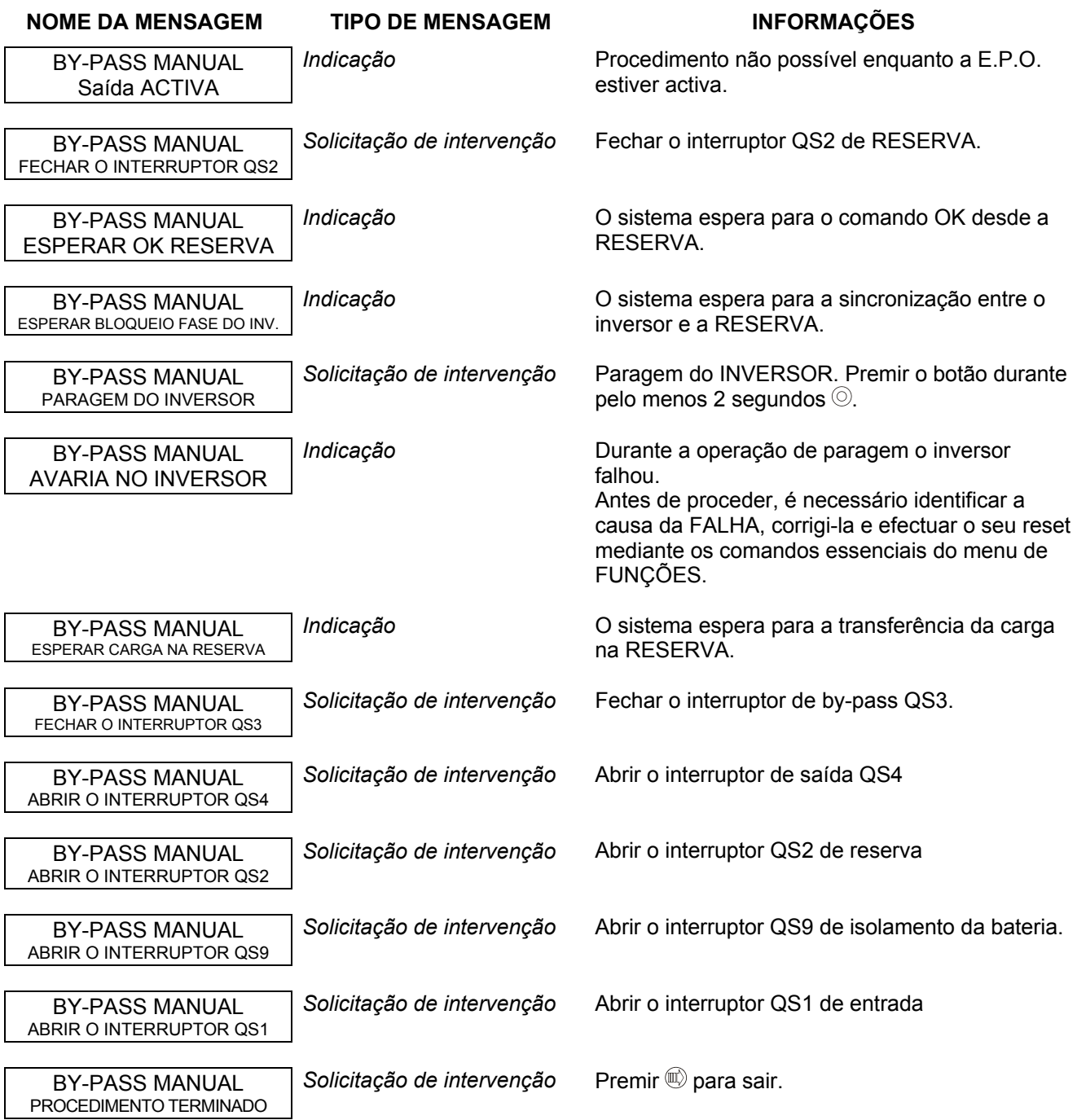

## **8.2.3 Procedimento de REGRESSO DA CONDIÇÃO DE BY-PASS para UPS's separados**

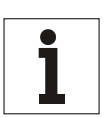

**Aviso**  *Nas unidades UPS de 300 a 800 kVA, o interruptor de BY-PASS é entregue separadamente e deve ser montado antes de começar o procedimento de REGRESSO DA CONDIÇÃO DE BY-PASS e removido assim que a operação terminar.* 

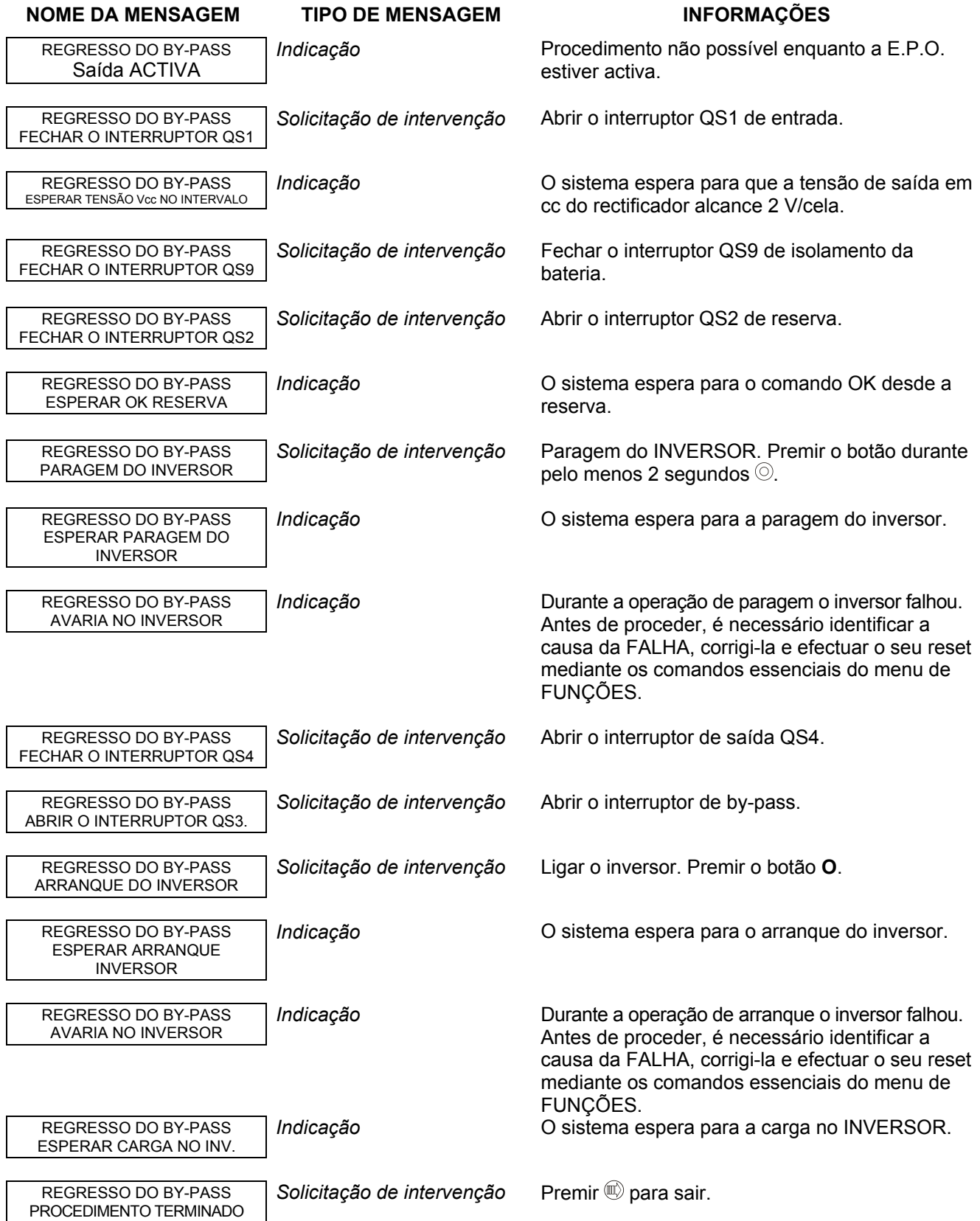

## **8.2.4 Procedimento de ARRANQUE de UPS's separados**

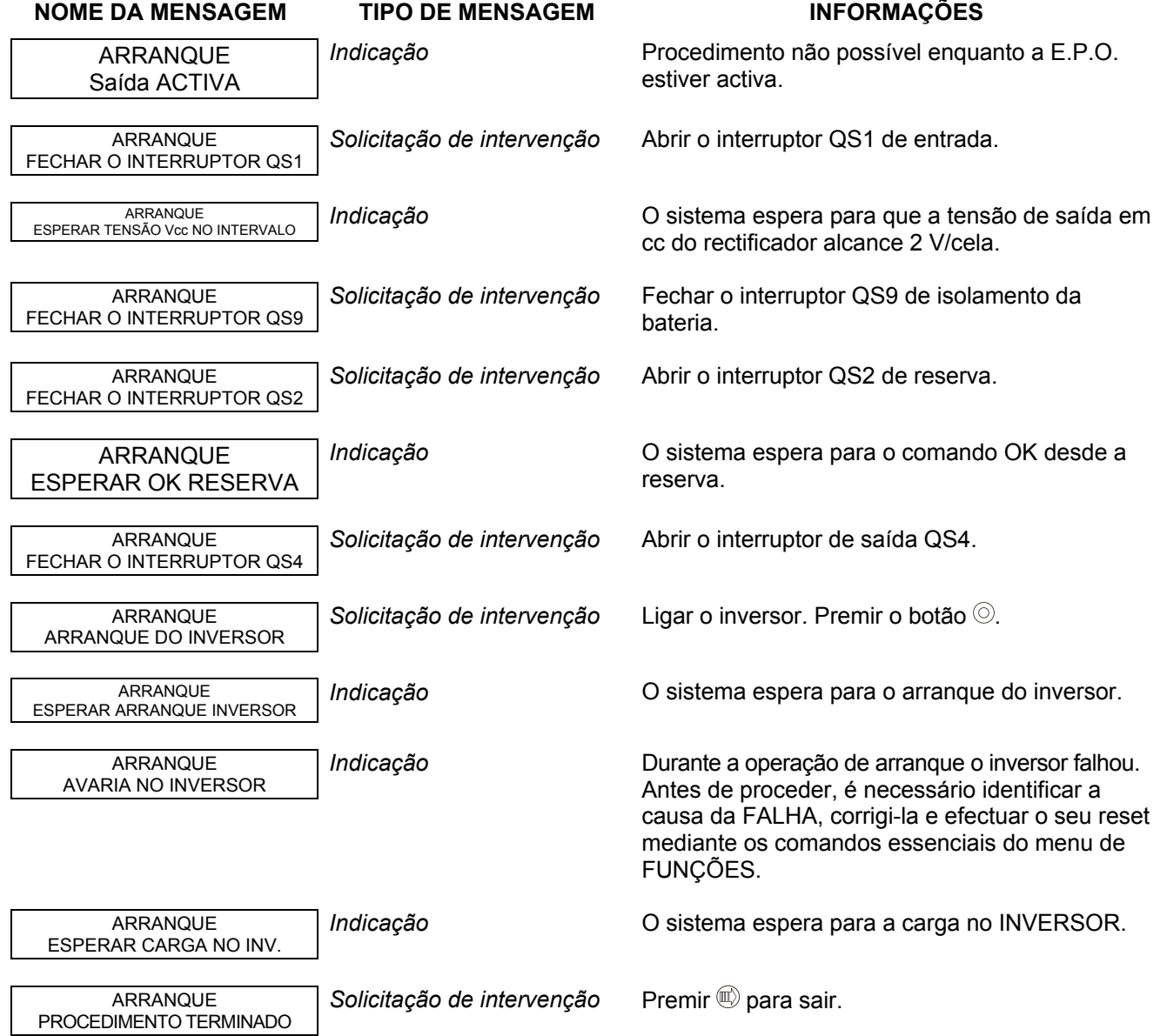

# **8.2.5 Procedimento de ENCERRAMENTO para UPS's separados**

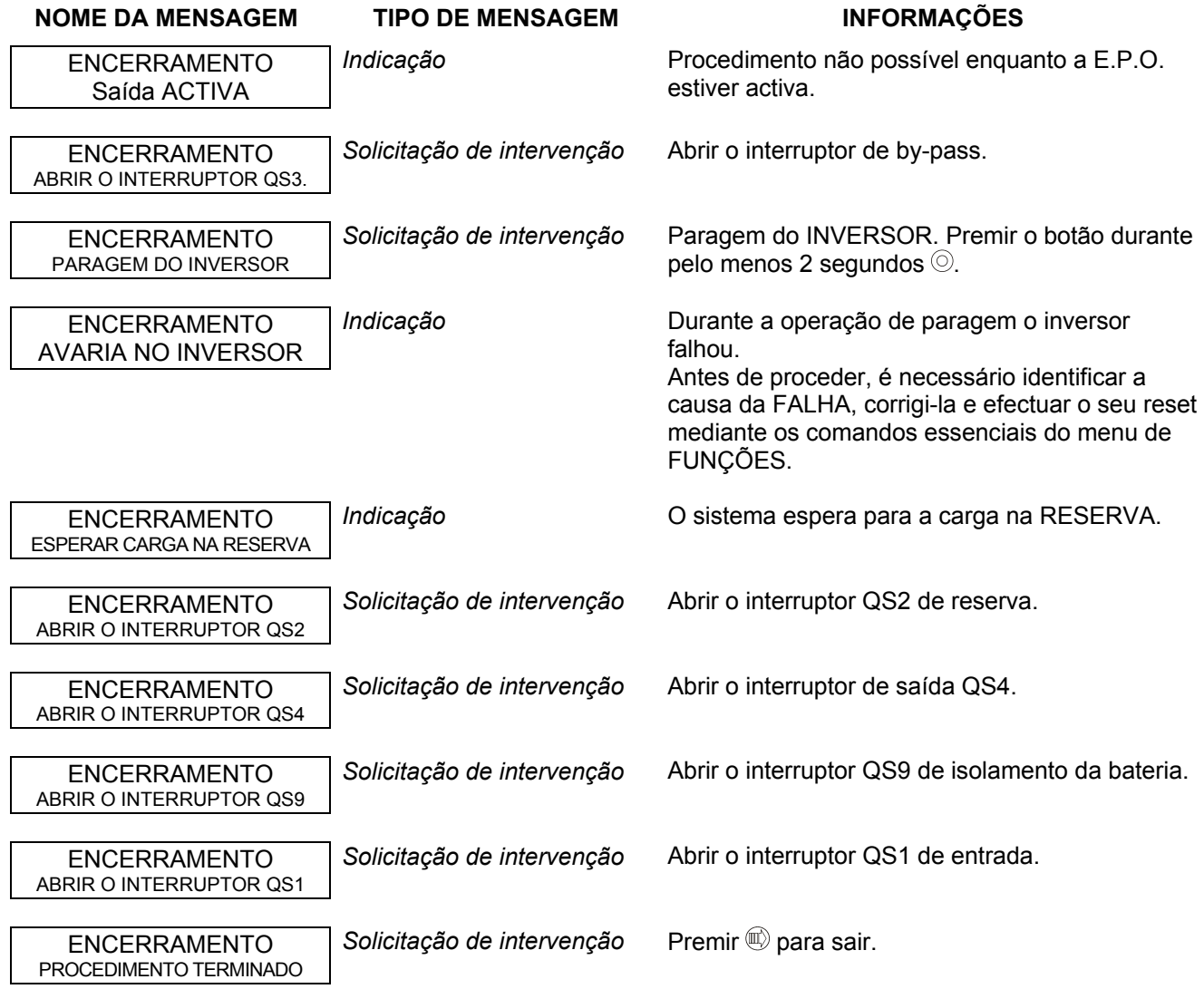
# **8.3 Sistema paralelo CENTRALIZADO**

O sistema pode ser configurado como *paralelo centralizado* (1) ou *paralelo centralizado com modo HFC (high fault clearance)* (2); a regulação correcta dos parâmetros para estas configurações é a seguinte:

- 1. PNU 568 = 0 em ambos o UPS e o COC; PNU 73 = 2 no UPS e PNU = 1 no COC
- 2. PNU 568 = 0 em ambos o UPS e o COC; PNU 73 = 3 no UPS e PNU = 1 no COC

Desde o C.O.C. A partir da página de "PROCEDIMENTOS GUIADOS", premir  $\frac{U_{\text{max}}}{V}$  para entrar nos 4 procedimentos seguintes:

- BY-PASS MANUAL

- REGRESSO DESDE O BY-PASS (\*)
- ARRANQUE (\*)

- ENCERRAMENTO

(\*) a lógica de controlo não é alimentada quando o UPS estiver parado ou no modo by-pass. Para efectuar o procedimento guiado ambos os interruptores da entrada primária e da entrada de reserva devem ser fechados. Se o procedimento solicitado não é compatível com o estado da máquina, o procedimento não será acessível e aparecerá a mensagem seguinte:

### "PROCEDIMENTO INCORRECTO"

O microprocessador garante que cada procedimento seja feito correctamente, enviando passo a passo as instruções ao operador para as operações manuais solicitadas.

Quando uma operação foi executada ou uma condição solicitada foi verificada, a mensagem relativa ao passo seguinte será exibida até o procedimento terminar.

Se a operação não for executada ou a condição não for verificada, será exibida uma mensagem que mostra o estado, temporário ou permanente, que impede o acabamento do procedimento.

Se o procedimento foi terminado correctamente, será exibida a mensagem seguinte.

#### "PROCEDIMENTO TERMINADO"

para sair do procedimento a qualquer momento.

A lista completa de mensagens que podem ser exibidas está indicada nas páginas seguintes.

Cada mensagem pode conter uma operação solicitada ou uma indicação. Cada mensagem está combinada com o tipo de mensagem (operação ou indicação) e com a descrição.

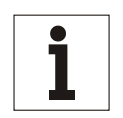

### **Aviso**

*Se o procedimento corrente não pode ser terminado devido a alarmes permanentes (falhas), o operador (dependendo do nível de treinamento do pessoal) deve:* 

*- chamar a assistência suplementar,* 

*ou*

*- seguir as instruções indicadas no capítulo "Resolução de problemas" do Manual Técnico.*

*Em todos os casos, assim que a condição de falha for solucionada, o estado da FALHA (menu de FUNÇÕES DO LCD) deve ser cancelado antes de recomeçar o procedimento.* 

### *Símbolos*

BY-PASS MANUAL  $P$ REMIR  $\rightarrow$  PARA TER ACESSO = exemplo de mensagem exibida.

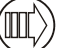

= exemplo de botão no painel de controlo.

### **8.3.1 Selecção do procedimento**

As mensagens seguintes estão relacionadas com os 4 procedimentos disponíveis para a selecção. Estão indicados também os botões para ter acesso e percorrer cada procedimento.

Premir para entrar num procedimento; se o estado da máquina permite o comando da operação, será exibida

a primeira mensagem. Assim que o procedimento terminar, premir  $\langle \mathbb{II} \rangle$  para regressar à página de "PROCEDIMENTO GUIADO". O diagrama mostrado abaixo indica o procedimento de "BY-PASS MANUAL".

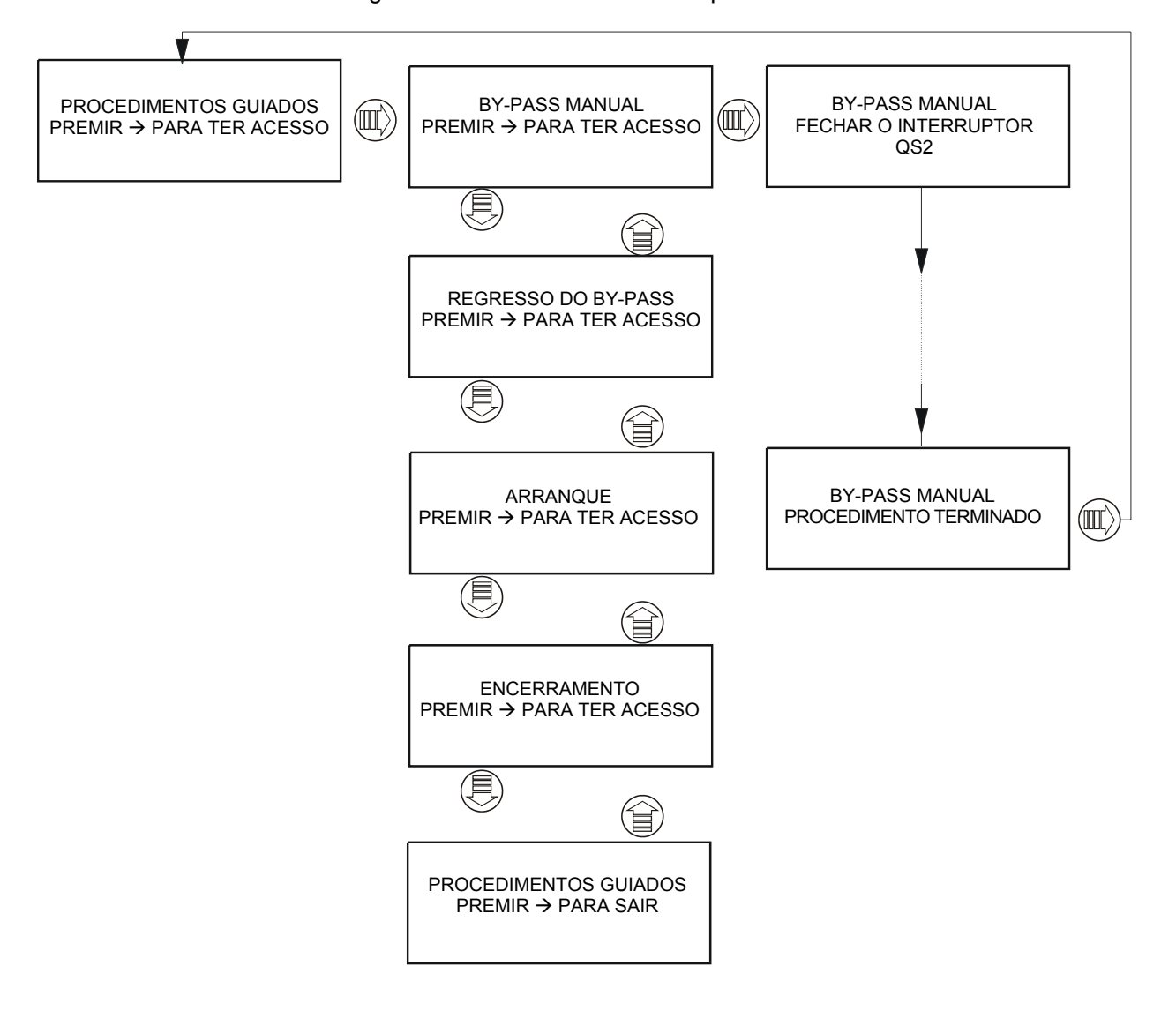

Premir UULY para entrar no procedimento; se o estado da máquina não permite efectuar a operação, aparecerá a

mensagem "PROCEDIMENTO INCORRECTO" indicando o estado da máquina. Premir www outra vez para passar ao procedimento seguinte. O diagrama mostrado abaixo indica uma solicitação de by-pass manual quando o COC já se encontra na condição de by-pass.

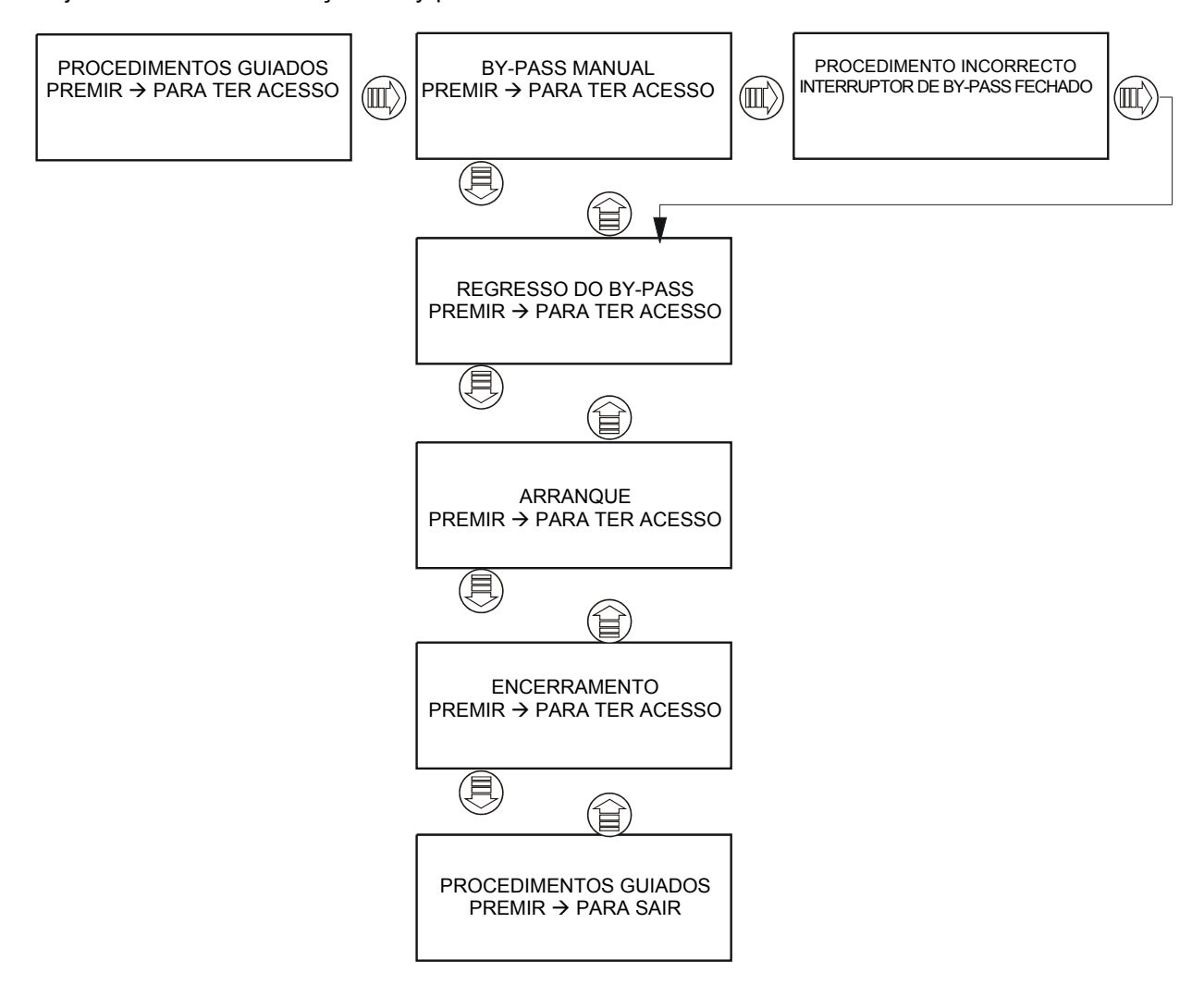

### *8.3.2.1 Procedimento de BY-PASS MANUAL do sistema*

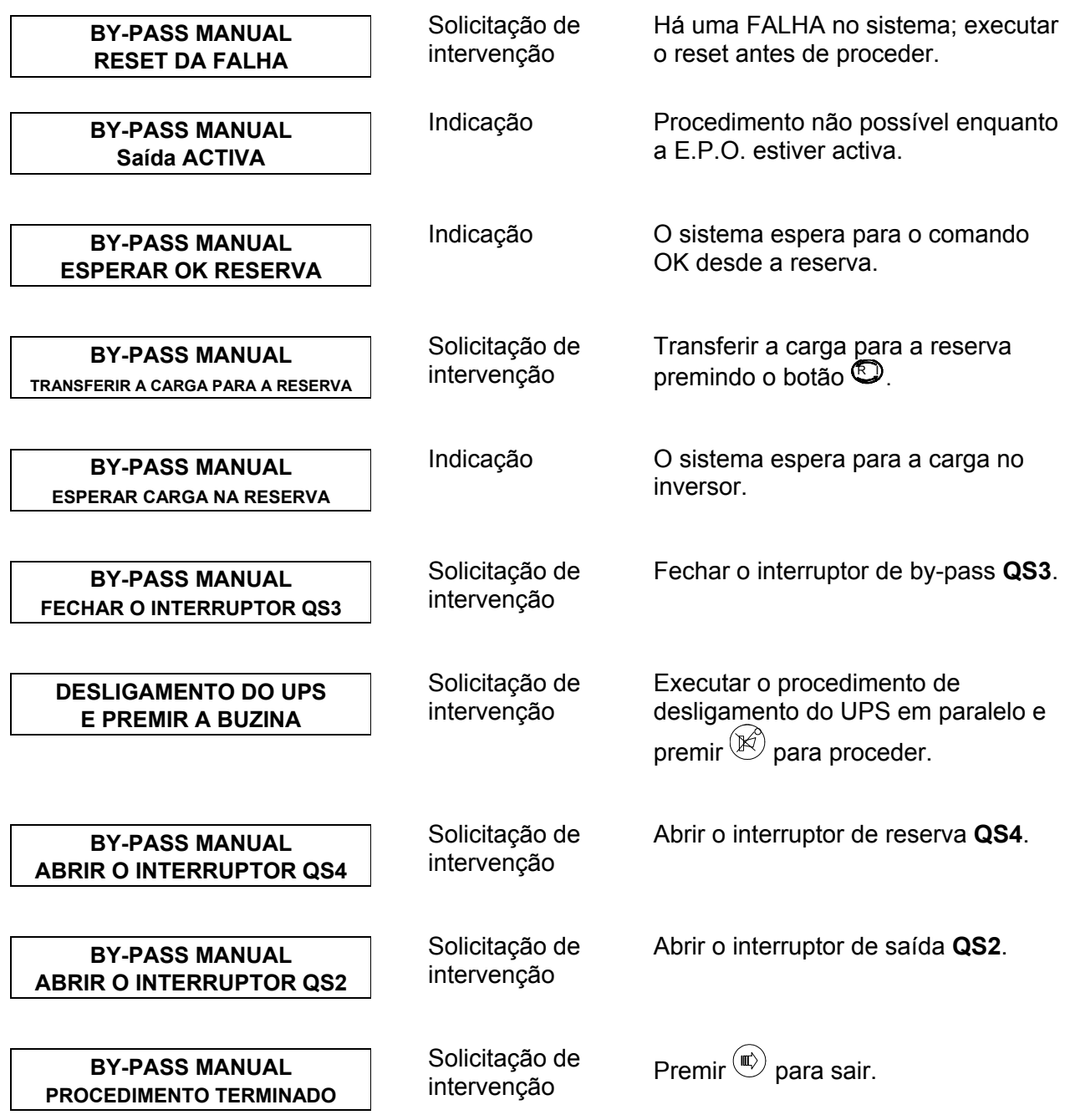

### *8.3.2.2 Procedimento de REGRESSO DO BY-PASS do sistema*

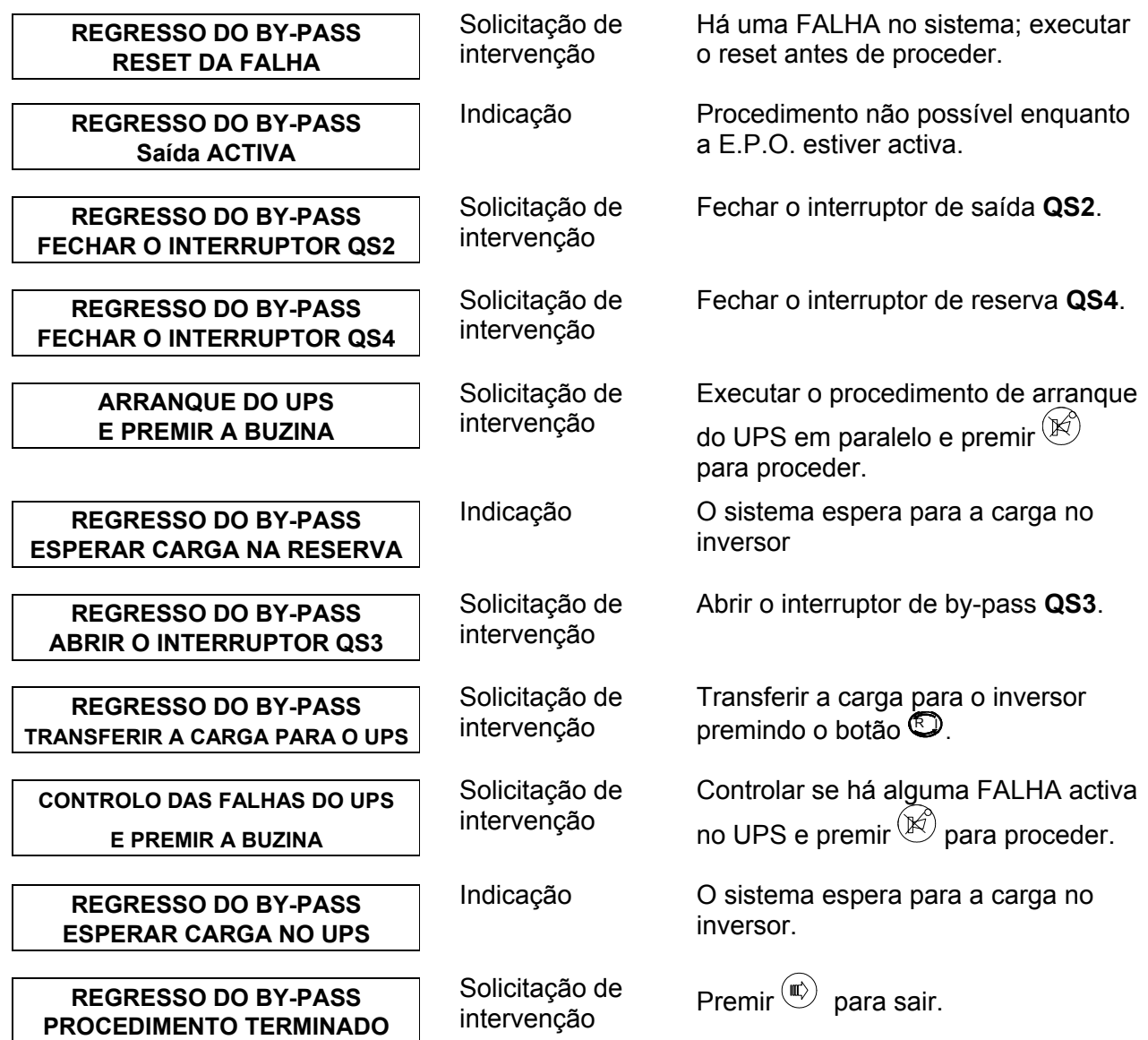

### *8.3.2.3 Procedimento de ARRANQUE do sistema*

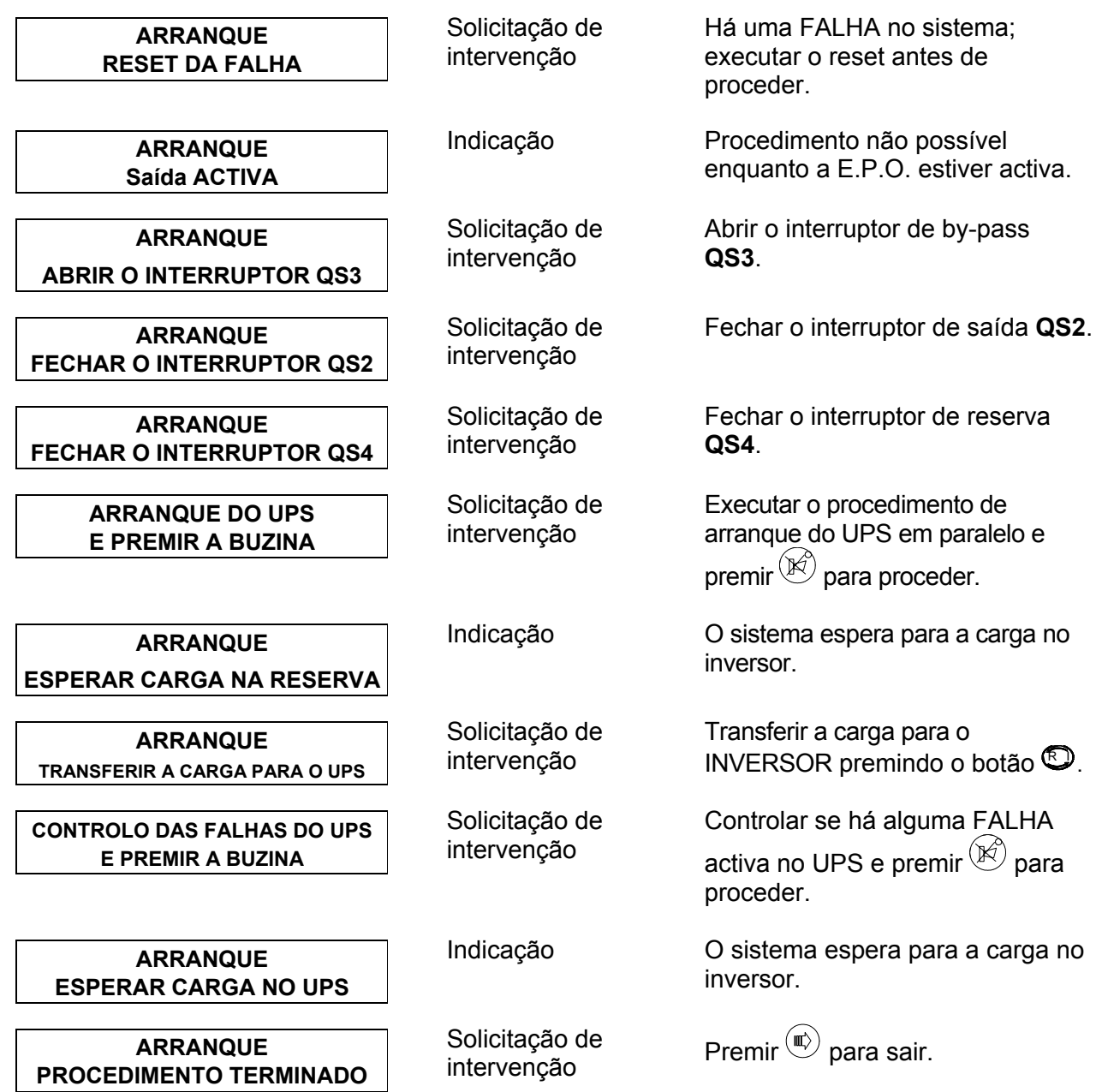

### *8.3.2.4 Procedimento de DESLIGAMENTO do sistema*

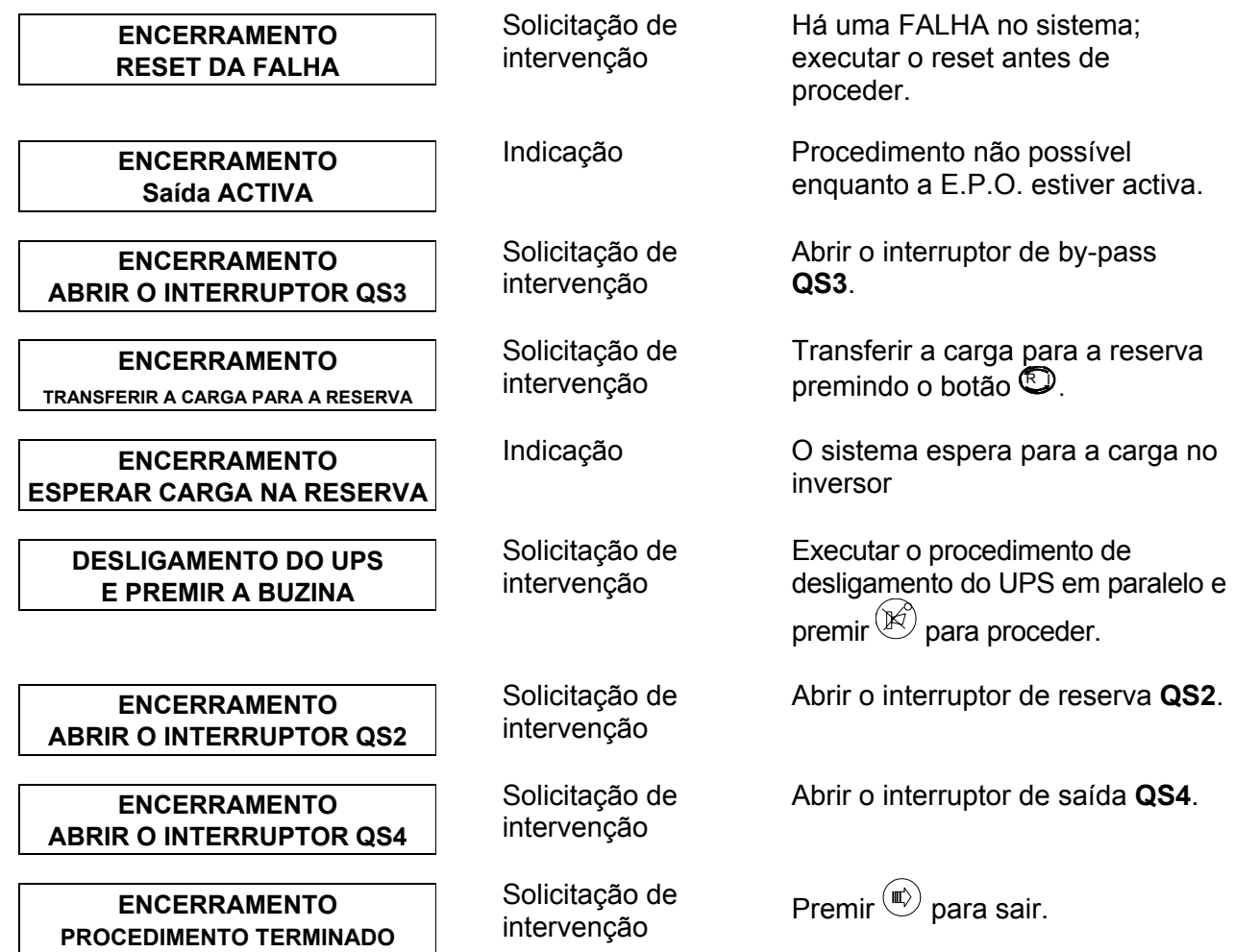

### **8.3.3 Procedimento do UPS**

Desde o UPS. A partir da página de "PROCEDIMENTOS GUIADOS", premir (III) para entrar nos 2 procedimentos seguintes:

- ARRANQUE DO UPS (\*)

- DESLIGAMENTO DO UPS

(\*) a lógica de controlo não é alimentada quando o UPS estiver parado ou no modo by-pass. Para executar o procedimento guiado, o INTERRUPTOR DA ENTRADA PRIMÁRIA deve ser fechado.

Estes procedimentos podem ser seleccionados em cada UPS paralelo centralizado SOMENTE quando solicitado pelos procedimentos guiados do COC (ver as páginas anteriores).

O procedimento de um UPS centralizado só pode ser feito como parte de um procedimento do sistema iniciado no COC.

Se o procedimento solicitado não é compatível com o estado da máquina, o procedimento não será acessível e aparecerá a mensagem seguinte:

#### "PROCEDIMENTO INCORRECTO"

Qualquer tentativa de iniciar procedimentos guiados durante o arranque do Display ("TRANSFERÊNCIA DE PARÂM. CU4") será inibida e aparecerá a mensagem seguinte:

#### "ESPERAR TRANSFERÊNCIA DE PARÂM."

Qualquer tentativa de iniciar procedimentos guiados com uma configuração errada (parâmetro PNU 73) será inibida e aparecerá a mensagem seguinte:

### "NENHUM PROC. DISPONÍVEL"

O microprocessador garante que cada procedimento seja feito correctamente, enviando passo a passo as instruções ao operador para as operações manuais solicitadas.

Quando uma operação foi executada ou uma condição solicitada foi verificada, a mensagem relativa ao passo seguinte será exibida até o procedimento terminar.

Se a operação não for executada ou a condição não for verificada, será exibida uma mensagem que mostra o estado, temporário ou permanente, que impede o acabamento do procedimento.

Se o procedimento foi terminado correctamente, será exibida a mensagem seguinte.

#### "PROCEDIMENTO TERMINADO"

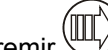

Premir  $\langle \underbrace{\text{null}}_{\text{}} \rangle$  para sair do procedimento a qualquer momento.

A lista completa de mensagens que podem ser exibidas está indicada nas páginas seguintes.

Cada mensagem pode conter uma operação solicitada ou uma indicação. Cada mensagem está combinada com o tipo de mensagem (operação ou indicação) e com a descrição.

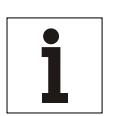

### **Aviso**

*Se o procedimento corrente não pode ser terminado devido a alarmes permanentes (falhas), o operador (dependendo do nível de treinamento do pessoal) deve:* 

*- chamar a assistência suplementar,* 

*ou*

*- seguir as instruções indicadas no capítulo "Resolução de problemas" do Manual Técnico.*

*Em todos os casos, assim que a condição de falha for solucionada, o estado da FALHA (menu de FUNÇÕES DO LCD) deve ser cancelado antes de recomeçar o procedimento.*

### *Símbolos*

 $BY-PASS MANUAL$ <br>PREMIR  $\rightarrow$  PARA TER ACESSO = exemplo de mensagem exibida.

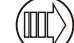

= exemplo de botão no painel de controlo.

### *8.3.3.1 Selecção do procedimento*

As mensagens seguintes estão relacionadas com os 2 procedimentos disponíveis para a selecção. Estão indicados também os botões para ter acesso e percorrer cada procedimento.

Premir  $\langle \text{min}\rangle$  para entrar num procedimento; se o estado da máquina permite o comando da operação, será exibida

a primeira mensagem. Assim que o procedimento terminar, premir (III) para regressar à página de "PROCEDIMENTO GUIADO". O diagrama seguinte representa o procedimento de "ARRANQUE DO UPS".

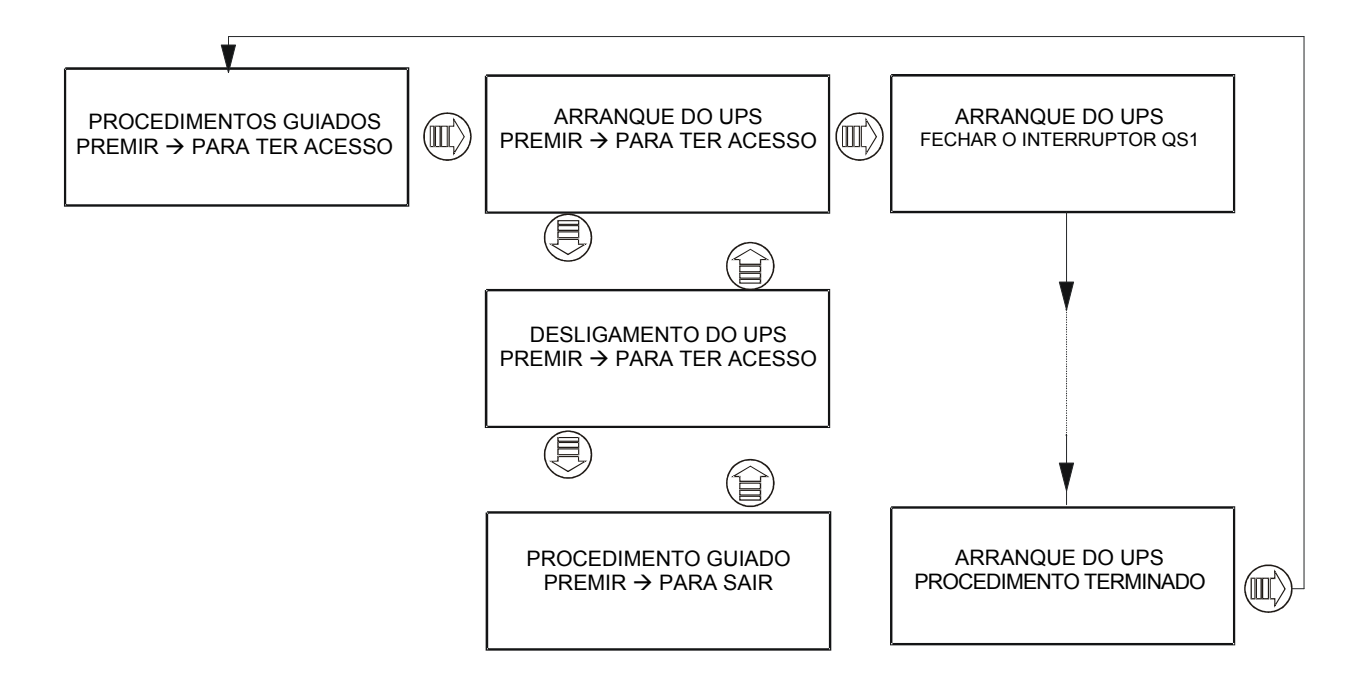

Premir  $\Box$  para entrar no procedimento; se o estado da máquina não permite efectuar a operação, aparecerá a

mensagem "PROCEDIMENTO INCORRECTO". Premir  $\cong$  outra vez para passar ao procedimento seguinte. O diagrama seguinte mostra uma solicitação de "ARRANQUE DO UPS" quando o UPS detectar uma condição de EPO activa.

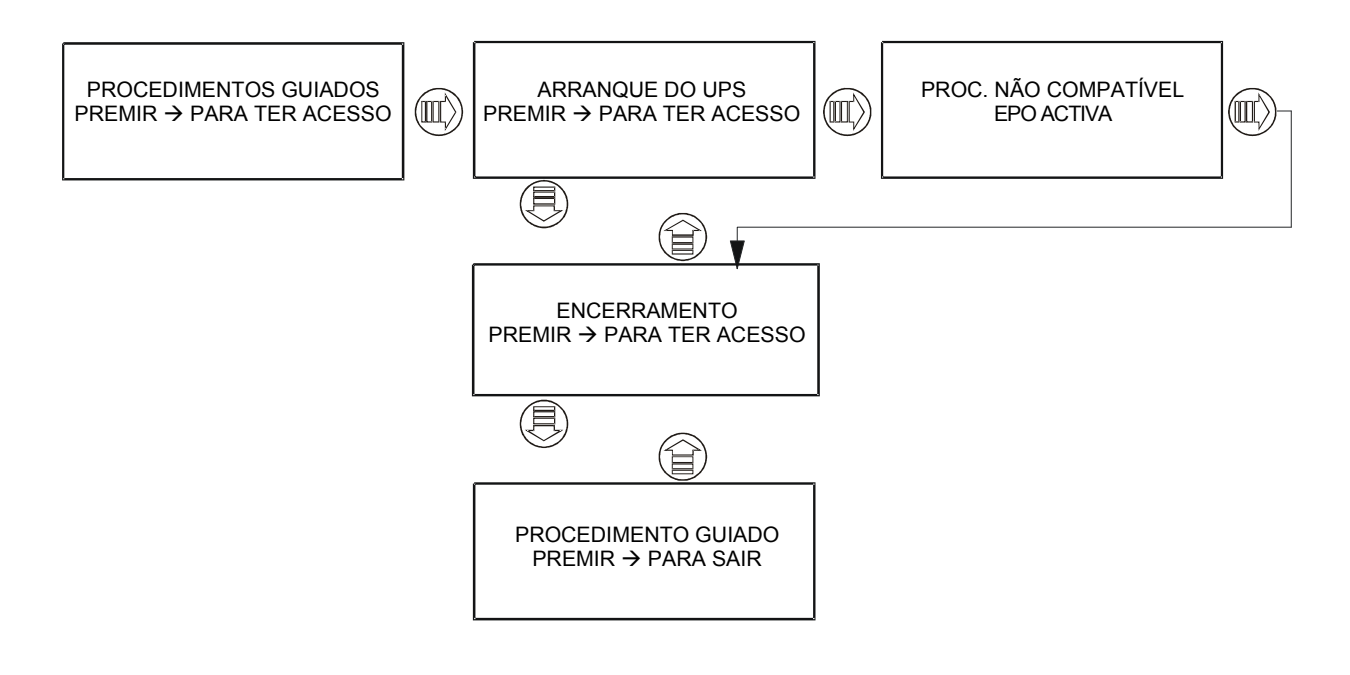

### *8.3.3.2 Procedimento de ARRANQUE DO UPS*

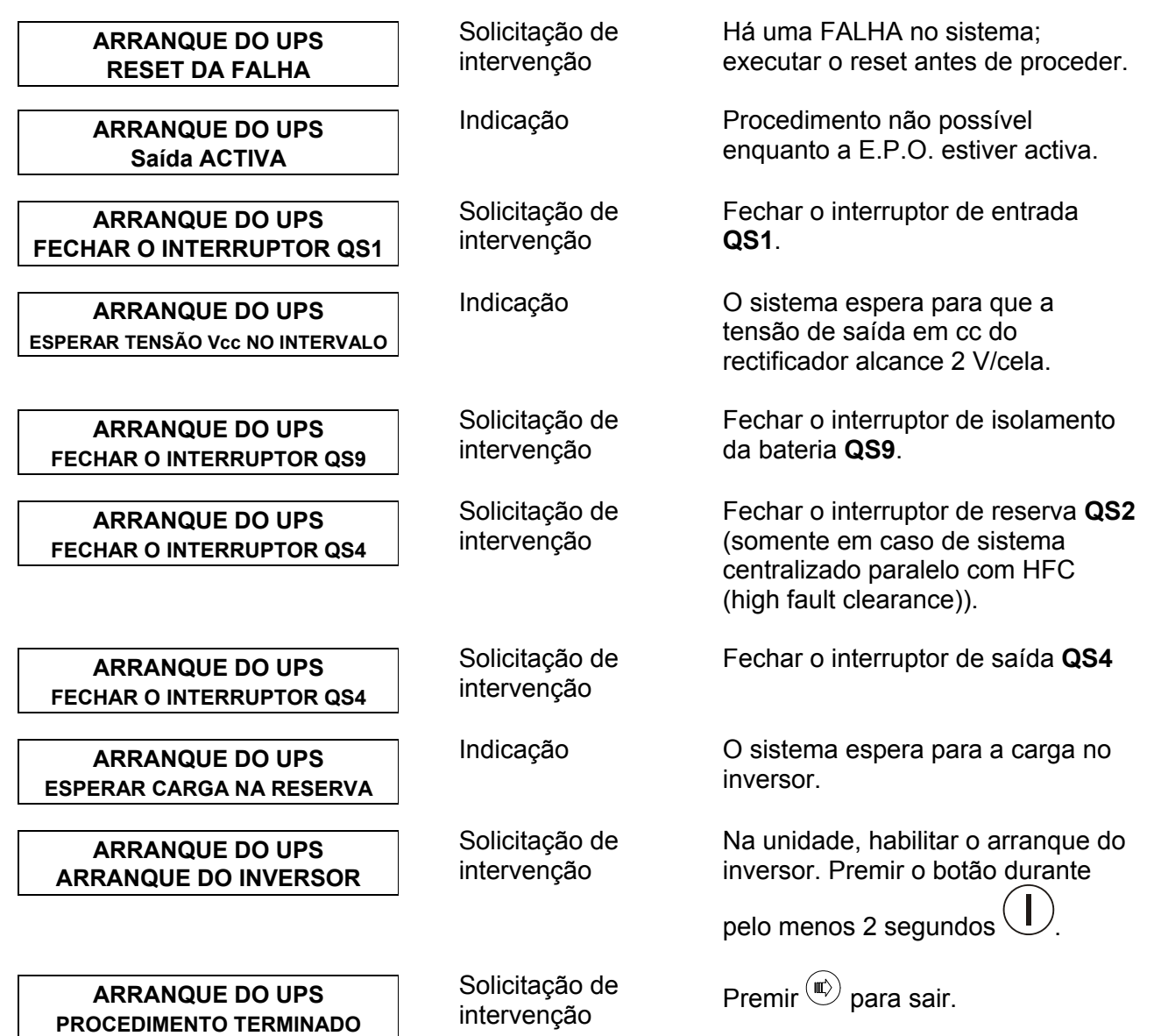

### *8.3.3.3 Procedimento de DESLIGAMENTO DO UPS*

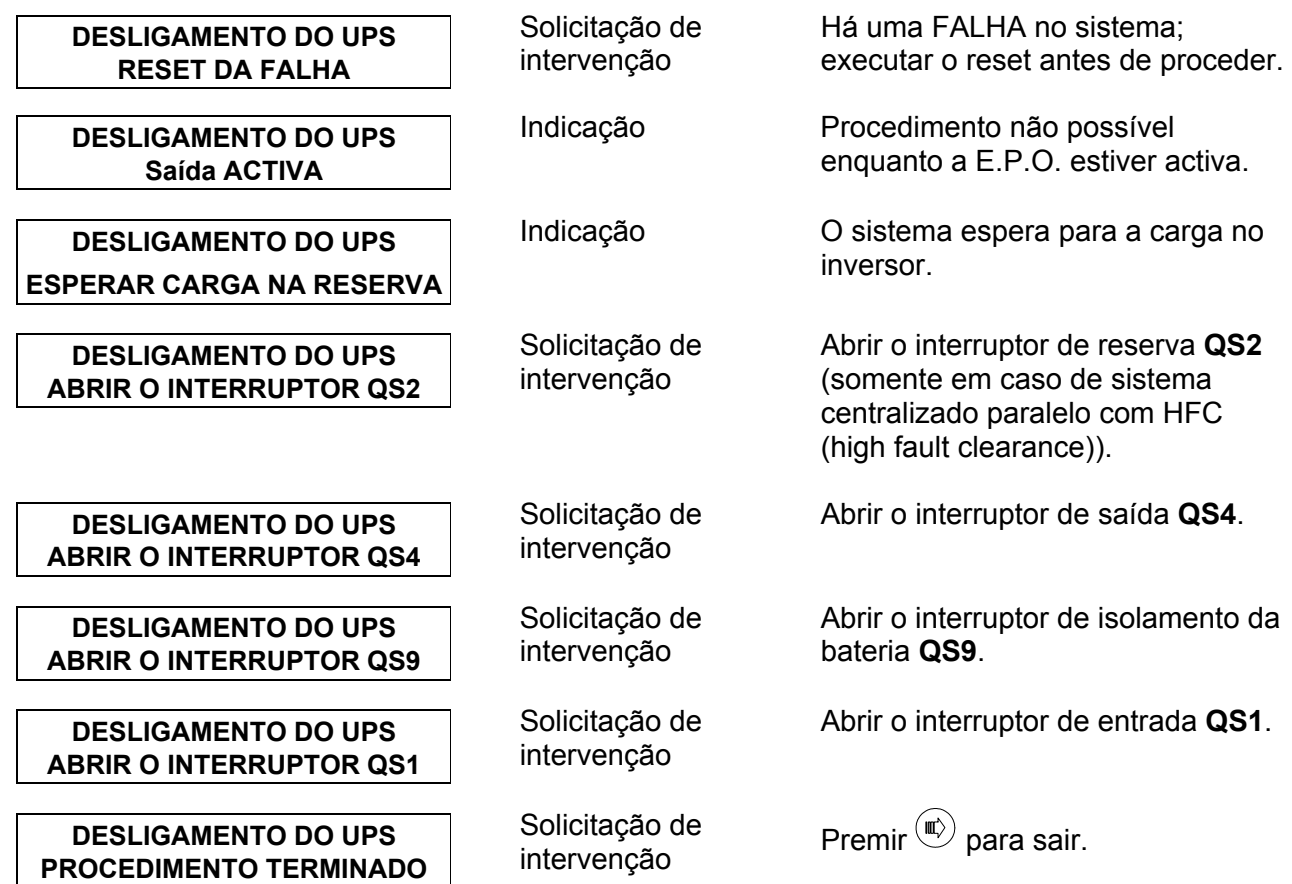

# **8.4 Sistema Paralelo DISTRIBUÍDO**

O procedimento guiado para sistemas em paralelo distribuído é diferente dos procedimentos de SISTEMA e de UPS SEPARADO.

A partir da página de "PROCEDIMENTOS GUIADOS", premir  $\mathbb{W}$  para entrar nos 4 procedimentos seguintes:

- MANUAL BY-PASS
	- REGRESSO DESDE O BY-PASS (\*)
- ARRANQUE (\*)
- **ENCERRAMENTO**

(\*) a lógica de controlo não é alimentada quando o UPS estiver parado ou no modo by-pass. Para executar o procedimento guiado, o interruptor da ENTRADA PRIMÁRIA deve ser fechado.

### *PROCEDIMENTOS DE SISTEMA*

Os Sistemas em Paralelo Distribuído podem ser instalados com ou sem um SBS (Interruptor de By-pass do Sistema); os quatro procedimentos, para ambas as condições, estão descritos nas páginas seguintes. Os procedimentos de SISTEMA são acessíveis a partir de qualquer UPS dentro do sistema.

**Cada operação solicitada pela mensagem corrente deve ser feita em todas as unidades UPS; recomendamos que todas as fases de funcionamento no UPS que mostram o Procedimento do Sistema sejam terminadas.** 

Cada fase do procedimento (a não ser pela primeira) pode ser solicitada num dos dois diferentes modos:

- 1. assim que os controlos e a operação solicitada foram executados em todas as unidades UPS, premir para ver o passo seguinte;
- 2. assim que uma condição determinada for satisfeita e/ou terminada, o passo seguinte é mostrado automaticamente.

Se o procedimento foi terminado correctamente, será exibida a mensagem seguinte.

### "PROCEDIMENTO TERMINADO"

 $P$ remir  $\sim$  para sair do procedimento a qualquer momento.

Qualquer tentativa de iniciar procedimentos guiados durante o arranque do Display ("TRANSFERÊNCIA DE PARÂM. CU4") será inibida e aparecerá a mensagem seguinte:

"ESPERAR TRANSFERÊNCIA DE PARÂM."

Qualquer tentativa de iniciar procedimentos guiados com uma configuração errada (parâmetro PNU 73) será inibida e aparecerá a mensagem seguinte:

### "NENHUM PROC. DISPONÍVEL"

A lista completa de mensagens que podem ser exibidas está indicada nas páginas seguintes. Cada mensagem pode conter uma operação solicitada ou uma indicação. Cada mensagem está combinada com o tipo de mensagem (operação ou indicação) e com a descrição.

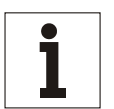

*Se o procedimento corrente não pode ser terminado devido a alarmes permanentes (falhas), o operador (dependendo do nível de treinamento do pessoal) deve:* 

*- chamar a assistência suplementar,* 

*ou*

**Aviso**

*- seguir as instruções indicadas no capítulo "Resolução de problemas" do Manual Técnico.*

*Em todos os casos, assim que a condição de falha for solucionada, o estado da FALHA (menu de FUNÇÕES DO LCD) deve ser cancelado antes de recomeçar o procedimento.*

### *Símbolos*

 $BY-PASS MANUAL$ <br>PREMIR  $\rightarrow$  PARA TER ACESSO = exemplo de mensagem exibida.

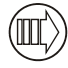

= exemplo de botão no painel de controlo.

### **8.4.1 Selecção do procedimento**

As mensagens seguintes estão relacionadas com os 4 procedimentos disponíveis para a selecção. Estão indicados também os botões para ter acesso e percorrer cada procedimento.

Premir www para ter acesso ao procedimento; se o estado da máquina permitir a operação, será exibida a primeira mensagem ou, caso contrário, aparecerá a mensagem "PROCEDIMENTO INCORRECTO" com a

mensagem relativa ao estado da máquina. Premir (UU) outra vez para passar ao procedimento seguinte. Assim

que o procedimento terminar, premir  $\frac{1}{2}$  para regressar à página de "PROCEDIMENTO GUIADO". O diagrama mostrado abaixo indica o procedimento de "BY-PASS MANUAL".

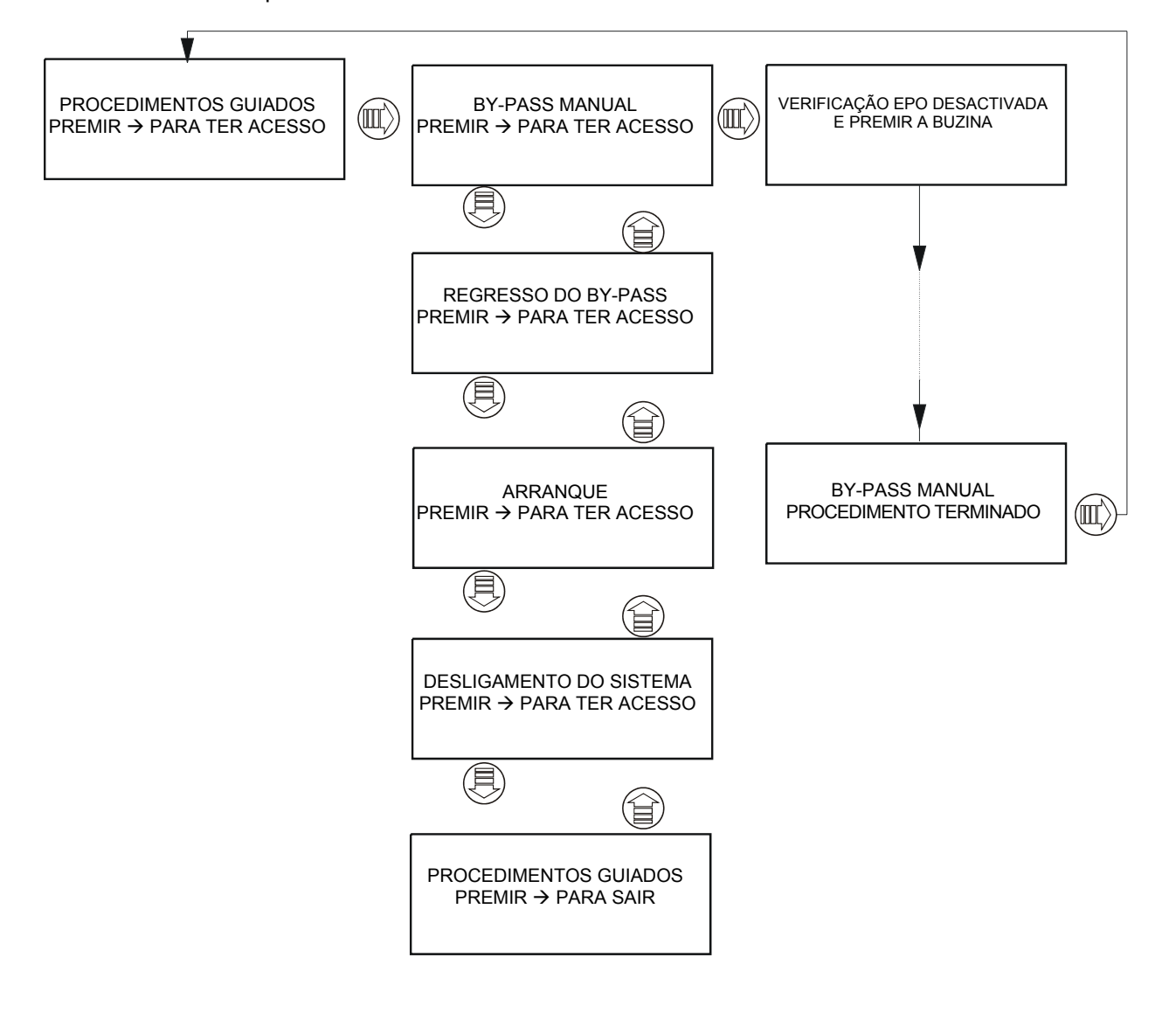

NOTA. Esta configuração de sistema inclui o Interruptor de By-pass do Sistema (SBS) e, portanto, cada interruptor de by-pass do UPS está bloqueado na posição ABERTA. Os parâmetros de regulação correctos são os seguintes: PNU 568 = 1, PNU 73 = 1, PNU 578 = 1, para cada UPS.

### *8.4.2.1 Procedimento de BY-PASS MANUAL do sistema (SBS)*

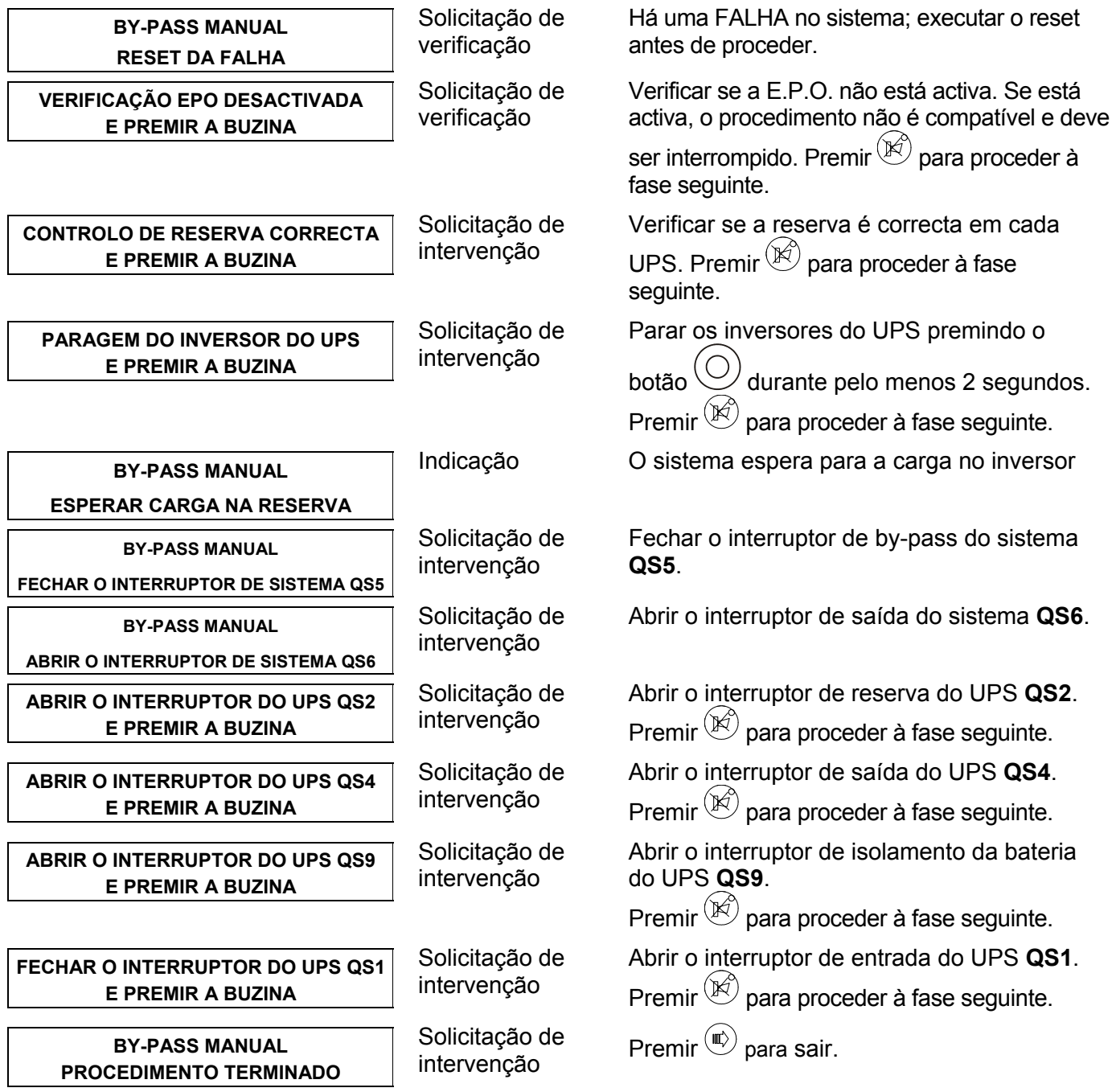

### *8.4.2.2 Procedimento de REGRESSO DO BY-PASS do sistema (SBS)*

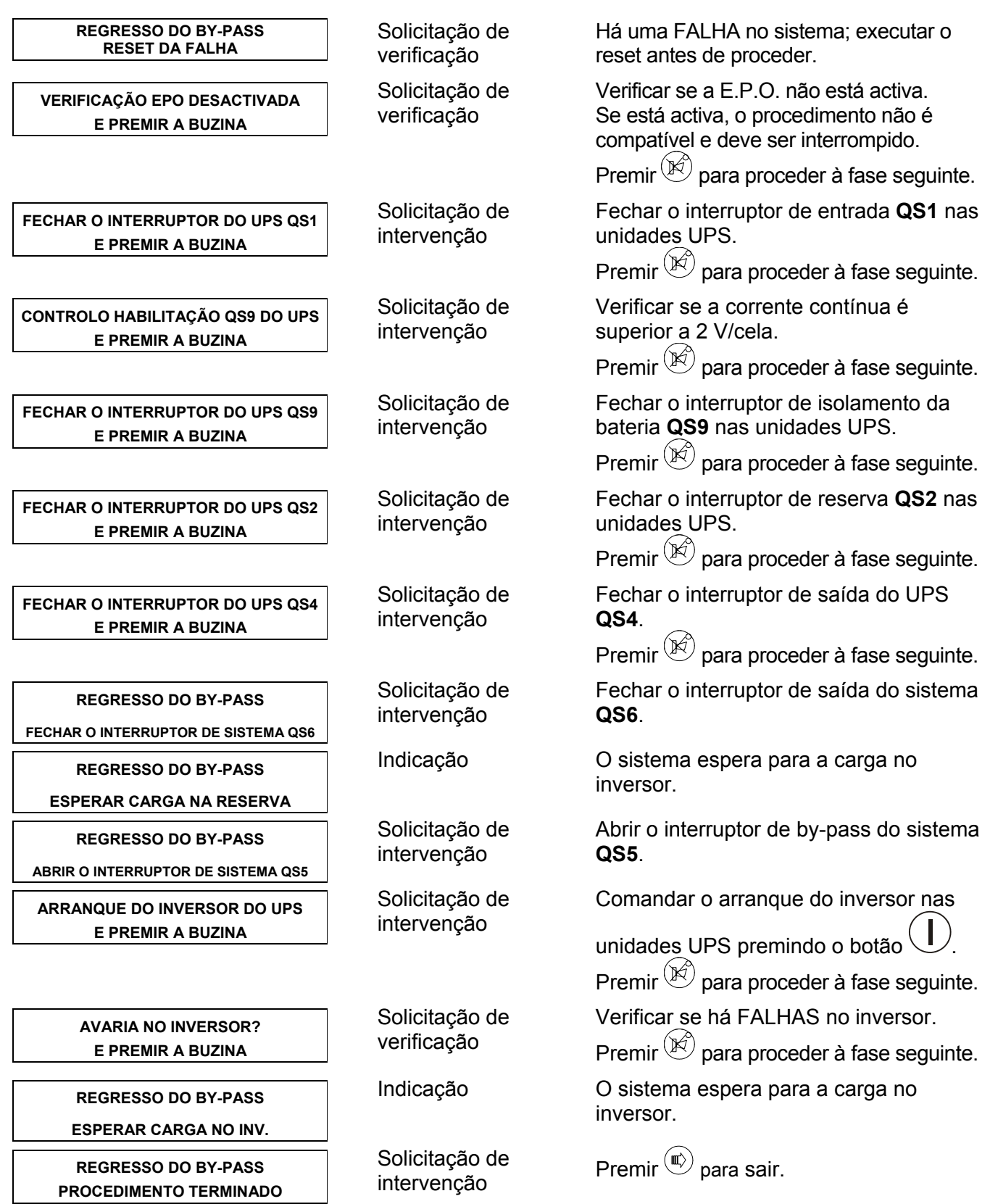

### *8.4.2.3 Procedimento de ARRANQUE DO SISTEMA (SBS)*

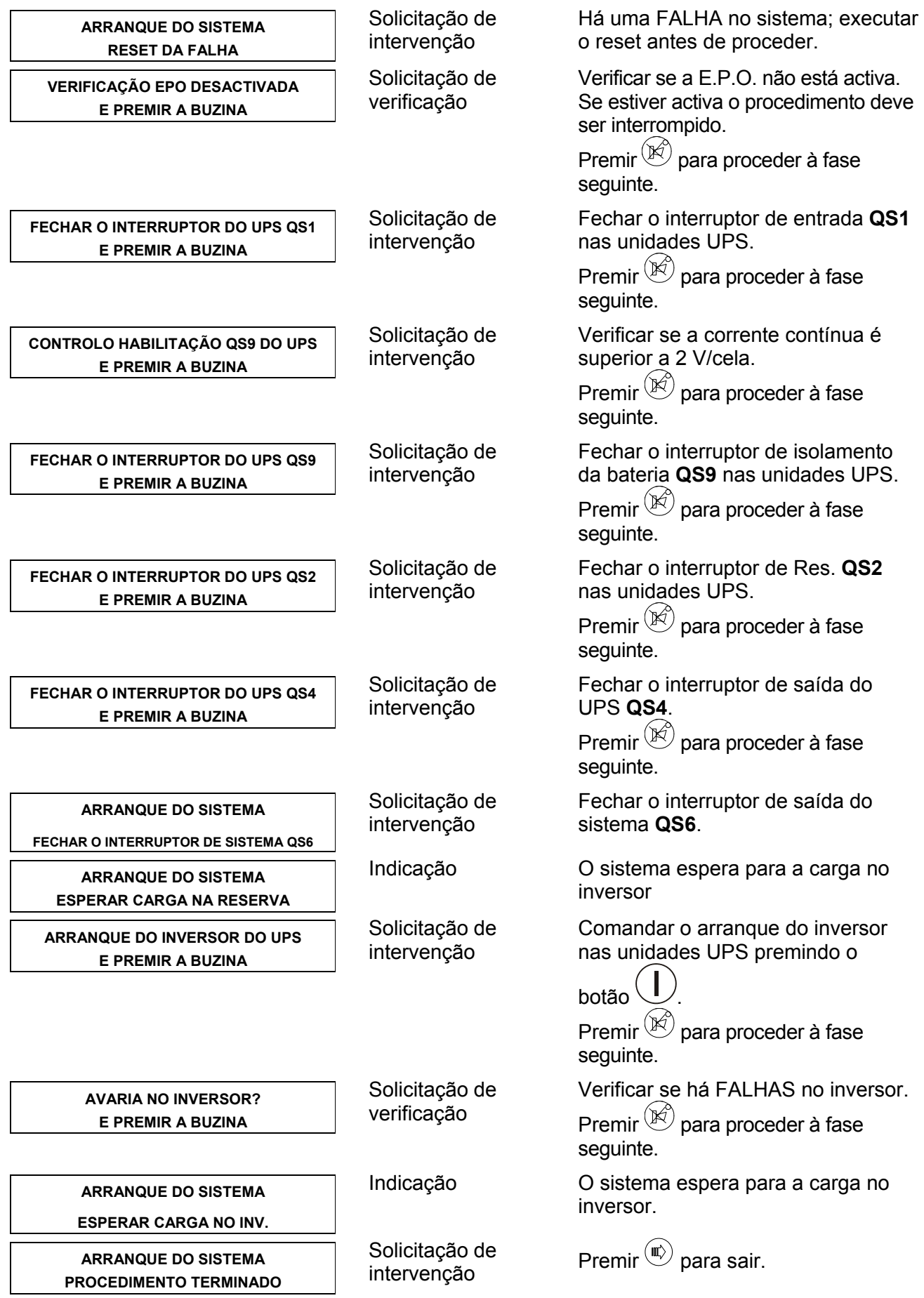

### *8.4.2.4 Procedimento de DESLIGAMENTO DO SISTEMA (SBS)*

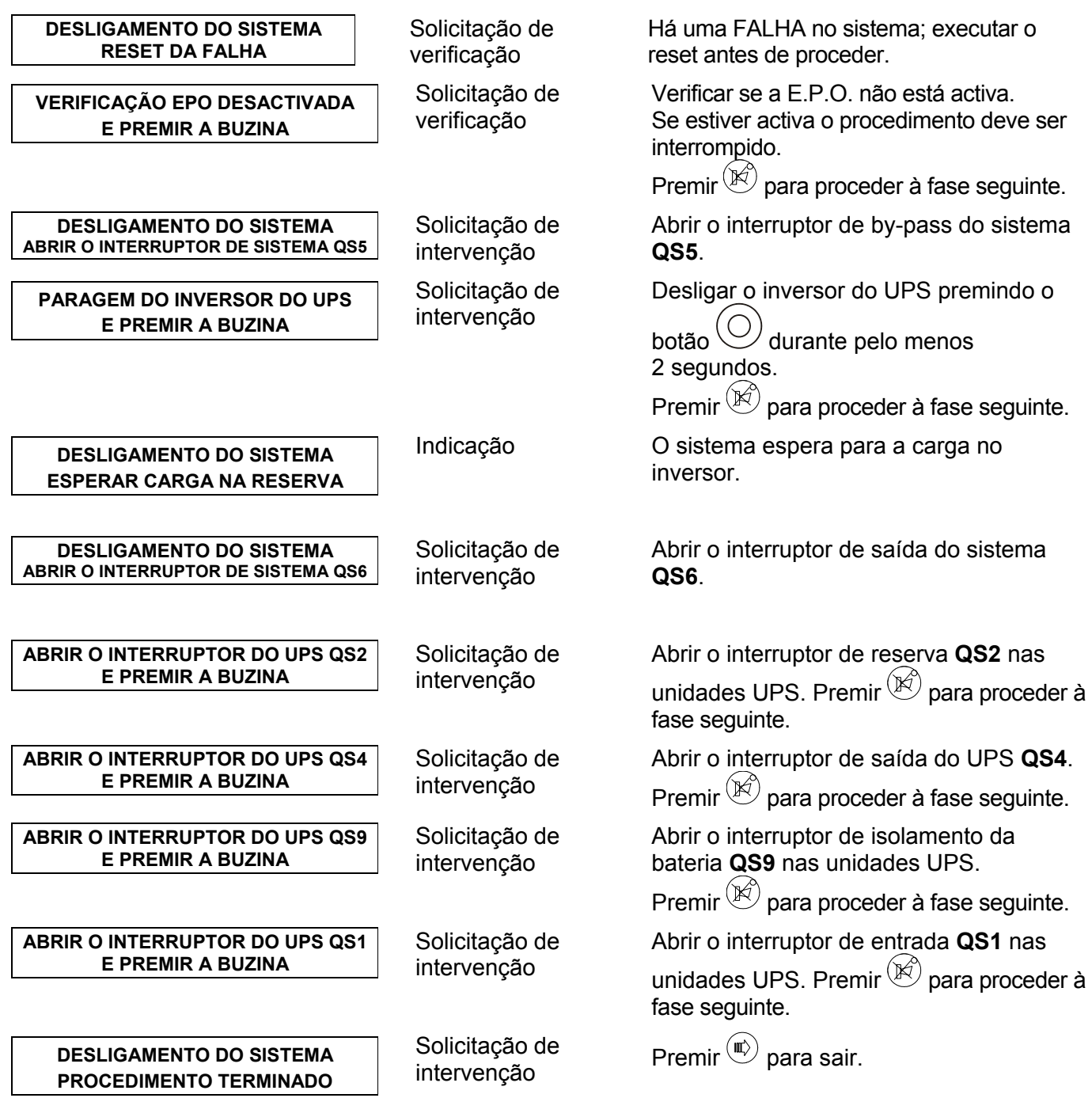

### **8.4.3 Sistema DISTRIBUÍDO PARALELO sem SBS**

NOTA. Esta configuração de sistema que inclui o By-pass de Sistema é executada com a instalação em paralelo.

Os parâmetros de regulação correctos são os seguintes: PNU 568 = 1, PNU 73 = 1, PNU 578 = 0, por cada UPS.

Procedimento de BY-PASS MANUAL do sistema (sem SBS)

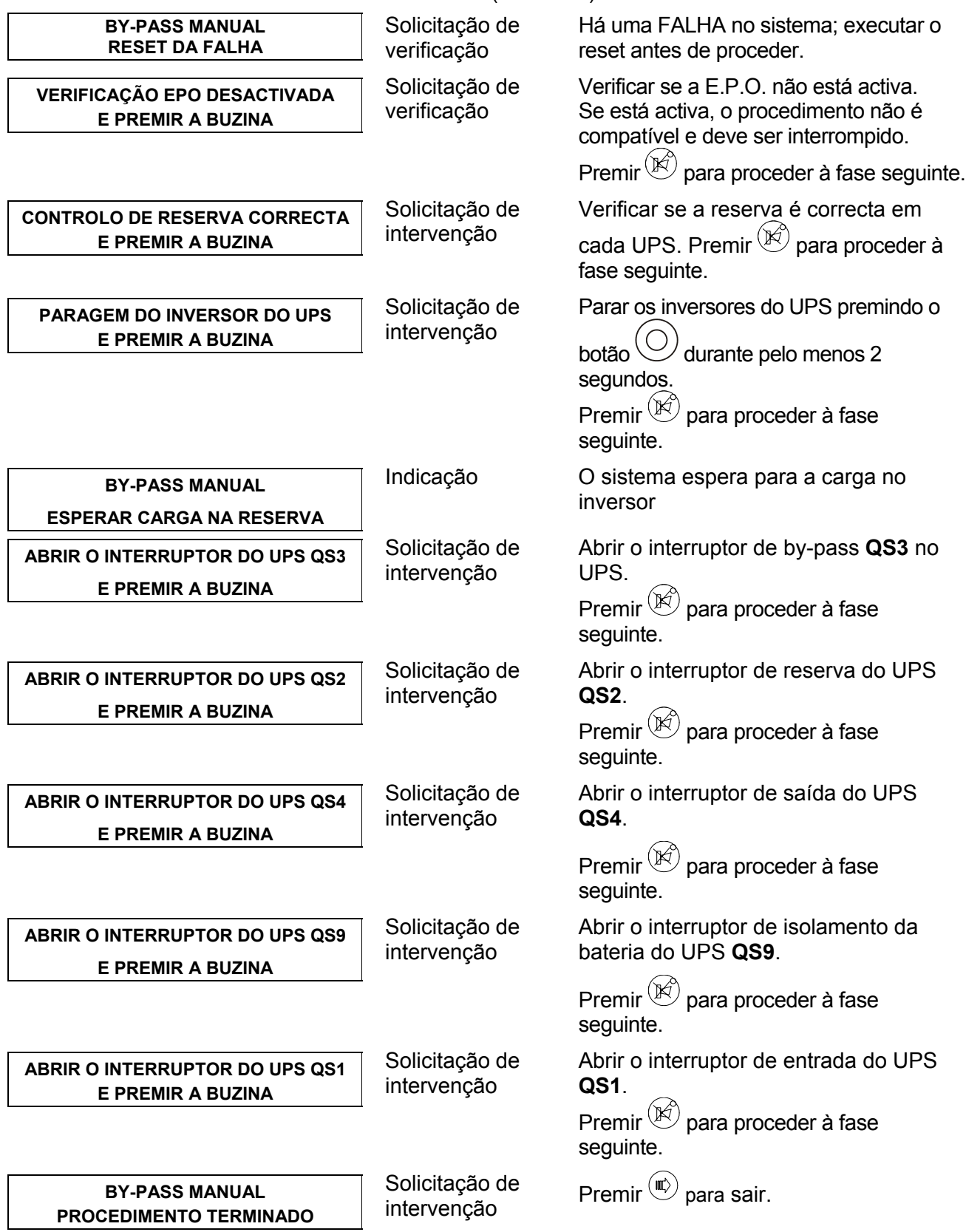

# *8.4.3.1 Procedimento de REGRESSO DO BY-PASS do sistema (sem SBS)*

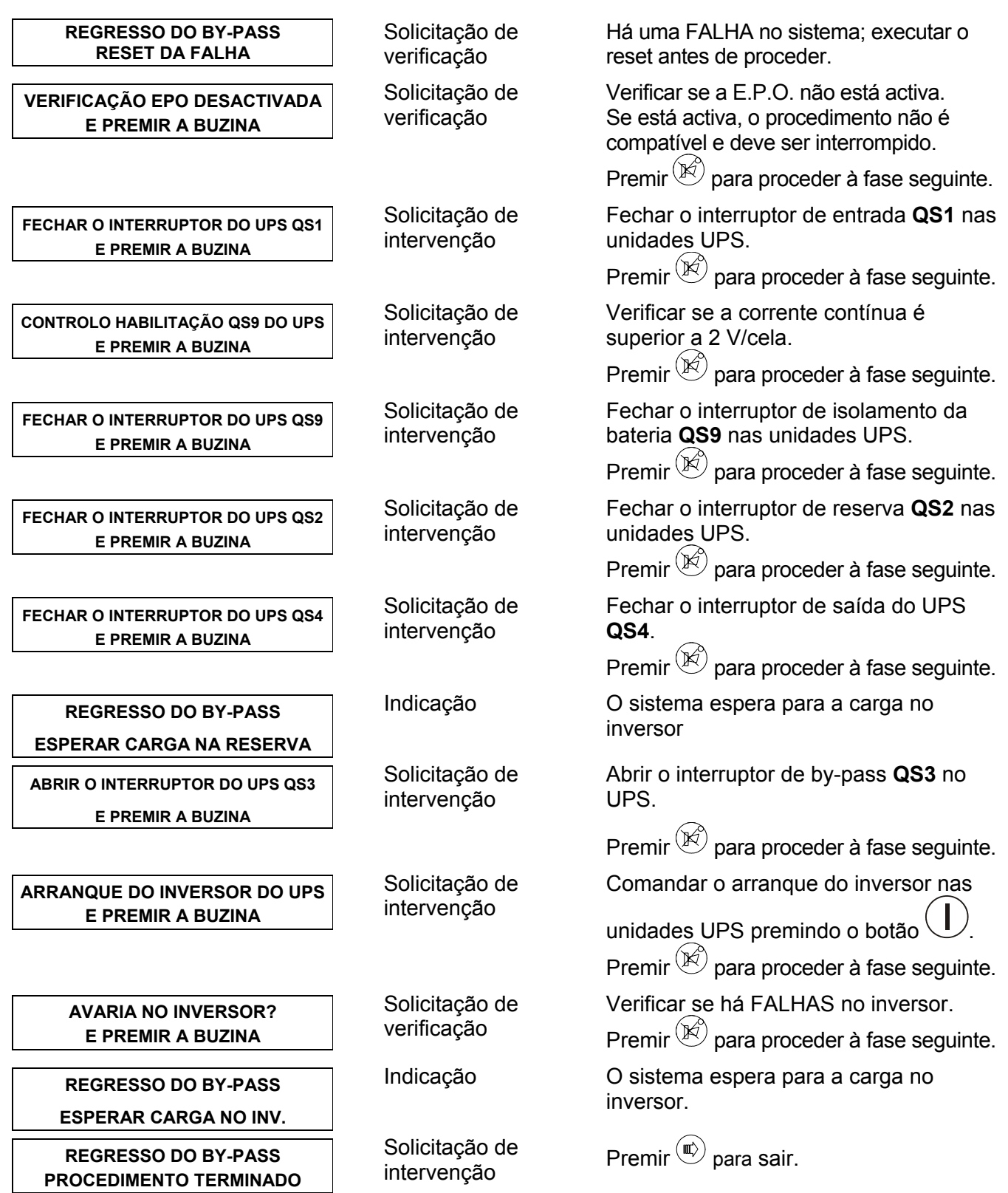

### *8.4.3.2 Procedimento de ARRANQUE DO SISTEMA (sem SBS)*

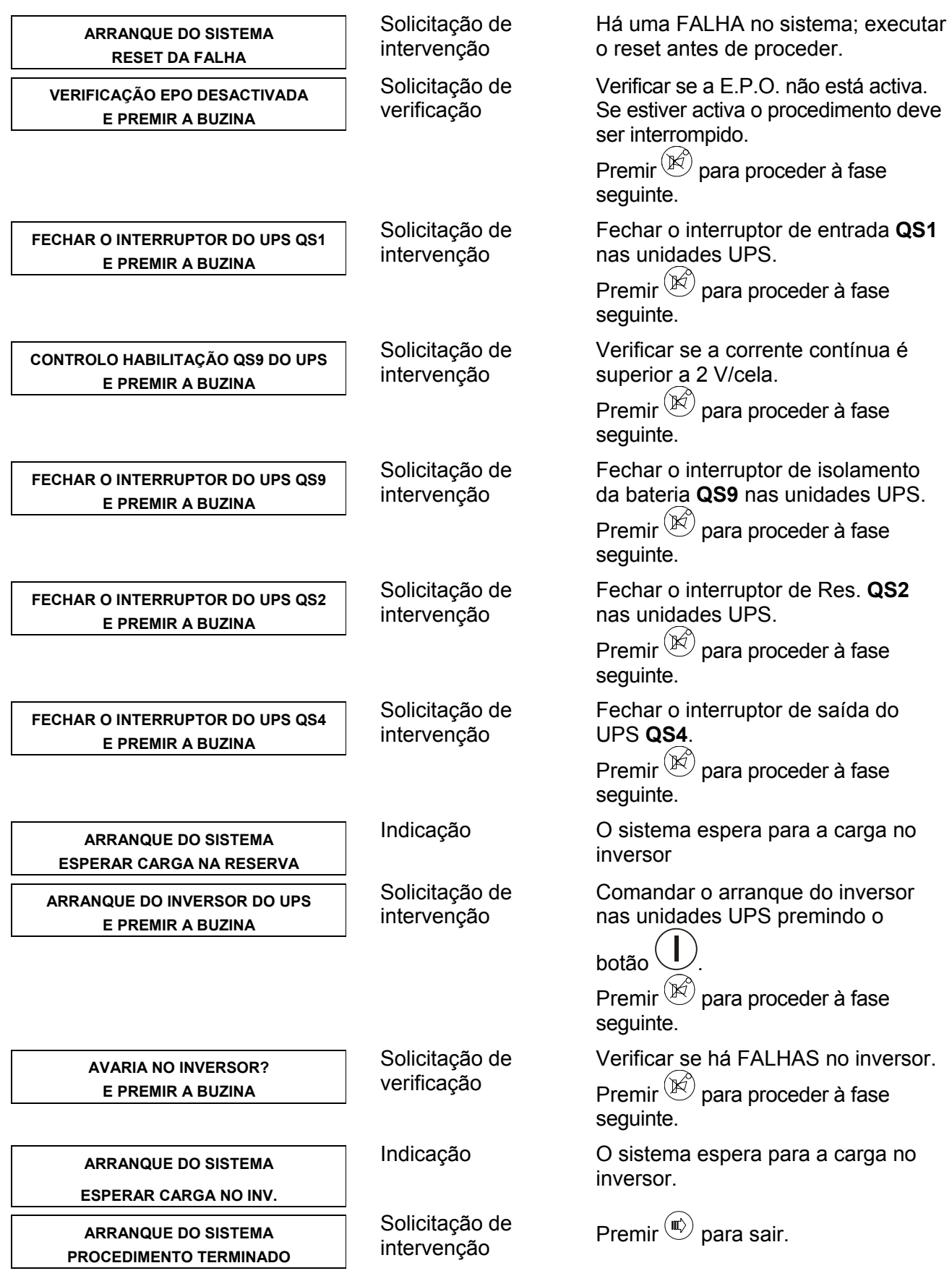

# *8.4.3.3 Procedimento de DESLIGAMENTO DO SISTEMA (sem SBS)*

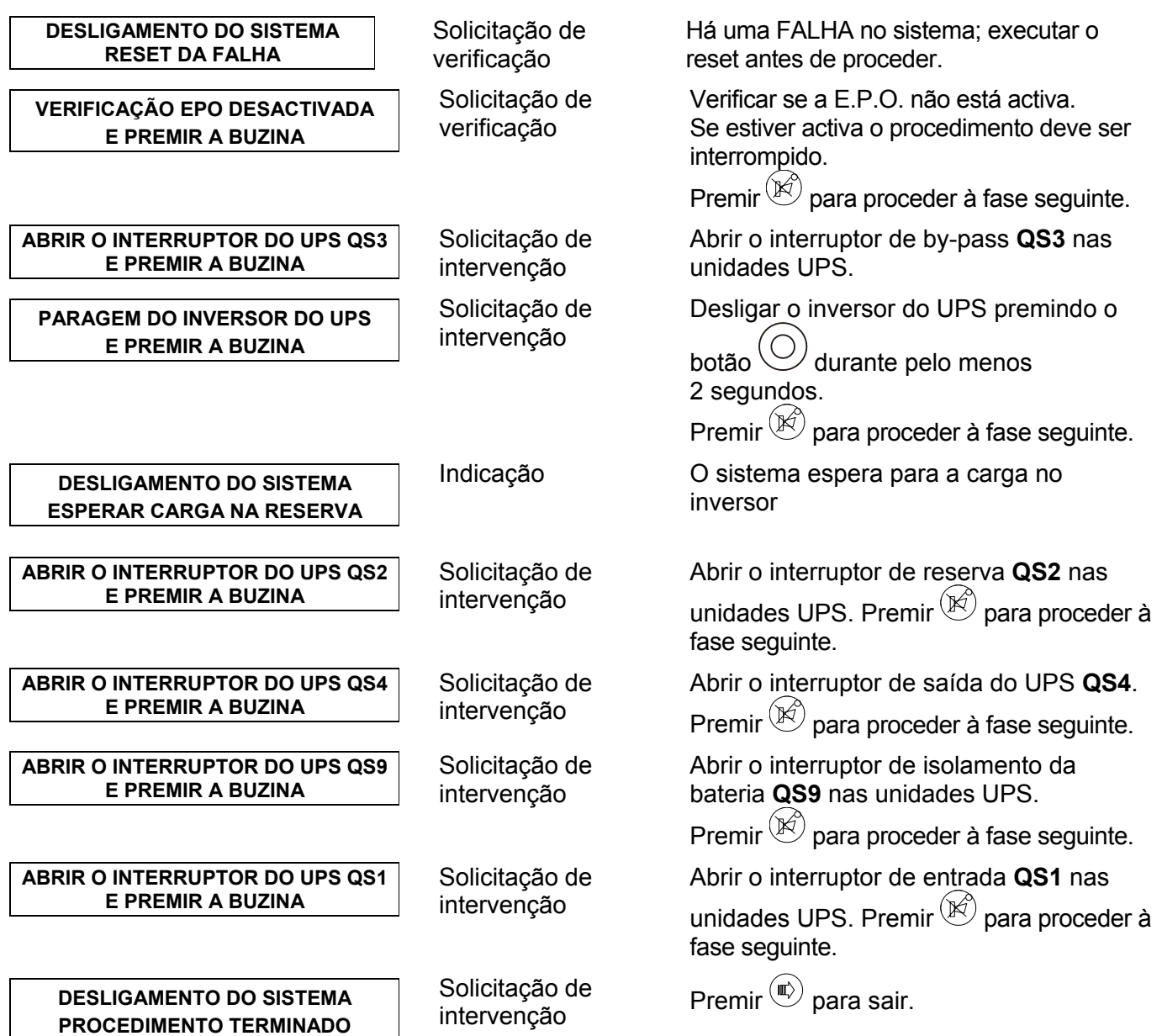

# **8.5 Funcionamento em paralelo**

Comutar para o funcionamento ON-LINE

![](_page_130_Picture_2.jpeg)

X**LIGAR os Inversores de todos os UPS's, um depois do outro, premindo e mantendo premido por dois segundos o botão de Arranque do Inversor no painel de controlo.**

Assim que estiverem todos ligados, os inversores das unidades UPS sincronizam-se e alimentam a carga. Nesta altura, o UPS está colocado no modo de funcionamento ON-LINE. Comutar do funcionamento ON-LINE para o modo de BY-PASS:

![](_page_130_Picture_5.jpeg)

X**DESLIGAR os Inversores de todos os UPS's, um depois do outro, premindo e mantendo premido por dois segundos o botão de Paragem do Inversor no painel de controlo (ver o capítulo 7.3.3).**

Assim que estiverem todos comutados para a posição OFF, os inversores param e todos os interruptores de bypass estão ligados.

![](_page_130_Picture_8.jpeg)

#### **Atenção**

*O serviço de by-pass externo só pode ser ligado no modo de funcionamento By-pass. Efectuando esta operação durante o funcionamento ON-LINE pode-se danificar o UPS e ligar as cargas.* 

### **8.5.1 CONFIGURAÇÕES DO SISTEMA**

Fig. 53 mostra um sistema com by-pass modulares(1 para bloco).

![](_page_130_Figure_13.jpeg)

# **8.6 Procedimentos guiados**

### **8.6.1 Arranque inicial – com SBS**

![](_page_131_Figure_2.jpeg)

### **Passo 1:**

A Carga é alimentada mediante o By-pass externo manual (**SBS) QS5.** 

- x Fechar o interruptor de by-pass **QS3** em cada Unidade.
- x Fechar o interruptor de saída do sistema **(SBS) QS6.**

![](_page_131_Figure_7.jpeg)

# **Passo 2:**

Em cada UPS:

- x Fechar o interruptor **QS2** de Reserva
- x Fechar o interruptor de Entrada **QS1**
- x Fechar o interruptor de Saída **QS4**

A Carga é sempre alimentada mediante o By-pass manual, enquanto que os rectificadores e a alimentação de Reserva do UPS separado estão ligados às suas linhas de alimentação correspondentes.

![](_page_132_Figure_6.jpeg)

### **Passo 3:**

**Controlar se as tensões do carregador de baterias no lado do UPS dos disjuntores da bateria possuem a mesma polaridade das no lado da bateria dos disjuntores.** 

Quando os interruptores de by-pass estão prontos, aparecem as mensagens **"CARGA NO BY-PASS"** e **"DISJUNTOR DA BATERIA ABERTO"**.

- x Em cada UPS, fechar os interruptores de isolamento da bateria **QS9.**·
- x A mensagem **"DISJUNTOR DA BATERIA ABERTO"** será cancelada.
- x Abrir o interruptor de by-pass do sistema **(SBS) QS5.**·
- x Em cada UPS, abrir os interruptores de by-pass **QS3.**·
- x A mensagem **"CARGA NO BY-PASS"** será cancelada.

Nesta altura, a carga recebe a alimentação através dos interruptores estáticos do UPS.

![](_page_132_Figure_16.jpeg)

### **Passo 4:**

Um por vez, premir e manter premidos os botões de Arranque do Inversor no painel de controlo, por pelo menos dois segundos (ver o capítulo 7.1, Painel de controlo) de cada UPS. Assim que o último Inversor arrancar, estes serão todos colocados no modo on-line ("CARGA NÓ INVERSOR") e a Carga será alimentada pelos Inversores do UPS.

![](_page_133_Figure_2.jpeg)

### **8.6.2 Desacoplar um UPS individual dum sistema em paralelo**

O procedimento para desacoplar um sistema de alimentação ininterrupta da configuração (por exemplo, para os efeitos de manutenção), está descrito a seguir. Neste exemplo, o UPS Nº B está desacoplado, deixando o Nº A a alimentar a carga.

### **Passo 1:**

x Abrir o interruptor de saída **QS4** do UPS B. Será exibida a mensagem **"INTERRUPTOR DE SAÍDA ABERTO"**.

![](_page_134_Figure_4.jpeg)

#### **Passo 2:**

- x No UPS B, abrir o interruptor de Reserva **QS2.**
- x No UPS B, abrir o interruptor de isolamento da bateria **QS9.**
- x No UPS B, abrir o interruptor de Entrada **QS1.**

![](_page_134_Figure_9.jpeg)

# **9. Funções I/O**

Os UPS's da série 90-Net estão equipados com um programa capaz de gerir um determinado número de funções de entrada/saída instaladas na fábrica, o qual permite que o Utilizador adapte o UPS às próprias necessidades, desfrutando os contactos de entrada ou de saída disponíveis no terminal de bornes do UPS. Para algumas destas funções é exibida uma mensagem no LCD. Indicamos a seguir uma descrição de cada função junto com o número de Entradas/Saídas utilizadas.

![](_page_135_Picture_2.jpeg)

### **Aviso**

*Cada função é identificada por uma letra (A, B, etc.): esta condição é necessária para que as funções sejam identificadas por tais letras no Display do UPS.* 

# **9.1 Lista de funções Individuais para UPS separados e em paralelo**

![](_page_135_Picture_312.jpeg)

![](_page_136_Picture_364.jpeg)

• Apenas para UPS's separados

# **9.2 Lista de funções para COC separado**

![](_page_137_Picture_320.jpeg)

# **9.3 Como activar as funções**

Para activar uma função, proceder conforme indicado a seguir para entrar no ambiente de configuração:

![](_page_138_Figure_2.jpeg)

a página seguinte será exibida quando for premida a seta direita:

![](_page_138_Picture_150.jpeg)

a primeira linha mostra o nome da função.

A segunda linha mostra o estado função.

O asterisco na primeira linha indica que o editor da função está no modo de visualização. Premir a seta para baixo para ver o estado da função seguinte até todas estiverem mostradas.

Nesta altura, indicamos como activar uma função.

A página seguinte será exibida quando for premida a seta direita:

FUNÇÃO A \* DESABILITADA

como pode ver, o asterisco está colocado na segunda linha para indicar que o editor da função está no modo de modificação.

Premir a seta para cima ou para baixo para mudar o estado da função de OFF para ON.

Se for premida a seta direita quando a função estiver desactivada (OFF), a função editor regressará para o modo de visualização; pelo contrário, se for premida quando a função estiver activada (ON), aparece a página seguinte:

![](_page_138_Picture_151.jpeg)

Esta página permite definir a polaridade do sinal de entrada utilizado pela função, premindo a seta para cima ou para baixo.

Há somente uma parte de informação contida na segunda linha:<br>**Entrada 0** maica que estamos trabalhando na primeira en

- **Entrada 0** ndica que estamos trabalhando na primeira entrada da função; se a função solicita mais de uma entrada, as páginas irão mostrar a entrada 1 e assim por diante.
- **O asterisco** indica que o editor da função está no modo de modificação.

**Positivo** indica a polaridade com que a entrada em questão está activada.

Para melhor compreender o significado da polaridade, consideramos o exemplo seguinte:

![](_page_139_Figure_1.jpeg)

se estiver presente uma entrada ligada a um contacto sem tensão normalmente aberto, é possível mudar a polaridade do sinal de maneira que esta entrada seja interpretada diferentemente enquanto utilizar o mesmo tipo de sistema eléctrico. Por exemplo, se a polaridade for definida POSITIVA, a entrada na fig. A será interpretada pelo programa como uma condição ACTIVADA, enquanto que se for definida NEGATIVA, a entrada na fig. A será interpretada como uma condição DESACTIVADA.

Seguir a tabela abaixo para definir a polaridade de uma entrada.

![](_page_139_Picture_140.jpeg)

Após ter configurado a polaridade do sinal de entrada em questão, premir a seta direita. Se a função utilizar mais de um sinal de entrada, o programa irá perguntar que o utilizador defina a polaridade conforme descrito acima. Por exemplo, a função A é feita com duas entradas; aparecerão as páginas seguintes:

FUNÇÃO A Entrada 1 \* Positiva

Assim que as polaridades foram definidas, se a função utiliza também os sinais de saída, premindo a seta direita aparecerá a página seguinte:

![](_page_139_Picture_141.jpeg)

Esta página permite definir a polaridade do sinal utilizado pela função, premindo a seta para cima ou para baixo. Há somente uma parte de informação contida na segunda linha:

**Saída 0** indica que estamos trabalhando na primeira saída da função; se a função solicita mais de uma saída, as páginas seguintes irão mostrar a saída 1 e assim por diante. **O asterisco** indica que o editor da função está no modo de modificação. **Positiva** indica a polaridade com que a saída em questão está activada.

Para melhor compreender o significado da polaridade, consideramos o exemplo seguinte:

![](_page_139_Figure_12.jpeg)

Se for utilizada uma saída conforme à mostrada na fig. B, é possível mudar a polaridade do sinal de saída para obter um contacto positivo ou negativo de segurança.

CONTACTO DE SEGURANÇA NEGATIVO É obtido definindo a polaridade como POSITIVA. O relé é activado quando a saída encontra-se na condição de alarme (contacto fechado N.O.).

CONTACTO DE SEGURANÇA POSITIVO É obtido definindo a polaridade como NEGATIVA. O relé é desactivado quando a saída encontra-se na condição de alarme (contacto fechado N.C.). Isto significa que o contacto está fechado também quando a bobina não é alimentada ou está partida.

Seguir a tabela abaixo para definir a polaridade de uma saída.

![](_page_140_Picture_154.jpeg)

Após ter configurado a polaridade do sinal de saída em questão, premir a seta direita. Se a função utilizar mais de um sinal de saída, o programa irá perguntar que o utilizador defina a polaridade conforme descrito acima. Por exemplo, a função A é feita com duas saídas; aparecerão as páginas seguintes:

#### FUNÇÃO A Saída 1 \* Positiva

Assim que as polaridades de saída forem definidas, premindo a seta direita o programa irá detectar automaticamente as entradas e as saídas disponíveis:

### \* FUNÇÃO A I0N I1N O0N O1N

Observar que nesta altura o asterisco está colocado na primeira linha e o editor da função está no modo de visualização.

Quando uma função é habilitada, a segunda linha mostra as informações acerca do número de entradas e saídas com que esta é feita, cujos bornes são atribuídos na placa do terminal, e acerca da sua polaridade programada. Consideramos por exemplo esta mensagem:

### **I0N I1P O0N O1N**

Indica o seguinte:

- A função é feita de duas entradas e duas saídas.
- Na placa do terminal, a primeira entrada é associada com a entrada do utilizador 0 com polaridade negativa.
- Na placa do terminal, a segunda entrada é associada com a entrada do utilizador 1 com polaridade positiva.
- Na placa do terminal, a primeira saída é associada com a saída do utilizador 0 com polaridade negativa.
- Na placa do terminal, a segunda saída é associada com a saída do utilizador 1 com polaridade negativa.

### **Atribuição de terminais para UPS's separados ou em paralelo**

![](_page_141_Picture_168.jpeg)

(\*) Para os tamanhos de 60 a 200 kVA a opção CIB deve ser incluída para obter as entradas/saídas disponíveis.

### **Atribuição de bornes no COC**

![](_page_141_Picture_169.jpeg)

# **9.4 Descrição da função de cablagem com atribuição fixa de terminais**

Os sinais de entrada ou de saída de algumas funções são automaticamente associados aos terminais de maneira que sigam sempre o mesmo desenho de cablagem.

### **Função A para UPS's separados e em paralelo**

Esta função é essencial durante o uso do UPS com baterias tampão (húmidas) em comum com PFC.

Cablar o UPS junto de acordo com o diagrama seguinte:

![](_page_142_Figure_5.jpeg)

![](_page_142_Picture_6.jpeg)

### **Aviso**

*Com esta opção é também necessário configurar o parâmetro através da aplicação PPVIS – Configuração do Rectificador 630, 105 Modo Carregador em Paralelo = 1.* 

### **Função B para UPS's separados e em paralelo**

Esta função é essencial durante o uso do UPS com baterias VRLA (herméticas) em comum com PFC.

Cablar o UPS junto de acordo com o diagrama seguinte:

![](_page_143_Figure_3.jpeg)

![](_page_143_Picture_4.jpeg)

### **Aviso**

*Com esta opção é também necessário configurar o parâmetro através da aplicação PPVIS – Configuração do Rectificador 630, 105 Modo Carregador em Paralelo = 1.*
#### **Função C para UPS's separados e em paralelo**

Esta função é essencial durante o uso do UPS com baterias tampão (húmidas) em comum sem PFC.

Cablar o UPS junto de acordo com o diagrama seguinte:

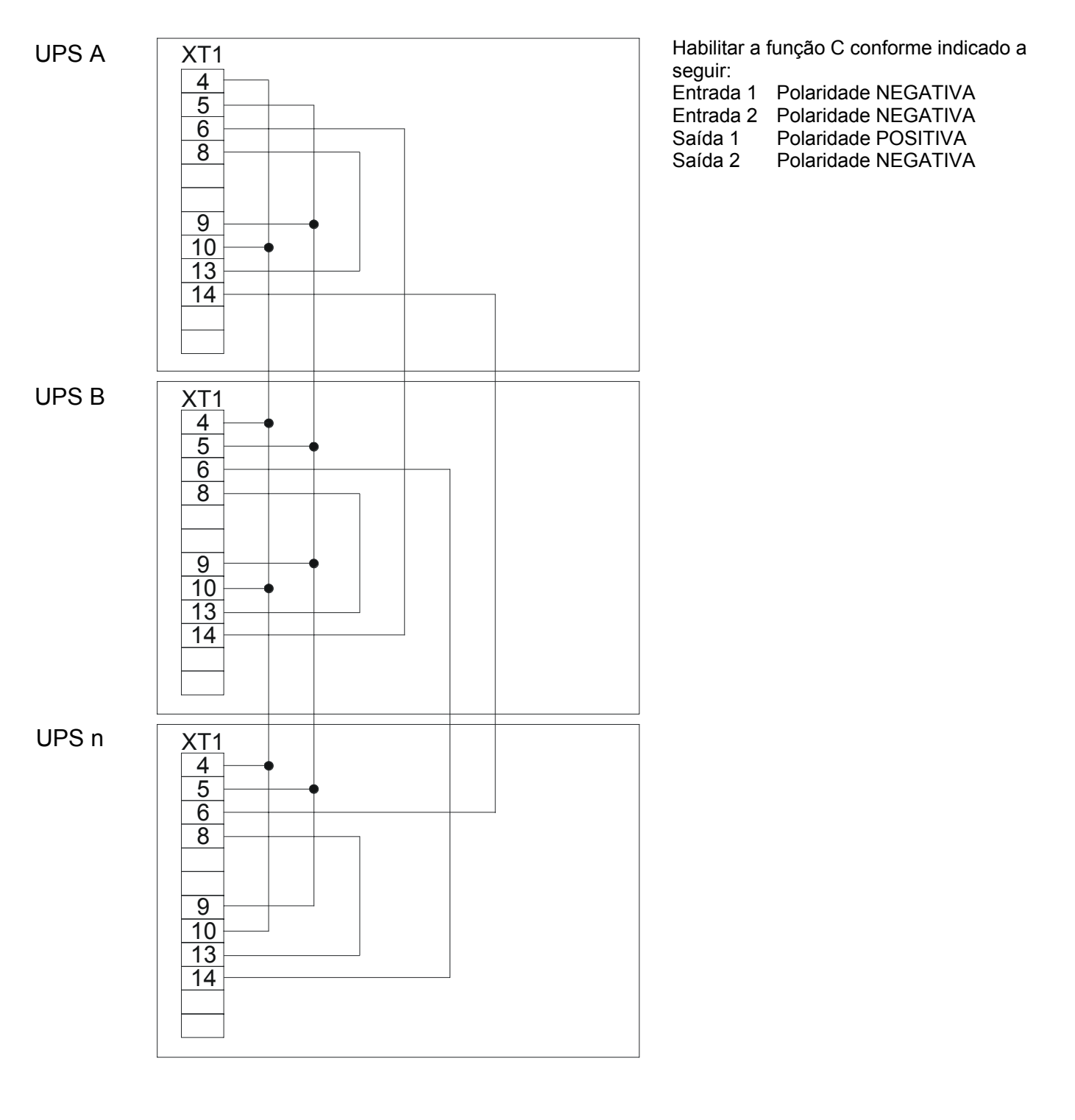

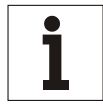

#### **Aviso**

*Com esta opção é também necessário configurar o parâmetro através da aplicação PPVIS – Configuração do Rectificador 630, 105 Modo Carregador em Paralelo = 1.* 

#### **Função D para UPS's separados e em paralelo**

Esta função é essencial durante o uso do UPS com baterias VRLA (herméticas) em comum sem PFC. Cablar o UPS junto de acordo com o diagrama seguinte:

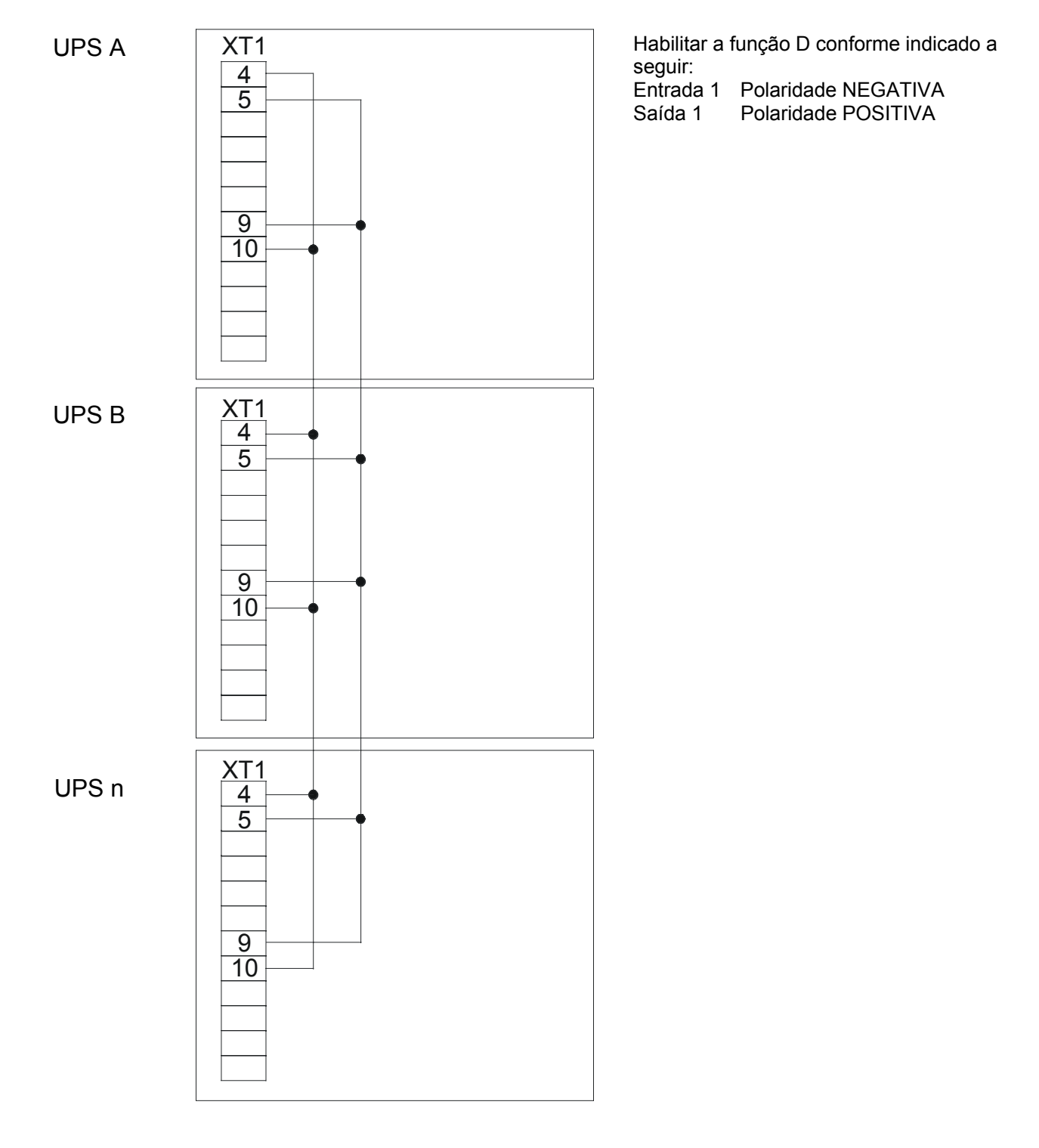

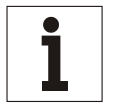

#### **Aviso**

*Com esta opção é também necessário configurar o parâmetro através da aplicação PPVIS – Configuração do Rectificador 630, 105 Modo Carregador em Paralelo = 1.* 

#### **Função J para UPS's separados e em paralelo**

Para activar a opção E.P.O., programar a função J conforme mostrado a seguir:

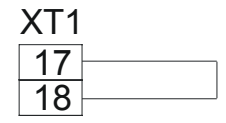

Habilitar a função J conforme indicado a seguir: Entrada 5 Polaridade POSITIVA

## **9.5 Perda no isolamento da bateria**

Para esta opção, se o UPS está inserido num sistema isolado, deve ser mudado um valor no ambiente de Configuração no item PARÂMETRO DE CONF. DO RECTIFICADOR.

## **9.6 Especificações eléctricas dos sinais de entrada/saída**

Os bornes de saída estão sem tensão (1 A no máx. 30 V CA/CC - resistência de contacto = 100 mOhm). Os bornes de entrada necessitam simplesmente ser ligados a contactos sem tensão. Se a entrada deriva dum relé, a corrente mínima de contacto deve ser de 15 mA.

## **9.7 Tabela das funções**

Indicamos abaixo uma tabela das funções activadas nos UPS's separados ou em paralelo.

Estas tabelas são indicadas, quando necessário, no relatório de inspecção que acompanha cada UPS.

As opções devem ser activadas em sequência (ou seja, se as opções a serem activadas são G-C-I, deve ser primeiro activada a opção C, em seguida a opção G e no final a opção I).

As entradas e as saídas do utilizador são associadas no terminal de bornes utilizando o primeiro borne livre no lado esquerdo da tabela.

As polaridades de ENTRADA devem ser atribuídas considerando o tipo de contacto disponível para o cliente e como este é reconhecido pelo software do UPS.

As polaridades de SAÍDA devem ser atribuídas considerando qual condição é enviada a partir do software do UPS e qual tipo de SEGURANÇA o cliente deseja obter.

# **9.8 Tabela de funções activadas num UPS separados ou em paralelo**

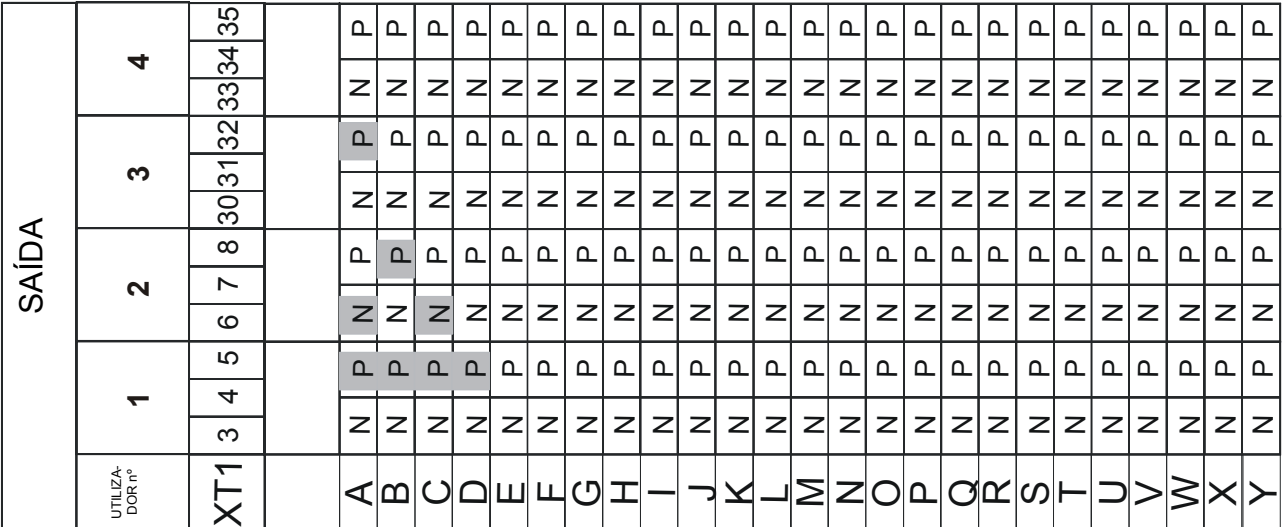

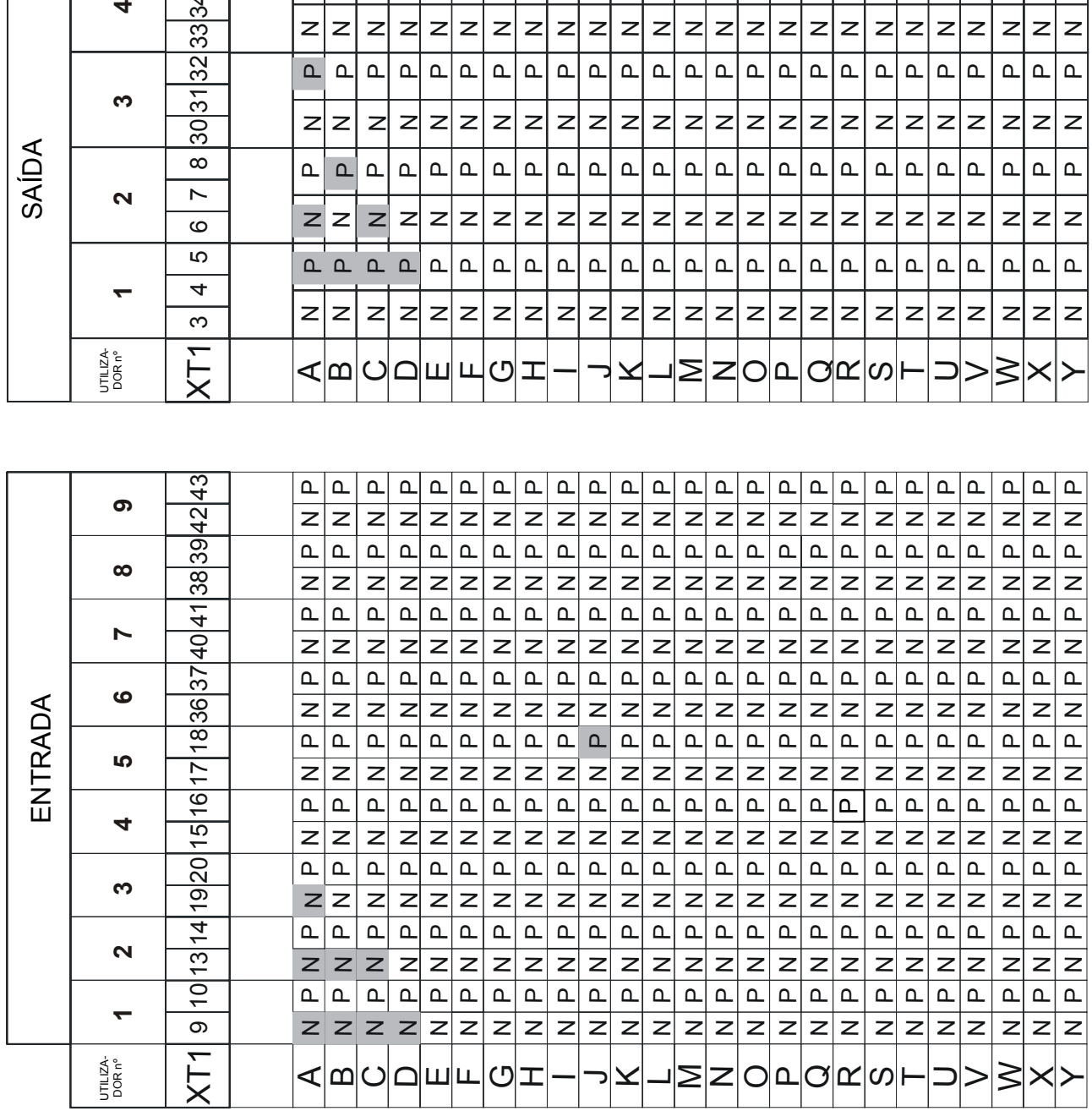

N = Polaridade Negativa

P = Polaridade Positiva

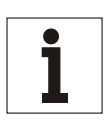

## **Aviso**

*As funções mostradas com fundo cinzento indicam opções com atribuição fixa de bornes conforme descrito anteriormente.* 

*Os bornes XT1 de 30 a 43 são opcionais nos UPS's superiores a 200 kVA.* 

# **9.9 Tabela das funções activadas no COC**

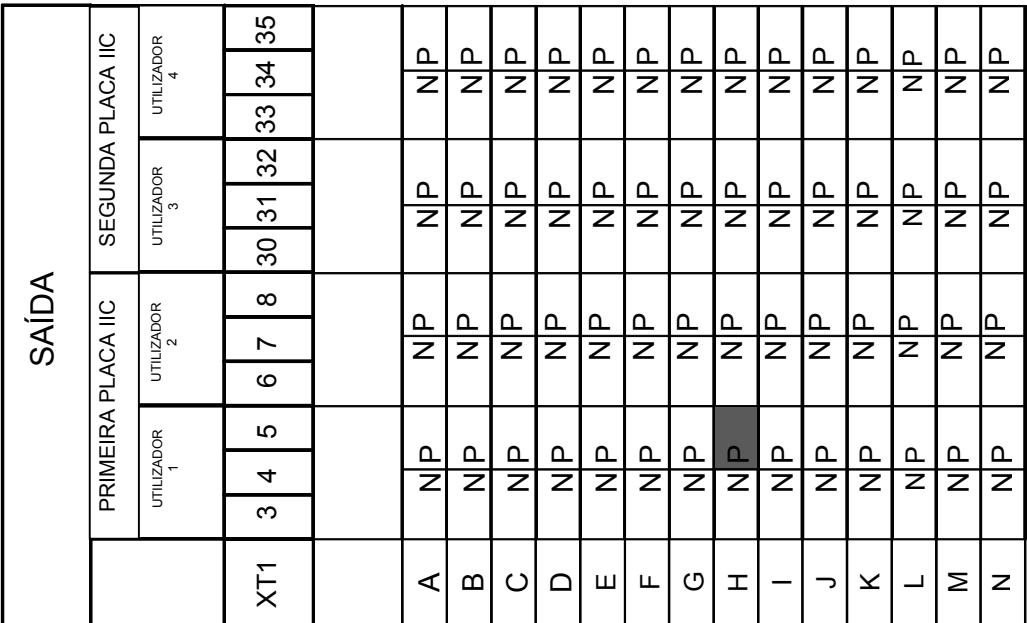

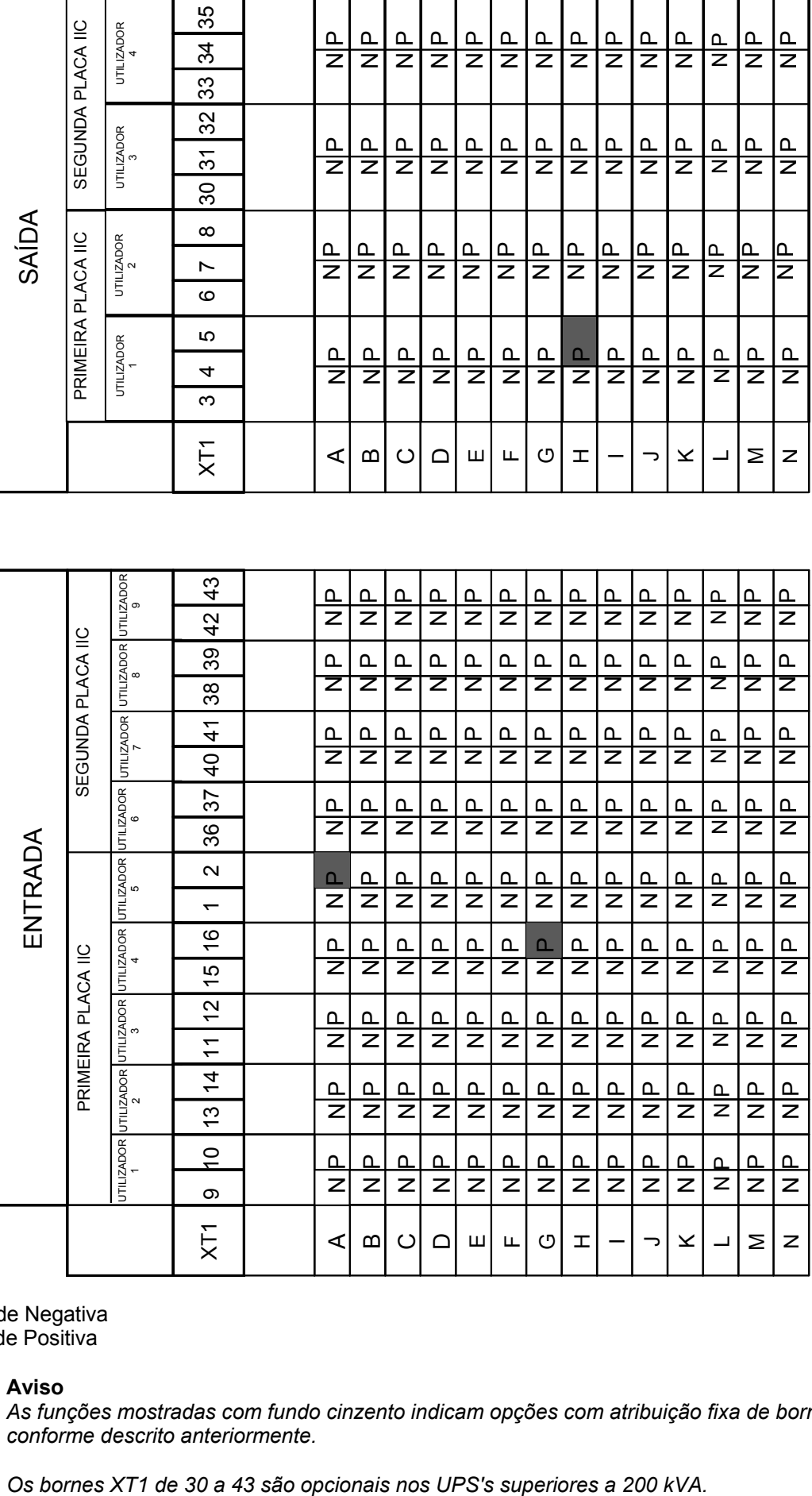

### N = Polaridade Negativa

P = Polaridade Positiva

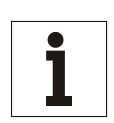

### **Aviso**

*As funções mostradas com fundo cinzento indicam opções com atribuição fixa de bornes conforme descrito anteriormente.* 

# **10. Fornecimento standard**

# **10.1 Cartuchos para filtro de ar IP 20**

Para o grau básico de protecção IP 20, os dispositivos UPS podem ser montados com cartuchos para filtro de ar na entrada do ar da secção de alimentação.

IP 31 com cartucho para filtro de ar

Os dispositivos UPS estão disponíveis também com um grau aumentado de protecção IP 31. Para este grau de protecção, os cartuchos para o filtro de ar estão introduzidos na entrada do ar da secção de alimentação. Estes dispositivos estão equipados com cobertura instalada.

## **10.2 Configuração específica de parâmetros**

Podem ser configurados os seguintes parâmetros principais:

- tensão nominal e
- frequência da alimentação principal
- bem como os parâmetros de saída
	- x tensão de saída aumentada
	- x frequência de saída diferente da frequência de entrada e
	- bateria disponível/não disponível.

A regulação pode ser efectuada no local ou, se quiser, antes da expedição.

## **10.3 Configuração dos parâmetros da bateria**

Para regular o UPS para uma bateria específica, devem ser configurados os seguintes parâmetros:

- uso de uma sonda de temperatura
- tensão de carga final
- x compensação da temperatura da tensão de carga
- x vários valores de capacidade
- corrente máxima de carga.

A regulação pode ser efectuada no local ou, se quiser, antes da expedição.

## **10.4 Cores específicas**

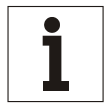

**Aviso**  *A pedido, o UPS pode ser pintado com cores RAL diferentes.* 

## **10.5 Software de comunicação da CHLORIDE**

O software de comunicação da CHLORIDE permite integrar o UPS numa rede de computadores.

#### **10.5.1 PowerProtect NET**

O PowerProtect NET é o software de comunicação da CHLORIDE útil para regular e controlar o UPS a partir de um computador.

O PowerProtect NET actualiza continuamente as informações seguintes: emissão de alimentação, tensão de entrada do UPS, estado e eventos do UPS, estado de carga da bateria no modo de funcionamento normal, informações acerca do tempo de autonomia restante, temperaturas do UPS.

O PowerProtect NET regista automaticamente: falhas na tensão, retornos de tensão, frequência, estado do cabo de sinal, alarmes, procedimento de desactivação, avarias técnicas.

O PowerProtect NET regista graficamente como funções de tempo: tensões de entrada e de saída, frequência de entrada, tensão da bateria, estado de carga da bateria, temperatura do UPS.

Os pormenores relativos aos vários conjuntos do software podem ser encontrados no conjunto de informações acerca do produto "Software da CHLORIDE".

## **10.6 Interfaces**

Estão colocadas na parte frontal, em baixo, do UPS.

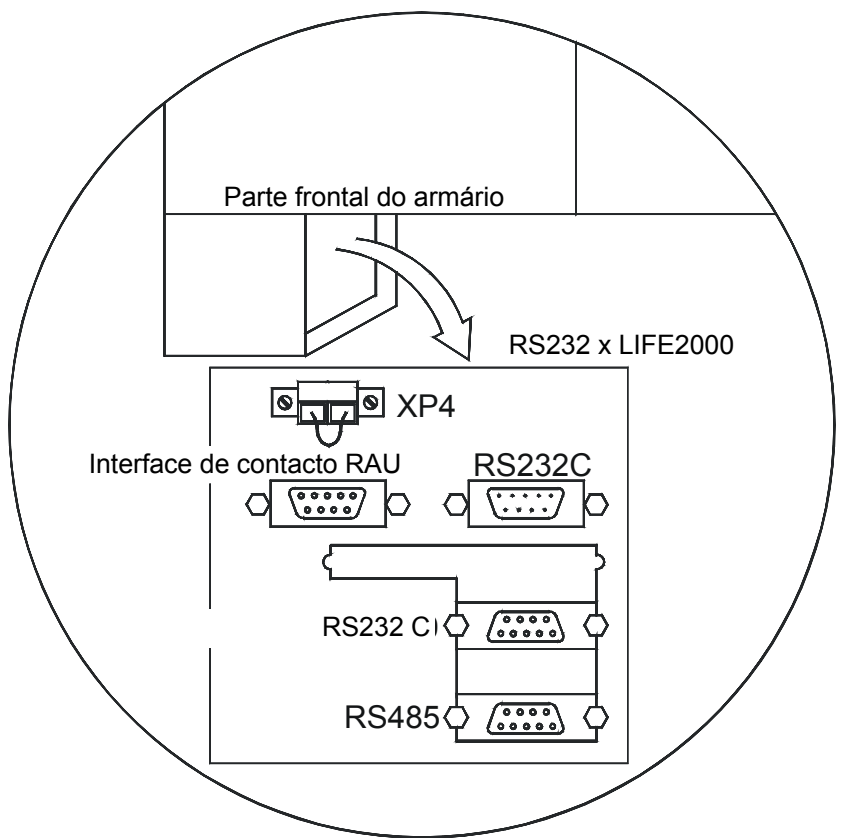

*Fig. 54 – Disposição das ligações de interface* 

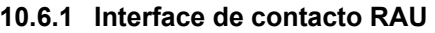

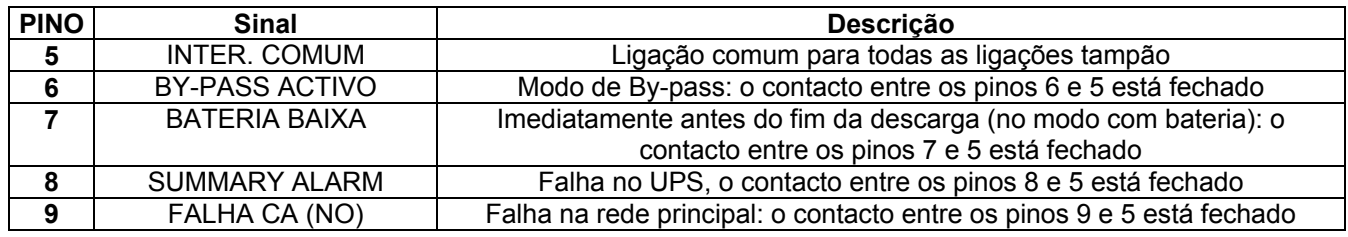

Os contactos tampão são dimensionados a 24 V, 1 A

## **10.6.2 RS232C**

Interface RS232C do tipo D de 9 pinos; esta porta não pode ser usada simultaneamente com a porta RS485.

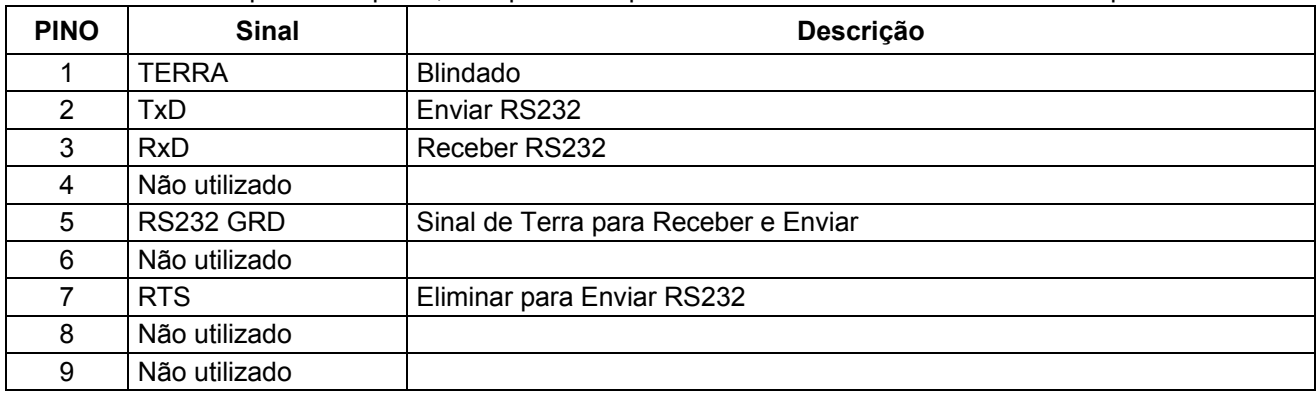

#### **10.6.3 Porta RS485**

Tomada do tipo sub-D de 9 pinos para um PC com uma interface RS485; esta porta não pode ser usada simultaneamente com a porta RS232.

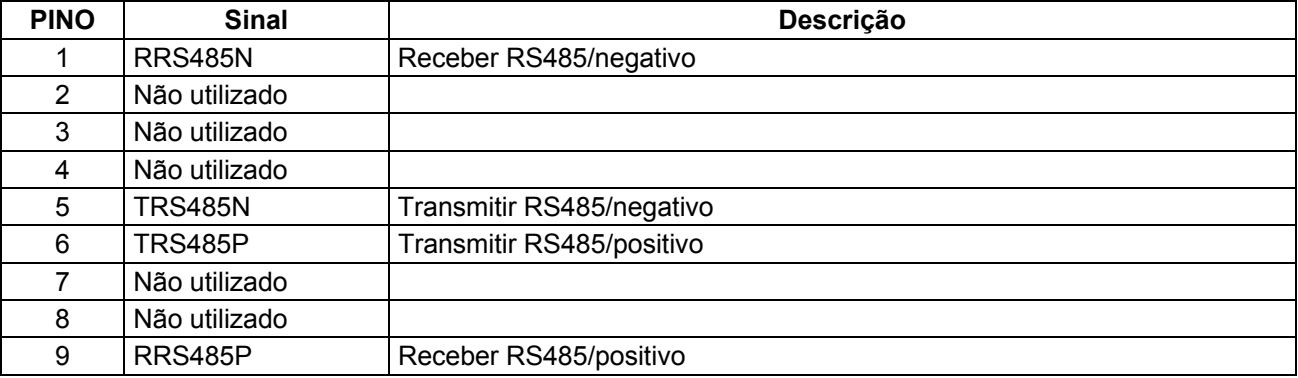

#### **10.6.4 Porta RS232 para o LIFE2000**

Esta porta está ligada de modo permanente a um modem para a ligação do LIFE2000.

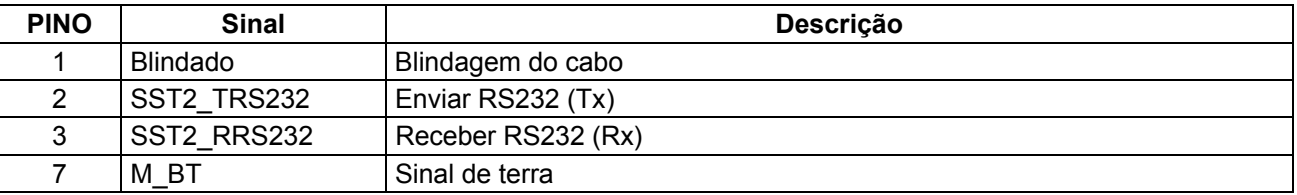

## **10.7 Outros acessórios**

- x Placas de sinalização à distância
- armários vazios
- interface da placa do terminal

### **10.8 PPVis**

O software PowerProtect Vis (PPVis) permite utilizar, monitorizar e regular os parâmetros do 90-NET. A visualização dos menus de painel de controlo, estado e bateria exibidos fornecem informações acerca da condição da alimentação, da bateria e do UPS. A memória de eventos regista as falhas de alimentação, as mudanças do modo de funcionamento e o estado de sobrecarga junto com as informações de data e hora. No momento do arranque ou durante as mudanças de configuração, as regulações do valor para o UPS e a bateria podem ser facilmente adaptadas às condições de funcionamento. A aplicação PPVis pode gerir até a 32 unidades UPS com a capacidade de monitorizar separadamente cada unidade.

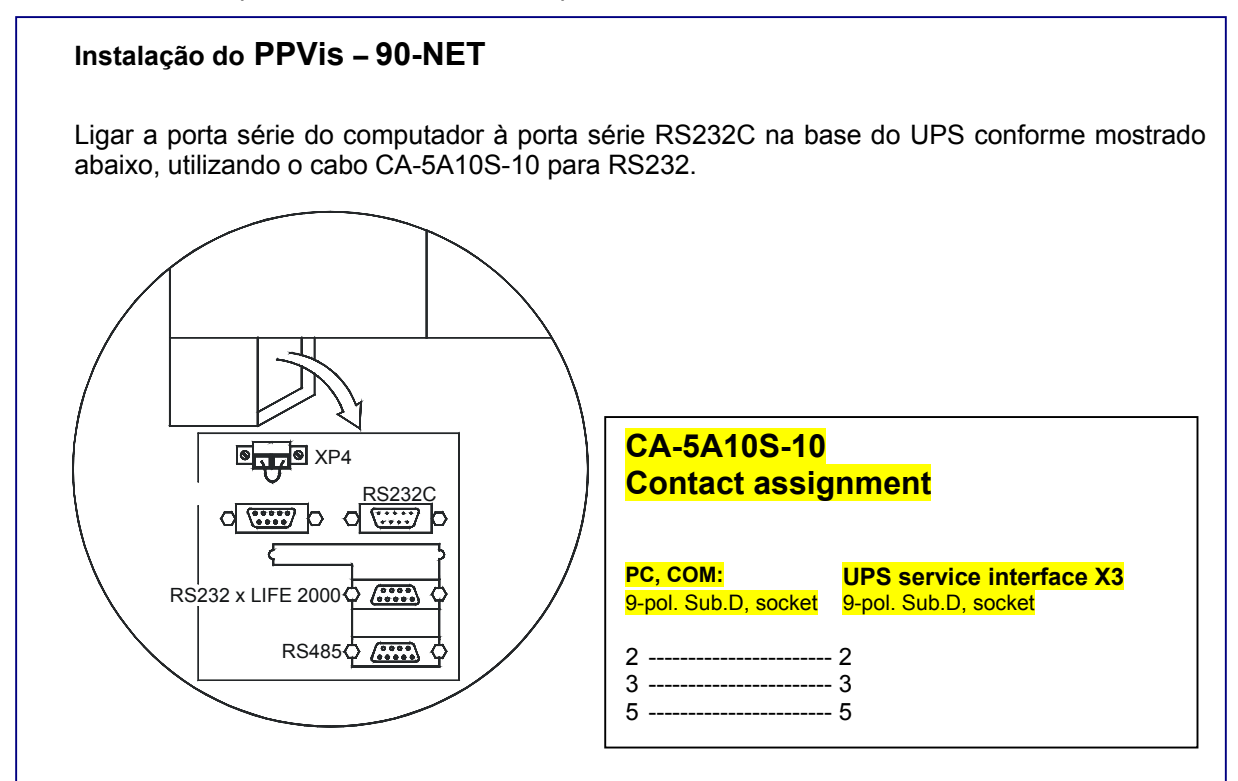

# **11. LIFE 2000**

## **11.1 Introdução**

O LIFE 2000 é um sistema avançado de diagnóstico para unidades de UPS's, instalado de acordo com as necessidades do cliente e projectado para fornecer um serviço imediato e eficiente. A transferência de dados desde/para o sistema LIFE 2000 utiliza modems analógicos ligados às linhas telefónicas públicas.

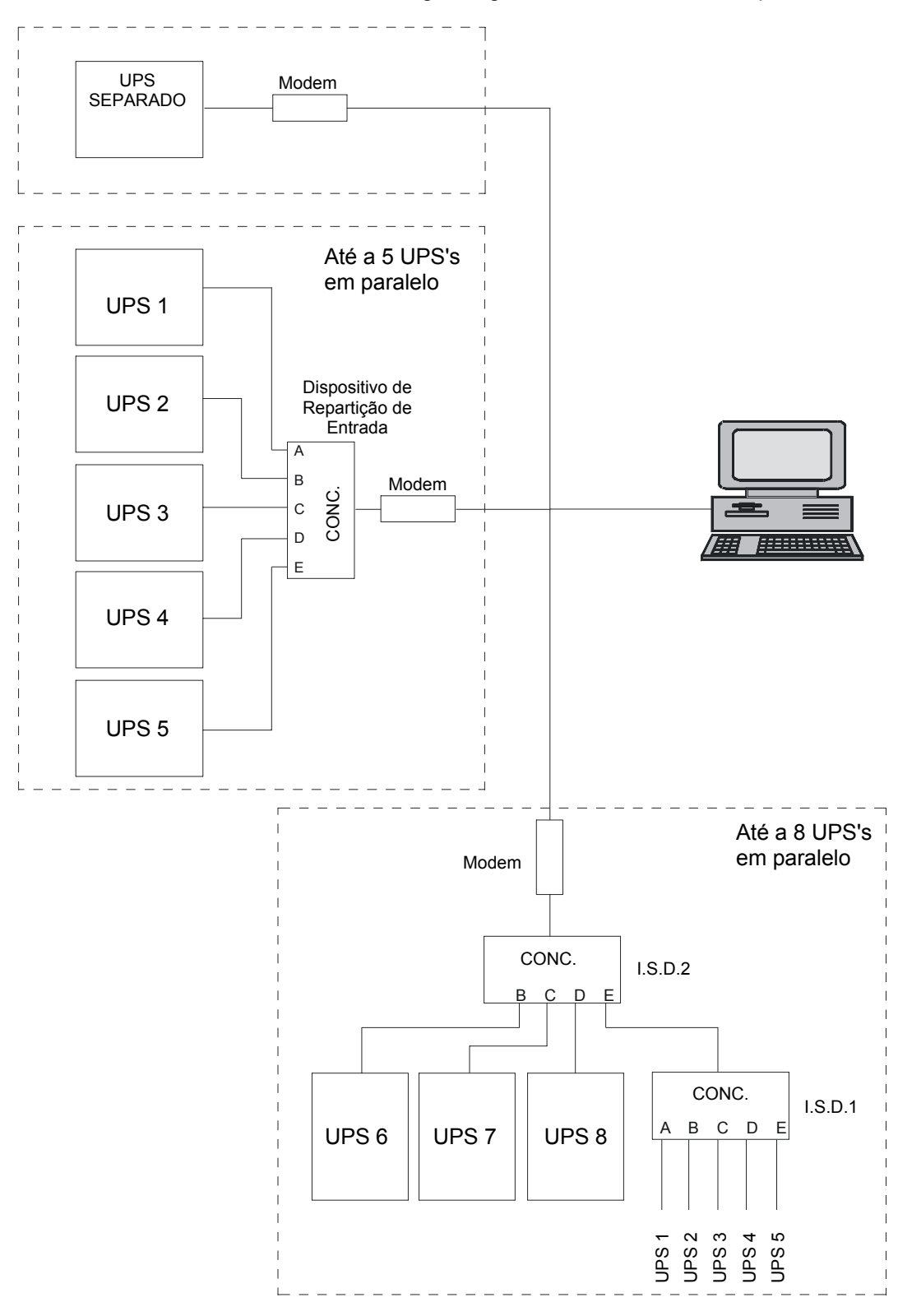

#### **11.1.1 LIFE 2000 WATCH STATION (Estação de Vigilância)**

A LIFE 2000 WATCH STATION é uma estação inteligente que recebe os dados do UPS processando-os e calcula os parâmetros específicos sendo capaz de prevenir condições de avaria no UPS. Em determinadas condições, comunica também directamente com o UPS e exibe o estado corrente do UPS.

#### **11.1.2 Ligação**

#### *11.1.2.1 Desde o UPS para a LIFE 2000 WATCH STATION (Estação de Vigilância)*

A unidade UPS pode chamar a LIFE 2000 WATCH STATION de três modos diferentes, denominados de Rotina, de Emergência e Manual.

As chamadas de rotina são feitas automaticamente a intervalos predefinidos.

As chamadas de emergência são feitas em caso de condições de funcionamento anómalas.

A chamada Manual pode ser solicitada pelo Cliente para controlar o estado do UPS quando este não funcionar correctamente.

#### *11.1.2.2 Desde a LIFE 2000 WATCH STATION (Estação de Vigilância) para o UPS*

Se a linha telefónica ligada ao UPS não estiver disponível, é possível chamar a unidade a partir da Estação de Vigilância: isto permite que o Operador da estação controle o funcionamento do UPS sem que o Cliente efectue uma chamada Manual.

## **11.2 Operações preliminares**

Os elementos seguintes são essenciais para efectuar a instalação correcta do LIFE 2000:

- x uma ligação telefónica **analógica** deve ser instalada perto da área em que o UPS será posicionado, antes de iniciar a instalação.
- x O número de série do UPS deve ser introduzido no Centro de Serviço da LIFE 2000 Watch Station.

### **11.3 Procedimento de instalação**

O procedimento de instalação do LIFE 2000 para o 90-NET está dividido em seis secções sequenciais.

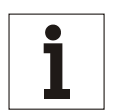

#### **Aviso**

*O funcionamento correcto do LIFE 2000 depende da ordem correcta em que as seis secções serão executadas.* 

*As operações descritas em cada secção só têm efeito se todas as operações na secção anterior foram feitas correctamente.* 

#### *Procedimento*

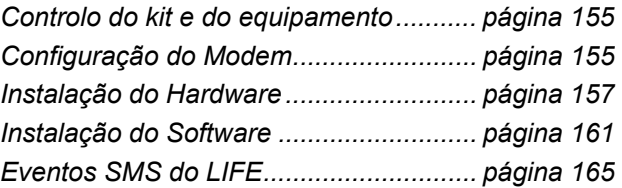

# **11.4 Controlo do kit e do equipamento**

Solicitam-se os seguintes equipamentos para instalar o LIFE 2000:

- x 1 PC (Sistema Operativo Windows 95, Windows 98, Windows ME, Windows 2000, Windows NT) munido de porta série RS232 com os seguintes softwares pré-carregados:
	- "PPVIS", versão  $\geq 1.7.051$ , para a configuração do LIFE 2000 no UPS.
- x Eprom compatível com LIFE 2000 **standard**
- x Modem analógico "US Robotics 56K Fax modem" -**standard**
- x Cabo adaptador de telefone para modem 00B46158P45 **standard**
- Um cabo série para a ligação entre o PC e a porta de servico do Ups, a ser utilizado com PPVIS, com código 6SU5932-0BA08 - **standard**
- Um telefone analógico para verificar a linha telefónica.
- Um cabo série para a ligação entre o adaptador do modem e o Ups: o cabo possui o código00B46158P60 (L=5 metros) para as potências de 60 – 200 kVA; 00B46158P63 (L=10 metros) para as potências de 300 – 500 kVA; ou 00B46158P64 (L = 14 metros) para as potências de 600/800 kVA – **standard**
- x Dispositivo de Repartição de Entrada Digicom (I.S.D.) 10B54345P1 **kit para configuração em paralelo (10B14270G1)**
- x Cabo para a ligação entre ISD e modem 00B46158P65 (10m); 00B46158P61 (2.5m) **kit para configuração em paralelo (10B14270G1)**

## **11.5 Configuração do Modem**

O modem não necessita ser pré-configurado porque o software do UPS torna efectiva a configuração.

Se o modem estiver equipado com interruptores DIP na parte traseira, estes devem ser regulados de acordo com o Apêndice "Modem US Robotics com interruptores Dip", antes de proceder.

## **11.6 Configuração I.S.D.**

Em caso de Ups's em paralelo ou Multiponto, devem ser utilizadas uma ou mais estações centrais, as quais devem ser configuradas conforme descrito no presente capítulo.

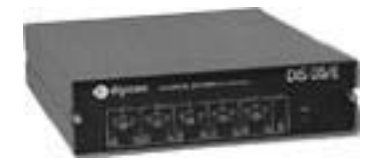

#### **11.6.1 Configurações internas**

- Remover os dois parafusos situados no painel frontal e extraia a placa do circuito.
- Posicionar as pontes conforme indicado na Tabela 6:

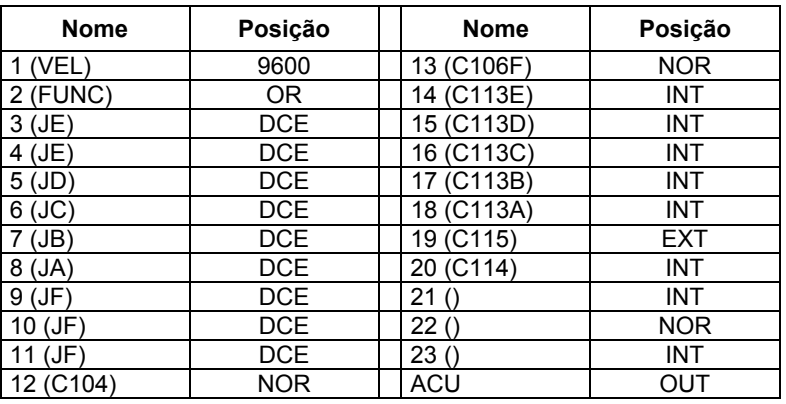

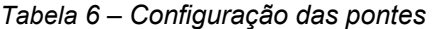

**•** Fechar a estação central.

#### **11.6.2 Interruptores ISD no painel frontal**

- x Colocar os interruptores postos na parte frontal na posição NOR.
- x Ligar o modem e verificar se o LED posto no painel frontal está aceso.

# **11.7 Instalação do Hardware**

Esta secção descreve o modo para ligar os dispositivos seguintes:

- x UPS e PC, para a configuração do LIFE 2000.
- UPS e modem para o LIFE 2000 num sistema separado.
- x Ups, modem e estação central, para a opção LIFE 2000 no sistema em paralelo ou multiponto.

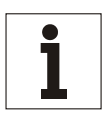

#### **Aviso**

*o modem está situado numa fenda no interior do painel frontal do UPS (ver Fig.* 55*); quando o UPS estiver composto por mais de um compartimento, o modem está situado no compartimento de Saída. A estação ISD está montada numa fenda no painel frontal na parte interna do UPS (ver Fig.* 56*).*

#### **11.7.1 Ligação entre UPS e PC, para a configuração do LIFE 2000**

Utilizando o cabo série 6SU5932-0BA08, ligar a porta série do PC com a porta série de "Servico" situada no pé frontal esquerdo do UPS (ver o capítulo 11.8.1).

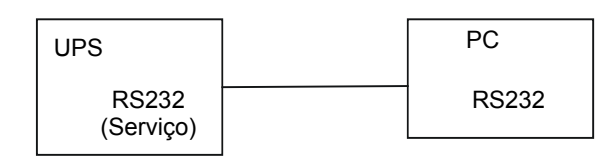

#### **11.7.2 Ligação entre UPS e modem para o LIFE 2000 num sistema separado**

- Ligar o modem à porta série COM1 do UPS (ver o capítulo 11.8.1), utilizando o cabo 00B46158P60 (5 m); 00B46158P63 (10 m); ou 00B46158P64 (14 m).
- Introduzir o adaptador 00B46158P45 na tomada de telefone do modem (ver Fig. 55).
- Ligar o modem à tomada do telefone utilizando o fio fornecido.
- Ligar o cabo de alimentação fornecido com o modem para a alimentação XS1 no painel frontal do UPS.

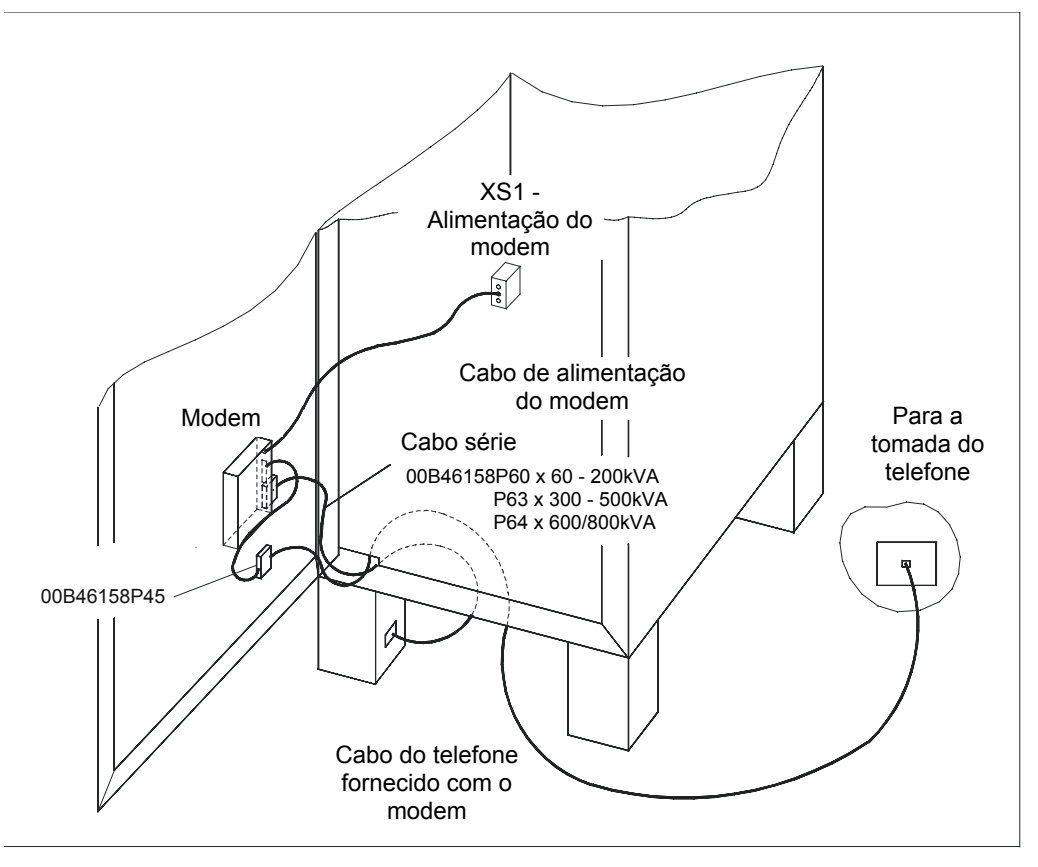

*Fig. 55 – Ligação ao modem – UPS simples* 

#### **11.7.3 Ligação entre UPS e modem para o LIFE 2000 num sistema em paralelo ou multiponto – até a 5 UPS's em paralelo**

- x Utilizar um dos cabos 00B46158P60 (5 m), 00B46158P63 (10 m), ou 00B46158P64 (14 m); ligar as portas série RS232 (ver Fig. 54) de cada UPS às portas série "A", "B", "C", "D" e "E" da estação ISD (ver Fig. 56).
- Ligar o modem à porta série "CONC" da estação ISD (ver Fig. 56) usando o cabo 00B46158P65/61.
- Ligar o modem à tomada do telefone utilizando o adaptador 00B46158P45 e o fio fornecido. Apenas um modem é necessário para cada sistema em paralelo.
- Ligar o cabo de alimentação fornecido com o modem para a alimentação XS1 no painel frontal do UPS4.
- Ligar o cabo de alimentação fornecido com a estação ISD para a alimentação XS1 no painel frontal do UPS3.

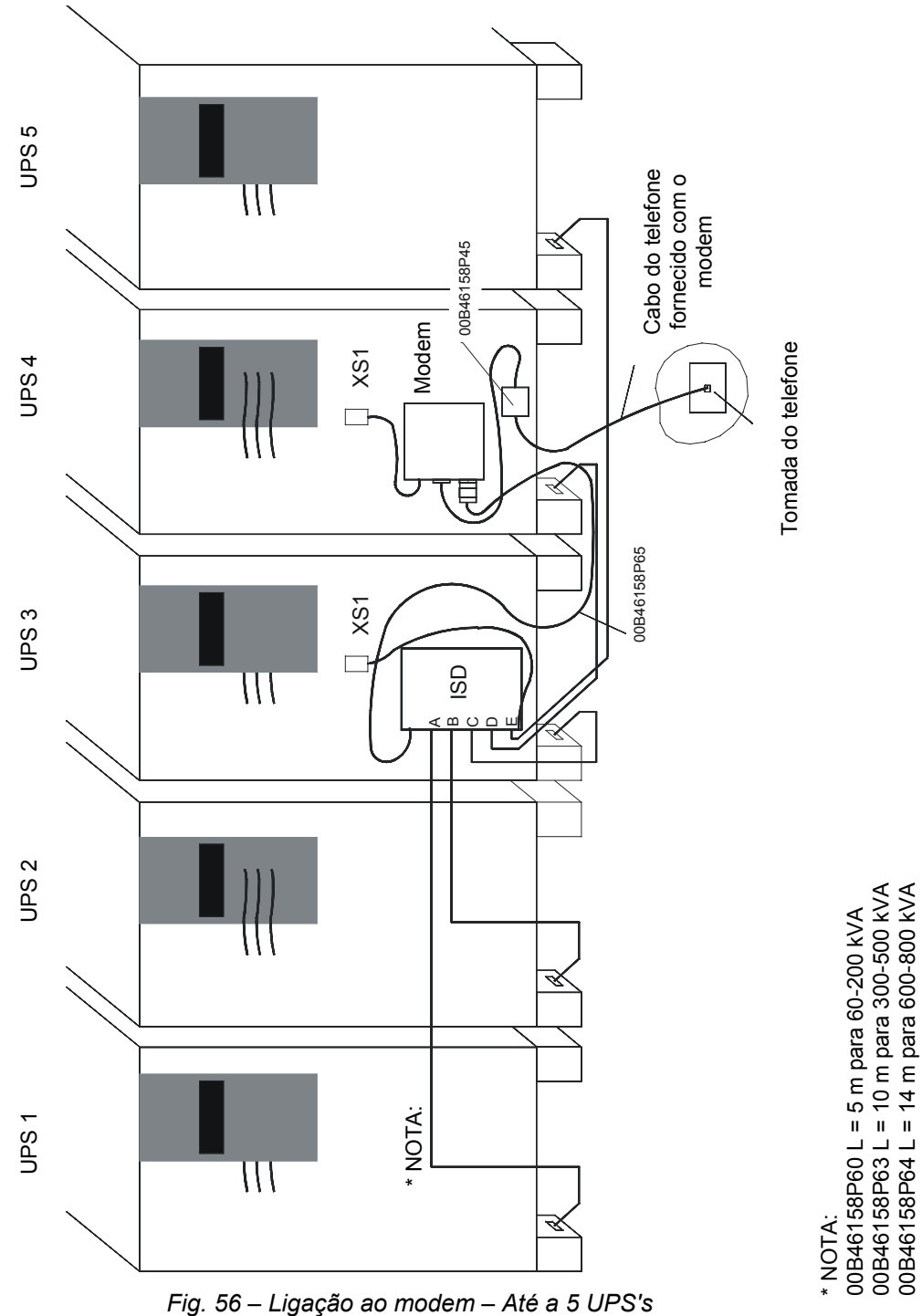

#### **11.7.4 Ligação entre UPS, modem e ISD para o LIFE 2000 num sistema em paralelo ou multiponto – até a 8 UPS's em paralelo**

- $\bullet$  Utilizar um dos cabos 00B46158P60 (5 m), 00B46158P63 (10 m), ou 00B46158P64 (14 m); ligar as portas série RS232 (ver Fig. 54) dos UPS's de 1 a 5 às portas série de entrada "A", "B", "C", "D" e "E" da estação ISD1 (ver Fig. 57).
- x Mediante o cabo 00B46158P60 (5 m), 00B46158P63 (10 m), ou 00B46158P64 (14 m), ligar a porta série "CONC" da estação central ISD1 à porta série "A" da estação central ISD2.
- x Mediante o cabo 00B46158P60 (5 m) ou 00B46158P63 (10 m), ou 00B46158P64 (14 m), ligar as portas série RS232 dos Ups's de 6 a 8 às portas série "B", "C" e "D" da estação central ISD2.
- Ligar o modem à porta série "CONC" da estação ISD 2 mediante o cabo 00B46158P65/61.
- Ligar o modem à tomada do telefone utilizando o fio fornecido. Apenas um modem é necessário para cada sistema em paralelo.
- Ligar o cabo de alimentação fornecido com o modem para a alimentação XS1 no painel frontal do UPS4.
- Ligar os cabos de alimentação fornecidos com as estações ISD1 e 2 para as alimentações XS1 nos painéis frontais do UPS3 e UPS5.

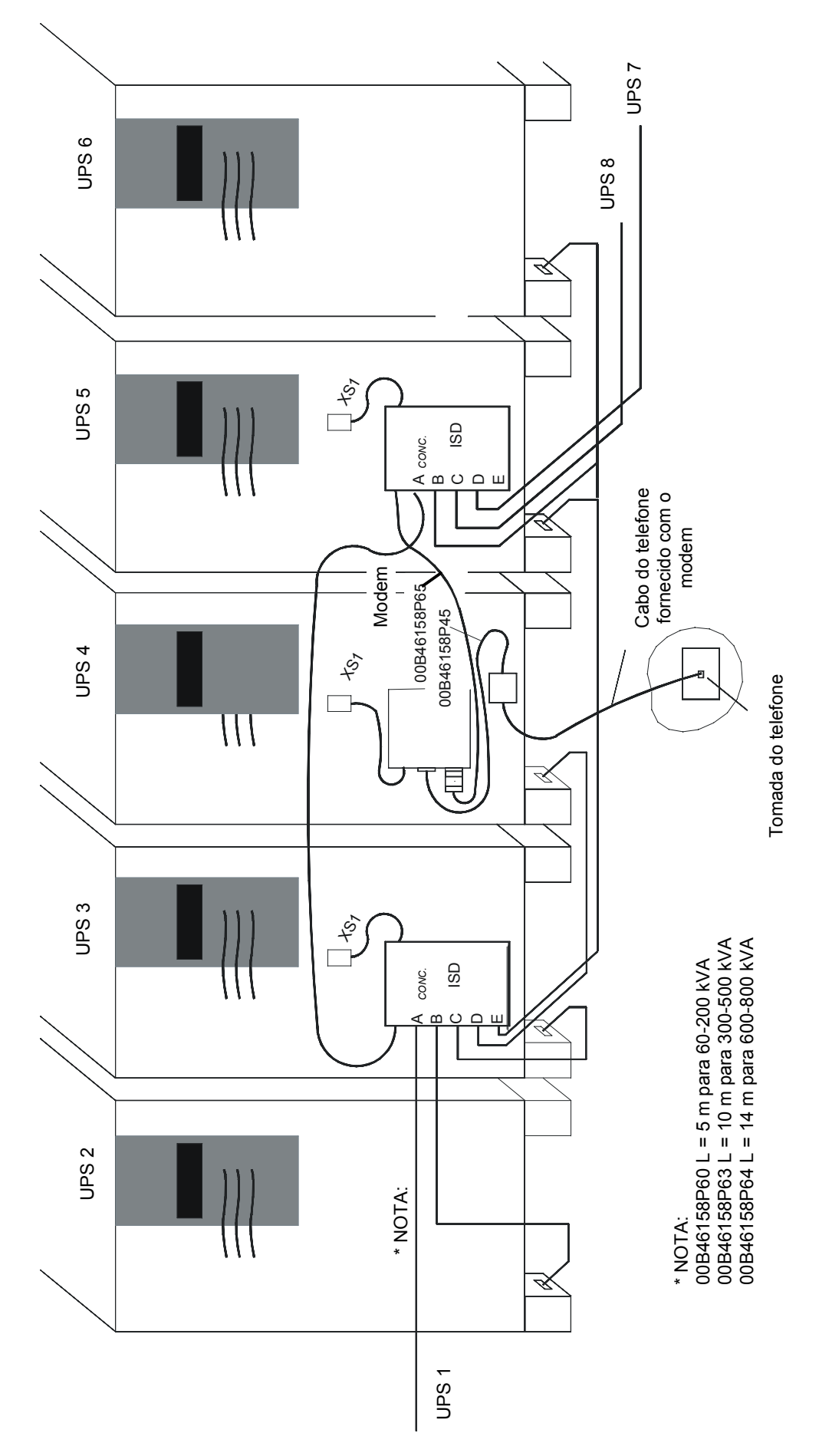

*Fig. 57 – Ligação ao modem – Até a 8 UPS's* 

# **11.8 Instalação do Software**

Esta secção descreve a configuração do LIFE 2000 no UPS.

**Antes de começar**, verificar se os seguintes elementos estão presentes:

Cabo série 6SU5932-0BA08

PC munido de porta série RS232, com aplicação PPVIS na versão  $\geq 1.7$ .

O procedimento inclui:

- preparação do hardware
- x Controlo da configuração correcta da aplicação PPVIS
- Configuração do relógio
- x Controlo e configuração do protocolo LIFE 2000 na porta série X2
- x Configuração dos parâmetros do LIFE 2000.

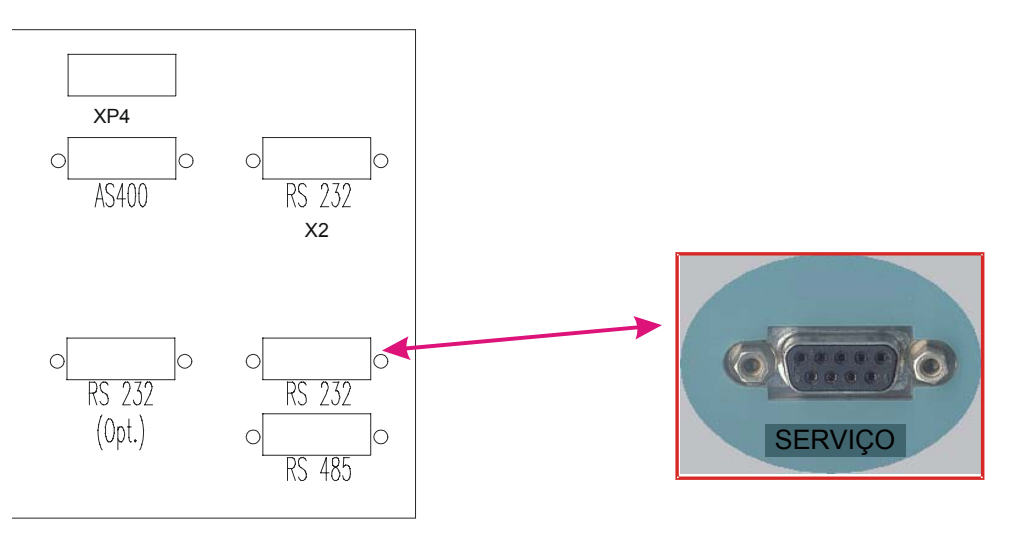

#### **11.8.1 Preparação do hardware**

x Ligar a porta série do PC à porta de Serviço do UPS utilizando o cabo série. (Ver acima).

#### **11.8.2 Configuração da aplicação PPVIS**

- $\bullet$  Inicializar a aplicação PPVIS no PC.
- Seleccionar Configuração a partir do menu:
- x Seleccionar **Comunicação** e verificar se a aplicação está configurada conforme ilustrado abaixo:

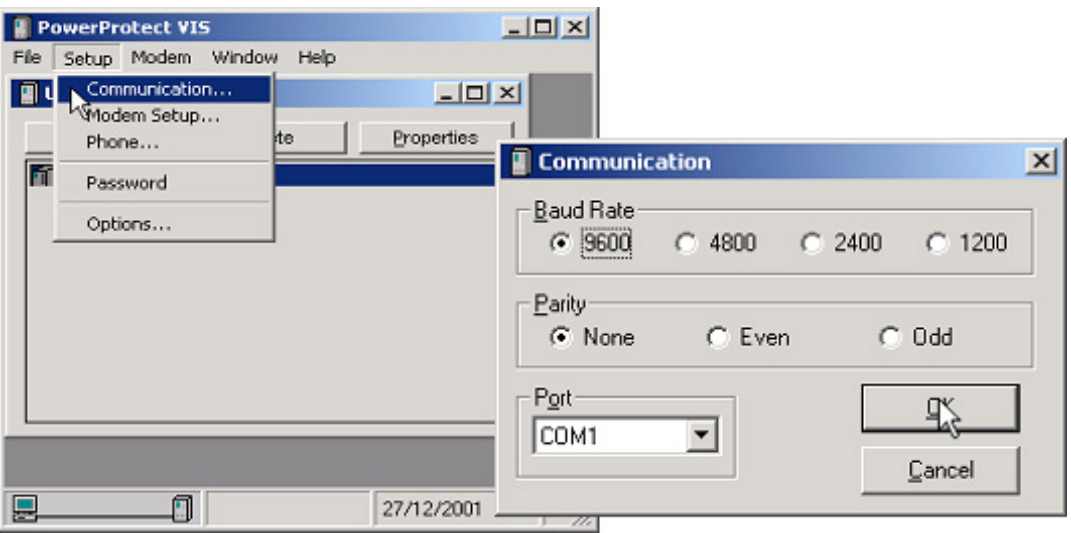

#### **11.8.3 Configuração do Relógio**

x Verificar se a data e a hora do PC são correctas; se não forem, devem ser reguladas correctamente antes de proceder.

x A partir de PPVIS, seleccionar **Opções** do menu **Configuração** e verificar se o **Controlo do relógio do Ups** é regulado para **"SIM"** e se o "Tempo máximo de tolerância…" é regulado para 5 minutos:

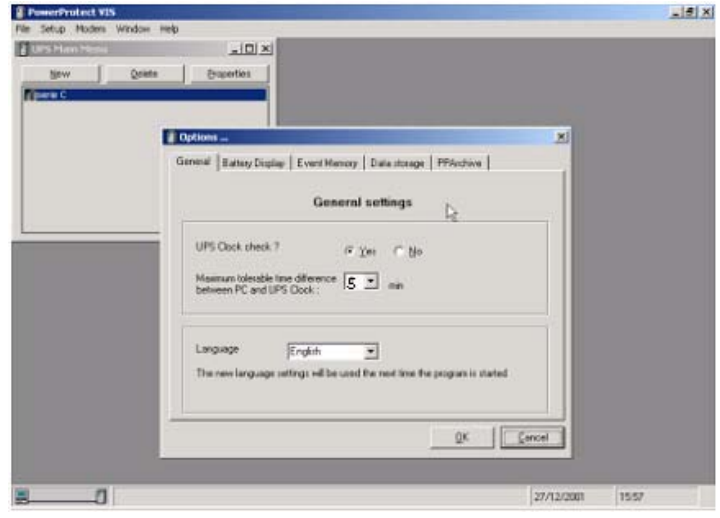

- Ligar o UPS.
- Fechar e ligar de novo a aplicação PPVIS.
- Clicar duas vezes no nome do UPS (se não aparecer nenhum nome, é necessário criá-lo seleccionando 'Novo'): aparecerá uma lista de funções disponíveis. No exemplo indicado à direita, o nome do UPS é "Série C" seguido por uma lista de funções.

Clicar duas vezes em "Painel de controlo": se o relógio do UPS possuir uma diferença de mais de um minuto em relação ao relógio do PC, aparecerá a janela mostrada à direita: Seleccionar **"Sim"** para confirmar.

Fechar o Painel de controlo.

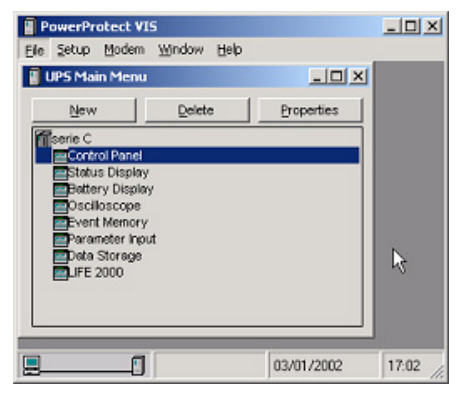

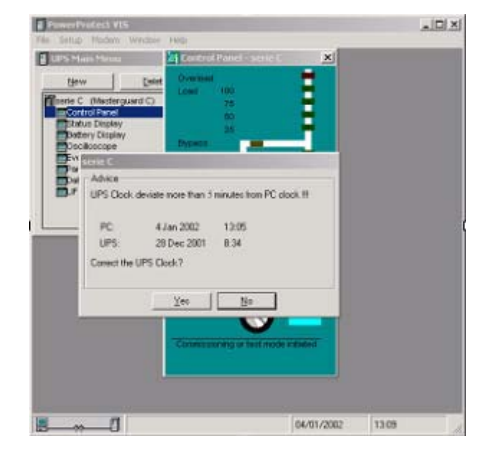

#### **11.8.4 Controlo e configuração do protocolo LIFE 2000 na porta série XP2**

x Verificar se a porta série COM1 está configurada para o LIFE 2000. Para o efeito, a partir de PPVIS abrir o Menu Principal e seleccionar **Entrada do parâmetro**.

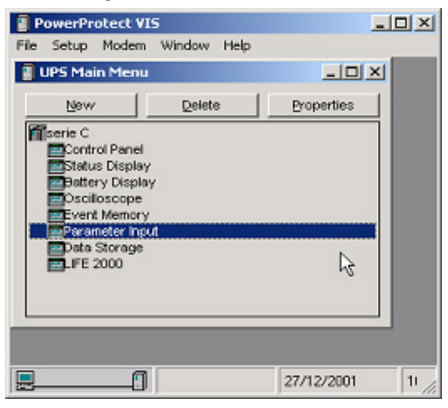

x Seleccionar **Funcionamento de serviço** a partir do campo 'Regulação', rolar a lista de parâmetros e verificar se os indicados abaixo estão configurados de acordo com os valores da tabela:

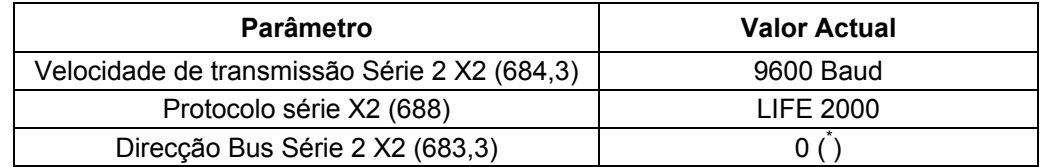

Se os valores do parâmetro estiverem diferentes dos indicados na tabela, deverão ser modificados: para modificálos ver o parágrafo seguinte.

#### **11.8.5 Modificação dos parâmetros do LIFE 2000**

- Ligar o UPS no modo By-pass.
- x Abrir o Menu Principal, seleccionar **Entrada do Parâmetro** e, em seguida, **Funcionamento.**
- x Seleccionar o valor **"Standard"** no campo "Regular valor" do parâmetro "Nível de acesso" e clicar na seta associada, na coluna **Enviar**; verificar se, depois de alguns segundos, o campo **"Valor actual"** também está actualizado.
- x Seleccionar o valor **"Inic./HW"** no campo "Regular valor" do parâmetro "Selecção da Função" e clicar na seta associada, na coluna **Enviar**; verificar se, depois de alguns segundos, o campo, **"Valor actual"** também está actualizado.
- x Seleccionar o valor **"9600 Baud"** no campo "Regular valor" do parâmetro "Velocidade de transmissão Série 2 X2 (684,3)" e clicar na seta associada; na coluna **Enviar** verificar se, depois de alguns segundos, o campo **"Valor actual"** também está actualizado.
- x Seleccionar o valor **"LIFE 2000** no campo "Regular valor" do parâmetro Protokoll X2 (688)" (Protocolo série X2), selecione o valor LIFE 2000 e clique na seta associada ao parâmetro, na coluna **Send;** verifique se, após alguns instantes, atualiza-se t**ambém o campo** "Actual Value".
- x Seleccionar o valor desejado ('0' se UPS separado) no campo "Regular Valor" do parâmetro **"Endereço série do Bus 2"** (= Identificador série LIFE 2000) e clicar na seta associada na coluna **Enviar**; verificar se, depois de alguns segundos, o **"Valor actual"** também está actualizado.

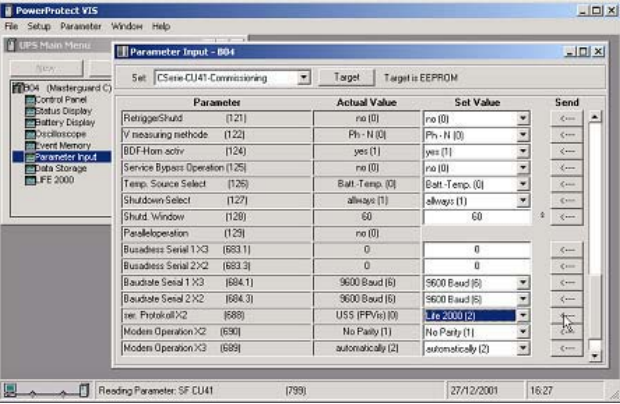

A figura seguinte mostra a configuração LIFE 2000 para XP2:

- Assim que terminar as modificações descritas acima, efectuar o reset do parâmetro "Selecção da função" para **"Regressar"** e o parâmetro "Nível de acesso" para **"Funcionamento Normal"**, utilizando o mesmo procedimento.
- Desligar o UPS e ligá-lo de novo.
- Colocar o UPS do modo By-pass para o modo de Funcionamento Normal.

#### **11.8.6 Configuração dos parâmetros do LIFE 2000**

#### *11.8.6.1 Desabilitar a comunicação série entre LCD e CU4*

**NOTA: esta operação é necessária somente para UPS's onde S.I.B. W não está marcado.** 

**Se S.I.B W estiver marcado, não é necessário desabilitar a comunicação série entre o LCD e as placas CU4; todavia, se o Display está montado no UPS, verificar se a página de dados do Life ou o Menu de Funções estão actualmente abertos no Display.** 

Sendo que ambas as aplicações LCD e PPVIS permitem o acesso aos mesmos dados do Life, é necessário desabilitar a comunicação série entre LCD e CU4 para evitar regulações inesperadas durante a configuração e a monitorização do Life. Para o efeito:

- x abrir o Menu Principal, seleccionar **Entrada do parâmetro** e, em seguida, **Funcionamento.**
- x Seleccionar o valor **"Standard"** no campo "Regular Valor" do parâmetro "Nível de acesso" e clicar na seta associada na coluna **Enviar**; verificar se, depois de alguns segundos, o campo **"Valor actual"** também está actualizado.
- x Rolar a lista de parâmetros até encontrar o parâmetro "**Rede parametrizada (53)**". Geralmente, este parâmetro é regulado para o valor 99 (*ser. 1-3 + CB1/CBP*). Seleccionar o valor 3 (*ser. 1+2)* no campo "Regular Valor" e clicar na seta associada na coluna **Enviar**; verificar se, depois de alguns segundos, o campo **"Actual value"** está actualizado.

Depois de cerca de um minuto, aparecerá a mensagem "CU4 COMUNIC. PERDIDA" no LCD.

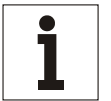

## **Aviso**

*Não desligar o Ups enquanto a comunicação entre LCD e CU4 estiver desabilitada.* 

x Efectuar o reset do parâmetro "Nível de acesso" colocando-o em **"Funcionamento Normal"**, usando o mesmo procedimento.

#### *11.8.6.2 Configuração do Life*

A partir da aplicação PPVIS abrir o Menu Principal e seleccionar **LIFE 2000**, em seguida **Configuração do LIFE 2000**; aguardar para a actualização da janela, e configurar os parâmetros de acordo com a coluna "Valor" indicada na tabela seguinte:

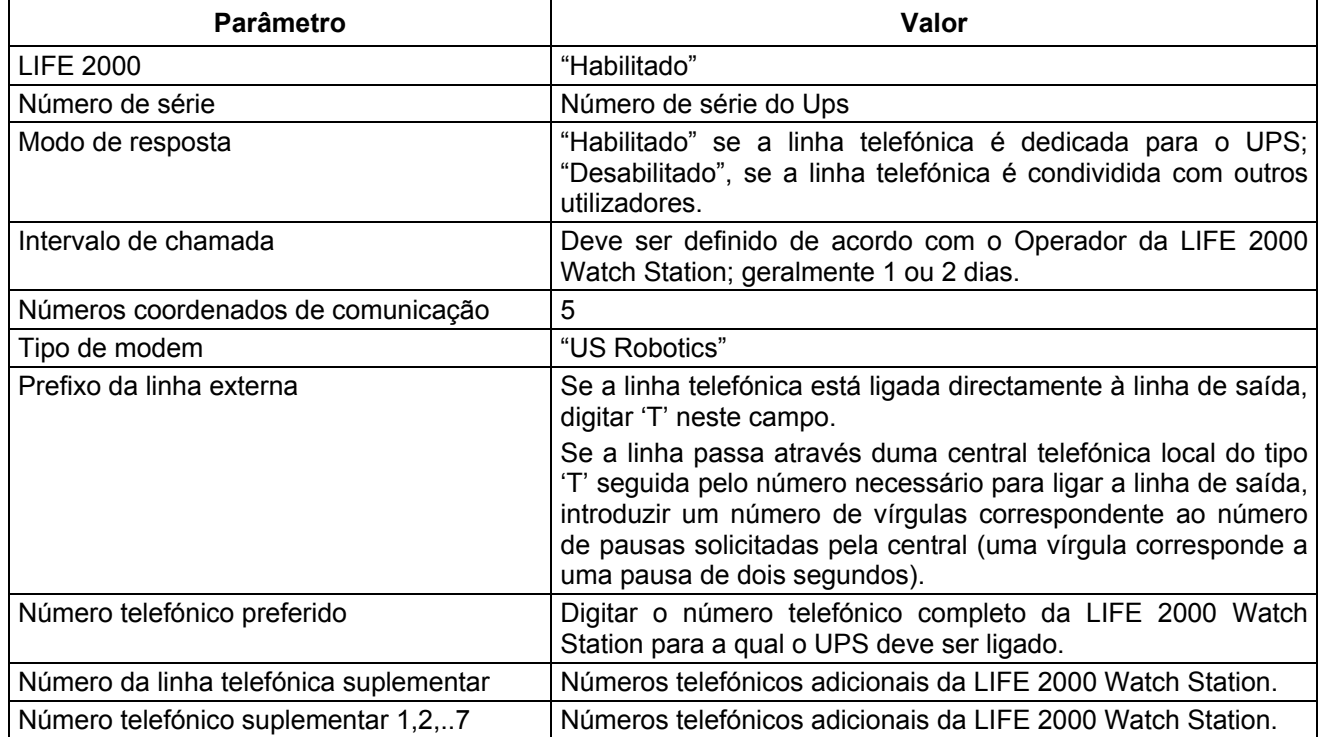

x Confirmar estes valores clicando em **Actualizar Configuração:**

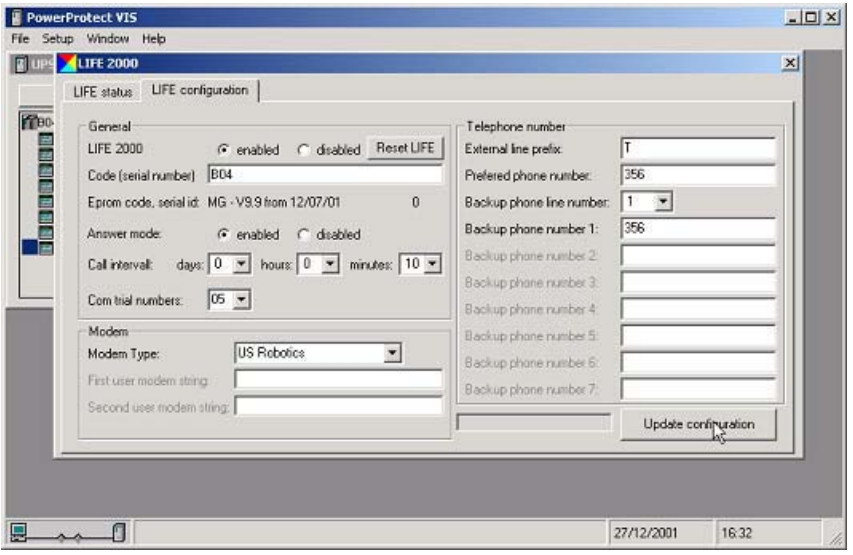

- x Seleccionar **Estado do LIFE 2000** e configurar a hora e a data do campo da chamada, de acordo com o Operador da LIFE 2000 Watch Station.
- x Confirmar clicando em **Modificar a data da chamada sucessiva.**

Como exemplo, a data da chamada sucessiva indicada na janela seguinte for configurada para <sup>1°</sup> de janeiro às 22:30; assim que o UPS memorizar a nova hora da chamada, esta será exibida na **Chamada sucessiva programada**:

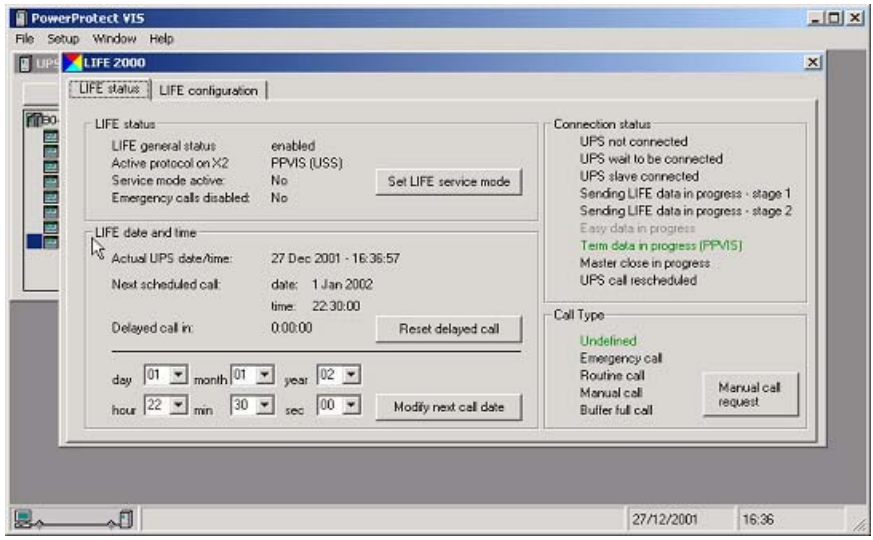

# **11.9 Eventos SMS do LIFE**

#### **11.9.1 Síntese dos eventos SMS do Life**

No UPS podem ser configurados quatro eventos específicos do Life para criar uma ligação imediata com o Life: se a opção SMS está habilitada na Estação do Life, será enviado ao cliente um SMS pertinente a cada um dos quatro eventos.

Os quatro eventos são os seguintes:

- 1. Carga no By-pass
- 2. Falha no By-pass
- 3. Falha na Alimentação Principal
- 4. Restauração da Alimentação Principal

Mesmo se é possível configurar todos os eventos acima descritos, somente os eventos 1 e 2 são efectivos no C.O.C.

#### **11.9.2 Configuração dos eventos SMS**

Cada evento deve ser habilitado e o seu tempo de atraso deve ser definido: o tempo de atraso representa o intervalo de tempo em que um evento persistir antes que o UPS comece a comunicação com a estação de vigilância do Life.

Para configurar os eventos SMS do Life executar as operações seguintes:

- seleccionar Eventos SMS do LIFE na página de Introdução dos Parâmetros na aplicação PPVIS;
- x configurar o valor SMS (25) no Life na função de parâmetro do Life no campo 'Regular Valor' e premir "Enviar": o 'Valor Actual' também será configurado para SMS (25) do LIFE e as regulações correntes de SMS do Life serão exibidas.

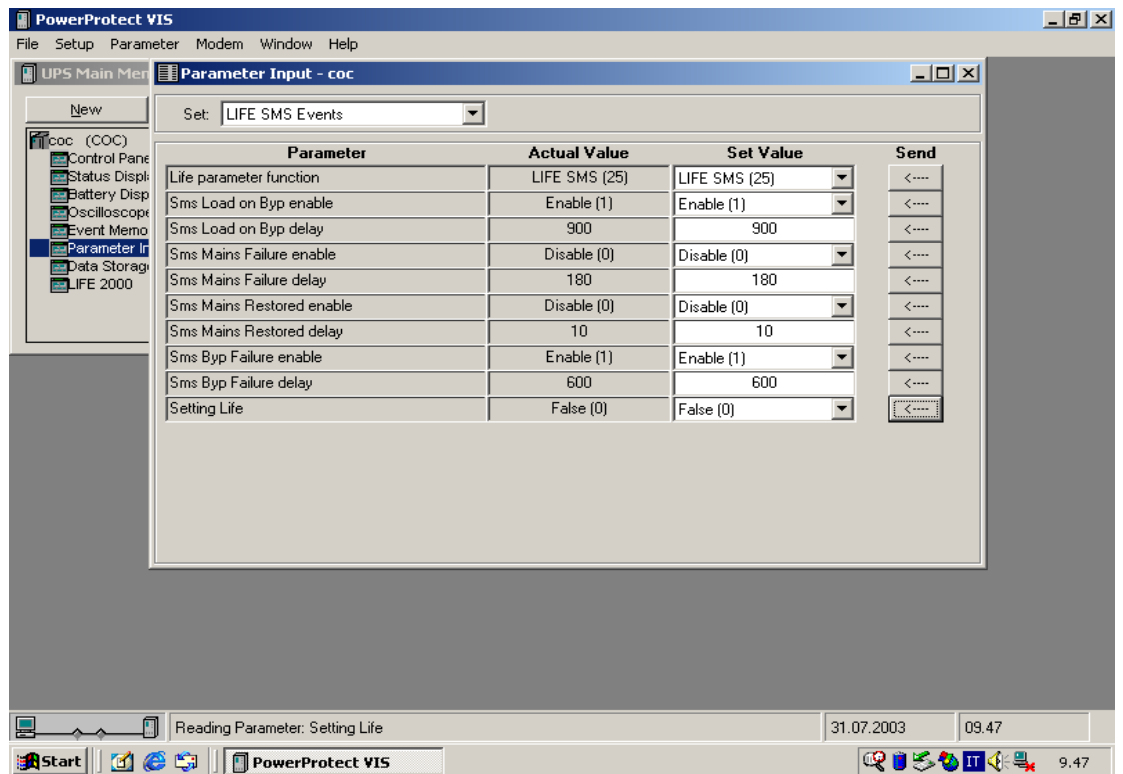

Se quiser modificar as regulações proceder conforme indicado a seguir:

- x verificar se SMS (25) do LIFE é o valor actual no campo 'Função de parâmetro do Life'.
- x Seleccionar "Real" em Configuração do Life, no campo 'Regular Valor' e premir "Enviar": o valor actual também será configurado para Real.
- x Modificar os dados de 'habilitação' e 'atraso' dos eventos SMS, no campo 'Regular Valor' e premir "Enviar".
- Se for configurado para Desabilitado, este evento não será activado e nenhuma chamada imediata será criada para a Estação de Vigilância do Life.
- x O tempo de atraso deve ser introduzido em 'segundos'; o intervalo admitido é exibido na tabela seguinte:

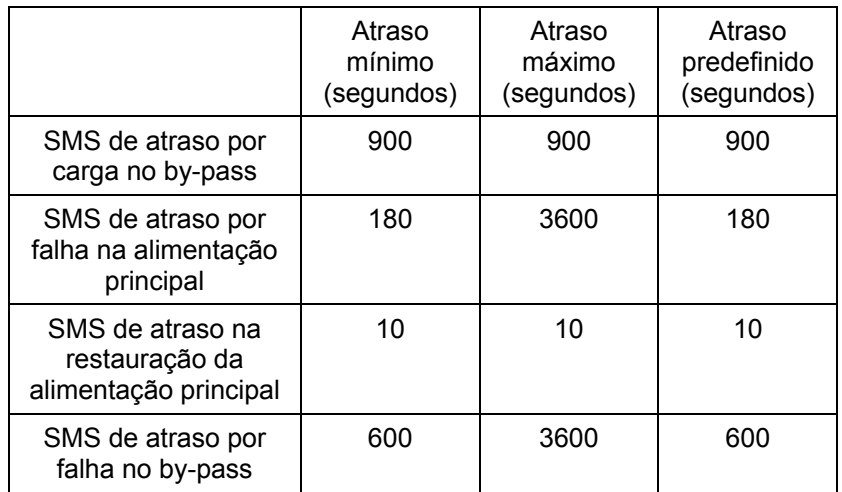

x Seleccionar "Falso" na Configuração do Life, no campo 'Regular Valor' e premir "Enviar": o valor actual também será regulado para FALSO e os parâmetros modificados serão transmitidos ao Life.

## **11.10 Controlo da instalação**

#### **11.10.1 Controlo da disponibilidade de linha**

• Verificar se está disponível uma linha telefónica analógica; se a linha derivar duma central telefónica local, anotar as condições solicitadas para obter uma linha de saída (número e qualquer pausa solicitada). Verificar também se a linha está dedicada ou se está condividida com outros utilizadores (telefone, máquinas para fax, etc.).

#### **11.10.2 Controlo do funcionamento da linha**

Ligar um telefone analógico à linha telefónica e marcar o número da LIFE 2000 Watch Station, completando-o com a parte necessária para obter uma linha de saída: verificar se o modem da LIFE 2000 Watch Station responde à chamada.

#### **11.10.3 Ligação entre UPS e LIFE 2000 Watch Station**

Os controlos seguintes são efectuados monitorizando a página de estado do LIFE 2000 na aplicação PPVIS.

x A partir da página PPVIS de "Estado do LIFE 2000", solicitar uma chamada 'manual' clicando em "Solicitação de chamada manual":

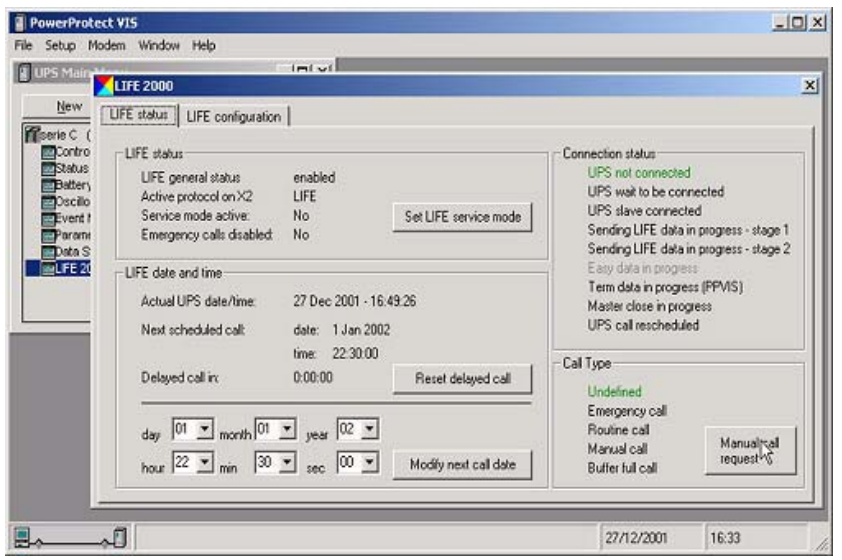

- x Verificar se a ligação passa através das condições seguintes (Coluna de estado da ligação):
	- "Ups desligado"
	- "Ups a aguardar para ser ligado"
	- "A enviar dados do LIFE 2000 fase 1
	- "A enviar dados do LIFE 2000 fase 2
	- "A executar prazo de dados" (somente se o *Operador* solicitou uma sessão 'on-line' desde a *LIFE 2000 Watch Station*).
	- A fechar o Principal
- x Após o fim da ligação, verificar se o UPS não entra no estado de "Chamada atrasada". Se a chamada não for atrasada, o campo "Chamada atrasada" permanece a 0:00:00. *NOTA:* uma chamada atrasada significa que a transferência de dados do LIFE 2000 não foi terminada; o UPS irá repetir a chamada depois de um período predefinido (5 minutos no mínimo).
- Junto com o Operador da LIFE 2000 Watch Station, verificar se o UPS tem transferido com sucesso os dados para o LIFE 2000, com a data e a hora correspondente e se a chamada foi registada no relatório de comunicação da LIFE 2000 Watch Station.

#### **11.10.4 Controlo da actualização do tempo da chamada**

Se os dados do LIFE 2000 foram transferidos com sucesso, após ter terminado a ligação, controlar se a hora e a data da "Chamada sucessiva programada" foram actualizadas em conformidade.

*NOTA:* a hora da chamada sucessiva é actualizada somando a hora da última chamada com um número inteiro de 'intervalos', para que a chamada sucessiva seja feita assim que passar a hora corrente do UPS. Se depois de ter fechado a ligação, a hora da chamada sucessiva for programada após a hora corrente do UPS não será efectuada nenhuma actualização. *Exemplo* 1:

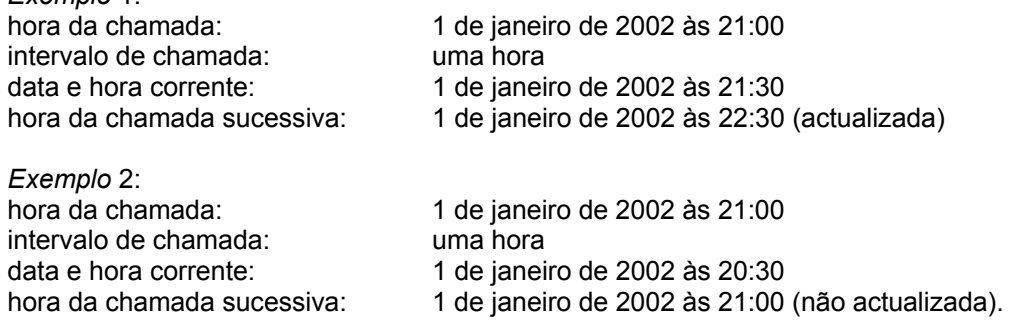

#### **11.10.5 Controlo da chamada de rotina**

- x Regular a hora da chamada para um minuto após a 'Data/hora corrente do LIFE 2000'; verificar se, passado um minuto, o UPS chama automaticamente a LIFE 2000 Watch Station. No fim da chamada efectuar o reset do tempo da chamada de acordo com o definido pelo Operador da LIFE 2000 Watch Station.
- Se a linha telefónica estiver dedicada, fazer com que a LIFE 2000 Watch Station chame o UPS e verificar se a ligação é correcta: verificar se a ligação passa através dos estados seguintes (Coluna de Estado da Ligação):
	- "Ups desligado"
	- "Ups ligado à secundária"
	- "A enviar dados do LIFE 2000 fase 1
	- "A enviar dados do LIFE 2000 fase 2
	- "A executar prazo de dados" (somente se o Operador da LIFE 2000 Watch Station solicitou uma sessão 'on-line').
	- A fechar o Principal
- x Contactar o Operador da LIFE 2000 Watch Station e verificar se todas as chamadas foram registadas pela estação de vigilância e se o UPS tem transferido com sucesso os dados para o LIFE 2000.

#### **11.10.6 Modo de 'Serviço'**

x Verificar se o UPS não permanece no modo de Serviço: o parâmetro **"Modo de serviço activo"**, na página de estado do LIFE 2000 deve ser programado para **"Não"**; se for programado para **"Sim"**, o modo de 'Serviço' pode ser desactivado clicando em **"Reset do modo de Serviço do LIFE 2000"**.

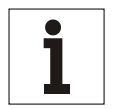

#### **Aviso**

*O UPS não efectua a amostra dos eventos do LIFE 2000 quando está colocado no modo de 'Serviço'.* 

#### *11.10.6.1 Desabilitar a comunicação série entre LCD e CU4*

**NOTA: esta operação é necessária somente para UPS's onde SIB W não está marcado; neste caso, a comunicação série entre o LCD e a CU4 deverá ser desabilitada antes de iniciar este procedimento (ver o par. 11.8.6.1).** 

Assim que a instalação do Life e os testes relativos foram terminados, e a aplicação PPVIS não estiver mais solicitada para as Regulações do Life, a comunicação entre LCD e CU4 deve ser restabelecida.

- x Abrir o Menu Principal, seleccionar **Entrada do Parâmetro** e, em seguida, **Funcionamento**
- x Seleccionar o valor **"Standard"** no campo "Regular Valor" do parâmetro "Nível de acesso" e clicar na seta associada na coluna **Enviar**; verificar se, depois de alguns segundos, o campo **"Valor actual"** também está actualizado.
- x Rolar a lista de parâmetros até encontrar o parâmetro "**Rede parametrizada (53)**". Seleccionar o valor 99 (*ser.1-3 + CB1/CBP*) no campo "Regular Valor" e clicar na seta associada na coluna **Enviar**; verificar se, depois de alguns segundos, o campo **"Valor actual"** está actualizado: a mensagem "CU4 COMUNIC. PERDIDA" deverá desaparecer do LCD.
- x Efectuar o reset do parâmetro "Nível de acesso" colocando-o em "**Funcionamento Normal**", usando o mesmo procedimento.

# **11.11 Detecção deavarias**

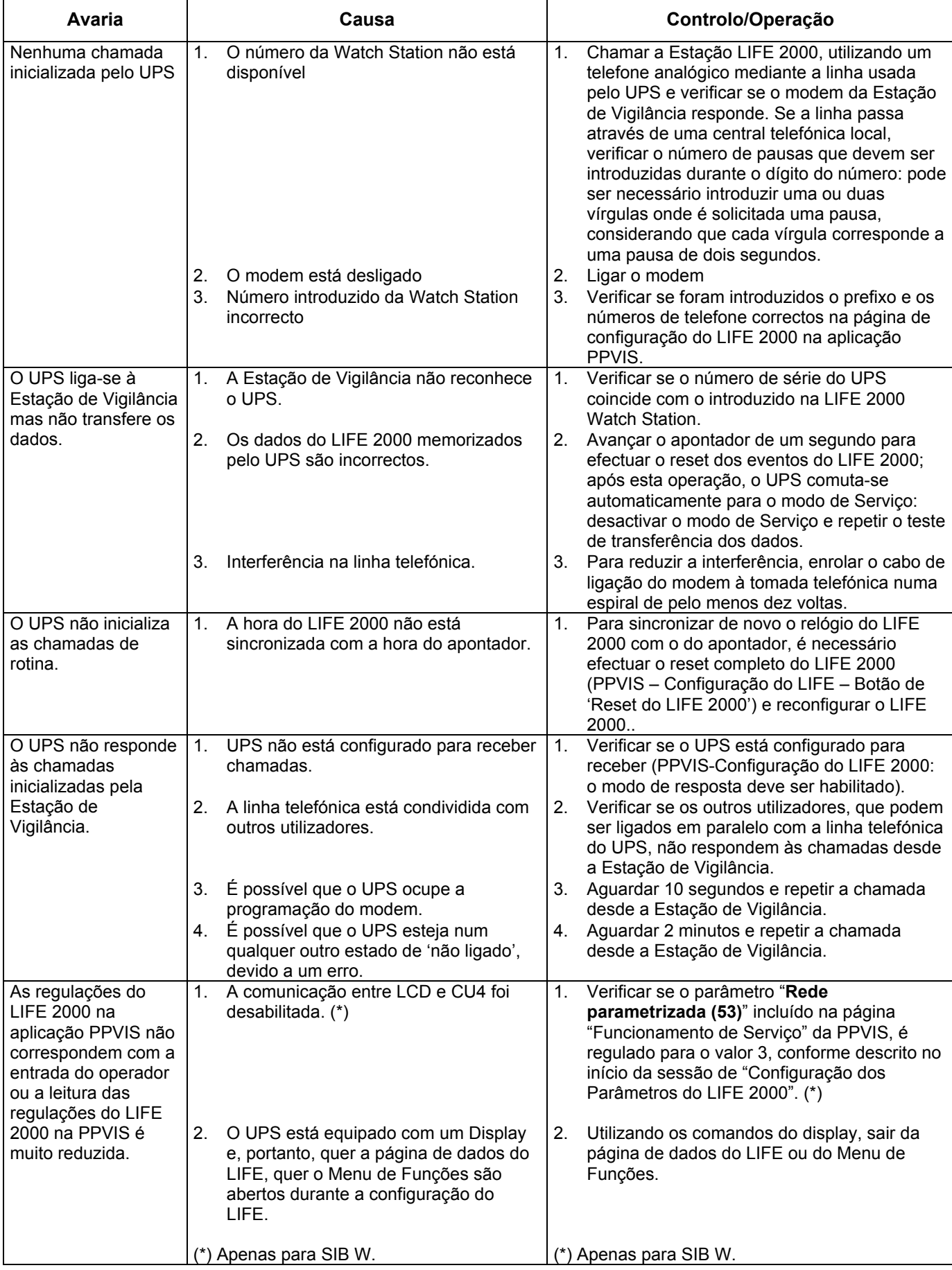

# **11.12 Modem**

#### **11.12.1 Modem US Robotics com interruptores DIP**

Se o modem US Robotics estiver equipado com interruptores DIP, estes devem ser configurados de acordo com a tabela seguinte:

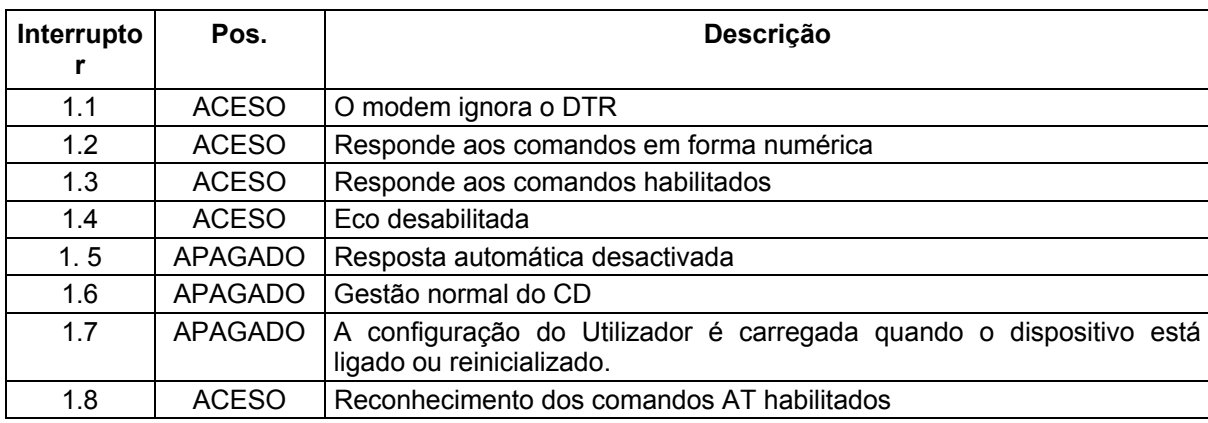

# **12. Armários da bateria**

Os tempos de autonomia que podem ser obtidos com os armários da bateria dependem do tipo da bateria. Para obter os valores exactos, referir-se ao catálogo, à placa na embalagem do armário da bateria ou na placa de identificação do mesmo.

# **13. Contactos de controlo da EPO**

Os contactos de controlo XT1/17-18 são utilizados para desligar directamente o inversor e estão situados na área de ligação do armário de entrada acima de QS9, à direita das ligações de alimentação.

Os bornes XT1.17 e XT1.18 estão ligados mediante uma ponte de cabos, quando fornecida. Quando regular um interruptor externo da EPO, a ponte deve ser removida. O cabo deve satisfazer os requisitos seguintes:

- Comprimento máx.50 m
- secção transversal: min. 0,75 mm<sup>2</sup>

# **14. Conjunto de comunicação Profibus DP**

Mediante este conjunto, os dispositivos UPS da série 90-Net podem ser ligados a sistemas de automação de nível elevado. O sistema bus fornece uma permutação cíclica muito rápida de dados entre sistemas de nível elevado, tais como SIMATIC S5, SIMATIC S7, SIMADYN D, PC/PG e dispositivos de campo (por ex. unidades UPS). No sistema bus o acesso para os dispositivos de campo ocorre mediante o princípio Principal-Secundário. Posição de montagem do conjunto: painel de comunicação dentro do dispositivo.

# **15. Manutenção**

## **15.1 Intervalos de manutenção**

Por motivos de segurança, recomendamos que as funções do UPS sejam controladas a intervalos regulares, por ex. pelo serviço aos clientes da CHLORIDE a efectuar no local. Anotar as regulações manuais correspondentes para as baterias ligadas.

Se foram utilizados cartuchos para o filtro de ar (opcional), o fluxo do ar arrefecido deve ser regularmente controlado.

Se for necessário, limpar e substituir as redes do filtro.

O UPS indica quando o ventilador alcançar o tempo de vida útil (ver a tabela "Indicadores de aviso"). Recomendamos que a CHLORIDE efectue a substituição do ventilador.

## **15.2 Endereços para a manutenção**

Está disponível um sítio de serviço no WEB. Os números de telefone e de fax de serviço estão indicados na última página deste manual.

## **15.3 Fusíveis**

Os dispositivos UPS da série 90-Net possuem os seguintes fusíveis que podem ser substituídos por pessoal qualificado depois de ter desligado, ligado à terra e protegido de curto-circuitos o dispositivo.

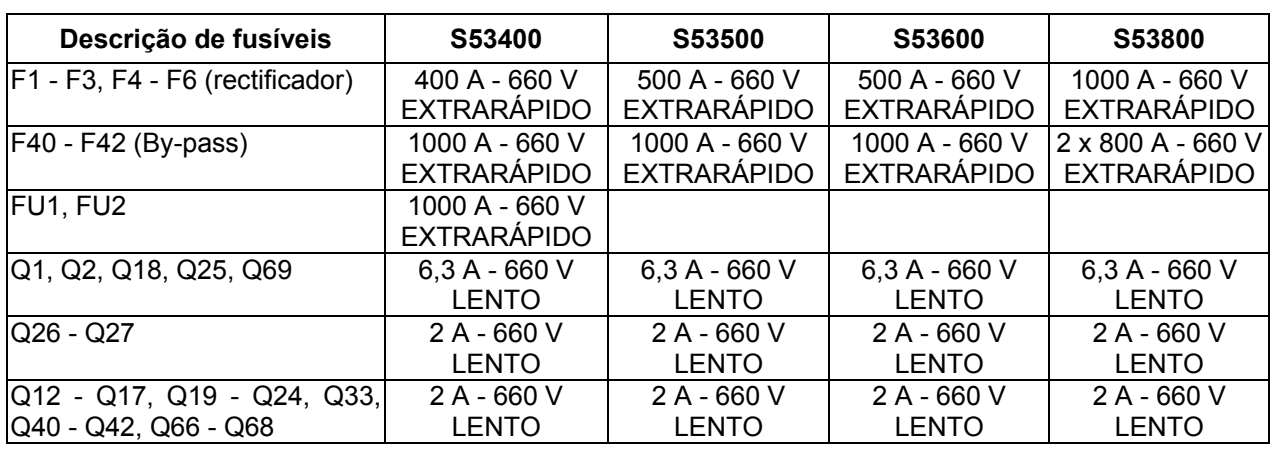

*Tabela 7 – Fusíveis* 

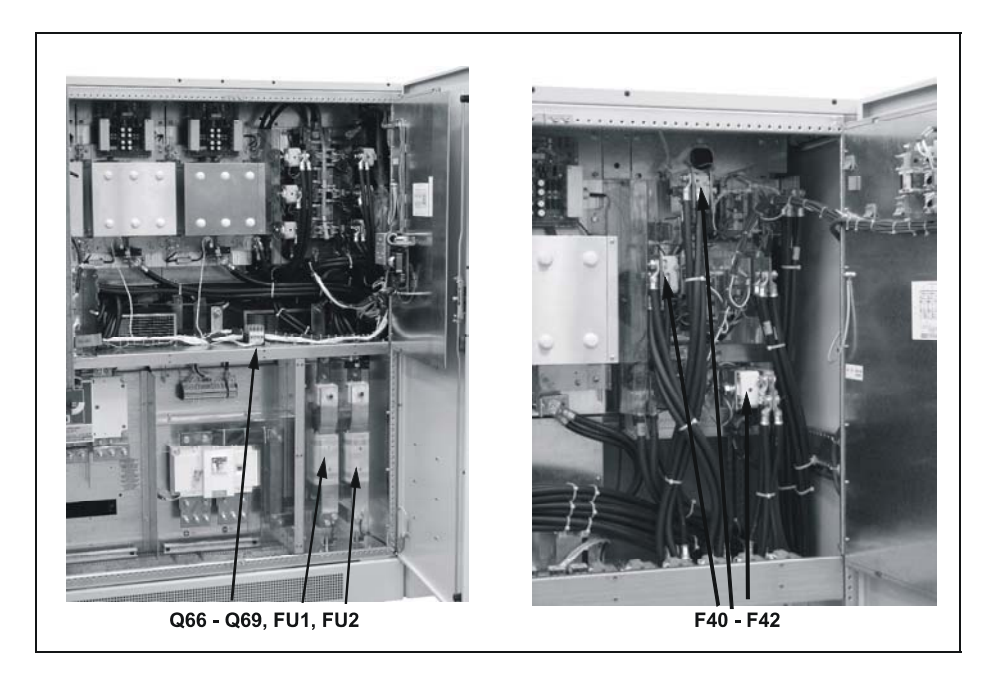

*Fig. 58 – Posição dos fusíveis* 

# **16. Compatibilidade com o ambiente e Eliminação**

## **16.1 Requisitos ambientais durante o desenvolvimento**

Em contraste com os UPS's mais recentes, o número de componentes foi reduzido de maneira considerável mediante o uso de componentes altamente integrados e da construção modular. Deste modo, foi reduzido o consumo de energia durante a produção.

Uma atenção especial foi dedicada para reduzir o volume, o peso e a variedade de materiais metálicos e plásticos usados.

A compatibilidade com o ambiente foi considerada como um critério importante para a selecção de peças obtidas pelos vendedores.

### **16.2 Requisitos ambientais durante a produção**

Os componentes obtidos pelos vendedores são entregues essencialmente em embalagens que podem ser reutilizadas.

Os componentes ASIC e os elementos SMD são utilizados nas partes planas dos grupos.

A produção não produz emissões.

## **16.3 Requisitos ambientais para a eliminação**

O dispositivo pode ser desmontado em componentes mecânicos recicláveis junto com parafusos e retentores de ligação.

Na área da U.E. a eliminação deve ser efectuada por uma companhia certificada para a eliminação correcta. Nos outros países devem ser cumpridas as normas locais vigentes.